*Institut für Optometrie – Hochschule für Technik – Fachhochschule Nordwestschweiz*

# **Bericht «Eruierung des für Seheingeschränkte relevanten Blickwinkels auf Objekte im öffentlichen Verkehr bezüglich Kontrolle des gesetzlich geforderten Kontrastes»**

### **erstellt im Auftrag des Bundesamtes für Verkehr**

#### **An der Durchführung der Arbeit beteiligte:**

Prof. Dr. Roland E. Joos, Institut für Optometrie, Fachhochschule Nordwestschweiz Fritz Buser, dipl. Augenoptiker SBAO, Lichtdesigner SLG, Low Vision Buser Anton Scheidegger, dipl. Architekt FH, Fachstelle barrierefreier öffentlicher Verkehr Franz Horlacherer, dipl. Ing. FH, Fachstelle barrierefreier öffentlicher Verkehr Stéphane Hinni, BSc Optometrie, Fachhochschule Nordwestschweiz Fabrice Gogniat, BSc Optometrie, Fachhochschule Nordwestschweiz

> **Roland Joos 28.02.2012**

Bemerkung zur Handhabung der Gender-Frage:

In diesem Bericht wird durchwegs die männliche Form verwendet, also z.B. anstelle von "Beobachter oder Beobachterin" nur "Beobachter" verwendet. Dies wird im Sinne einer besseren Lesbarkeit des Textes getan und keineswegs deshalb um eine Geringschätzung des weiblichen Geschlechtes auszudrücken. Es wird auch nicht, zur Vermeidung von geschlechterspezifischen Formulierungen, auf schlecht verständliche Sprachkonstruktionen ausgewichen.

Bericht «Eruierung des für Seheingeschränkte relevanten Blickwinkels auf Objekte im öffentlichen Verkehr bezüglich Kontrolle des gesetzlich geforderten Kontrastes» National Seite 1 (Seite 1 Seite 1 (Seite 1 Seite 1

# **Inhalt**

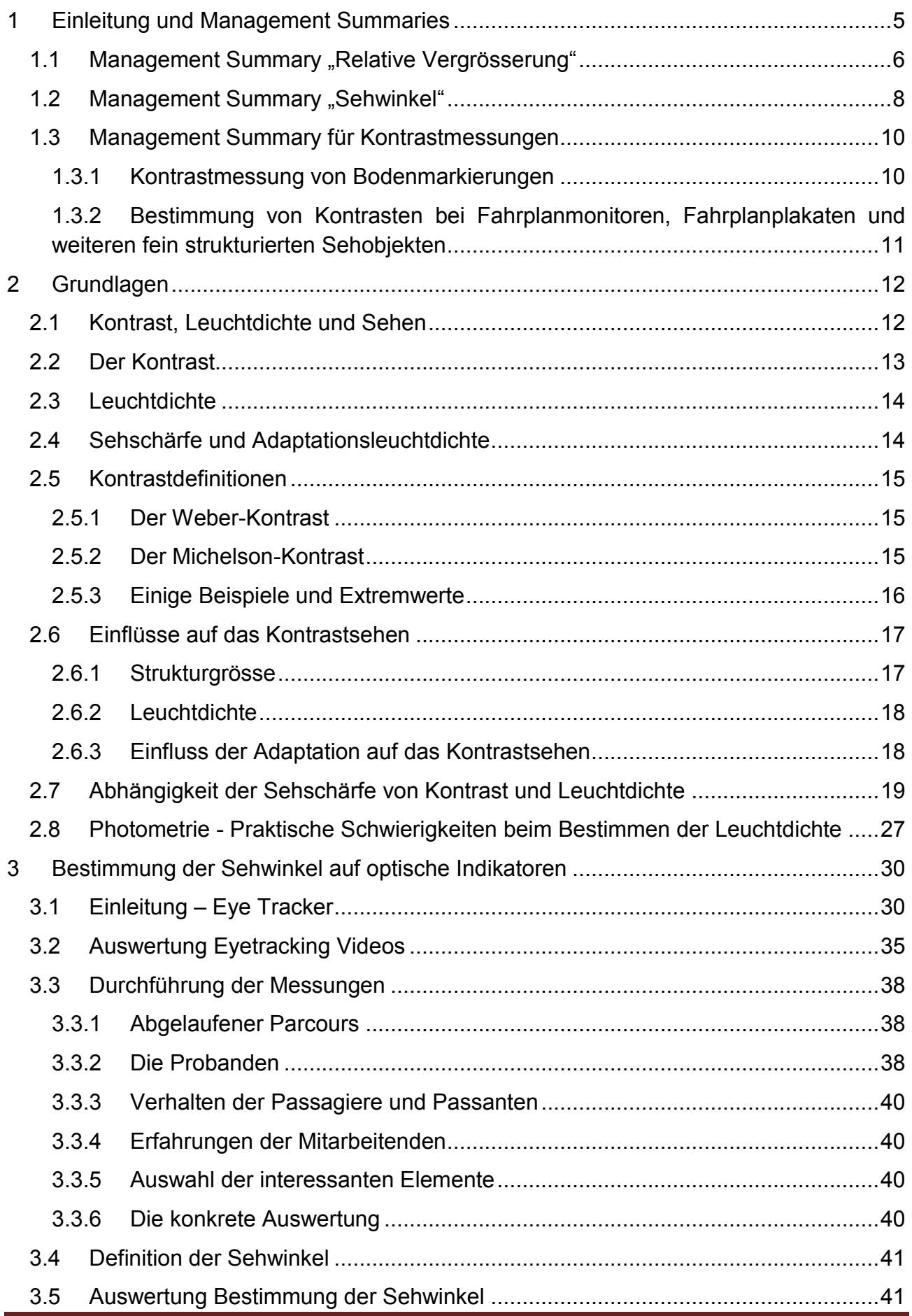

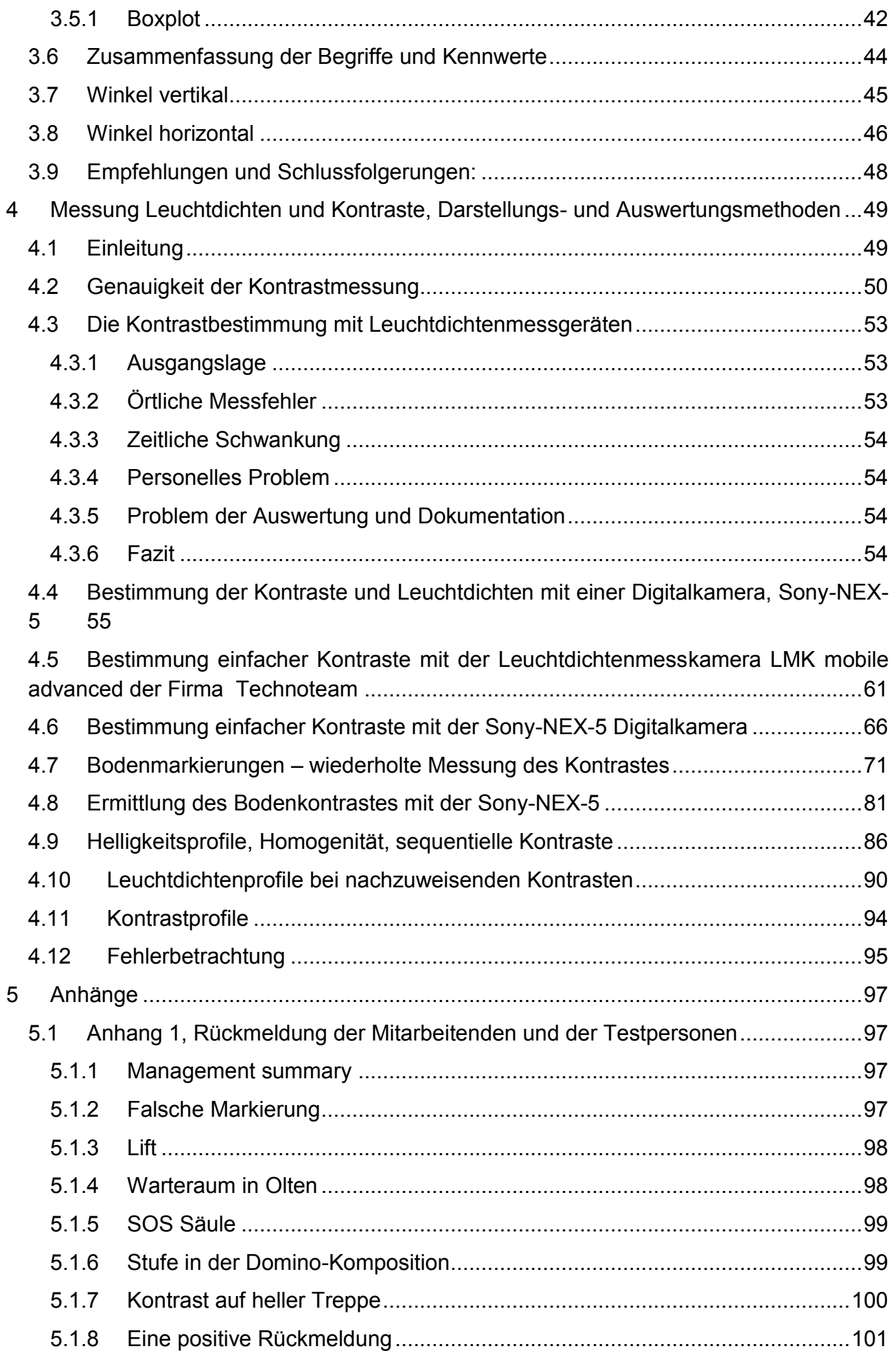

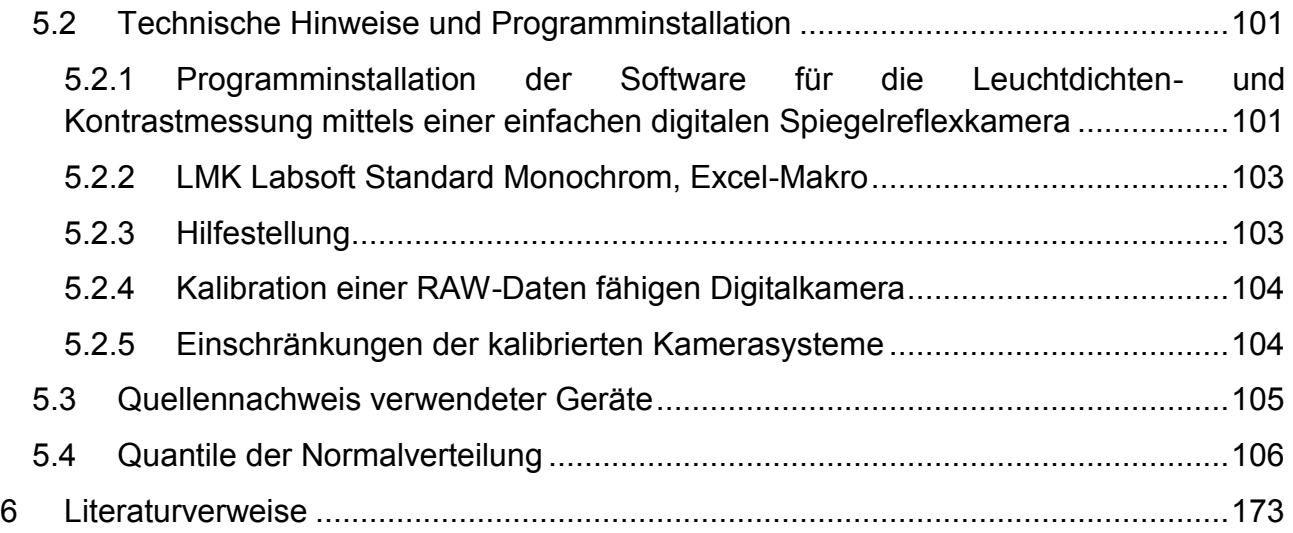

## <span id="page-5-0"></span>**1 Einleitung und Management Summaries**

Diese Arbeit wurde im Auftrag des Eidgenössischen Bundesamtes für Verkehr (BAV), genauer für das Departement für Umwelt, Verkehr, Energie und Kommunikation (UVEK) durchgeführt. Dem Auftrag entsprechend ist ein "Management Summary" für die wesentlichen Resultate anzufertigen.

 In dieser Arbeit werden in drei wesentlichen Bereichen Erkenntnisse dargestellt; diese wurden einerseits in einer früheren für das oben zitierte Amt durchgeführten Arbeit gewonnen und neu dargestellt (Buser, 2008) oder im Laufe der aktuellen Studie gewonnen:

- 1. Darstellung der Sehleistung und des relativen Vergrösserungsbedarfes für Seheingeschränkte Personen
- 2. Messung und Darstellung der Sehwinkel, unter denen optische Indikatoren im Öffentlichen Verkehr von Personen mit mässig starken und starken Seheinschränkungen wahrgenommen werden
- 3. Methoden zur Bestimmung von Kontrasten an optischen Indikatoren im Öffentlichen Verkehr

Um genügend Tiefe im Verständnis zu ermöglichen musste der Text recht umfangreich werden; um dabei dennoch eine genügende Übersichtlichkeit gewähren zu können wurde deshalb folgendes Konzept zur Darstellung angewandt:

Die Wesentlichen Zusammenhänge und Erkenntnisse werden in diesem Kapitel summarisch vorangestellt in Form von drei "Management Summaries"; Dabei wird auf Erklärungen und Erläuterungen weitgehend verzichtet. Für diese wird auf die detaillierten Ausführungen in den Kapiteln [1.3.2,](#page-11-0) [3](#page-30-0) und [4](#page-49-0) verwiesen.

## <span id="page-6-0"></span>**1.1 Management Summary "Relative Vergrösserung"**

Hier wird dargestellt, wieviel Prozent Vergrösserung bei gegebenem Michelson-Kontrast und Leuchtdichte nötig ist. Dabei wird Bezug genommen auf eine durchschnittliche 50 jährige Person mit Seheinschränkung und Michelson-Kontrast von 0.8 sowie einer Umgebungsleuchtdichte von 240 cd/m<sup>2</sup>. Die Vergrösserung für das Lesen normaler Schrift (Stationsnamen mit grossem Anfangsbuchstaben und sonst kleinen Buchstaben) für diese Referenzsituation und Referenzperson beträgt 5.71x.

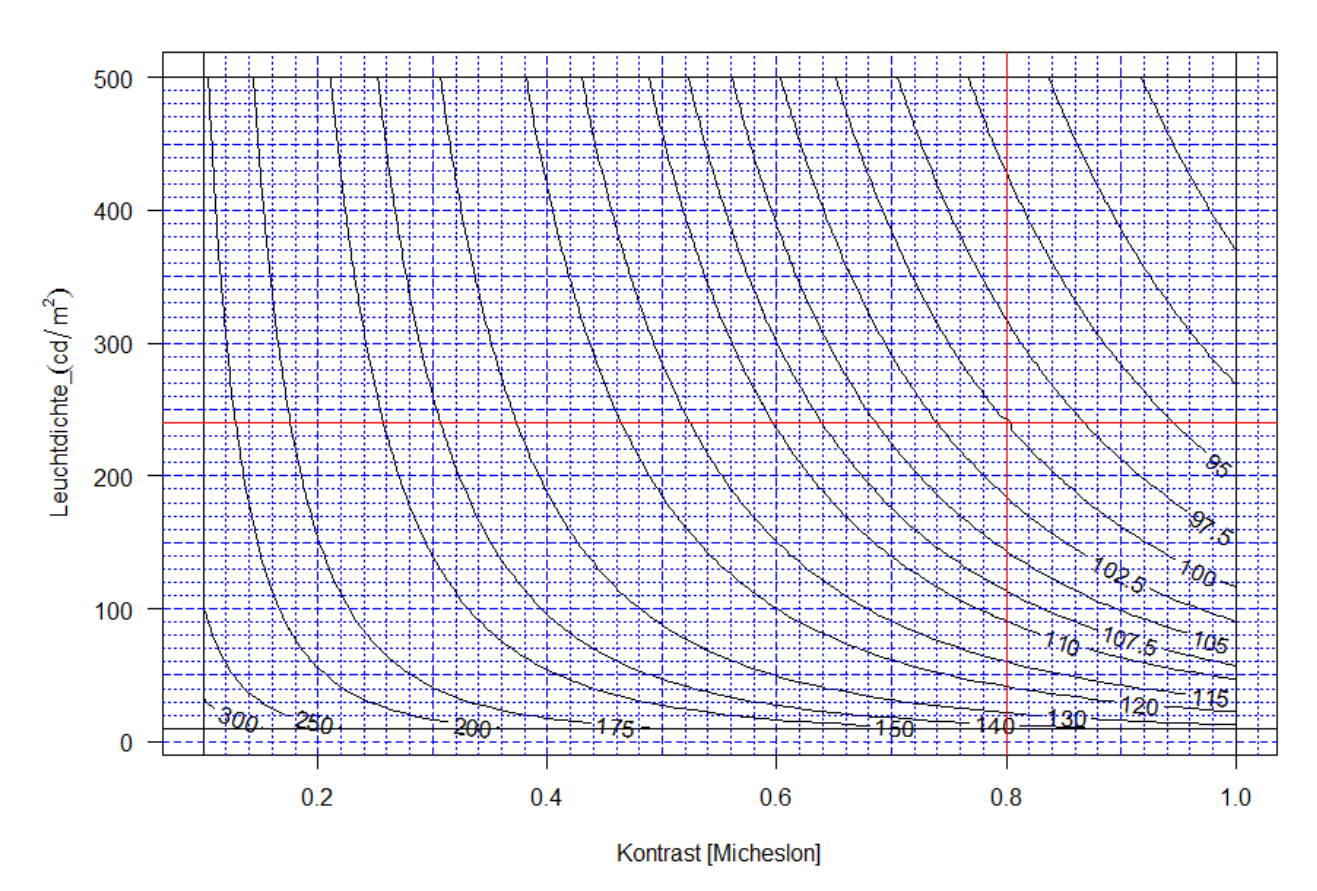

Relative Vergrösserung

**Abbildung 1: Relative Vergrösserung in Prozent [%] als Funktion der Adaptations- oder Umgebungsleuchtdichte; rotes Kreuz: Markierung der Referenzsituation: Michelson-Kontrast = 0.80; Umgebungsleuchtdichte = 240 cd/m<sup>2</sup> . Die Vergrösserung für eine 50-jährige Referenzperson mit Seheinschränkung beträgt für normale Schrift (grosser Anfangsbuchstaben, sonst Kleinbuchstaben): 5.71. Quelle: (Buser, 2008); Berechnungen und Darstellung Roland Joos, 2011.** 

Damit eine erleichterte Ablesbarkeit gewährleistet wird, erfolgt die Angabe der relativen Vergrösserung auch noch in Tabellenform:

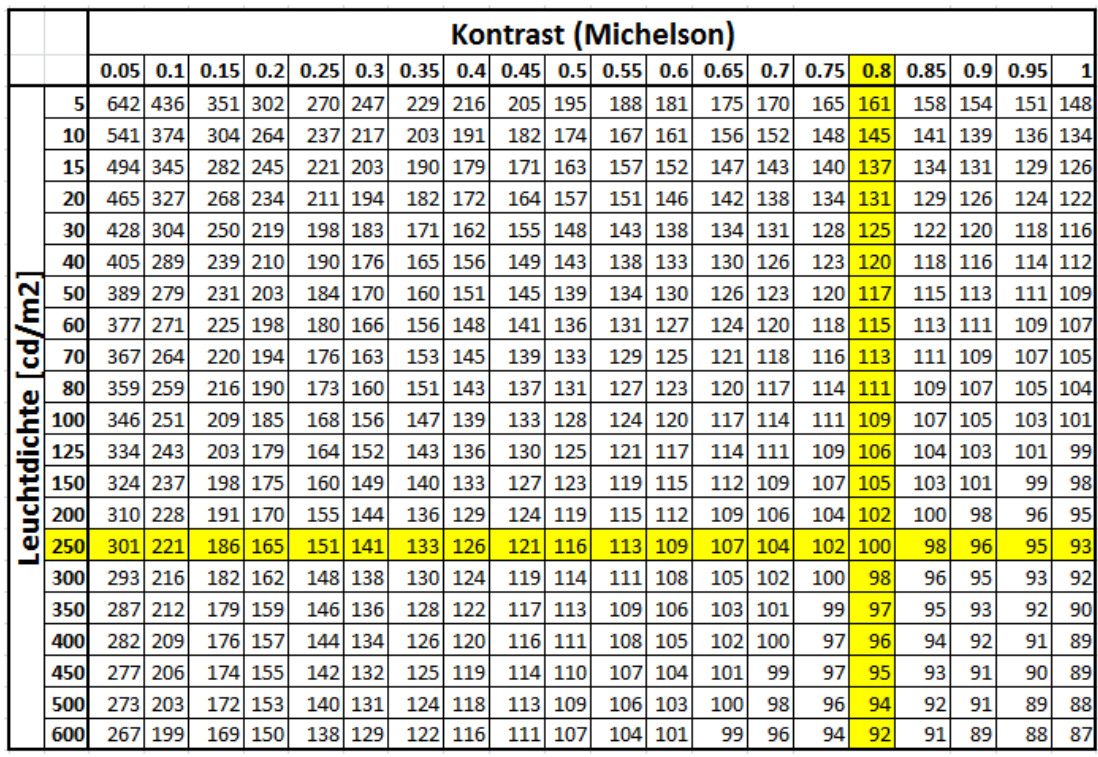

**Abbildung 2: Relative Vergrösserung als Funktion von Michelson-Kontrast und Leuchtdichte in cd/m<sup>2</sup> in Tabellenform. Gelbe Markierung: Im Kreuz der gelben Markierung beträgt die relative Vergrösserung 100%. Quelle: (Buser, 2008); Berechnungen und Darstellung Roland Joos, 2011.** 

### **1.2 Management Summary "Sehwinkel"**

<span id="page-8-0"></span>Die Sehwinkel, unter denen Personen mit Seheinschränkungen auf optische Indikatoren im Öffentlichen Verkehr blicken, wurden mit dem MobileEye Eye-Tracker der Firma ASL (Advanced Scientific Labratory, Massachusets, US) festgehalten und mit einer dedizierten Methode, beruhend auf der perspektivischen Verzerrung der Videobilder aufgezeichnet und festgehalten. Die Sehobjekte wurden nach Kategorien aufgeteilt und die Sehwinkel jeder Kategorie einer Häufigkeitsanalyse unterzogen.

Die Definition der Sehwinkel erfolgt immer in Bezug zur Flächennormalen und nach folgender Grafik:

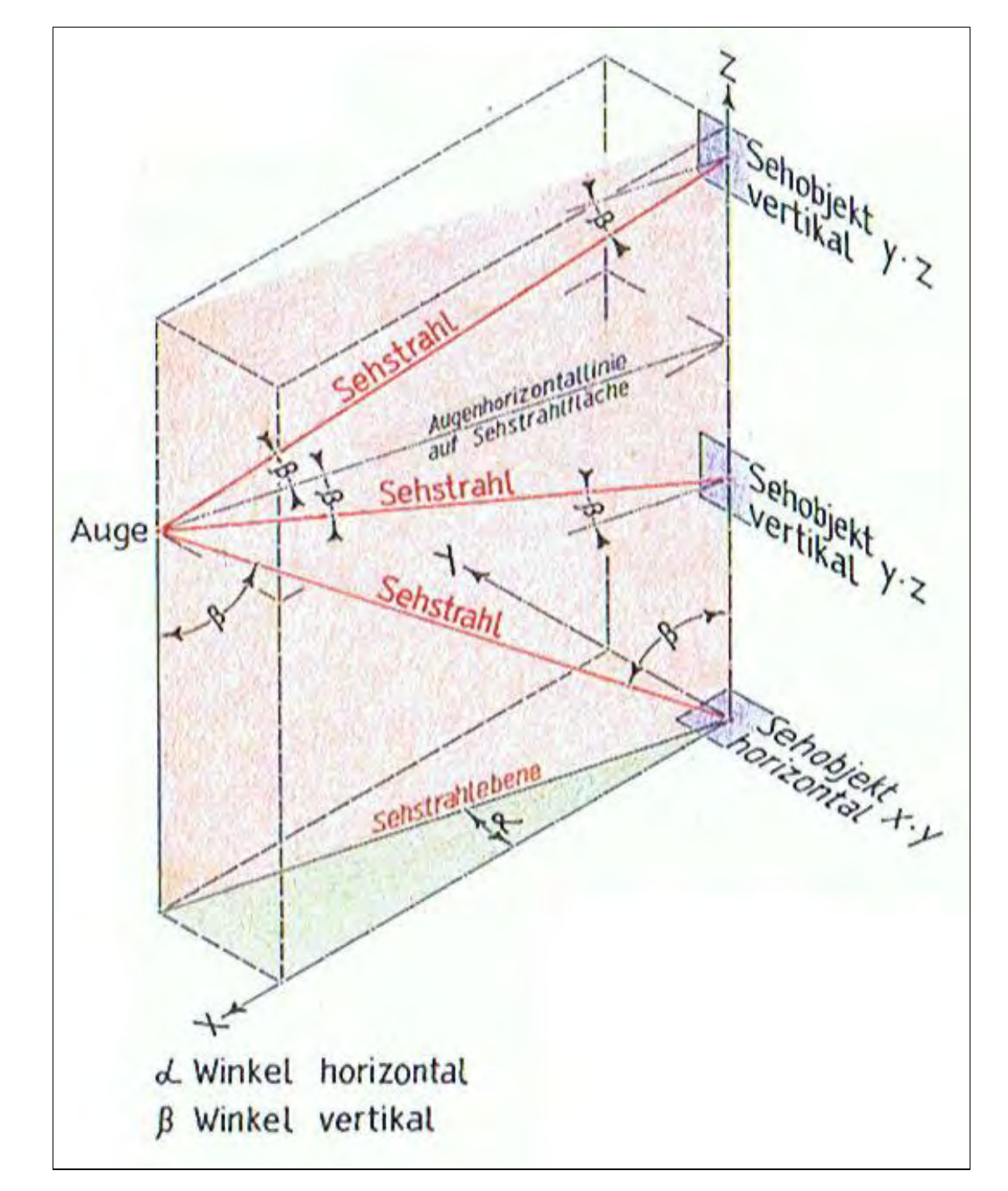

**Abbildung 3: Definition der Sehwinkel in Bezug auf die Flächennormalen. Quelle: Anton Scheidegger, 2012.** 

Die Sehwinkel wurden (stark vereinfacht) gemäss folgender Tabelle ermittelt

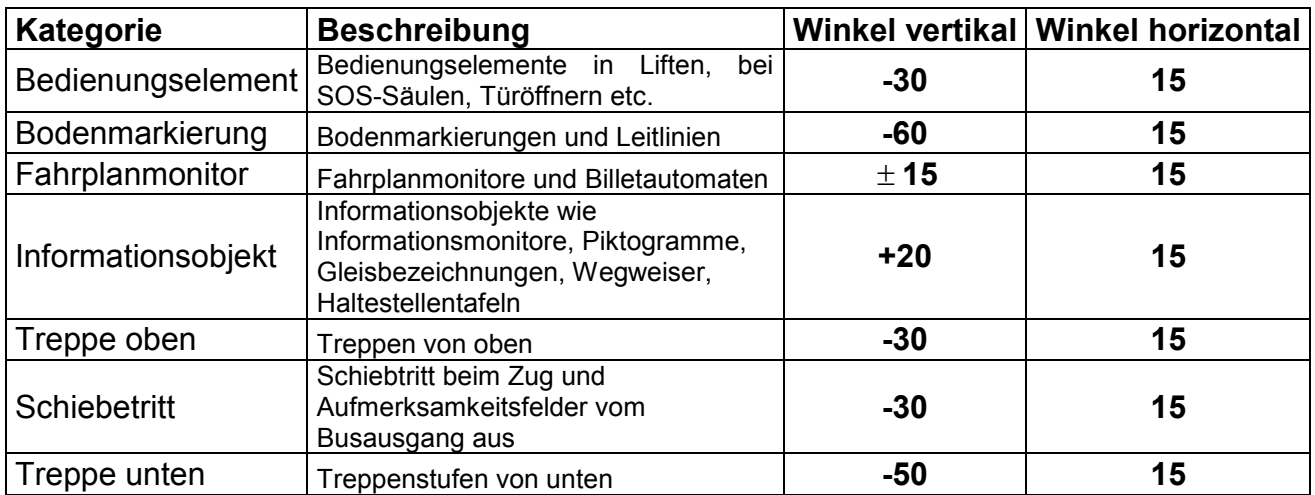

Im Sinne einer praktikablen Lösung wurde daraus folgende Richtlinien für Leuchtdichtenund Kontrastmessungen abgeleitet:

### **A) Fahrplanmonitore:**

Diese werden unter einem vertikalen Winkel von 0° gemessen; ein seitlicher Beobachtungs- oder Messwinkel ist wie folgt einzustellen:

- a) Es wird ein Abstand zwischen Messkamera und Monitorfläche, der der doppelten Breite des Monitors entspricht, eingenommen.
- b) Die Kamera wird senkrecht vor eine seitliche Berandung des Monitors gestellt.
- c) Die Kamera wird auf die Mitte des Monitors gerichtet

### **B) Alle übrigen Indikatoren**

Es wird ein Winkel von +/-45° zur Horizontalen eingestellt; seitliche oder horizontale Messwinkel werden nicht verlangt.

### **1.3 Management Summary für Kontrastmessungen**

<span id="page-10-0"></span>Es wurde die Erfahrung gemacht, dass nur Messinstrumente, die zur gleichzeitigen flächenhaften Erfassung einer Szene genutzt werden können, zu brauchbaren Messergebnissen führt. Dies ist mit einer Leuchtdichtenmesskamera der Art LMK advanced möglich. Praktische Gründe verlangen weiter den Einsatz eines Stativs.

#### **1.3.1 Kontrastmessung von Bodenmarkierungen**

<span id="page-10-1"></span>Als Empfehlung dient folgendes Verfahren:

- 1. Es werden 6 nahe benachbarte Flächenpaare möglichst gleichmässig über den bezüglich Kontrast zu messenden Indikator definiert. Der Bereich der sechs Flächenpaare soll die kürzere Bildausdehnung regelmässig und nahezu voll ausschöpfen.
- 2. Von den 6 Flächenpaaren werden der mittlere Kontrast minus eine Standardabweichung, also sechs untere Kontrastwerte errechnet.
- 3. Von diesen 6 unteren Kontrastwerten darf höchstens einer unter dem Mindestkontrast von 0.4 liegen

Das Verfahren wird anhand der nachfolgenden Grafiken (Verteilung der Messflächen und Berechnung der Kontrastwerte) veranschaulicht.

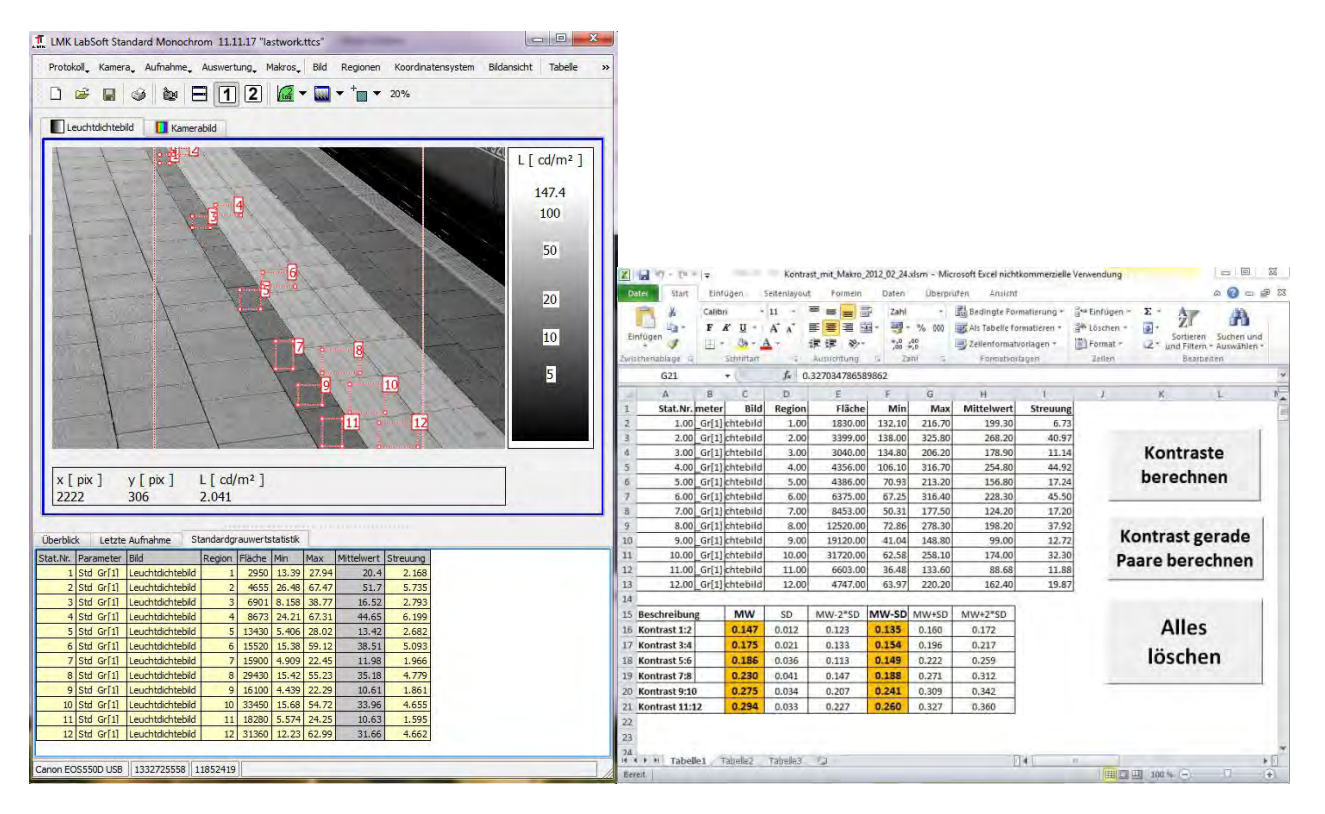

**Abbildung 4: Veranschaulichung des Messprinzips für die Kontrastbestimmung bei Bodenmarkierung und ähnlichen Objekten. Links: Verteilung der 6 Flächenpaare entlang der zu vermessenden Struktur. Rechts: die sechs Kontraste in der "MW-SD"-Kolonne liegen alle unter 0.4; mithin ist der Kontrast der untersuchten Struktur klar nicht ausreichend.** 

#### **1.3.2 Bestimmung von Kontrasten bei Fahrplanmonitoren, Fahrplanplakaten und weiteren fein strukturierten Sehobjekten**

<span id="page-11-0"></span>Meist sind die Flächenanteile der Kontrast bildenden Flächen so klein, dass pro Auswertungsschritt nur ein einzelner Kontrast ermittelt werden kann. Deshalb wird verlangt, den folgenden Vorgang sechs Mal mit einem definierten Raster über der Fahrplan- oder Monitorfläche zu wiederholen und zu bestimmen, ob die unteren Kontrastwerte (Mittelwert minus eine Standardabweichung) in höchstens einem Falle kleiner als 0.4 sind. Das Prüfraster ist wie folgt definiert: von der ersten und dritten informationshaltigen Zeile soll je ein Zeichen der Abfahrtszeit, Ziel (Destination) und Gleis gemessen werden. Können störende Reflexe durch Erhöhen des horizontalen Beobachtungswinkel um bis zu 10° soweit reduziert werden, dass die Kontrastforderung erfüllt wird, so ist dies zulässig.

#### Auswertung Kontrast / Auswahl Auschnitt von Bild DSC00093.ARW

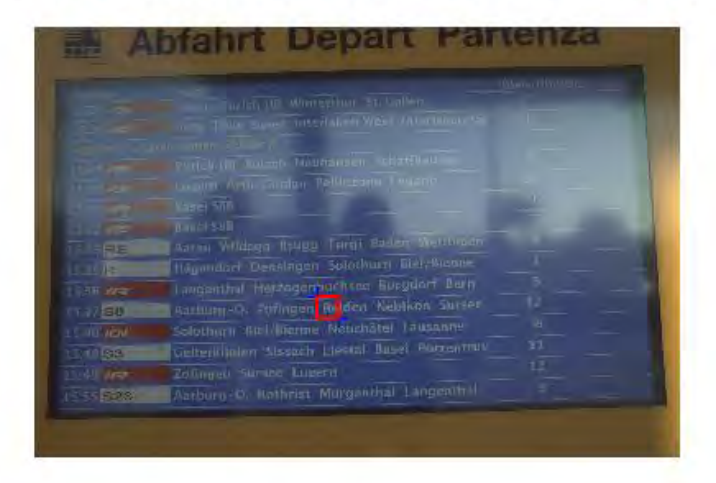

#### Auswertung Kontrast (Ausschnitt) von Bild DSC00093.ARW

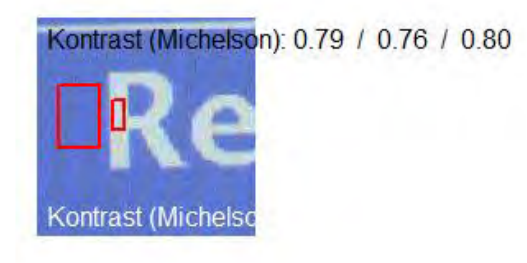

**Abbildung 5: Zur Veranschaulichung des Messprinzips zur Bestimmung des Kontrastes bei Fahrplanmonitoren, Fahrplanplakaten etc. In der unteren Bildhälfte ist das konkret betrachtete Detail vergrössert wiedergegeben und die Teilmessflächen sind rot umrandet markiert. Mittelwert (0.79), Mittelwert minus 1 Standardabweichung (0.76) sowie (der Vollständigkeit halber) Mittelwert plus eine Standardabweichung (0.80) für den Kontrast sind sowohl schwarz als auch weiss in der Detailansicht eingeschrieben. Quelle: Screenshot, Roland Joos 2011.** 

## **2 Grundlagen**

### **2.1 Kontrast, Leuchtdichte und Sehen**

<span id="page-12-1"></span><span id="page-12-0"></span>Zur Einstimmung in die Thematik werden die nachfolgenden Informationen dieses Abschnittes eingefügt, weil sie wichtige und teilweise bekannte Zusammenhänge der visuellen Wahrnehmung darstellen. Die hier in diesem Abschnitt "Kontrast, Leuchtdichte [und Sehen"](#page-12-1) gemachten Ausführungen sind in ausführlicherer Form bereits in der Arbeit von (Buser, 2008) gegeben.

Optische Indikatoren wie Fahrplanmonitore, Treppen- und Bodenmarkierungen und viele andere mehr werden erkannt, wenn sie bestimmte Bedingungen der Darstellung erfüllen. Ist eine der Bedingungen nicht erfüllt, können sie nicht oder nur schlecht erkannt werden.

- Die Bedeutung der Zeichen muss bekannt sein und sie müssen genügend gross sein.
- Die Zeichen müssen zum Hintergrund in der betreffenden Beobachtungssituation einen genügenden Kontrast aufweisen.
- Die Zeichen, resp. der Hintergrund müssen eine genügende Helligkeit aufweisen.
- Es sollen im Umfeld des Informationsträgers und damit im Gesichtsfeld des Beobachters keine zu grossen Leuchtdichtenunterschiede vorkommen, damit die Einstellung der Adaptationsleuchtdichte nicht erschwert wird.

Wird eine der Bedingungen nur ungenügend erfüllt, kann die Optimierung der andern Bedingungen einen gewissen Ausgleich schaffen.

- Ein schlechter Kontrast erfordert die Erhöhung von Zeichengrösse und Leuchtdichte.
- Kleine Zeichen werden bei einer höheren Leuchtdichte und / oder einem höheren Kontrast besser erkannt.
- Eine geringe Leuchtdichte kann mit einem höheren Kontrast und / oder einer höheren Zeichengrösse teilweise kompensiert werden.

#### Kontrast zwischen Zeichen und Hintergrund

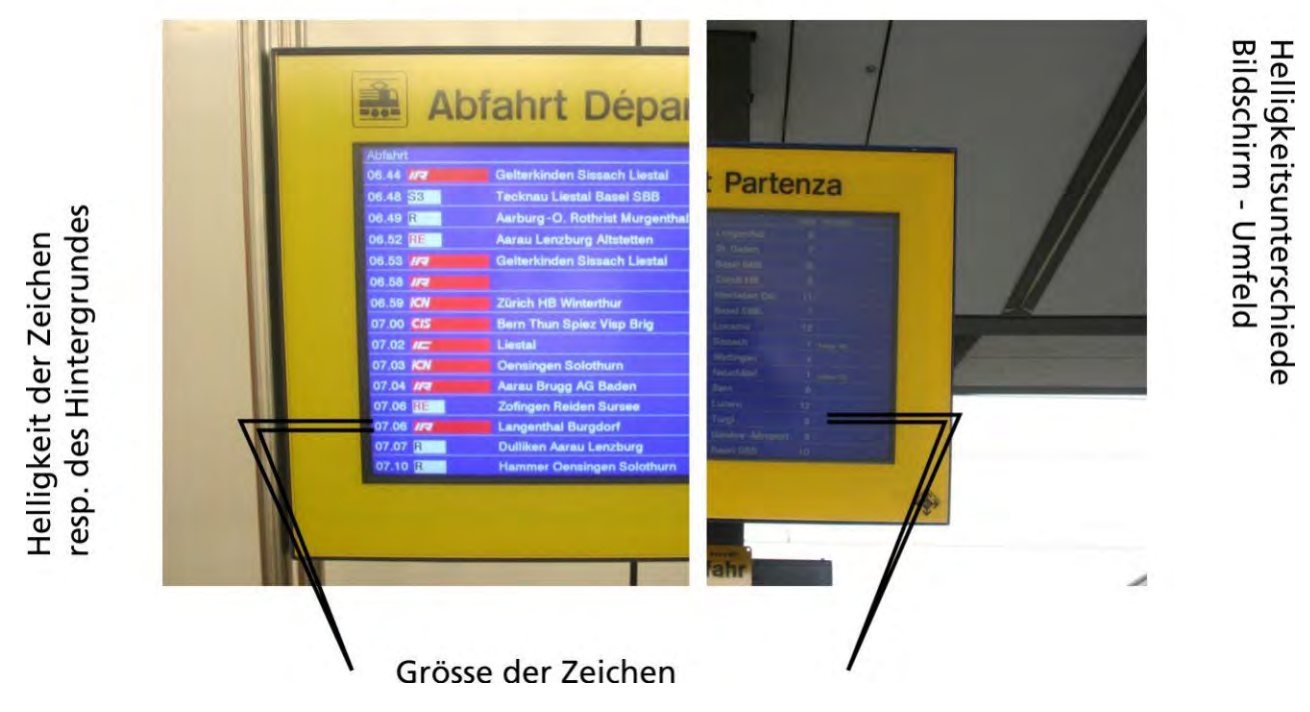

Abbildung 6: Zur Veranschaulichung der Begriffe "Kontrast", "Leuchtdichte" (Helligkeit) und Grösser der **Sehzeichen.** 

### **2.2 Der Kontrast**

<span id="page-13-0"></span>Damit Buchstaben und Zahlen, aber auch optische Indikatoren generell, erkannt werden können, ist neben der Grösse auch ein minimaler Kontrast notwendig, unter dem sich ein Zeichen vom Hintergrund abhebt. Kontrast kann mit Leuchtdichten- resp. Helligkeitsunterschieden beschrieben werden. Wir sehen keine absolute Helligkeiten sondern Helligkeitsunterschiede. Hierzu eine Illustration.

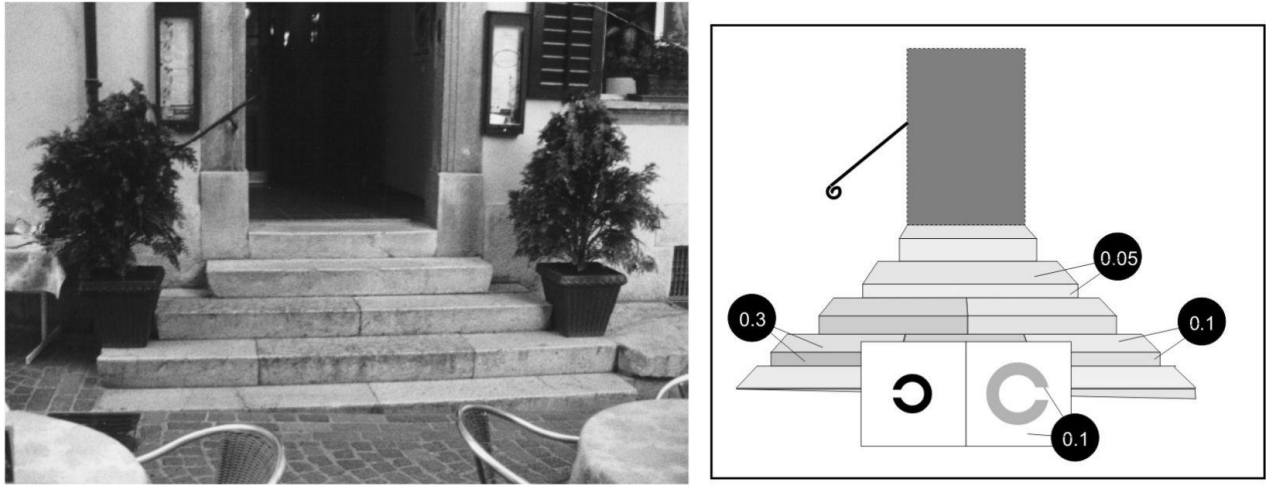

Abbildung 7: Zur Veranschaulichung und Erklärung des Begriffs "Kontrast"

Jede Fläche der Treppe hat eine andere Leuchtdichte. Benachbarte Flächen haben daher einen mehr oder weniger grossen Kontrast zueinander. Kann jemand im rechten Bild auf dem Sehtest das graue Zeichen nicht erkennen, wird er auch die Treppenstufen nicht erkennen.

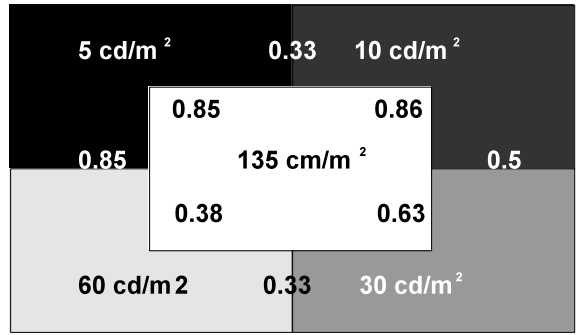

<span id="page-14-0"></span>**Abbildung 8: Beispiel für unterschiedlich helle Flächenstücke und deren Kontraste**

Jede dieser Flächen hat zu den andern Flächen einen bestimmten Leuchtdichtenunterschied und damit einen bestimmten Kontrast.

Der numerische Kontrastwert kann variieren, je nachdem welche Definition des Kontrastes verwendet wird, vgl. weiter unten!

### **2.3 Leuchtdichte**

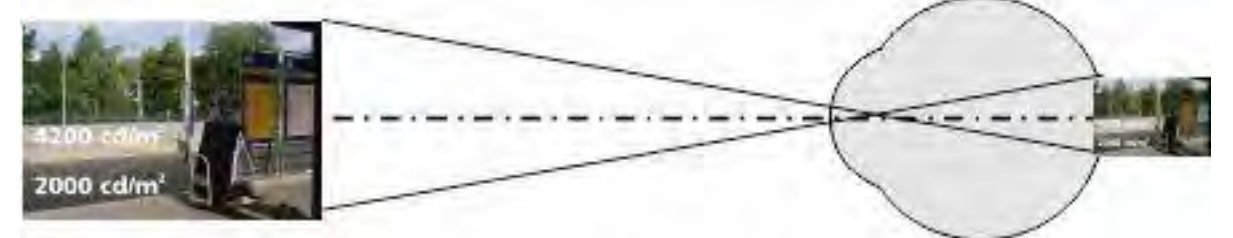

Die Umwelt wird auf dem Augenhintergrund verkleinert und umgekehrt abgebildet. Die retinale Beleuchtungsstärke ist direkt (proportional) von der Helligkeit der Objekte abhängig.

Die Leuchtdichte ist die einzige photometrische Einheit, die "sichtbar" ist. Sie wird mit dem Leuchtdichtenmessgerät bestimmt. Bei diesem Gerät wird, ähnlich dem Auge, das Bild einer zu bestimmenden Fläche mit Hilfe eines Objektivs auf eine Sensorfläche geworfen, und dessen Helligkeit bestimmt. Die Leuchtdichte sagt aus, wie hell eine Fläche dem Auge erscheint. Mit diesem Gerät lassen sich demnach auch Leuchtdichtenunterschiede bestimmen. Hierzu praktische Beispiele:

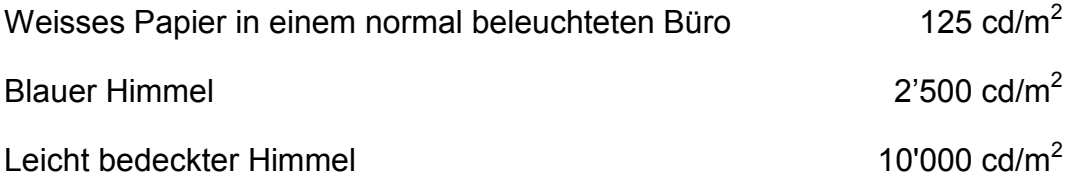

### **2.4 Sehschärfe und Adaptationsleuchtdichte**

<span id="page-14-1"></span>Bei zunehmender Leuchtdichte verbessert sich der Visus. Wird die Leuchtdichte allerdings zu hoch, vermindert sich die Sehleistung und es kommt zu einer Absolutblendung.

Bei der Adaptationsleuchtdichte handelt sich um diejenige Leuchtdichte, auf die das Auge adaptiert. Je höher die Adaptationsleuchtdichte, desto besser ist auch das Kontrastsehen.

Bei zunehmender Leuchtdichte verbessert sich der Visus. Wird die Leuchtdichte allerdings zu hoch, vermindert sich die Sehleistung und es kommt zu einer Absolutblendung. Bei der Adaptationsleuchtdichte handelt sich um diejenige Leuchtdichte, auf die das Auge adaptiert. Je höher die Adaptationsleuchtdichte, desto besser ist auch das Kontrastsehen um sich bei zunehmender Blendung wieder zu reduzieren.

### **2.5 Kontrastdefinitionen**

#### **2.5.1 Der Weber-Kontrast**

<span id="page-15-1"></span><span id="page-15-0"></span>Dies ist eine weit verbreitete Definition für den Kontrast. Sie lautet:

$$
K_{w} = \frac{L_{U} - L_{O}}{L_{\text{max}}}
$$
 L<sub>O</sub> = Leuchtdichte des Hintergrundes  
L<sub>O</sub> = Leuchtdichte des Objektes

Der Kontrastwert ist positiv, wenn der Hintergrund dunkler als die Sehzeichen ist; er ist negativ, wenn er heller als die Sehzeichen ist.

#### **2.5.2 Der Michelson-Kontrast**

<span id="page-15-2"></span>Dieser Kontrast wurde ursprünglich angewendet wenn nicht eindeutig zwischen Vordergrund und Hintergrund unterschieden werden konnte. So kann bei einem Gittermuster nicht eindeutig bestimmt werden, ob die helleren Streifen Hinter- oder Vordergrund darstellen. Die Formel dazu lautet:

$$
K_m = \frac{L_{\text{max}} - L_{\text{min}}}{L_{\text{max}} + L_{\text{min}}}
$$

Immer öfter wird der Michelsen-Kontrast aber auch für Markierungen, Schriften etc. verwendet. Dies ist auch im Zusammenhang mit Sehbehinderung der Fall. Aus diesem Grund wurde auch bei der Untersuchung mit dieser Formel gearbeitet. Allerdings ist die Formel für diesen Fall modifiziert.

$$
K_m = \frac{L_U - L_O}{L_U + L_O}
$$
 L<sub>0</sub> = Leuchtdichte des Hintergrundes  
Leuchtdichte des Objektes

Es gilt auch hier, dass der Kontrastwert bei dunklem Hintergrund und hellem Objekt positiv, andernfalls negativ ist.

Dies steht im Gegensatz zu der im Sehbehindertenwesen üblichen Bezeichnung, bei der weisse Schrift auf schwarzem Hintergrund als "negativer Kontrast" bezeichnet wird.

Bericht «Eruierung des für Seheingeschränkte relevanten Blickwinkels auf Objekte im öffentlichen Verkehr bezüglich Kontrolle des gesetzlich geforderten Kontrastes» Seite 15

#### **2.5.3 Einige Beispiele und Extremwerte**

<span id="page-16-0"></span> $K_m = 1.0$ 

Dieser maximale Kontrast wird erreicht, wenn sich eine Fläche ohne Helligkeit von einer leuchtenden Fläche abhebt. Es handelt sich demnach um einen theoretischen Wert.

 $K_m = 0.0$ 

Dieser Wert wird erreicht, wenn beide Flächen die gleiche Leuchtdichte aufweisen.

 $K_m = 0.1$ 

Dies ist ein Wert, der erreicht wird wenn sich die beiden Leuchtdichten im Verhältnis 1:1.222… unterscheiden. Etwa 95% der im Laufe der Jahre beim SZB getesteten sehbehinderten Personen mit verwertbarem Sehen konnten benachbarte Flächen in einem Kontrast von 0.1 unterscheiden.

 $K_m = 0.8$ 

Dieser Wert wird bei einem Druck auf weissem Papier erreicht, er ist auch für die Durchführung eines Sehtests vorgeschrieben.

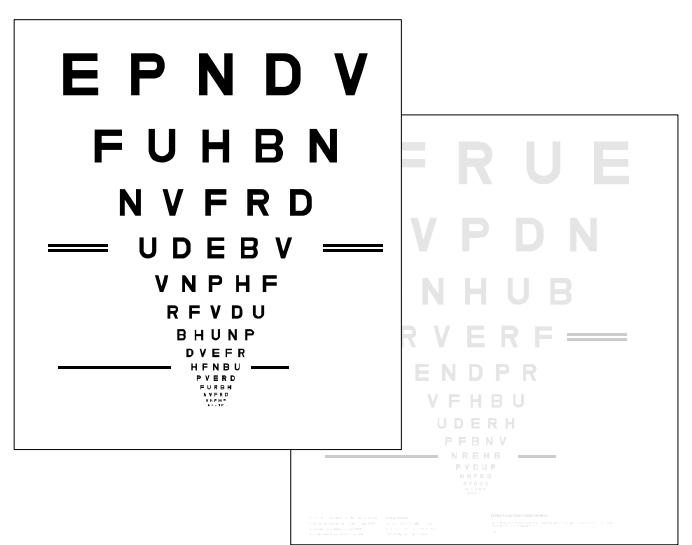

**Abbildung 9: Eine Art das Kontrastsehen zu prüfen besteht darin zu ermitteln, wie sich der Visus im hohen (KMichelson = 0.8) mit demjenigen im niedrigen Kontrast (KMichelson = 0.1) verglichen wird. Das Resultat wird als Differenz der LogMAR-Werte notiert.**

Es ist allerdings so, dass der Kontrast allein nichts über die Erkennbarkeit aussagt, weil zu sehende Objekte, resp. der Hintergrund, auch eine bestimmte Leuchtdichte aufweisen müssen. Hierzu das untenstehende extreme Beispiel:

Werden an einer schwarzen Fläche im Vordergrund wenige Photonen reflektiert, und im ebenfalls praktisch schwarzen Hintergrund 10 x mehr Photonen reflektiert, ergibt sich photometrisch gesehen ein hoher Kontrast von 0.8. Wegen der geringen Leuchtdichte wird aber eine praktisch gleichmässig schwarze Fläche gesehen.

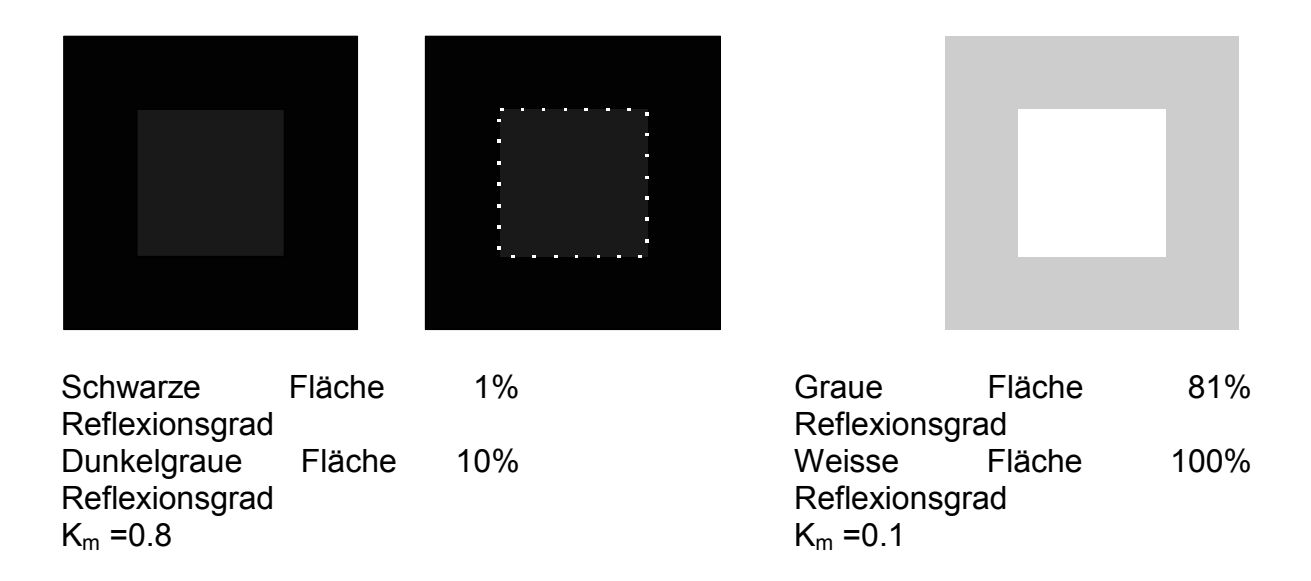

Hier zeigt sich, dass der hohe Kontrast links wegen der geringen Leuchtdichte kaum sichtbar ist, während der niedere Kontrast rechts gut erkannt werden kann.

Aus diesem Grund müssen alle Kontrastnormen jeweils eine Mindestleuchtdichte oder, im Fall von Markierungen, einen minimalen Reflexionsgrad angeben.

### **2.6 Einflüsse auf das Kontrastsehen**

<span id="page-17-1"></span><span id="page-17-0"></span>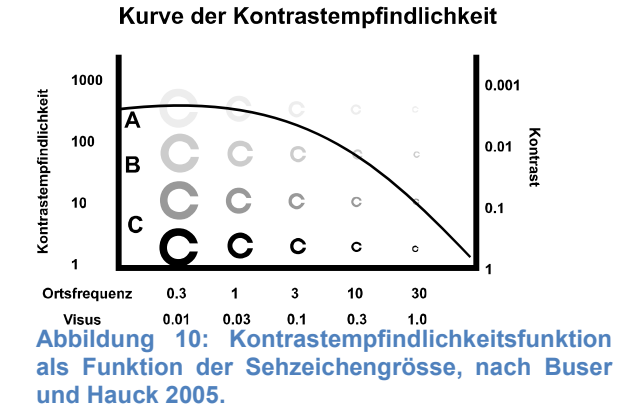

#### **2.6.1 Strukturgrösse**

Je feiner eine Struktur ist, desto höher muss der Kontrast sein, damit auch feine Details erkannt werden können. Umgekehrt können auch Details in schwachem Kontrast erkannt werden wenn die Struktur genügend gross ist.

An dieser Stelle kann auch begründet werden, warum gedruckte Informationen einen höheren Kontrast aufweisen müssen als solche auf Monitoren. Die Informationsmenge ist auf einem Plakatfahrplan wesentlich grösser als auf einem Abfahrtsmonitor. Dies bedingt eine entsprechend kleinere Darstellung. Die Information hat demnach eine sehr feine Struktur, was einen sehr hohen Kontrast erfordert.

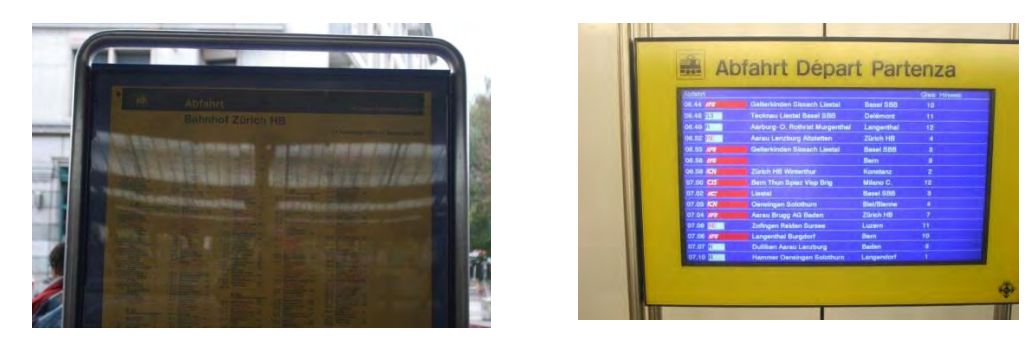

**Abbildung 11: Aufnahmen einer Fahrplantafel und eines Fahrplanmonitors, Buser, 2008.** 

Die grössere Informationsmenge erfordert eine sehr kleine Schrift. Leider vermindert die unnötige Abdeckscheibe auf den Plakatfahrplänen den Kontrast. Sie macht hauptsächlich im oberen Bereich das Lesen fast unmöglich.

#### **2.6.2 Leuchtdichte**

<span id="page-18-0"></span>Mit zunehmender Leuchtdichte im Gesichtsfeld steigt auch die Empfindlichkeit für schwache Kontraste. Demzufolge ist eine Erhöhung der Leuchtdichte eine Möglichkeit die Lesbarkeit trotz schlechterem Kontrast zu gewährleisten.

Die Adaptationsleuchtdichte ist diejenige Leuchtdichte, auf die das Auge adaptiert. Je höher die Adaptationsleuchtdichte desto besser ist das Kontrastsehen.

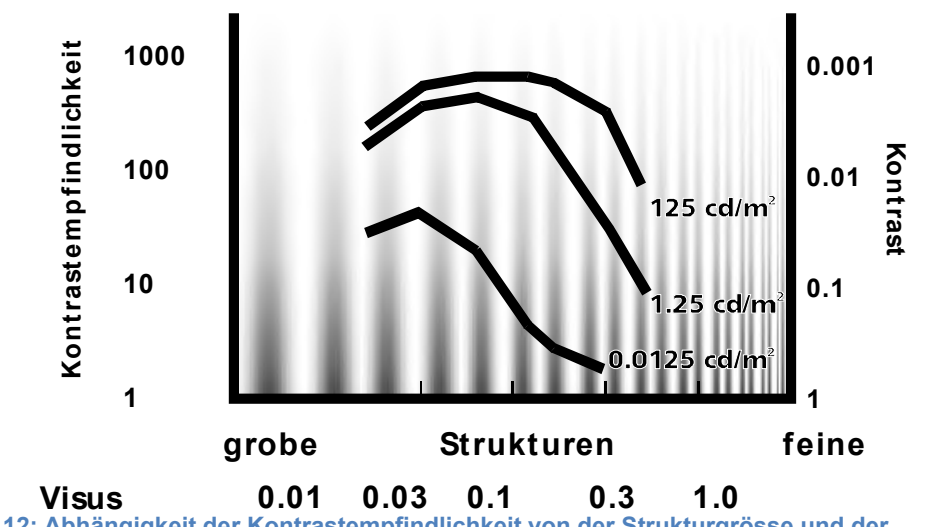

### **Kurve der Kontrastempfindlichkeit**

**Abbildung 12: Abhängigkeit der Kontrastempfindlichkeit von der Strukturgrösse und der Umgebungsleuchtdichte, nach Van Nes FL. Bouman MA. Spatial Modulation Transfer in the Human Eye. J Optical Society of America 1967; 57: 401-406 (van Nes FL.)**

#### **2.6.3 Einfluss der Adaptation auf das Kontrastsehen**

<span id="page-18-1"></span>Je gleichmässiger die Leuchtdichte im Gesichtsfeld ist, desto besser kann das Auge adaptieren und desto besser ist die Empfindlichkeit für schwache Kontraste.

Ursachen für unterschiedliche Leuchtdichten im Gesichtsfeld können sein:

- Ungeschützte Lichtquellen
- Der helle Himmel

Bericht «Eruierung des für Seheingeschränkte relevanten Blickwinkels auf Objekte im öffentlichen Verkehr bezüglich Kontrolle des gesetzlich geforderten Kontrastes» Seite 18

• Starkes Licht / Schattenspiel

In der Untersuchung konnte dies sehr gut mit dem folgenden Test nachgewiesen werden.

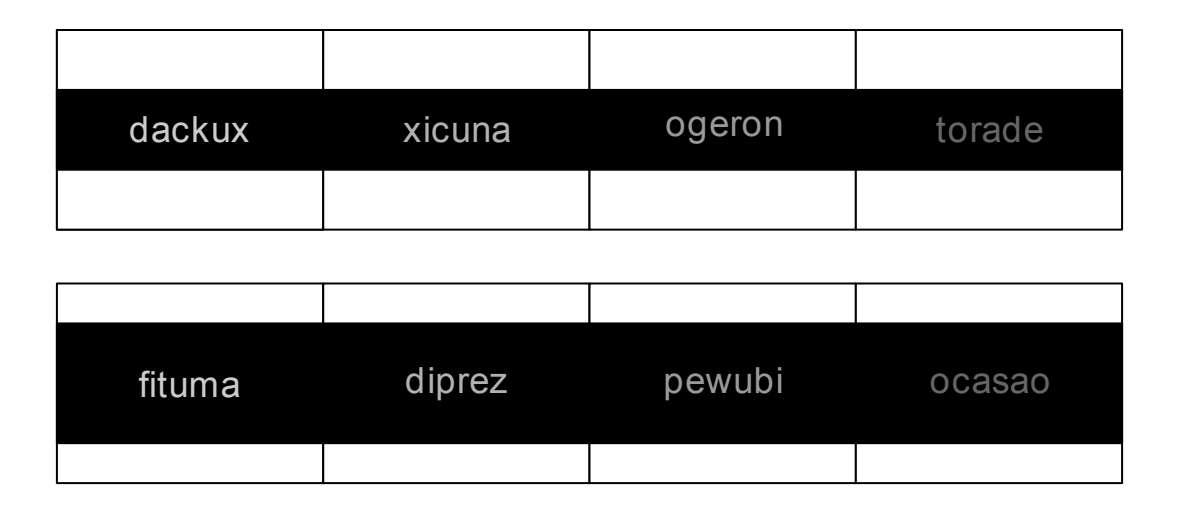

Die Reduktion der Sehleistung durch die unterschiedlichen Leuchtdichten auf dem Bildschirm war signifikant.

## <span id="page-19-0"></span>**2.7 Abhängigkeit der Sehschärfe von Kontrast und Leuchtdichte**

Im Jahr durften die Autoren dieser Studie bereits an einer Untersuchung zur "Lesbarkeit von Bildschirminformationen für Sehbehinderte im öffentlichen Verkehr" mitwirken (Buser, 2008); ein Ergebnis dieser Untersuchung bestand in der Beurteilung der von Seheingeschränkten unter verschiedenen Bedingungen erreichten Sehleistung. Die Feststellungen, die im Jahr 2008 gemacht wurden, wurden mit älteren Angaben aus der Literatur verglichen, namentlich mit denjenigen aus (Gurbe Jan Fortuin, 1951) und (JOHNSON & CASSON, 1995). Dabei wurden die wesentlichen Abhängigkeitsfaktoren in den zitierten Werken bestätigt, aber mit einer wichtigen Einschränkung: Die von den in die Untersuchung im Jahre 2008 einbezogenen Personen mit Seheinschränkung erzielten Sehleistungen waren um rund einen Faktor fünf bis sechs schlechter als diejenigen, die von "normalen" Personen ohne Seheinschränkung erzielt wurden. Als Ergänzung zur vorerwähnten Studie aus dem Jahre 2008 wurde ein statistisches Modell erarbeitet, welche die wesentlichen Abhängigkeitsfaktoren der von seheingeschränkten Testpersonen erreichten Sehschärfe darstellt.

Ein Blick auf dieses Modell ist an dieser Stelle sinnvoll. Die wesentlichen im Modell berücksichtigten Einflussfaktoren sind:

- 1. Leuchtdichte
- 2. Kontrast
- 3. Alter

Mit zunehmendem Alter wird in der Normalbevölkerung der Visus, das ist die Sehschärfe, schlechter. Abgesehen von diesem nicht beeinflussbaren Einflussfaktor bleiben die beeinflussbaren Faktoren "Leuchtdichte" und "Kontrast". Um einen Einblick in die Abhängigkeiten zu erhalten, sei an dieser Stelle die zweidimensionale Abhängigkeit der Sehleistung (Visus) für eine 50-jährige mittlere seheingeschränkte Testperson wiedergegeben.

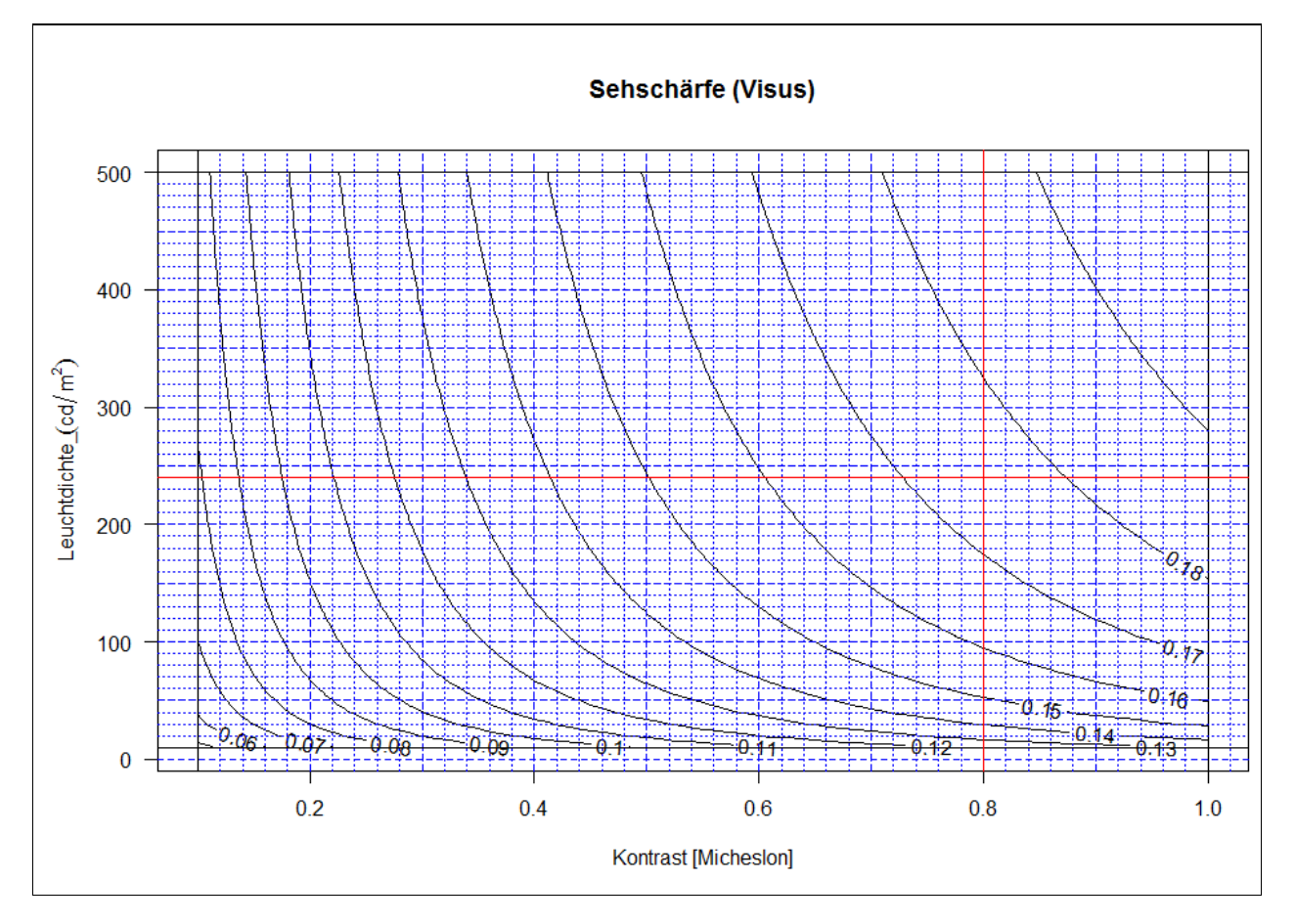

<span id="page-20-0"></span>**Abbildung 13: Sehschärfe als Funktion der Umgebungsleuchtdichte (Adaptationsleuchtdichte) und des Michelson-Kontrastes für eine "mittlere" seheingeschränkte Person von 50 Jahren. Gültig für Text mit grossen Anfangsbuchstaben und kleinen Folgebuchstaben (Stationsnamen). Quelle: Roland Joos, 2012.** 

Die in der [Abbildung 13](#page-20-0) dargestellten Kurven sind wie Höhenlinien in einer topographischen Karte zu interpretieren. Zu erkennen ist die grundsätzliche Tendenz, dass mit zunehmendem Kontrast als auch mit zunehmender Adaptationsleuchtdichte die Sehleistung zunimmt. Dabei ist zu bemerken, dass die Leuchtdichten in der bereits mehrfach erwähnten Studie nicht so weit gesteigert werden konnte, dass Blendung und damit verbundene Effekte für die Sehleistung erzielt wurde. Ebenfalls bereits in der Arbeit von 2008 wurde die Überlegung angestellt, wie gross die Vergrösserung der Sehzeichen gegenüber einer Person ohne Seheinschränkung sein müsste, damit die gleiche Erkennbarkeit der Sehzeichen gewährleistet wird. Dazu wurde ein Referenz-Visus errechnet, das ist derjenige Visus, der im Mittel von den in die Untersuchung einbezogenen seheingeschränkten Personen bei einer Adaptationsleuchtdichte von 200

cd/m<sup>2</sup> und einem Michelson-Kontrast von 0.8 erzielt wurde. Dieser Referenzvisus beträgt 0.18 und ist somit rund 5.5 mal schlechter als bei einer Person ohne Seheinschränkung unter denselben Bedingung. Das wiederum bedeutet, dass für eine Seheingeschränkte Person unter den erwähnten Bedingung die Sehzeichen bei einer Fahrplantafel, Monitor oder ähnlichem rund 5.5 mal grösser sein müssten als bei einer Person ohne Seheinschränkung, damit sie gleich gut erkennbar sind.

Sind Kontrast oder Leuchtdichte verschieden von den 0.8 oder 200 cd/ $m^2$ , so verändert sich der Bedarf an Vergrösserung. Die notwendige Vergrösserung im Vergleich zur Situation mit den Bedingungen "Kontrast = 0.8" und "Leuchtdichte = 250 cd/m<sup>2</sup>" nennen wir relative Vergrösserung. Diese wird in der [Abbildung 14](#page-21-0) dargestellt.

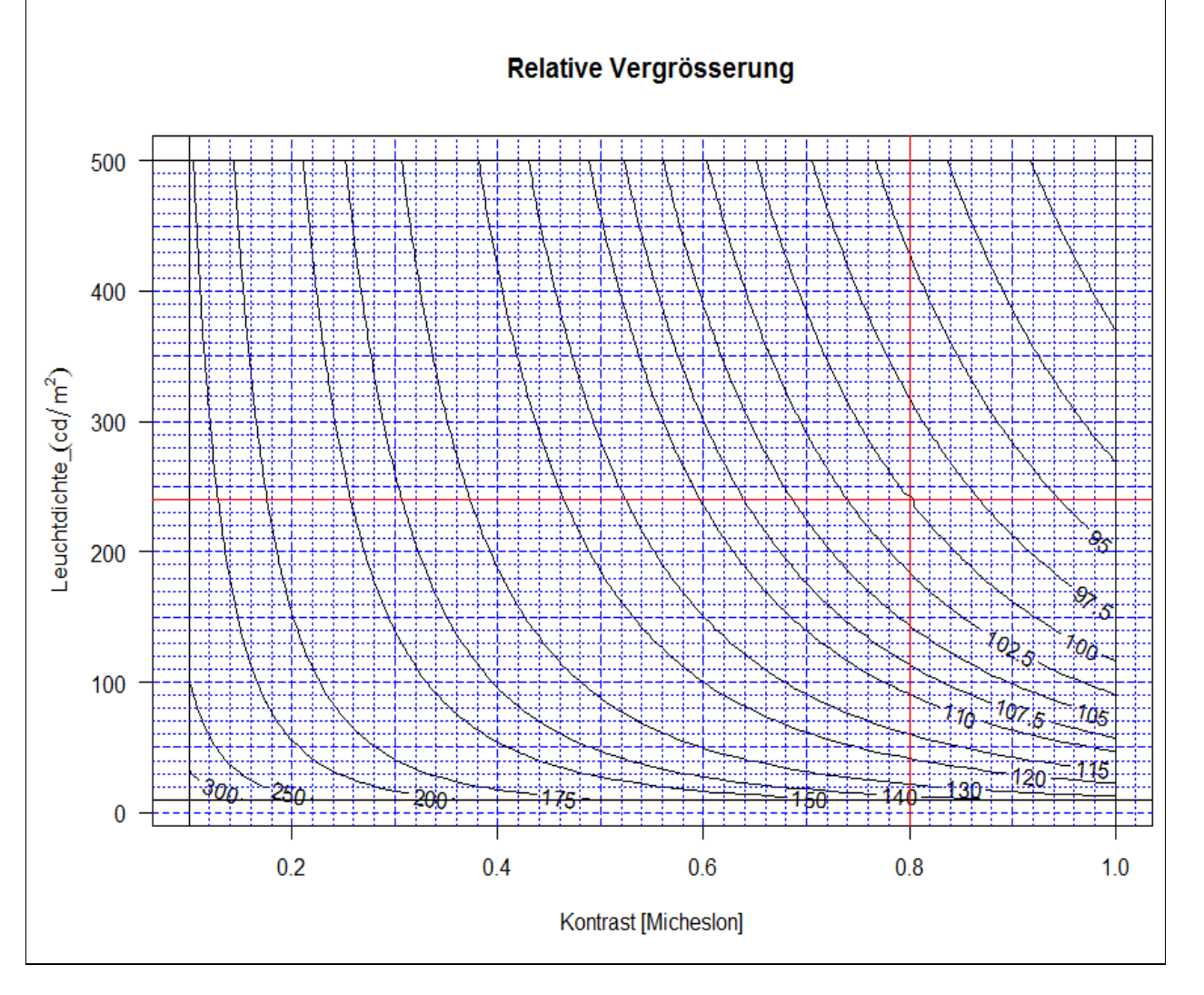

<span id="page-21-0"></span>**Abbildung 14: "Relative Vergrösserung" als Funktion von Michelson-Kontrast und Umgebungsleuchtdichte. Dargestellt sind die relative Vergrösserung in Prozent, bezogen auf die bei Kontrast = 0.8 und Leuchtdichte = 240 cd/m<sup>2</sup> erforderliche Vergrösserung für eine 50-jährige Person mit Seheinschränkung und für Schrift mit grossen Anfangsbuchstaben und sonst kleinen Buchstaben (Stationsnamen). Das bedeutet, bei den erwähnten Bedingungen ist die relative Vergrösserung 100%.** 

Aus den beiden Abbildungen [\(Abbildung 13](#page-20-0) und [Abbildung 14\)](#page-21-0) geht hervor, dass, wie bereits erwähnt, Kontrast und Leuchtdichte wichtige Einflussfaktoren darstellen. In der Beurteilung von optischen Indikatoren bezüglich Lesbarkeit für seheingeschränkte Personen stellen diese Faktoren natürlich wichtige physikalisch und damit objektiv beurteilbare Grössen dar.

Bericht «Eruierung des für Seheingeschränkte relevanten Blickwinkels auf Objekte im öffentlichen Verkehr bezüglich Kontrolle des gesetzlich geforderten Kontrastes» Seite 21 auch der Seite 21 auch der Eine Eine Eine

Um die Ablesung zu erleichtern, kann die relative Vergrösserung auch tabelliert werden. Dies wird in der nachfolgenden [Abbildung 15](#page-22-0) getan.

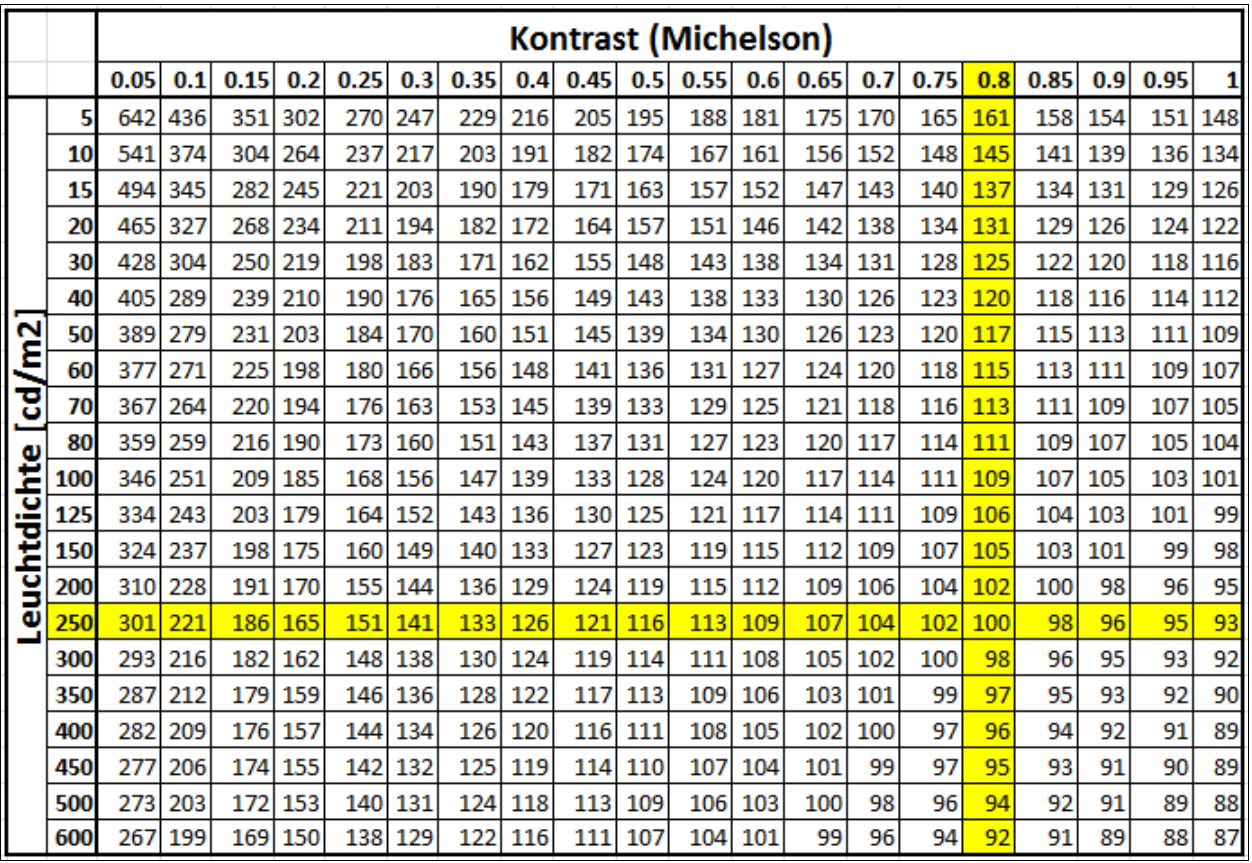

<span id="page-22-0"></span>**Abbildung 15: Relative Vergrösserung als Funktion von Michelson-Kontrast und Leuchtdichte in cd/m<sup>2</sup> in Tabellenform. Gelbe Markierung: Im Kreuz der gelben Markierung beträgt die relative Vergrösserung 100%. Quelle: (Buser, 2008); Berechnungen und Darstellung Roland Joos, 2011.** 

In der Folge soll kurz der Nutzen der [Abbildung 14](#page-21-0) anhand einiger Beispiele erläutert werden.

Wie verändert sich die relative Vergrösserung, wenn der Kontraast bei einer Umgebungsleuchtdichte von 240 cd/m<sup>2</sup> von 0.8 auf 0.6 reduziert wird?

Dies wird anhand der unten stehenden [Abbildung 16](#page-23-0) illustriert. Bei dieser Reduktion des Kontrastes steigt die relative Vergrösserung von 100% zu 110%, was gut einer halben logarithmischen Visusstufe entspricht.

#### Relative Vergrösserung

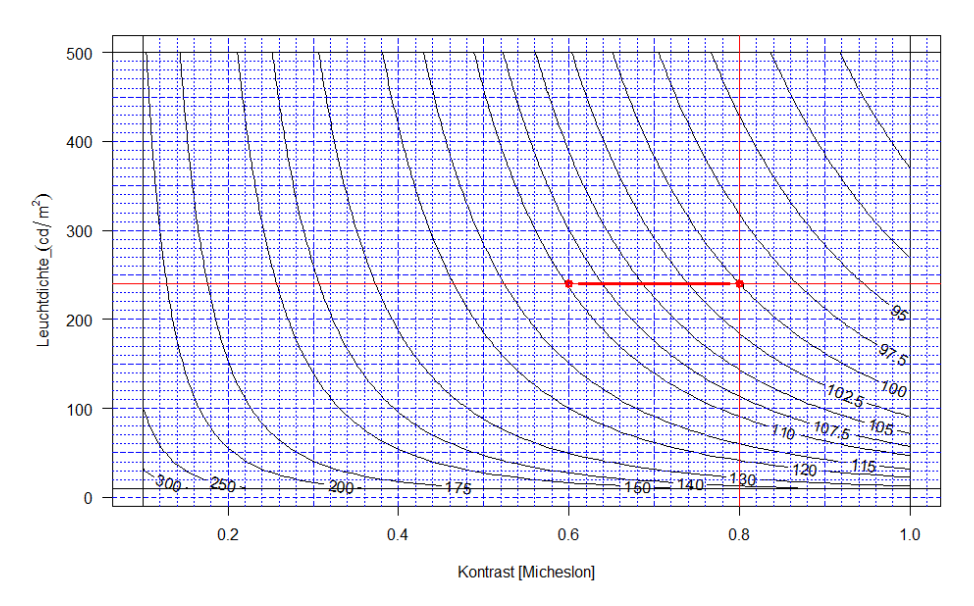

<span id="page-23-0"></span>**Abbildung 16: Ablesebeispiel Nummer 1 für die Veränderung der relativen Vergrösserung bei einer Reduktion des Kontrastes von 0.8 zu 0.6 bei konstanter Umgebungsleuchtdichte von 240 cd/m<sup>2</sup> . Das rote Fadenkreuz stellt nach wie vor die Referenzbedingungen (K=0.8; L = 240 cd/m<sup>2</sup> ) dar.** 

Als nächstes Ablesebeispiel betrachten wir, was mit der relativen Vergrösserung geschieht, wenn der Kontrast von 0.8 gar auf 0.38 gesenkt wird. Hier steigt die relative Vergrösserung sogar auf 130% an, was etwas mehr als einer ganzen logarithmischen Visusstufe entspricht (vgl. [Abbildung 17\)](#page-23-1).

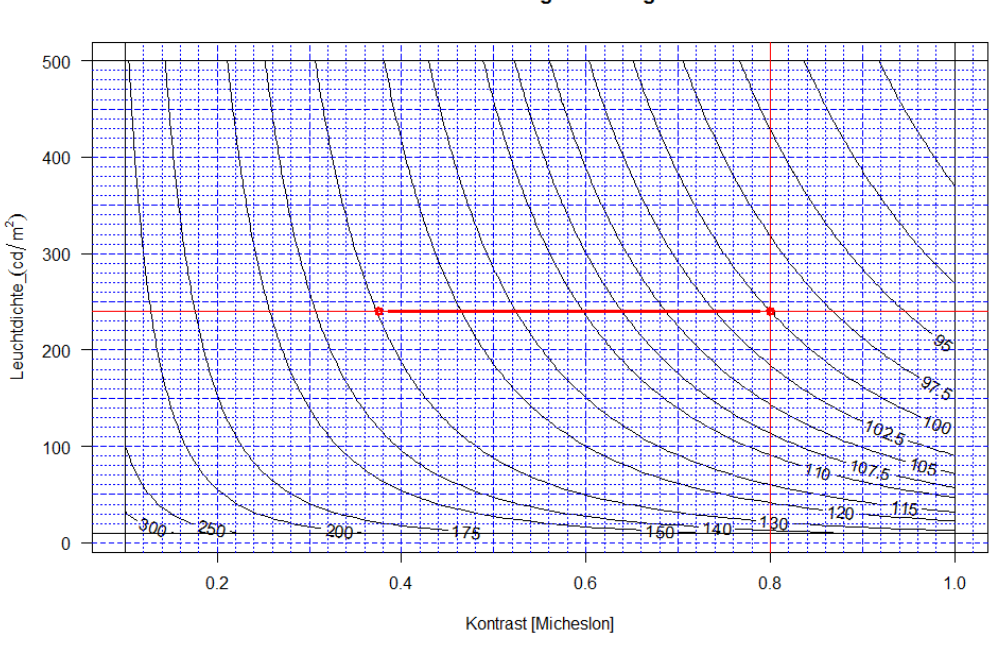

<span id="page-23-1"></span>**Abbildung 17: Ablesebeispiel Nummer 2 für die Veränderung der relativen Vergrösserung bei einer Reduktion des Kontrastes von 0.8 zu 0.38 bei konstanter Umgebungsleuchtdichte von 240 cd/m<sup>2</sup> . Das rote Fadenkreuz stellt nach wie vor die Referenzbedingungen (K=0.8; L = 240 cd/m<sup>2</sup> ) dar.** 

Bericht «Eruierung des für Seheingeschränkte relevanten Blickwinkels auf Objekte im öffentlichen Verkehr bezüglich Kontrolle des gesetzlich geforderten Kontrastes» Seite 23

#### Relative Vergrösserung

Im nächsten Beispiel wird erläutert, was geschieht, wenn nur die Leuchtdichte verändert wird. Dabei reduzieren wir die Leuchtdichte von anfänglich 240 cd/m<sup>2</sup> auf 90 cd/m<sup>2</sup>. Die relative Vergrösserung steigt dabei wiederum auf 110% an (vgl. [Abbildung 18\)](#page-24-0).

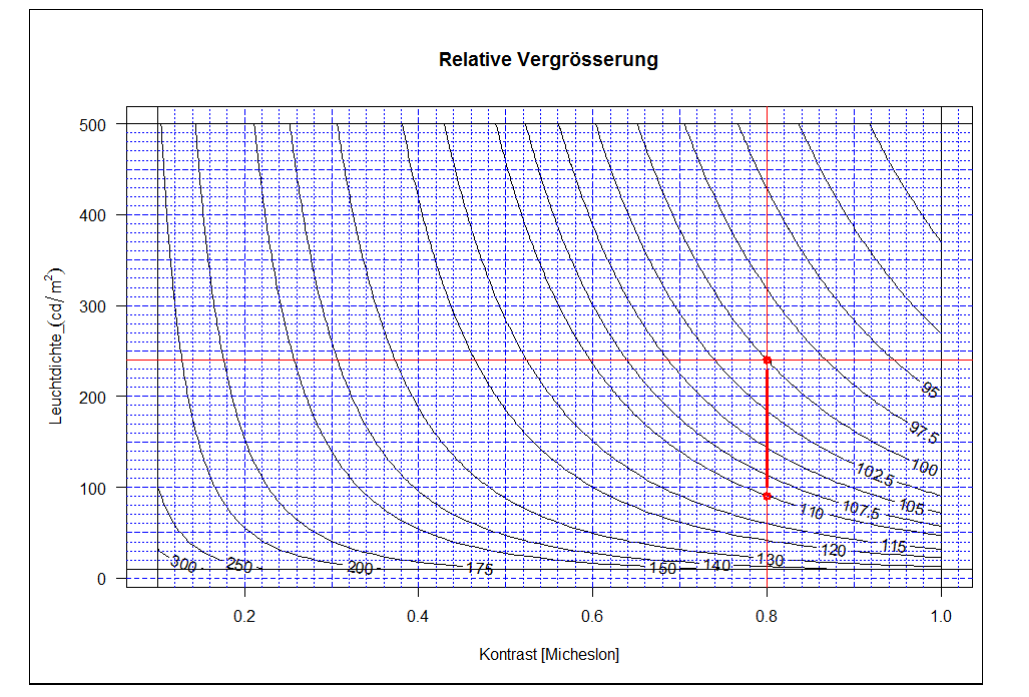

<span id="page-24-0"></span>**Abbildung 18: Ablesebeispiel Nummer 3 für die Veränderung der relativen Vergrösserung bei einer Reduktion der Adaptationsleuchtdichte von 240 cd/m2 zu 90 cd/m<sup>2</sup> bei konstantem Kontrast von 0.8. Das rote Fadenkreuz stellt nach wie vor die Referenzbedingungen (K=0.8; L = 240 cd/m<sup>2</sup> ) dar.** 

Schliesslich betrachten wir auch noch, was geschieht, wenn beide Einflussfaktoren gleichzeitig verändert werden. Die Leuchtdichte nehme von 240 cd/m2 zu 100 cd/m2 und der Kontrast von 0.8 zu 0.6. Dabei steigt die relative Vergrösserung auf 120%, was knapp zwei logarithmische Visusstufen entspricht (vgl. [Abbildung 19\)](#page-24-1).

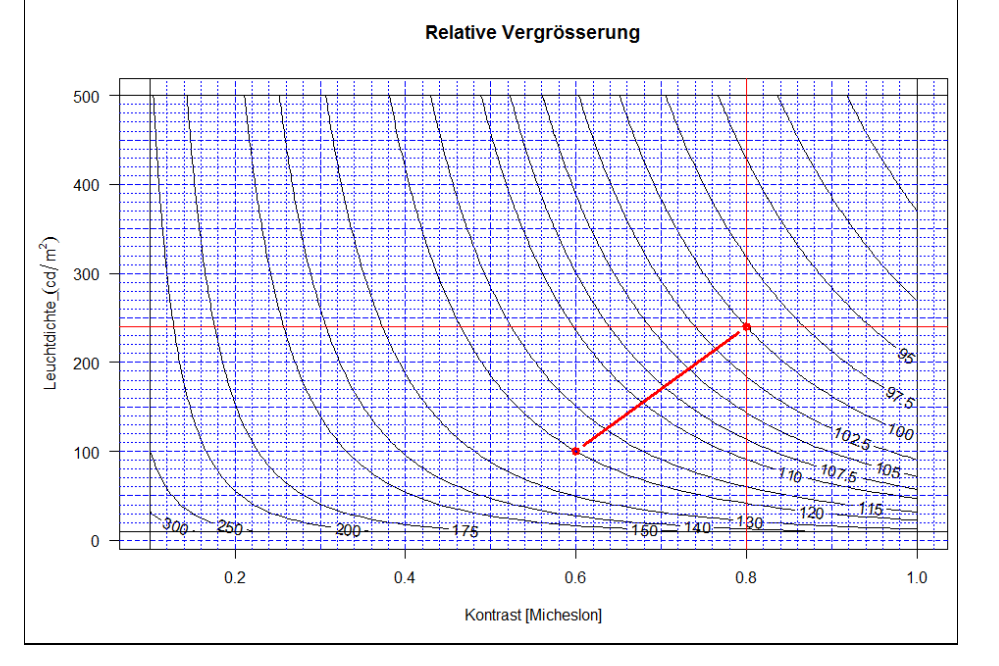

<span id="page-24-1"></span>**Abbildung 19: Ablesebeispiel Nummer 4 für die Veränderung der relativen Vergrösserung bei gleichzeitiger**  Reduktion der Adaptationsleuchtdichte von 240 cd/m2 zu 100 cd/m<sup>2</sup> des Kontrasts von 0.8 zu 0.6. Das rote **Fadenkreuz stellt nach wie vor die Referenzbedingungen (K=0.8; L = 240 cd/m<sup>2</sup> ) dar.** 

Bericht «Eruierung des für Seheingeschränkte relevanten Blickwinkels auf Objekte im öffentlichen Verkehr bezüglich Kontrolle des gesetzlich geforderten Kontrastes» Seite 24

Nachfolgend sei die für die vorliegende Arbeit besonders wichtige Abhängigkeit des Visus von seheinschränkten Personen vom Kontrast wiedergegeben.

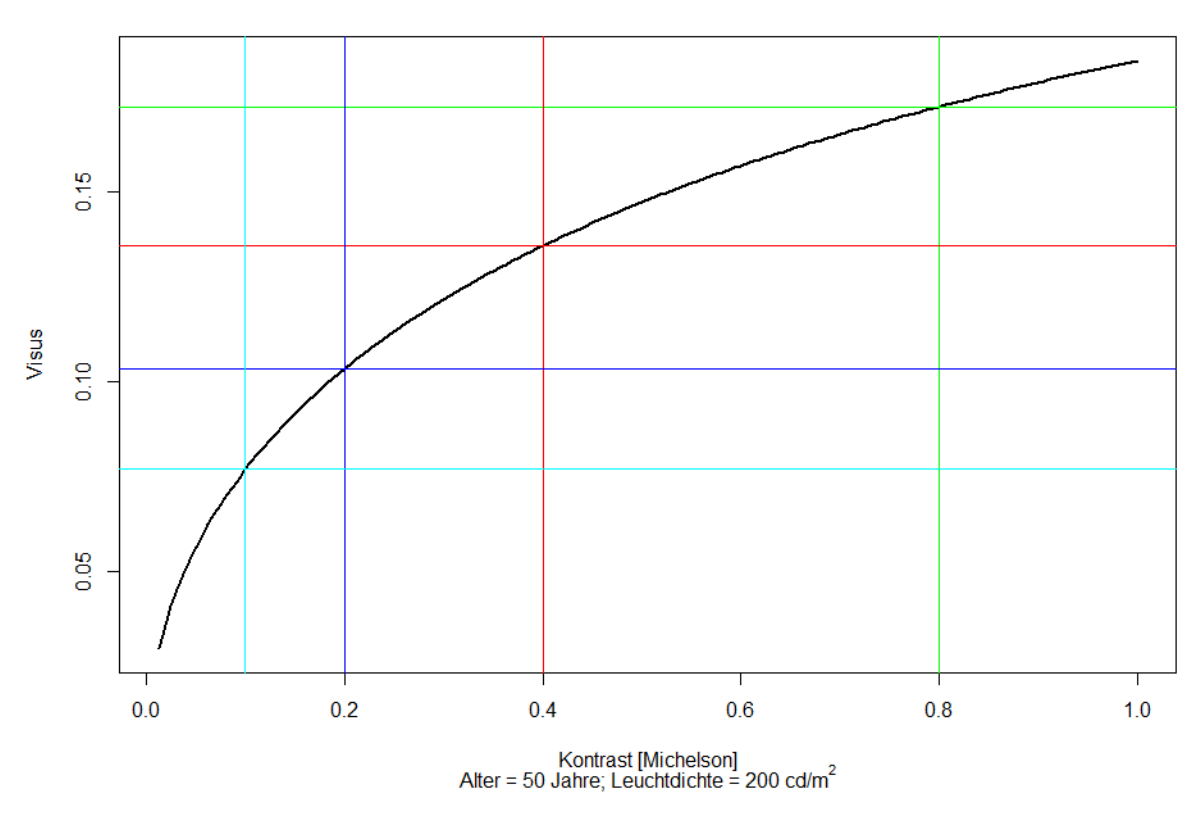

**Visus als Funktions des Kontrasts** 

<span id="page-25-0"></span>**Abbildung 20: Visus als Funktion des Michelson-Kontrastes. Umgebungsleuchtdichte 200 cd/m<sup>2</sup> . Markiert sind die Visen für K=0.8 (grün), K=0.4 (rot), K=0.2 (blau) und K=0.1 (Zyan blau). Es ist ein deutlicher Abfall der Sehleistung für Kontraste unter 0.4 zu beobachten.** 

In der [Abbildung 20](#page-25-0) sind die bei Kontrast K = 0.8, K = 0.4, K = 0.2 und K = 0.1 erzielten Visen eingezeichnet. Diese Kontraste wurden nach dem Schema, dass der nächsttiefere jeweils die Hälfte des vorangehenden beträgt, gewählt. Wenn wir das Verhältnis der Visen zueinander betrachten, so stellen wir folgendes fest:

$$
\frac{V(K=0.8)}{V(K=0.4)} = 1.27
$$
\n
$$
\frac{V(K=0.4)}{V(K=0.2)} = 1.31
$$
\n
$$
\frac{V(K=0.2)}{V(K=0.1)} = 1.34
$$

Dies bedeutet, dass sich pro Halbierung des Kontrastes der Visus um mindestens eine Stufe in einer logarithmisch abgestuften Sehprobentafel verringert. Bei diesen logarithmisch abgestuften Sehproben ist das Grössenverhältnis der Sehzeichen von Stufe zu Stufe

$$
\sqrt[10]{10} = 10^{0.1} \approx 1.259...
$$

Anhand von [Abbildung 20](#page-25-0) ist zu erkennen, dass insbesondere bei Kontrasten unter 0.4 die Sehleistung immer deutlicher abfällt. Deshalb ist in den einschlägigen Normen festgehalten, dass bei optischen Indikatoren ein Kontrast von mindestens diesen 0.4 erreicht werden sollte.

Bericht «Eruierung des für Seheingeschränkte relevanten Blickwinkels auf Objekte im öffentlichen Verkehr bezüglich Kontrolle des gesetzlich geforderten Kontrastes» Seite 25

 Der Vollständigkeit halber sollte auch noch die Abhängigkeit der Sehleistung (Visus) von der Leuchtdichte näher betrachtet werden. In der bisherigen Betrachtung haben wir einen horizontalen Schnitt durch die [Abbildung 13](#page-20-0) bei rund log(Leuchtdichte) =2.3 vorgenommen. Nun wird ein vertikaler Schnitt bei K = 0.4 gemacht und die Abhängigkeit von der Leuchtdichte angeschaut.

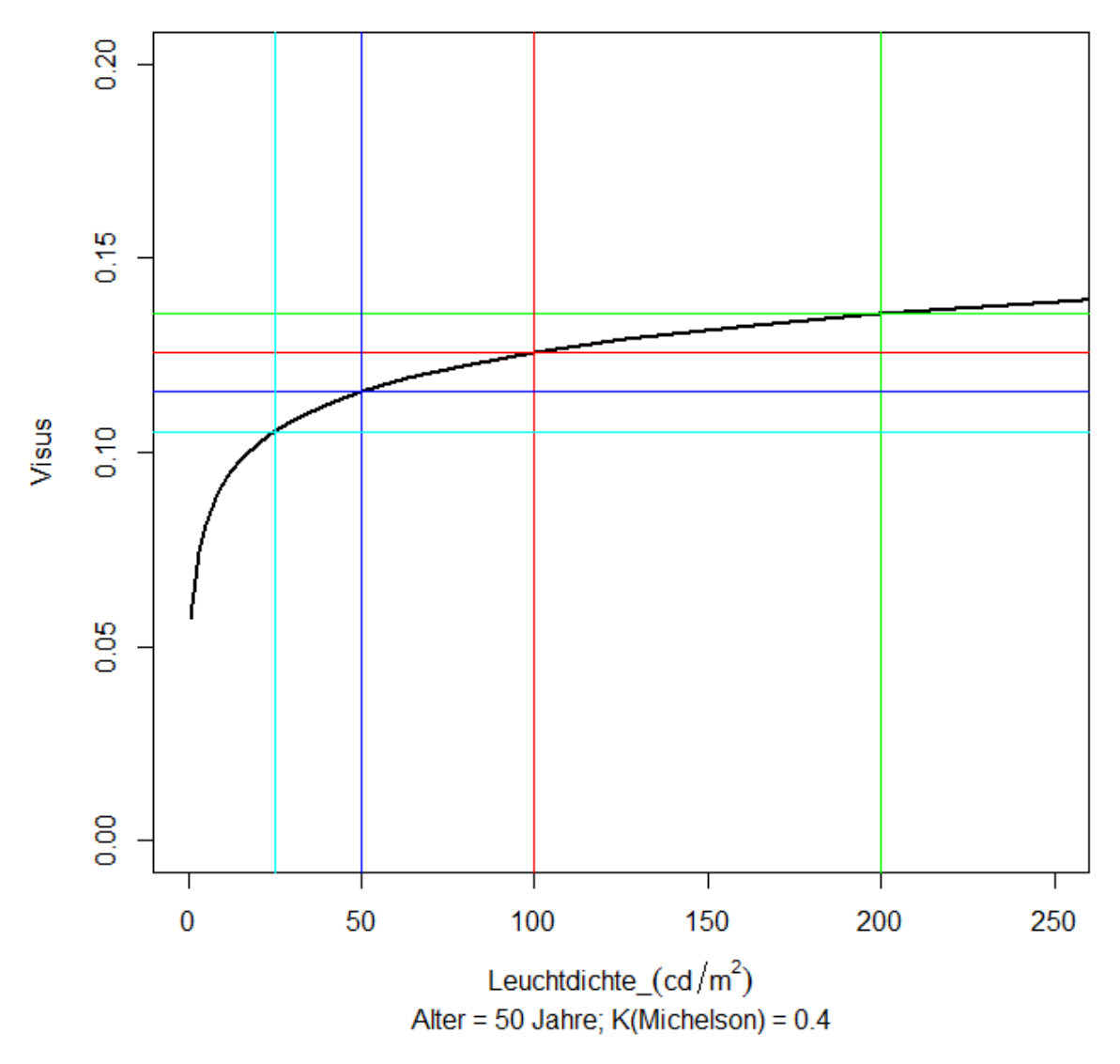

#### **Visus als Funktions der Leuchtdichte**

<span id="page-26-0"></span>**Abbildung 21: Mittlerer Visus einer Seheingeschränkten Person als Funktion der Leuchtdichte; Kontrast nach Michelson ist konstant bei einem Wert von 0.4. Bezogen auf ein Alter von 50 Jahren der Testperson. Speziell**  sind die bei Leuchtdichte L = 200 cd/m2 (grün), L = 100 cd/m<sup>2</sup> (rot), L = 50 cd/m<sup>2</sup> (blau) und L = 25 cd/m<sup>2</sup> **(zyanblau) die erzielten Visen eingezeichnet.** 

Um die Abhängfigkeit des Visus von der Leuchtdichte deutlich zu machen wurden wiederum spezielle Werte der Leuchtdichte hearausgegriffen, nämlich bei 200 cd/m<sup>2</sup>, 100 cd/m<sup>2</sup>, 50 cd/m<sup>2</sup> und 25 cd/m<sup>2</sup>. Erfahrungsgemäss sind 200 cd/m<sup>2</sup> etwa die Leuchtdichte eines hell eingestellten Computer- oder Fahrplanmonitors; um 100 cd/m<sup>2</sup> lagen die früher verwendeten Röhrenmonitore. Obwohl die [Abbildung 21](#page-26-0) eine viel stärkere Abhängigkeit suggeriert, ist das Verhältnis der Visen bei jeweils halbierter Leuchtdichte

Bericht «Eruierung des für Seheingeschränkte relevanten Blickwinkels auf Objekte im öffentlichen Verkehr bezüglich Kontrolle des gesetzlich geforderten Kontrastes» Seite 26 Seite 26

$$
\frac{V(L=200cd/m^2)}{V(L=100cd/m^2)} \approx 1.08 \frac{V(L=100cd/m^2)}{V(L=50cd/m^2)} \approx 1.09 \frac{V(L=50cd/m^2)}{V(L=25cd/m^2)} \approx 1.10
$$

Ein bisschen weniger als eine halbe Stufe bei einer logarithmisch abgestuften Sehprobe.

 Obwohl die Abhängigkeit der Sehschärfe von der Leuchtdichte schwächer erscheint, darf sie keineswegs unterschätzt werden. Ein entscheidender Punkt ist dabei der, dass die Leuchtdichte über sehr weite Bereiche variabel sein kann. So können unter freiem Himmel schnell einige 1000 cd/m<sup>2</sup> gemessen werden; dagegen stellt man bei einem Piktogramm für die Gleisanzeige in einer Unterführung Leuchtdichten unter 5 cd/m<sup>2</sup> fest.

 Soweit können wir zusammenfassend festhalten, dass Kontrast und Leuchtdichte wichtige Parameter sind, die über die Lesbarkeit und Erkennbarkeit von optischen Indikatoren mitentscheiden. Als Folge davon erscheint es einleuchtend, dass diese Grössen kontrolliert werden müssen.

### <span id="page-27-0"></span>**2.8 Photometrie - Praktische Schwierigkeiten beim Bestimmen der Leuchtdichte**

Nachdem die Notwendigkeit, Leuchtdichten und Kontraste bei optischen Indikatoren messen und kontrollieren zu können erkannt ist, stellt sich die Frage, wie der Messvorgang zu erfolgen hat.

Der Teilbereich der technischen Optik, der sich mit der Messung von lichttechnischen Grössen beschäftigt, ist die Photometrie und das Gerät, das für die Messung von Leuchtdichten zuständig ist, heisst Leuchtdichtenmessgerät (engl.: "luminance meter") oder häufig, aber etwas ungenauer, "Photometer". Photometer messen, etwas vereinfacht ausgedrückt, wie viel Licht-Energie (oder Licht-Leistung) in einem bestimmten Wellenlängenbereich ausgestrahlt wird; dies wird über den ganzen Spektralbereich der Lichtquelle wiederholt getan. Die in den einzelnen Spektralbereichen (Wellenlängenbereichen) gemessenen "Licht-Energien oder Licht-Leistungen werden mit der Empfindlichkeit des Sehorgans für die entsprechenden Wellenlängen verrechnet. Die Empfindlichkeit des (mittleren) menschlichen Auges ist durch die  $V(\lambda)$ -Kurve definiert, welche durch die CIE (Commission International d'Éclairage) im Jahre 1931 festgelegt wurde(CIE, 1932).

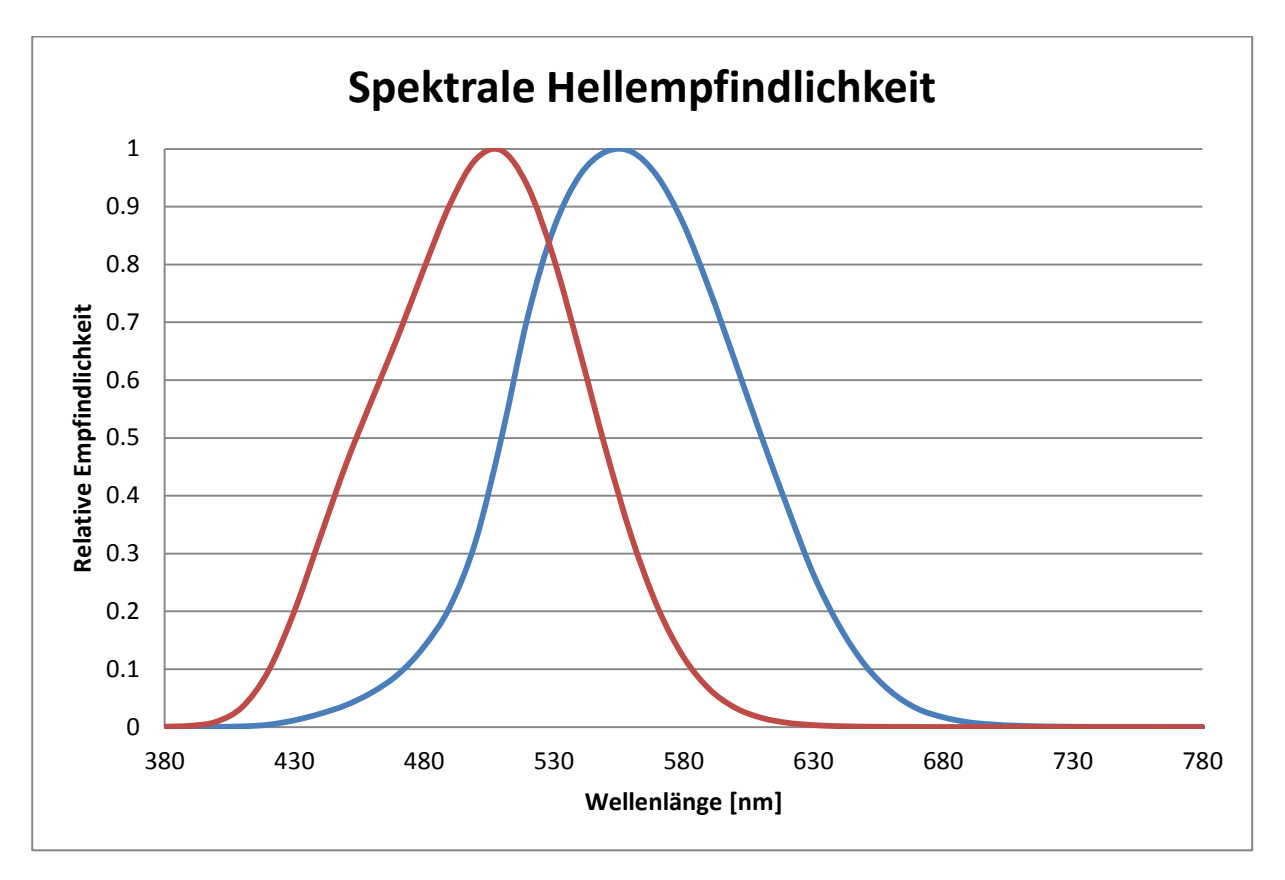

**Abbildung 22: Spektrale Empfindlichkeitskurven für Tages- (blau) und Nachtsehen (rot) des menschlichen Auges nach CIE 1931 für einen 10°-Standardbeobachter und Standard Tageslicht D65. Es kann festgehalten werden, dass wir ausschliesslich im Bereich des Tagessehens gemessen haben, das heisst es gilt stets die**   $V(\lambda)$  – *Kurve* (CIE, 1932).

Das Institut für Optometrie der Fachhochschule Nordwestschweiz verfügt über zwei Minolta LS-110 Luminance Meter, welche die Messung von Leuchtdichten ermöglichen. Die Fachstelle für Behinderte im öffentlichen Verkehr (BöV) besitzt ein Gerät der Firma Gossen (Mavo-Spot 2 USB). Beide Geräte sind so gebaut, dass beim Messvorgang durch eine Beobachtungoptik auf die zu messende Teilfläche geschaut wird und der Untersucher damit genau steuern kann, welchen Teilbereich der interessierenden Testfläche gemessen wird.

Macht man versuchsweise bei einem LCD-Monitor, der uniformes Weiss darstellt, einige Messungen, so wird man feststellen, dass die gemessenen Leuchtdichten nicht nur vom Ort auf der Bildschirmfläche, sondern auch vom Beobachtungswinkel (Messfläche) abhängen. Klar ist mit dem ersten Aspekt, dass nämlich die Leuchtdichte mit dem Messort variiert, die Homogenität der Leuchtdichte des Bildschirms angesprochen. Man zielt so direkt auf ein wesentliches Qualitätsmerkmal eines Bildschirms, nämlich die Homogenität des Bildschirmes; die zweite Abhängigkeit steht auch im Zusammenhang mit einem Qualitätsmerkmal von Bildschirmen, nämlich der Richtungscharakteristik der Abstrahlung. Letztere wird bei Monitor-Tests üblicherweise in Falschfarben-Darstellungen beschrieben und beurteilt.

 Eine weitere Beobachtung, die man bei dieser exemplarischen Messung von Leuchtdichten sofort machen wird ist die, dass die Messung massiv beeinflusst wird durch die Beleuchtungsverhältnisse. So können z.B. unterschiedliche Raumbeleuchtungen, Reflexionen auf dem Bildschirm etc. sehr stark das Messergebnis beeinflussen.

Bis hierher haben wir vorausgesetzt, dass der Begriff Kontrast bereits erklärt sei. Der Vollständigkeit halber muss erwähnt werden, dass es verschiedene Kontrastdefinitionen gibt, wobei der Michelson-Kontrast, der Weber-Kontrast, und das Leuchtdichtenverhältnis die häufigsten verwendeten sind. Je nach Betrachtung können diese Varianten auch noch mit oder ohne Vorzeichen versehen sein, wodurch sich unterscheiden lässt, ob helle Zeichen auf dunklem Grund oder umgekehrt (positiver Kontrast), dunkle Zeichen auf hellem Grund dargeboten werden (negativer Kontrast). Die sehr häufig anzutreffende Situation von dunklen Zeichen auf hellem Grund (Zeitungstext etc.) ist mit negativen Kontrasten verbunden. Um möglichst einfache Verhältnisse realisieren zu können, haben sich die Autoren dieses Berichts darauf geeinigt, die vorzeichenfreie Definition des Kontrastes nach Michelson zu verwenden:

$$
K = \frac{|L_o - L_v|}{L_o + L_v} = \frac{L_{\text{max}} - L_{\text{min}}}{L_{\text{max}} + L_{\text{min}}}
$$

Dabei stehen  $L_o$  und  $L_v$  für die Leuchtdichten des Objektes (z.B. Schriftzeichen, Optotyp) und der Umgebung,  $L_{\text{max}}$  für die grössere und  $L_{\text{min}}$  für die kleinere der Leuchtdichten, die an Objekt und Umgebung gemessen werden. Bei dieser Betrachtungsweise ist der Kontrast eine Zahl ohne Einheit im Bereich von 0 und 1. Häufig wird der Kontrast auch in % angegeben; so wäre ein Kontrast von 0.4 ein Kontrast von 40%.

 Wichtig festzuhalten ist, dass der Kontrast, nach welcher Definition auch immer er zu bestimmen ist, nie direkt gemessen wird, sondern immer nur anhand der Messung zweier Leuchtdichten errechnet werden muss.

Nach all dem bisher Beschriebenen ist klar, dass für eine klare Beurteilung der Leuchtdichten und Kontraste bei optischen Indikatoren geregelt werden muss, unter welchen Bedingungen und nach welchen Methoden gemessen werden muss, damit man zu Ergebnissen gelangt, die nicht völlig willkürlich anmuten.

Die vorliegende Untersuchung gliedert sich deshalb in zwei wesentliche Teile:

- 1. Bestimmen der Sehwinkel, unter denen Seheingeschränkte unter bestimmten Bedingungen (Tag, Nacht, Vertrautheit im Umgang mit dem ÖV) optische Indikatoren wahrnehmen.
- 2. Aufzeigen von Messprinzipien und Methoden, mit welchen optische Indikatoren kontrolliert und geprüft werden können.

Für die Aufgabe 1 wurde im Wesentlichen eine experimentelle Studie mit einer kleinen Anzahl von mässig und stark seheingeschränkten Personen mit einem sogenannten Eye-Tracker und einem definierten Parcours im ÖV im Raum Olten ins Auge gefasst. Für die Aufgabe 2 hatte man sowohl Labormessungen als auch exemplarische Messungen an optischen Indikatoren im ÖV im Raum Olten vorgesehen.

# <span id="page-30-0"></span>**3 Bestimmung der Sehwinkel auf optische Indikatoren**

### **3.1 Einleitung – Eye Tracker**

<span id="page-30-1"></span>In diesem Abschnitt wird beschreiben, nach welchem Konzept die Sehwinkel bestimmt wurden, unter denen Personen mit Seheinschränkungen optische Indikatoren im öffentlichen Verkehr wahrnehmen. Einerseits besitzt das Institut für Optometrie der FHNW einen sogenannten Eye-Tracker. Eye Tracker werden in ganz verschiedenen Zusammenhängen verwendet, um Blickbewegungen von Personen zu verfolgen. Dabei kann unterschieden werden zwischen Eye-Trackern, welche nur die Richtung verfolgen, in die das untersuchte Auge schaut; andere verbinden diese Information mit einem Szenenbild, in dem registriert wird, auf welches Objekt oder Ziel das Auge schaut. Weiter kann unterschieden werden, ob die Blickbewegungen einäugig (monokular) oder beidäugig (binokular) erfasst wird. Weine weitere Unterscheidung von Eye-Trackern kann durch den Aspekt, ob die Tracking-Vorrichtung auf dem Kopf ("head-up eye tracker) getragen wird oder von der Versuchsperson entfernt (typischerweise in 50 cm – 100 cm) positioniert ist. Weitere Unterscheidungs- oder Qualitätsmerkmale sind die Frequenz und die Auflösung, mit der die Augenbewegungen und das Szenenbild erfasst werden. Noch eine weitere Klassifizierungsmöglichkeit der Eye-Tracker besteht in der Methode, mit welcher die Augenbewegungen erfasst werden; aktuell sind etwa folgende:

• Search Coil Prinzip:

Das zu erfassende Auge trägt eine Kontaktlinse mit einer Magnetspule; in einem magnetischen Feld erzeugt diese Spule bei Augenbewegungen elektrische Felder, welche registriert werden

• Dark Pupil Algorithmus: Mit einer Kamera wird das Auge in hoher Frequenz registriert. In der Bildanalyse-Software wird der Schwerpunkt der Pupille (pro Bild) bestimmt und daraus die Blickrichtung bestimmt.

 Corneal Reflex Methode: Ein definierter Lichtstrahl, typischerweise ein Infrarotstrahl, wird auf die Hornhaut gelenkt und die Reflexion davon gemessen. Die Lage des Reflexionspunktes relativ zur Augenpupille wird verwendet, um die Blickrichtung zu bestimmen. Streng genommen handelt es sich um den um die Corneal Reflex Methode erweiterten "Dark Pupil Algorithmus".

Der an der FHNW vorhandene Eye-Tracker stammt von der Firma ASL (Applied Scientific Labratories, USA); er wird monokular auf dem rechten Auge eingesetzt, besitzt eine Messfrequenz von 33 Hz und kann ein Szenenbild von 60° horizontal mal 40° vertikal festhalten. Das System arbeitet nach dem "Dark Pupil / Corneal Reflex" Prinzip und ist eine Kombination von einer Infrarotlichtquelle und zwei Kameras, von welchen eine das Auge mit Pupille und Hornhautlichtreflexen und die andere das Szenenbild festhält.

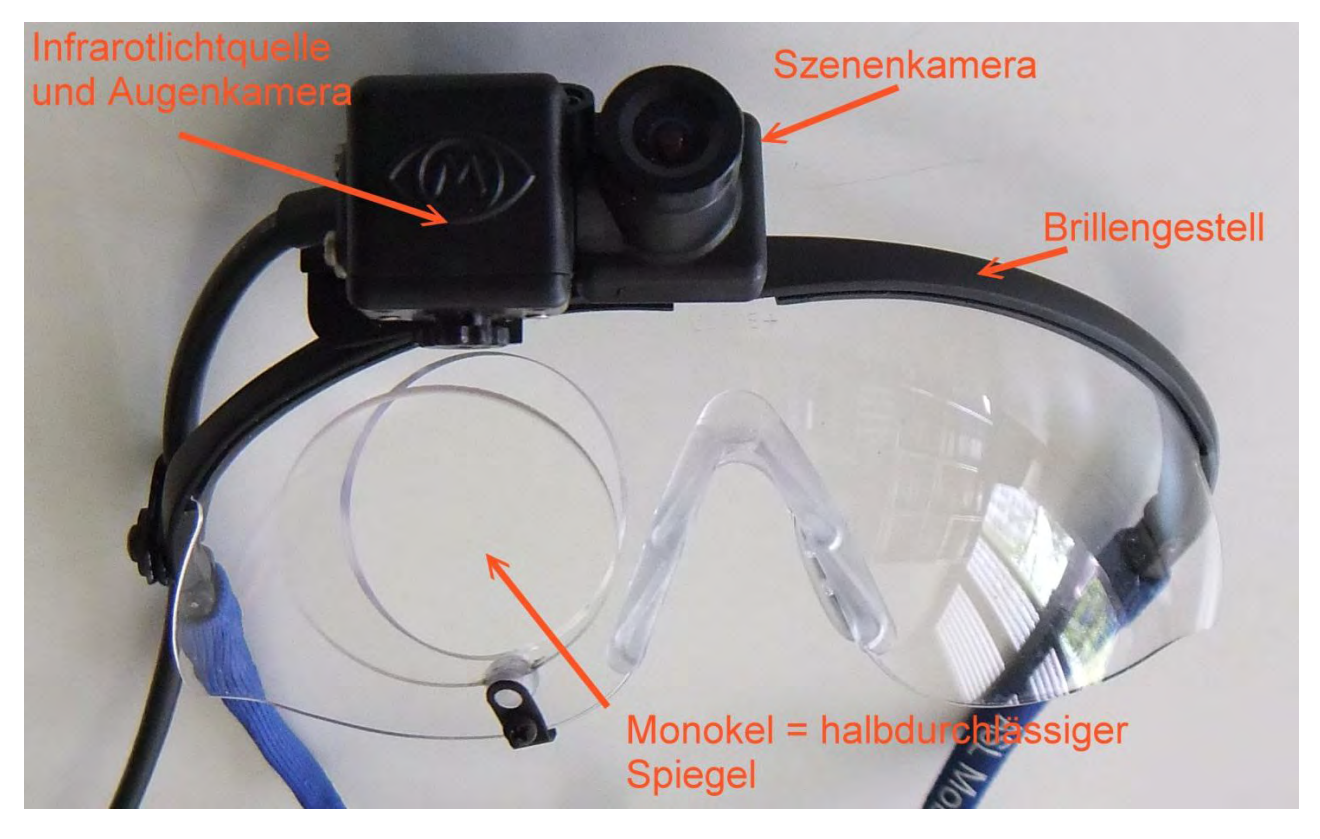

**Abbildung 23: Ansicht des anm Institut für Optometrie der FHNW vorhandenen Eye-Trackers MobileEye von ASL. Beschriftet sind die wichtigsten Funktionselemente. Bildquelle: Joos 2011.** 

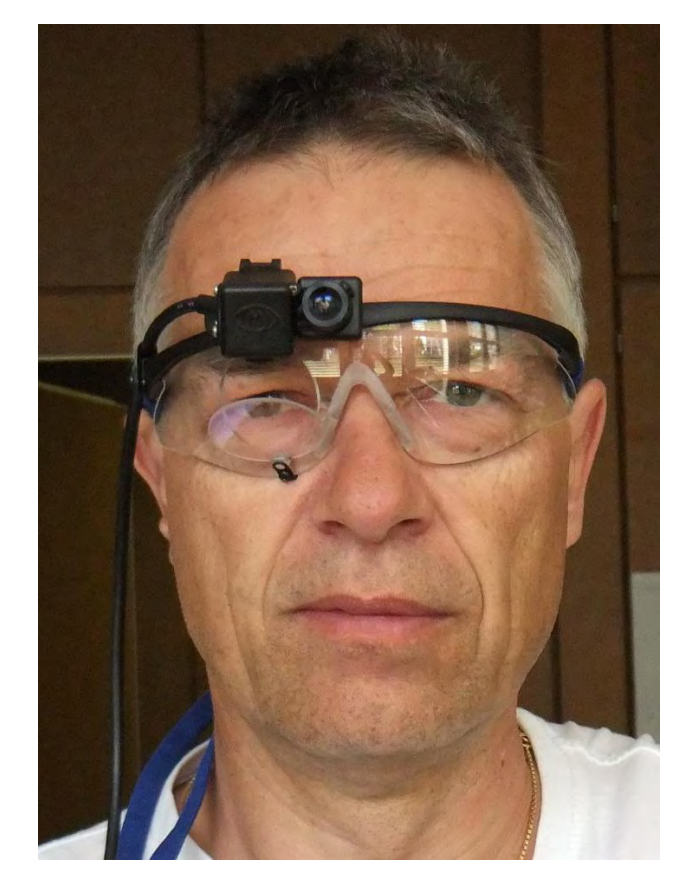

Abbildung 24: Eye-Tracker "MobileEye" der Firma ASL im Einsatz in Vorversuchen. Im Gegensatz zur Abbildung **wurde der Eye-Tracker bei den für diese Studie gemachten Messungen mit einem Gestell verwendet, welches das Tragen der eigenen Korrektion ermöglicht. Bildquelle: Joos 2011.** 

Die Arbeitsweise des Eye-Trackers ist grundsätzlich der folgenden Art:

- 1. Erfassen der Augenbewegungen und Szenenvideos mit dem ASL-Eye-Tracker. Die Video-Daten werden auf einem speziell angepassten Sony-Viderecorder gespeichert.
- 2. Übertragen der Video-Daten auf einen Computer via Firewire-Schnittstelle. Die Daten werden in einer Art "Interleave-Modus" auf den Computer übertragen. Um die beiden Video-Streams auseinanderhalten zu können, muss spezielle Software der Firma ASL eingesetzt werden.

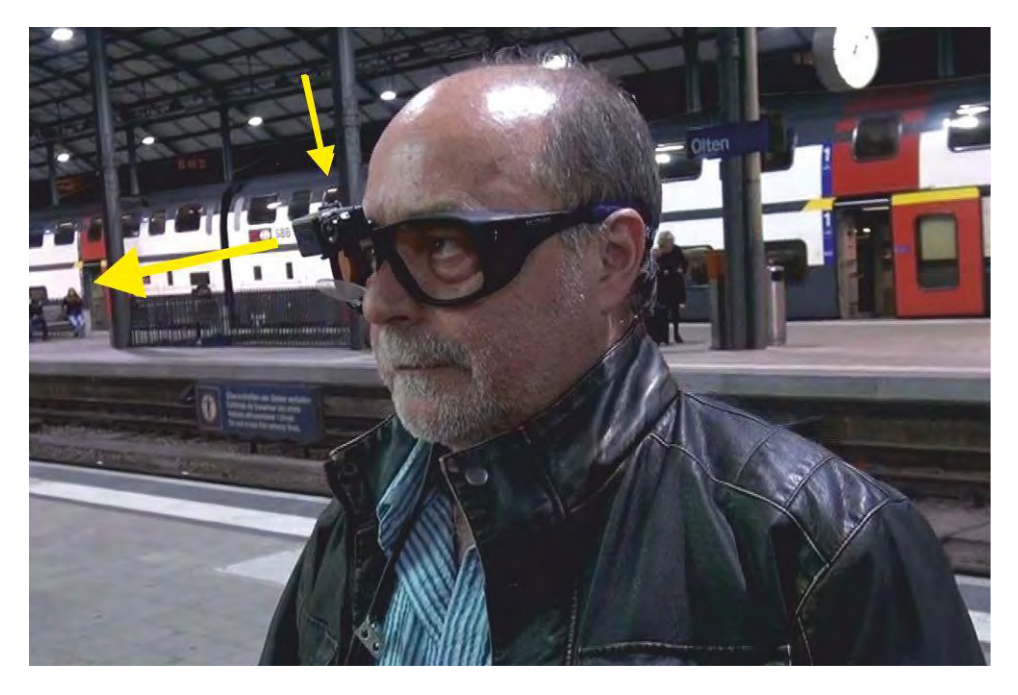

**Abbildung 25: Der für die aktuelle Untersuchung eingesetzte Eye-Tracker. Mit den gelben Pfeilen werden die Kameras und die vermutete Blickrichtung angedeutet. Bildquelle: Buser 2011.** 

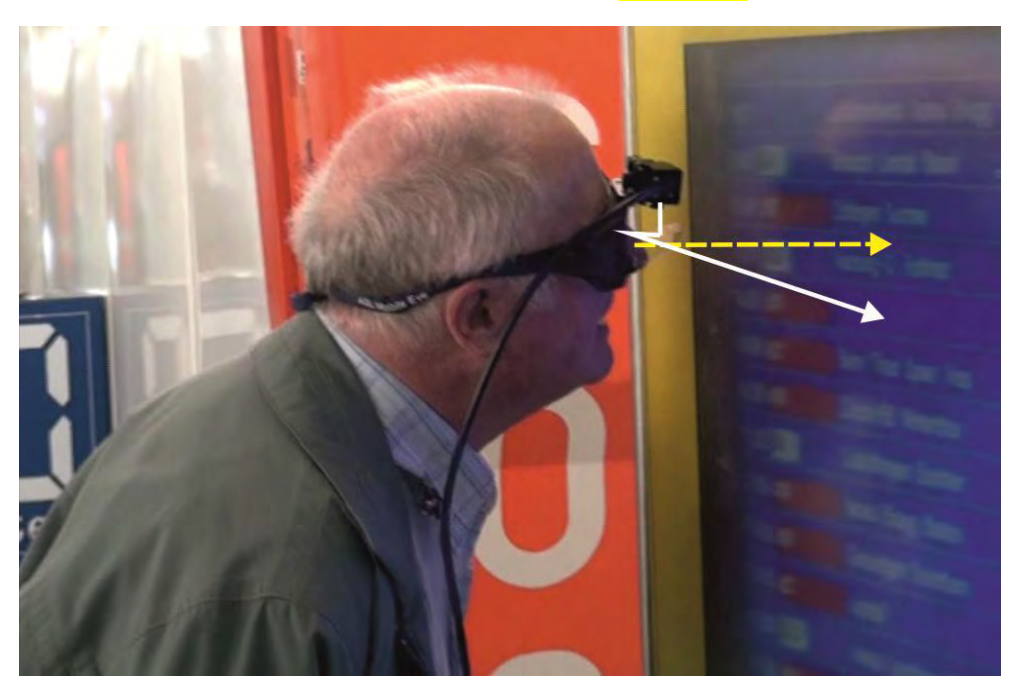

**Abbildung 26: Eye-Tracker im praktischen Einsatz. Angedeutet sind Blickrichtung (gelb gestrichelt) und die Richtung auf die Mitte des Szenenbildes. Aus den Hornhautreflexbildern und einem vorgängigen Kalibrationsverfahren wird ermittelt (errechnet), wohin das Auge aktuell im Szenenbild hinschaut.** 

Nach der Auswertung erhält man eine Video-Sequenz, die neben dem Szenenvideo die ermittelte Fixationsrichtung enthält. Diese ist mit einem blauen Fadenkreuz angegeben, vgl. [Abbildung 27.](#page-33-0)

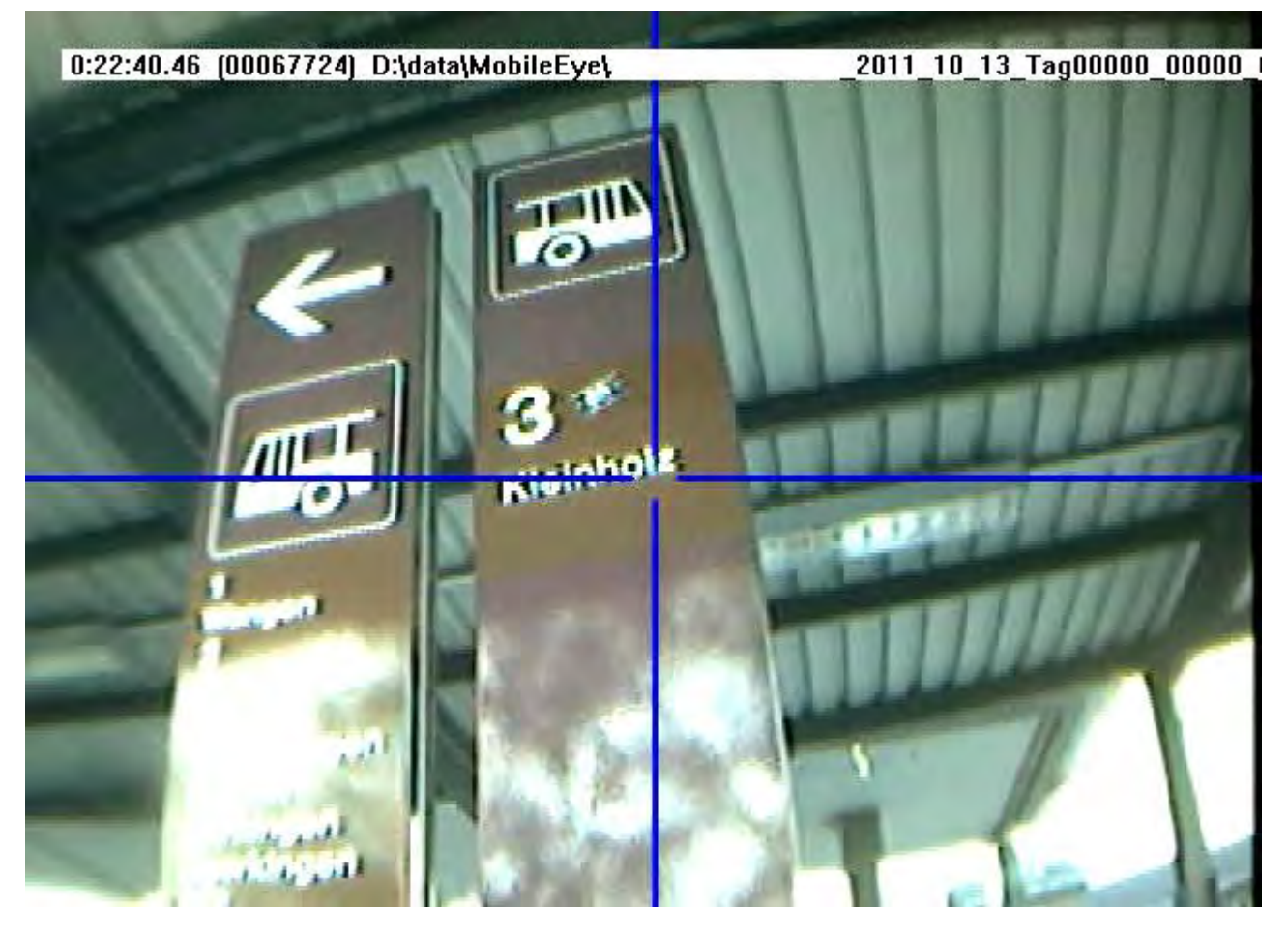

**Abbildung 27: Szenenbild (Ausschnitt aus Szenenvideo) für eine Messung, die am 13. Oktober 2011 angefertigt wurde. Aus Datenschutzgründen erfolgt die Angabe anonymisiert. Bildquelle: Buser, Hinni 2011.** 

<span id="page-33-0"></span>Schon in der [Abbildung 27](#page-33-0) wird deutlich, dass das Szenenbild der an und für sich rechteckigen farblichen Absetzung der Anschrift "3 Kleinholz" perspektivisch verzerrt ist. Die perspektivische Verzeichnung ist eine Funktion des Blickwinkels und der Kamera-Optik.

Der gleiche Sachverhalt wird nochmals mit Hilfe der [Abbildung 28](#page-34-0) und der [Abbildung 29](#page-34-1) dargestellt.

Nachdem dies erkannt war, bestand das einfache, aber nicht ganz so einfach umzusetzende Konzept für die Bestimmung der Sehwinkel darin, die perspektivische Verzerrung der Szenenbilder gezielt zu analysieren und auszuwerten. Dazu die Mathematik hinter der prerspektiven Verzerrung analysiert und eine spezielle Analyse-Software entwickelt.

 Diese Software wurde, vielleicht atypischerweise, mit dem bekannten Statistik-Softare-System R (R Development Core Team, 2011) entwickelt. Der Grund für die Verwendung dieser Software bestand jedoch darin, dass diese auch interaktive Möglichkeiten zur Analyse von Bilddaten und Bilddateien aufweist.

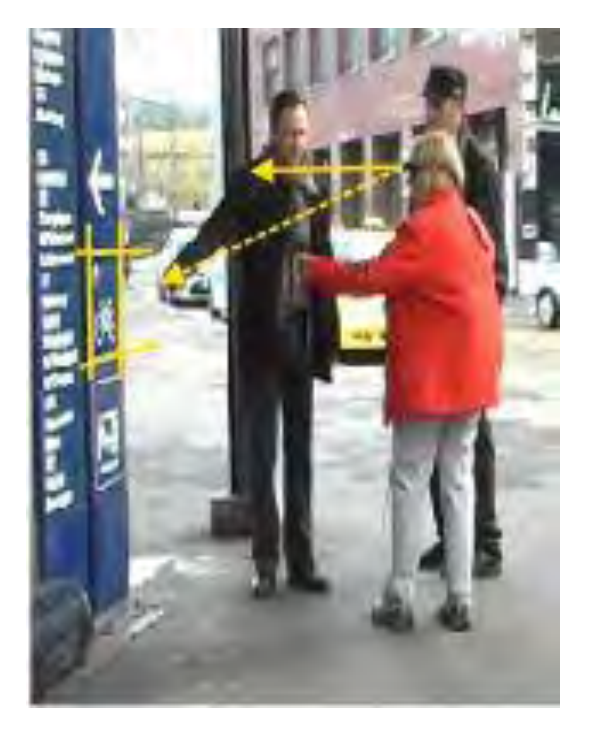

<span id="page-34-0"></span>**Abbildung 28: Diese Abbildung macht deutlich, wie weit Blickrichtung (gelb gestrichelter Pfeil) und die Richtung in die Szenenmitte (ausgezogener gelber Pfeil) auseinander gehen können. Bildquelle: Buser, Hinni, Scheidegger 2011.** 

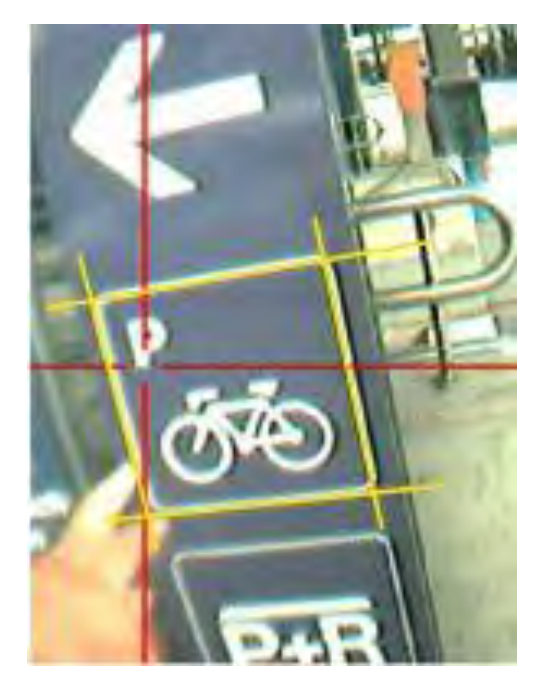

<span id="page-34-1"></span>**Abbildung 29: Die für die [Abbildung 28](#page-34-0) gemachte Aussage wird durch dieses Bild belegt. Es wurde vom Probanden ein spezifisches, unten liegendes Piktogramm fixiert. Man beachte die perspektivische Verzerrung des Piktogrammes, dessen Rand durch gelbe Linien für die weiter folgende Analyse markiert wurde.** 

### **3.2 Auswertung Eyetracking Videos**

<span id="page-35-0"></span>Der Ablauf der Auswertung ist wie folgt:

Die Aufnahme-Sequenz wird im VLC-Player angeschaut. Wenn ein optischer Indikator betrachtet wird, so wird das Video angehalten (Button "Pause") und ein (elektronisches) Printscreen gemacht. Der Printscreen wird in einer Bilddatei gespeichert. Wichtig für die spätere und eigentliche Auswertung ist, dass vom Indikator ein vollständiges Rechteck (alle vier Ecken) erkennbar ist.

Dann wird aus der Statistik-Software R folgendes menugesteuerte Programm ausgeführt:

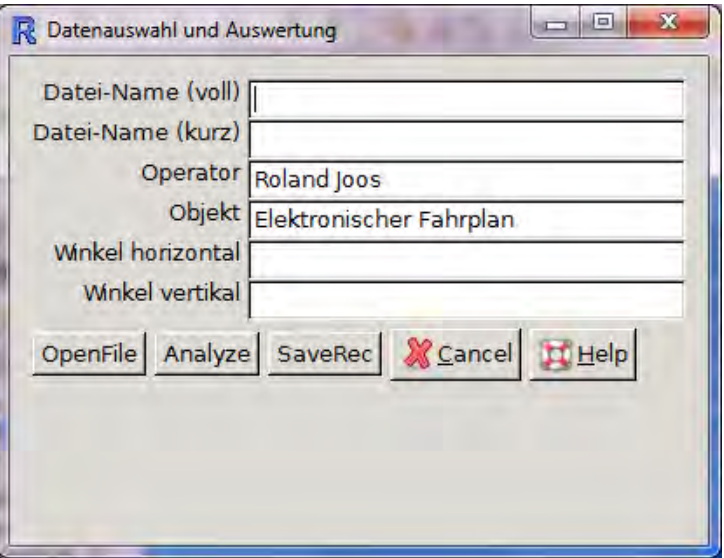

**Abbildung 30: Maske mit Eingabe-Feldern und Schaltflächen für die Bestimmung der Blickwinkel aus der perspektivischen Verzerrung.** 

Mit der Schaltfläche "OpenFile" wird die auszuwertende Bilddatei ausgewählt. Nach Auswahl des Bildes erscheinen die beiden ersten Zeilen der Eingabemaske ausgefüllt:

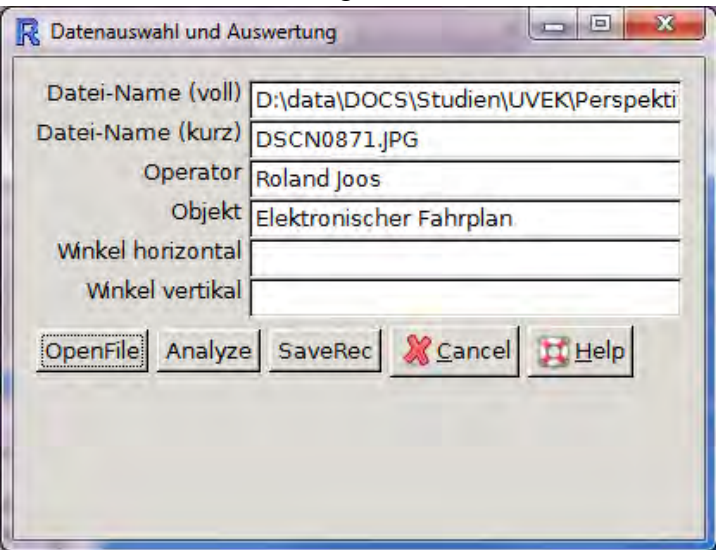

Abbildung 31: Eingabemaske nach Betätigung der Schaltfläche "OpenFile". In den beiden ersten Zeilen sind der **detaillierte Pfad und Name der Bilddatei, in der zweiten Zeile der Name der Bilddatei zu sehen.**
Nun wird die Schaltfläche "Analyze" betätigt. Darauf wird das Bild geladen (braucht evtl. ewas Geduld).

Wenn das Bild geladen ist, erwartet die Software, dass die vier Ecken des Rechteckes, beginnend oben links im Uhrzeigersinn markiert werden:

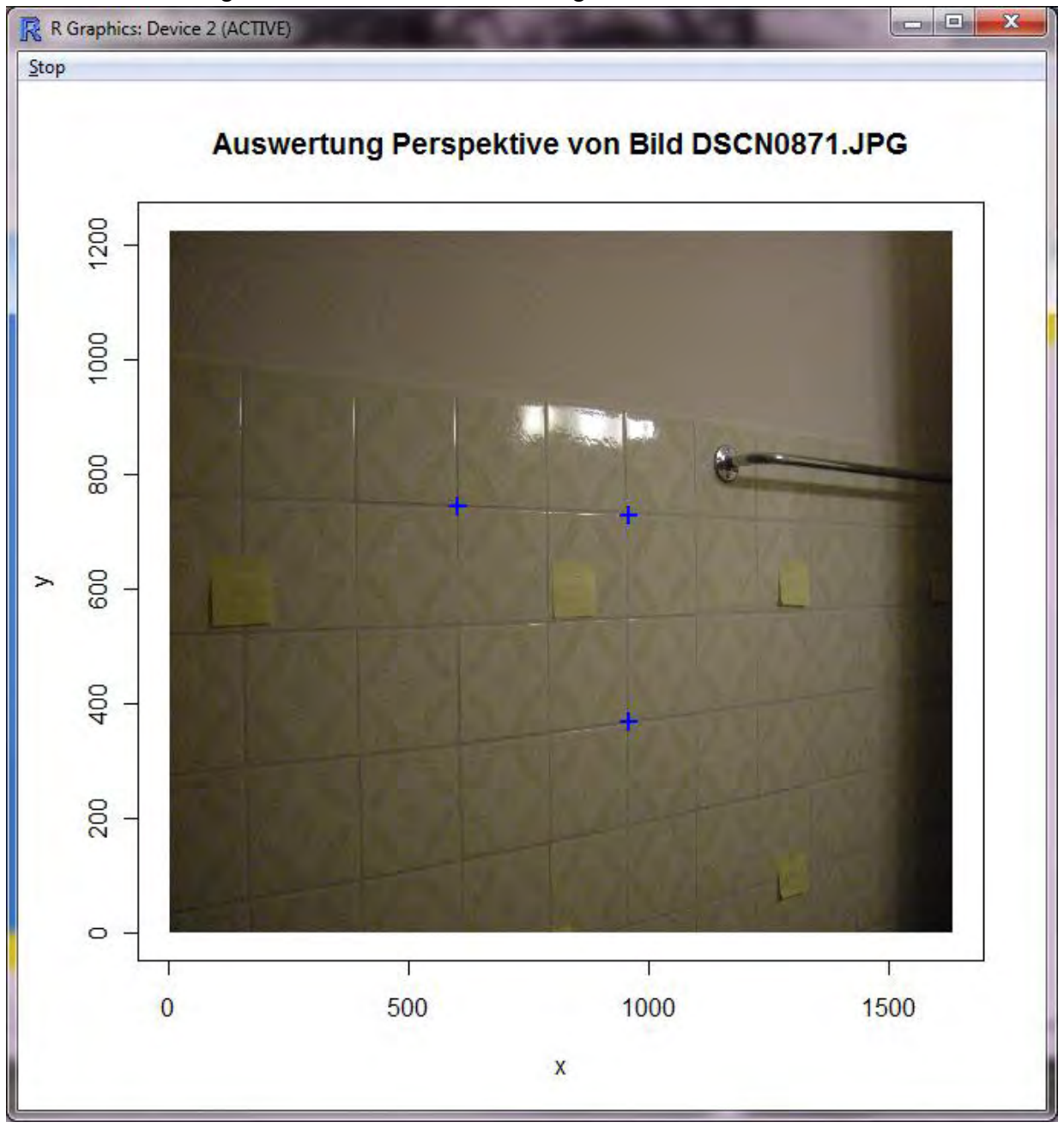

**Abbildung 32: Auswertung der prespektivischen Verzerrung, Eingabe der vier Ecken eines Rechteckes. Die gezeigte Aufnahme wurde im Vorlauf zu den Eye-Tracking-Messungen mit einer normalen Kamera angefertigt und zeigt deshalb das Fadenkreuz mit der Fixierung nicht. Bildquelle: Joos 2011.** 

Sobald die vierte Ecke markiert ist, werden die für die Berechnung verwendeten Linien und Punkte eingezeichnet

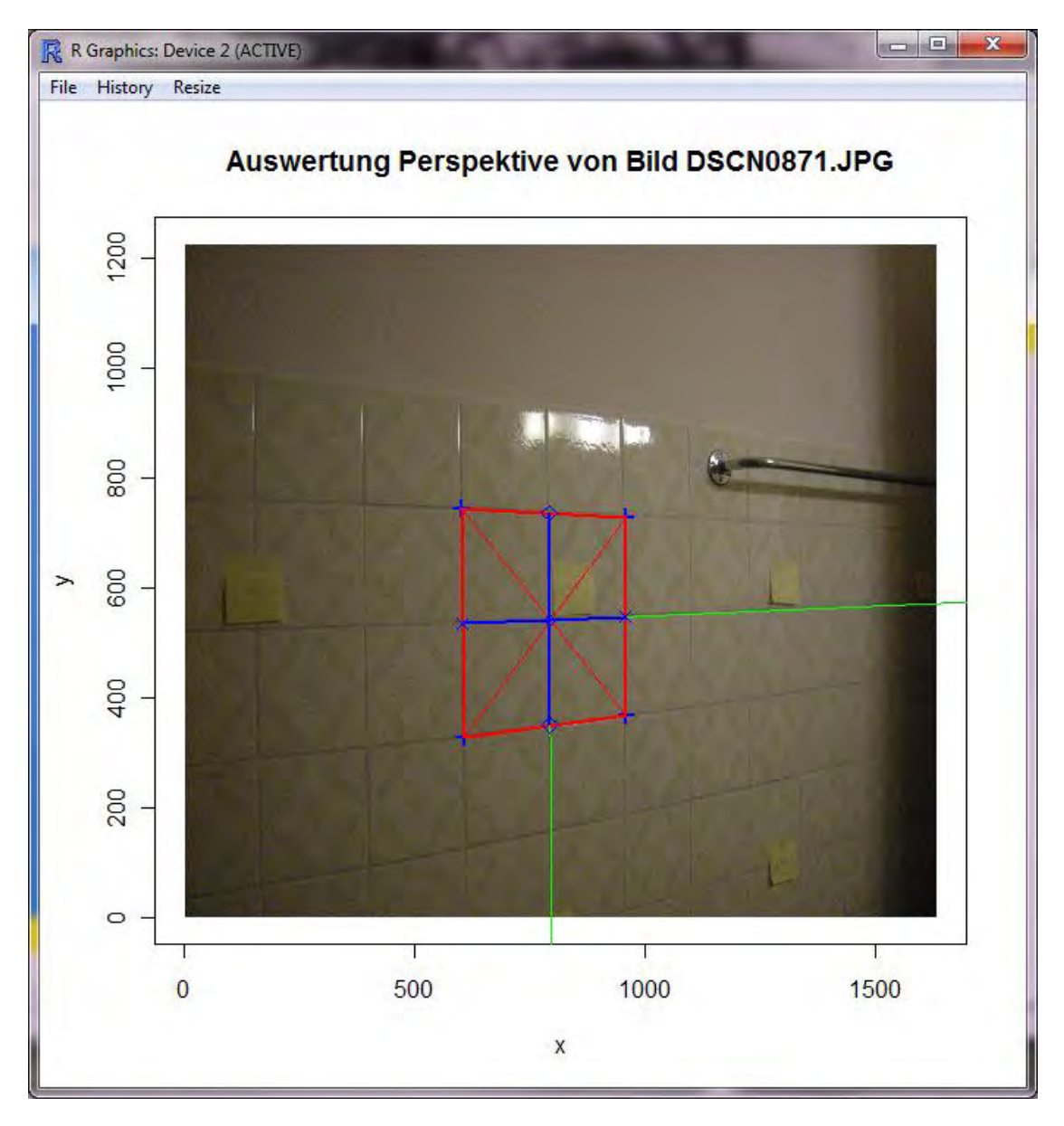

**Abbildung 33: Software zur Auswertung der perspektivischen Verzerrung. Nachdem die vier Ecken markiert wurden, wird das markierte Rechteck gekennzeichnet und die Mittellinien werden eingezeichnet. Aufgrund der Verhältnisse der Streckenabschnitte der blauen Strecken (z.B. horizontal: Verhältnis Strecke linker Rand des Rechteckes zur Rechteck-Mitte zur Strecke Mitte zum rechten Rand des Rechteckes) werden die Sehwinkel errechnet. Bildquelle: Joos 2011.** 

und im Menu-Fenster die berechneten Winkel hingeschrieben. Der "Operator" ist nun gehalten zu prüfen, ob dies in etwa stimmen kann. Falls ja, dann kann durch Betätigen der Schaltfläche "SaveRec" das Resultat der Winkelbestimmung in einer geeigneten Protokolldatei festgehalten werden. Andernfalls geht man die Prozedur über OpenFile und Analyze am besten nochmals durch.

Damit man am Schluss etwas mit der Auswertung anfangen kann ist es wichtig, dass unter "Objekt" eine brauchbare Beschreibung gegeben wird (vierte Maskenzeile).

## **3.3 Durchführung der Messungen**

Nachdem Messmethode und Auswertungskonzept erarbeitet waren, konnten die konkrteten Messungen durchgeführt werden. Dazu folgen einige Angaben:

## **3.3.1 Abgelaufener Parcours**

Der Parcours begann mit einem Gang durch den Bahnhof Olten und umfasste Treppen, Rampen und Unterführung. Zusätzlich wurde der Lift benützt und der Fahrplanmonitor studiert. Es folgte das Einsteigen in den Zug und die Fahrt nach Aarburg. Dabei wurde von einem Waggon in den nächsten gewechselt.

In Aarburg wurde nach dem Gang durch die Unterführung eine seitliche Treppe benutzt und zur Bushaltestelle gegangen. Jeweils einmal wurde noch eine Seitentreppe bestiegen und abends ein Gang über eine punktförmig beleuchtete Rampe gemacht. Es folgten die Fahrt mit dem Bus und ein nochmaliger Gang durch den Bahnhof.

Jeder Parcours wurde von jeder Testperson zwei Mal absolviert, einmal am Tag und einmal bei Nacht.

## **3.3.2 Die Probanden**

Diese wurden aus früheren Versuchen und der Vermittlung einer Beratungsstelle rekrutiert. Einige sind führende Mitglieder der Selbsthilfe. Alle zeigten eine sehr grosse Motivation und ein grosses Interesse, sich für eine gute Sache zur Verfügung zu stellen.

Es wurde mit 6 Probanden gearbeitet. Der jüngste Proband war 43 der älteste 83. Es bestanden keine Zusatzbehinderungen. Zwei Probanden waren stark geblendet, ein Proband hatte ein auf 10° eingeschränktes Gesichtsfeld.

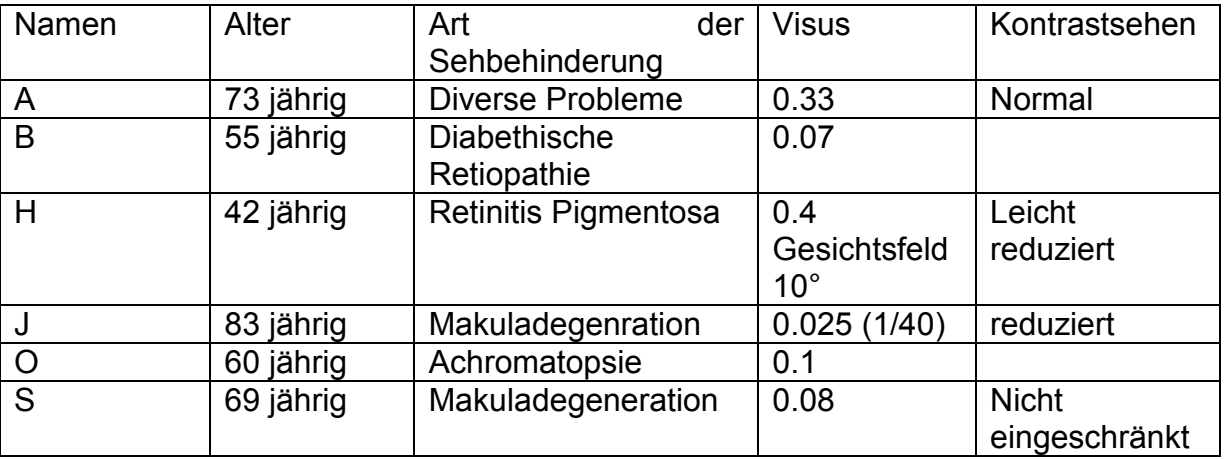

### *3.3.2.1 Liste der Probanden*

Alle 6 Testpersonen sind oft mit ÖV unterwegs. Nur J kannte den Bahnhof Olten.

### **Proband A**

Unruhige Fixation bei ruhiger Kopfhaltung. Ständige visuelle Kontrolle am Boden unterbrochen durch Orientierungsblicks. Bei der Treppe wird der Handlauf verwendet. Bei Orientierungslinien (sowohl Sicherheitslinien wie Entwässerungsrinnen) geht er seitlich versetzt

### **Proband B**

Unruhiger Blick mit stark wechselnder Fixation. Dies ist auf verschiedene Gesichtsfeldausfälle zurückzuführen. Trotzdem sichere und ruhige Mobilität. B wechselt häufig zwischen Übersichtsorientierung und Blick nach unten. Er geht ebenfalls seitlich versetzt von Orientierungslinien. Sehr deutlich hat sich gezeigt, dass die farblich gut abgehobene Türe der Dominokomposition rasch erkannt und beim Einsteigen stark nach unten geschaut wird.

### **Proband H**

Bedingt durch das kleine Gesichtsfeld ergeben sich Suchbewegungen der Augen, die aber insgesamt ruhig wirken. Insbesondere fällt auf, dass die Kopfbewegungen nur zwischen geradeaus und stark nach unten variieren, seitliche Kopfbewegungen sind selten. H verwendet zudem einen Stock. Dadurch sind die Bewegungen trotz Seheinschränkung flüssig. Starke visuelle Kontrolle auf Treppen.

### **Proband J**

Sie war diejenige Testperson, bei der Visus (0.025!!) und Ursache am wenigsten mit dem Verhalten korrelierten. Er ging jeweils mit so zügigem Schritt durch den Bahnhof, dass die Begleiter Mühe hatten zu folgen. Ihre Blickrichtung war stark nach unten orientiert, aber kontrastreiche Objekte in der Peripherie wurden dann gezielt angeschaut. Er konnte den Fahrplanmonitor dank der Möglichkeit der Annährung (!) lesen, hatte aber Mühe mit den übrigen geschriebenen Informationen.

### **Proband O**

Diese Testperson scannt in einem relativ grossen Bereich die Umgebung ab. Sein Blick auf Orientierungslinien ist eher flach.

### **Proband S**

Trotz reduzierter Sehleistung (0.08) orientiert sich diese Testperson wenig an Bodenindikatoren. Sein Blick ist ständig am Bewegen und bleibt an wenigen interessierenden, kontrastreichen Objekten hängen.

### **3.3.3 Verhalten der Passagiere und Passanten**

Der Versuch fiel erstaunlich wenig auf. Die Probanden wurden kaum angestarrt. Gelegentlich gab es interessiert Personen, die sich nach dem Versuch erkundigten.

### **3.3.4 Erfahrungen der Mitarbeitenden**

Durch das mehrfache Abgehen der Teststrecke und den ständigen Kontakt mit sehbehinderten Personen ergaben sich einige Beobachtungen, die in einem separaten Anhang zusammengefasst werden.

### **3.3.5 Auswahl der interessanten Elemente**

Die 12 Videos wurden einzeln ausgewertet und eine Liste der zu beurteilenden Situationen erstellt. Dazu wurden die Videos mit angepasster Geschwindigkeit abgespielt und oft auch in Einzelbildschritten beurteilt. Es wurde dabei berücksichtigt, welche Sehobjekte für die Orientierung und Mobilität wichtig waren und in diesem Moment auch tatsächlich angeschaut wurden. Die so bestimmten Bilder wurden dann in einer Liste abgespeichert. Diese Auswahl wurde im Interesse der Einheitlichkeit durch den Aufnahmeleiter durchgeführt.

### **3.3.6 Die konkrete Auswertung**

Wie oben beschreiben erfolgte die konkrete Auswertung der Video-Daten nach dem Konzept der perspektivischen Verzerrung und der dedizierten Software, welche für diese Aufgabe entwickelt wurde. In der konkreten Umsetzung zeigte sich aber, dass viele interessante optische Indikatoren bei dieser Art der Auswertung erhebliche Schweierigkeiten verursachten. Das Verfahren wurde bei sehr undeutlich zu erkennenden oder gar fehlenden Rechtecksrändern mittels Wissen über den Bildaufbau und die Perspektive und mittels der Vektorgrafik-Software Coreldraw für die Auswertung mit der Analyse-Software vorbereitet:

Bei schwierigen Objekten wurden die Linien im Corel-Draw nachgezogen, sowie nach dem Prinzip der Perspektive ergänzt.

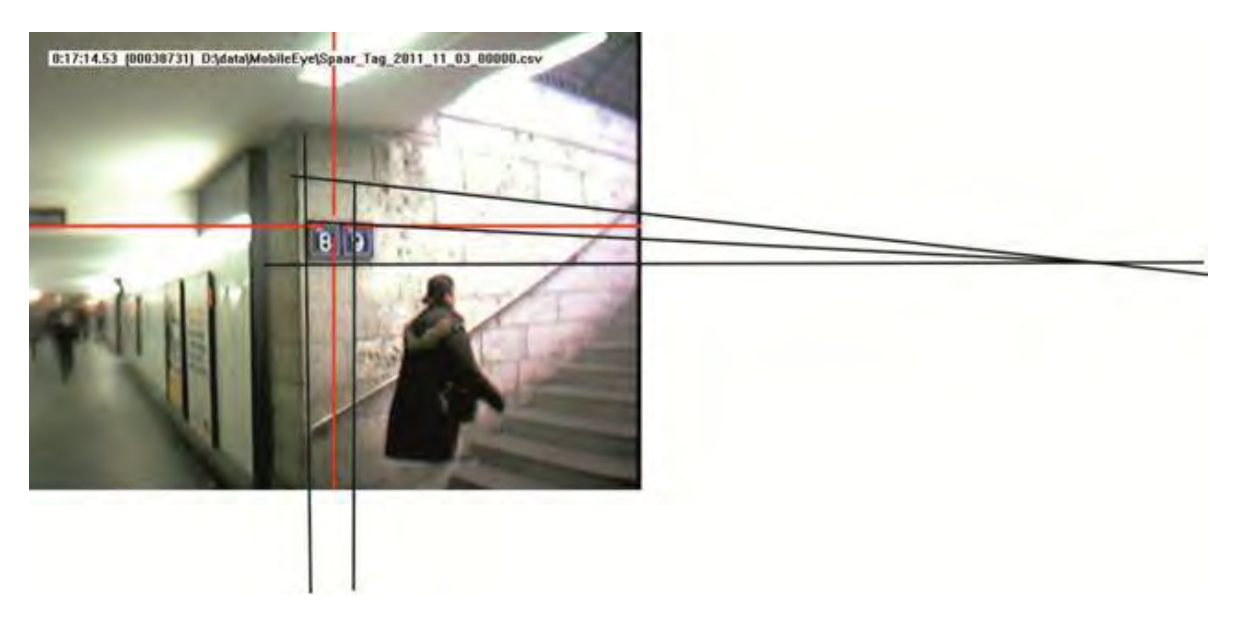

Bemerkung: Was sich hier mit zwei Zeilen beschreiben lässt, beinhaltet in der Realität etliche Stunden Arbeit!

## **3.4 Definition der Sehwinkel**

Die Definition der Sehwinkel erfolgt immer in Bezug zur Flächennormalen und nach folgender Grafik:

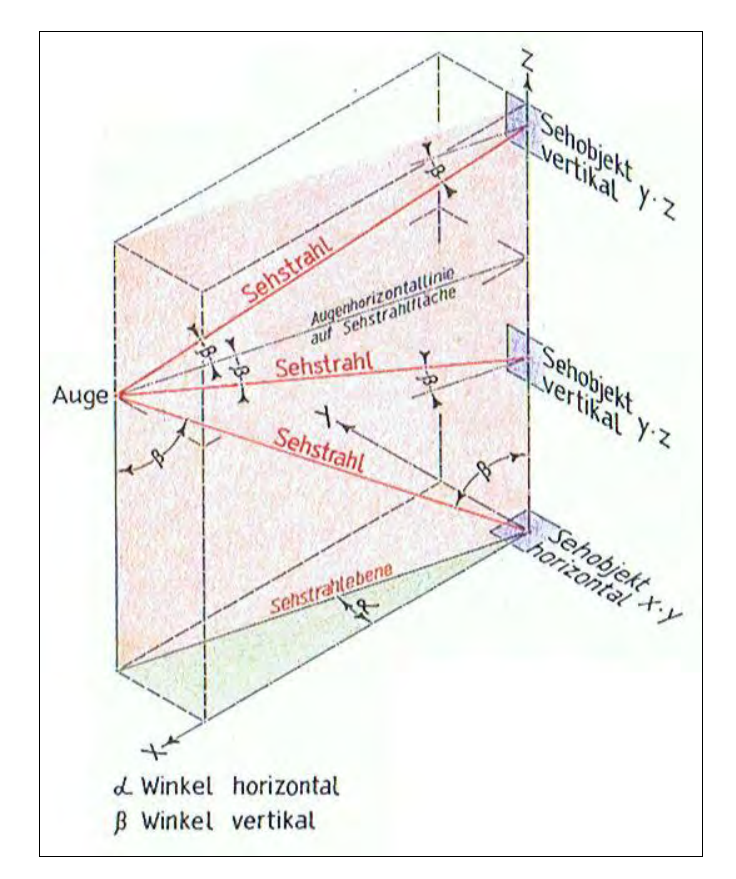

**Abbildung 34: Definition der Sehwinkel in Bezug auf die Flächennormalen. Quelle: Anton Scheidegger, 2012.** 

## **3.5 Auswertung Bestimmung der Sehwinkel**

In dieser Auswertung werden die Sehwinkel horizontal und vertikal bestimmt, unter denen bestimmte Kategorien von optischen Indikatoren von seheingeschränkten Personen wahrgenommen wurden. Die Sehwinkel wurden mittels Eye Tracking und einem besonderen Auswertungsalgorithmus (Beschreibung in einem vorangehenden Kapitel) ermittelt.

Die Sehwinkel werden zur Flächennormalen gemessen; hängt z.B. ein Fahrplan an einer senkrechten Wand, so bedeutet Sehwinkel 10°, dass die Beobachtung unter einem Winkel von 10° zur Waagrechten erfolgt. Für die Kontrastbestimmung sind negative und positive Winkel äquivalent (im Beispiel von oben 10° bedeutet Blickrichtung um 10° nach oben geneigt, -10° bedeutet Blickrichtung 10° nach unten geneigt); deshalb wurden in der Folge nur die Absolutwerte der Sehwinkel verwertet.

Um eine systematische Betrachtung zu ermöglichen wurden die Sehobjekte in folgende Kategorien unterteilt:

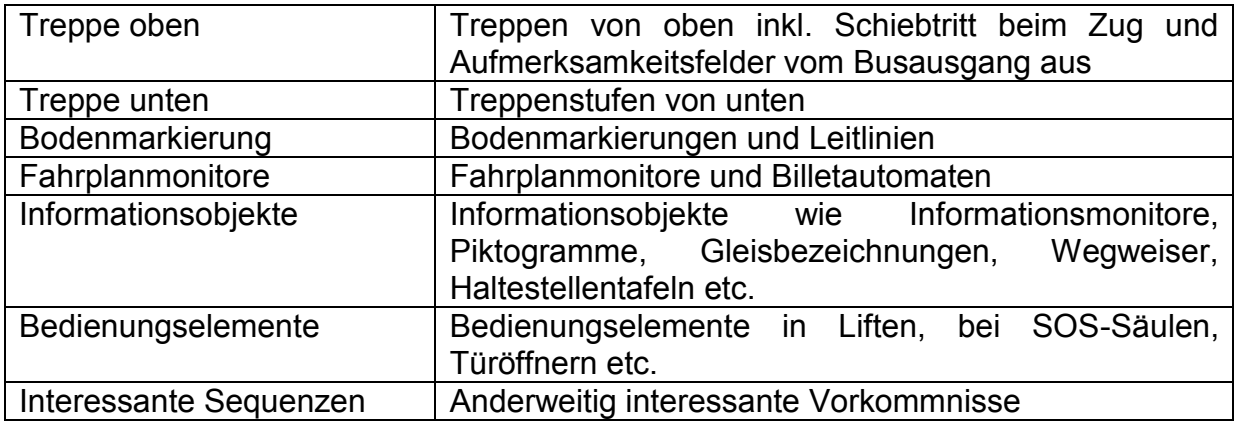

Eine weitere Unterteilung kann zwischen Tag und Nacht vorgenommen werden.

Die weitere Darstellung erfolgt nach Winkeln horizontal und vertikal. Die Vermutung vor der Auswertung bestand darin, dass die Winkel horizontal nur unbedeutend von Null verschieden sein werden, dass hingegen je nach Kategorie der Sehobjekte unterschiedliche vertikale Sehwinkel festzustellen sein werden.

Weiter wird die Darstellung jeweils wie folgt vorgenommen:

- 1. Graphische Darstellung nach Kategorie
- 2. Graphische Darstellung nach Kategorie und Tageszeit
- 3. Tabellarische Darstellung der Zahlenwert, "Tag" und "Nacht" kombiniert.

Für die nachfolgenden Darstellungen werden durchwegs sogenannte Box-Plots verwendet, oder besser und ausführlicher, Box-und-Whiskers-Plots. Da das Verständnis vom Aufbau dieser Plots essenziell ist, wird an dieser Stelle eine Beschreibung aus Wikipedia leicht modifiziert und gekürzt wiedergegeben (Wikipedia):

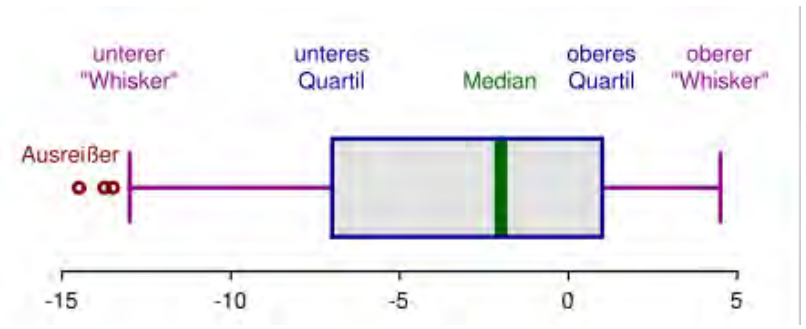

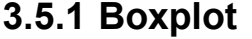

**Abbildung 35: Horizontal liegender Box-Plot mit seinen charakteristischen Elementen. Bildquelle:(Wikipedia).**

Der **Boxplot** (auch Box-Whisker-Plot oder deutsch *Kastengrafik*) ist ein [Diagramm,](http://de.wikipedia.org/wiki/Diagramm) das zur grafischen Darstellung der Verteilung [kardinalskalierter](http://de.wikipedia.org/wiki/Skalenniveau) Daten verwendet wird. Es fasst dabei verschiedene robuste [Streuungs-](http://de.wikipedia.org/wiki/Streuung_%28Statistik%29) und Lagemaße in einer Darstellung zusammen. Ein Boxplot soll schnell einen Eindruck darüber vermitteln, in welchem Bereich die Daten liegen und wie sie sich über diesen Bereich verteilen. Deshalb werden alle Werte der

sogenannten Fünf-Punkte-Zusammenfassung, also der [Median,](http://de.wikipedia.org/wiki/Median) die zwei [Quartile](http://de.wikipedia.org/wiki/Quartil) und die beiden Extremwerte, dargestellt.

Ein Boxplot besteht immer aus einem Rechteck, genannt Box, und zwei Linien, die dieses Rechteck verlängern. Diese Linien werden als "Antenne" oder seltener als "Fühler" oder "Whisker" bezeichnet und werden durch einen Strich abgeschlossen. In der Regel repräsentiert der Strich in der Box den Median der Verteilung.

Die Box entspricht dem Bereich, in dem die mittleren 50 % der Daten liegen. Sie wird also durch das obere und das untere Quartil begrenzt und die Länge der Box entspricht dem [Interquartilsabstand](http://de.wikipedia.org/wiki/Quartilabstand) [\(englisch](http://de.wikipedia.org/wiki/Englische_Sprache) interquartile range, IQR). Dieser ist ein Maß der Streuung der Daten, welches durch die Differenz des oberen und unteren Quartils bestimmt wird. Des Weiteren wird der [Median](http://de.wikipedia.org/wiki/Median) als durchgehender Strich in der Box eingezeichnet. Dieser Strich teilt das gesamte Diagramm in zwei Hälften, in denen jeweils 50 % der Daten liegen. Durch seine Lage innerhalb der Box bekommt man also einen Eindruck von der [Schiefe](http://de.wikipedia.org/wiki/Schiefe_%28Statistik%29) der den Daten zugrunde liegenden [Verteilung](http://de.wikipedia.org/wiki/H%C3%A4ufigkeitsverteilung) vermittelt. Ist der Median im linken Teil der Box, so ist die Verteilung rechtsschief, und umgekehrt.

Durch die Antennen werden die außerhalb der Box liegenden Werte dargestellt. Im Gegensatz zur Definition der Box ist die Definition der Antennen nicht einheitlich.

Eine mögliche Definition, die von [John W. Tukey](http://de.wikipedia.org/wiki/John_W._Tukey) stammt, besteht darin, die Länge der Whisker auf maximal das 1,5-Fache des Interquartilsabstands (1,5×IQR) zu beschränken. Dabei endet der Whisker jedoch nicht genau nach dieser Länge, sondern bei dem Wert aus den Daten, der noch innerhalb dieser Grenze liegt. Die Länge der Whisker wird also durch die Datenwerte und nicht allein durch den Interquartilsabstand bestimmt. Dies ist auch der Grund, warum die Whisker nicht auf beiden Seiten gleich lang sein müssen. Gibt es keine Werte außerhalb der Grenze von 1,5×IQR, wird die Länge des Whiskers durch den maximalen und minimalen Wert festgelegt. Andernfalls werden die Werte außerhalb der Whisker separat in das Diagramm eingetragen. Diese Werte können dann als [ausreißerverdächtig](http://de.wikipedia.org/wiki/Ausrei%C3%9Fer) behandelt werden oder werden direkt als Ausreißer bezeichnet.

Häufig werden Ausreißer, die zwischen 1,5×IQR und 3×IQR liegen, als "milde" Ausreißer bezeichnet und Werte, die über 3×IQR liegen, als "extreme" Ausreißer. Diese werden dann auch meist unterschiedlich im Diagramm gekennzeichnet.

Eine weitere mögliche Definition ist diese, dass die Whisker bis zum größten bzw. kleinsten Wert aus den Daten reichen. In dieser Darstellung sind dann keine Ausreißer mehr erkennbar, da die Box inklusive Whisker die gesamte Spannweite der Daten abdeckt.

In einer anderen Variante erfolgt die Berechnung des unteren Whisker als 2,5-%[-Quantil](http://de.wikipedia.org/wiki/Quantil) und die Berechnung des oberen als 97,5-%-Quantil. Innerhalb der Whiskergrenzen liegen somit 95 % aller beobachteten Werte. In dieser Darstellung gibt es also (je nach Quantilsdefinition) ab einem bestimmten Stichprobenumfang immer einzeln dargestellte Punkte (die man dann nicht automatisch als Ausreißer interpretieren sollte).

Eine Abwandlung besteht darin, das [arithmetische Mittel](http://de.wikipedia.org/wiki/Arithmetisches_Mittel) in einen Boxplot mit einzutragen.. Da der Box-Plot ansonsten nur [robuste](http://de.wikipedia.org/wiki/Robuste_Sch%C3%A4tzverfahren) Streuungs- und Lagemasse enthält, sollte das arithmetische Mittel als nicht-robustes Lagemass eigentlich nicht in einen Box-Plot aufgenommen werden.

# **3.6 Zusammenfassung der Begriffe und Kennwerte**

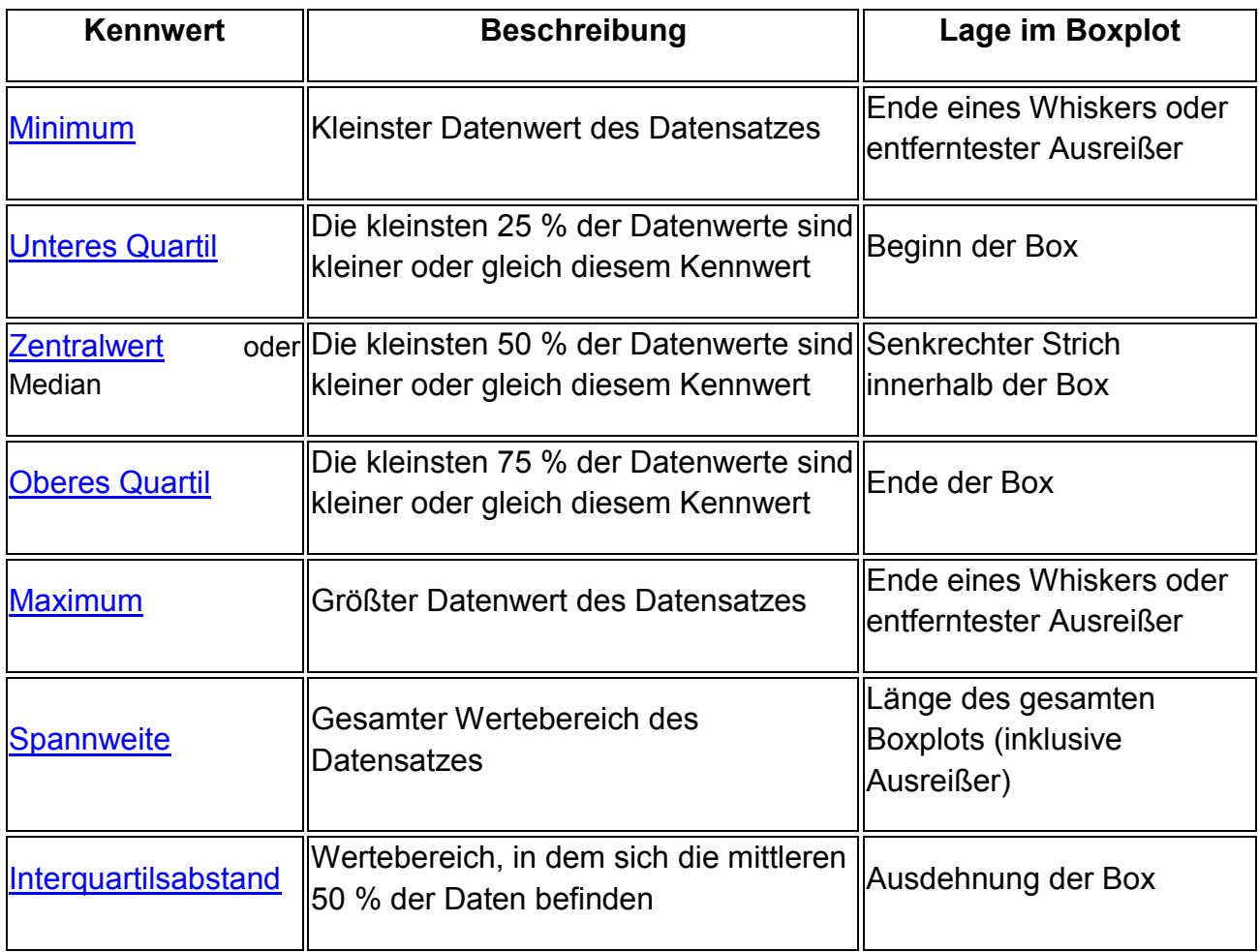

## **3.7 Winkel vertikal**

**Winkel vertikal** 

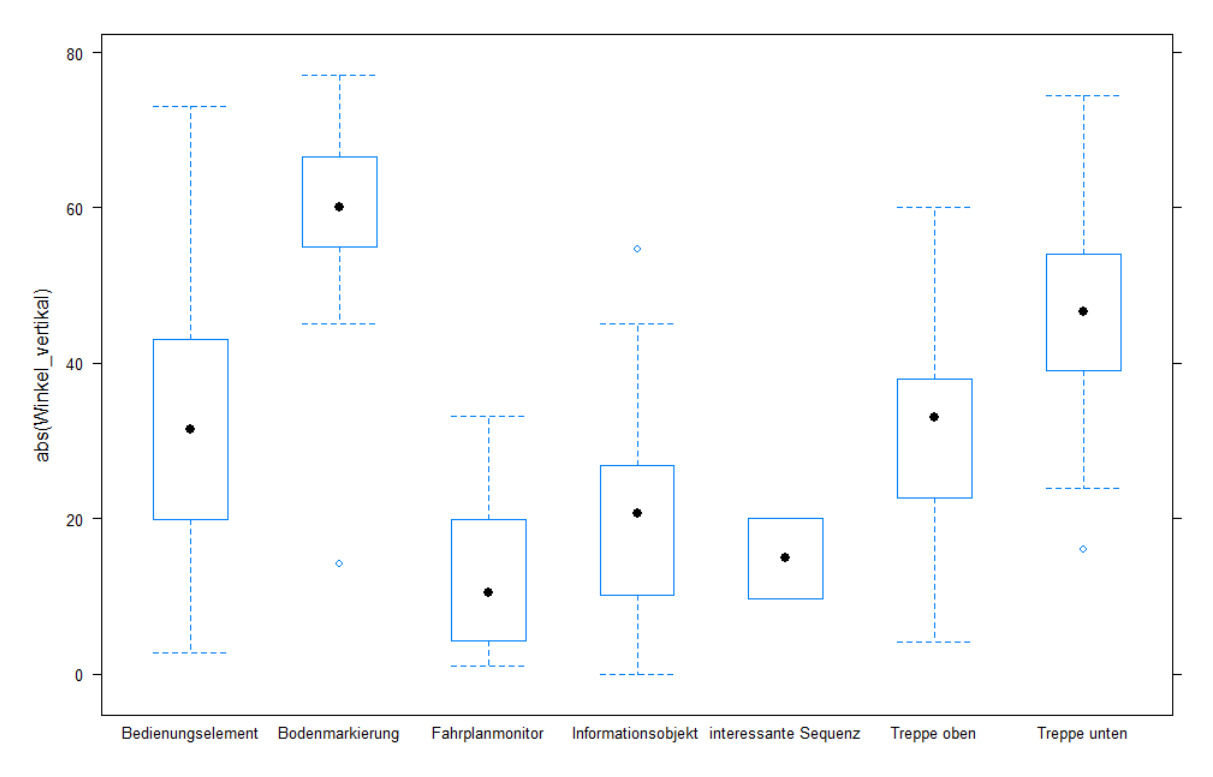

**Abbildung 36: Darstellung der Boxplots der vertikalen Blickwinkel nach Kategorie. Man beachte, dass bei dieser Variante von Boxplot der Median durch einen schwarzen Stern markiert wird.** 

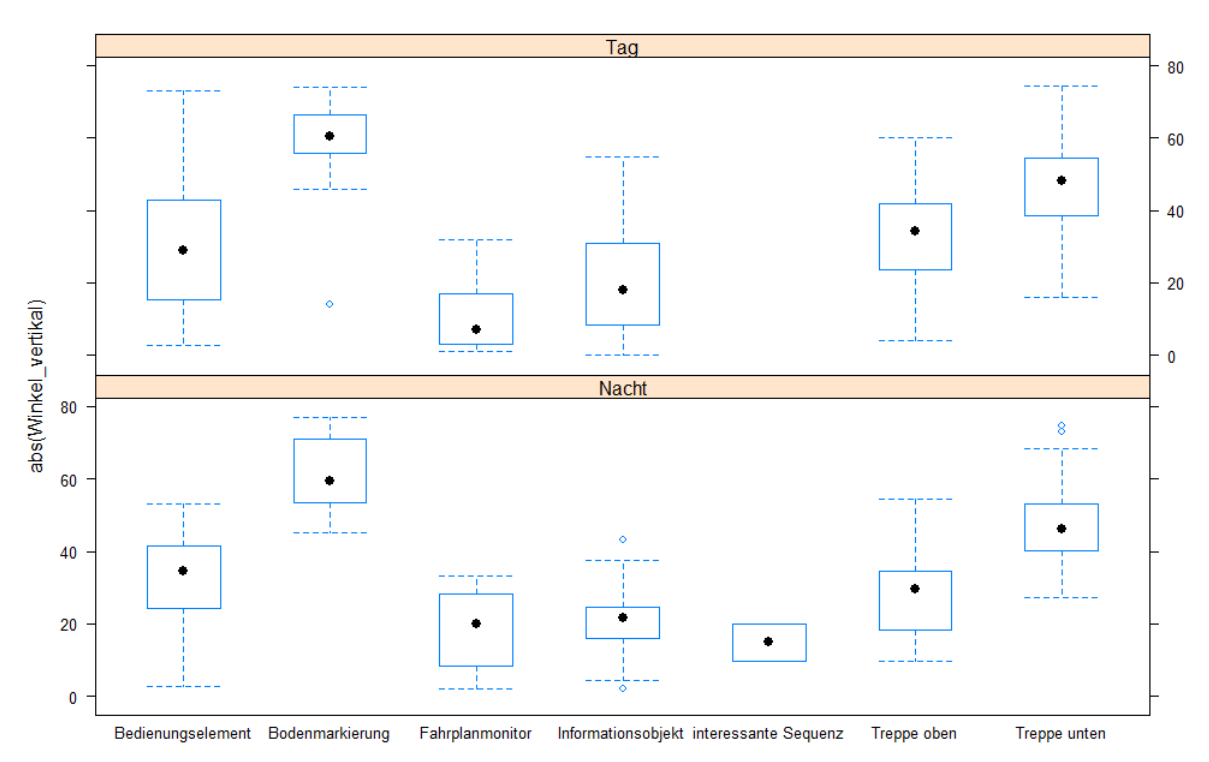

**Winkel vertikal** 

**Abbildung 37: Boxplots der vertikalen Sehwinkel auf verschiedene Kategorien von Sehobjekten; es ist zu erkennen, dass kein wesentlicher Unterschied zwischen der Beobachtung am Tag und in der Nacht besteht.**  Die Auswertung erfolgte mit der freien Statistik-Software R (R Development Core Team, 2011), was nichtr nur für die nachfolgenden Analysen gilt, sondern bereits auf die auf den vorangehenden Seiten dargestellten Box-Plots gilt.

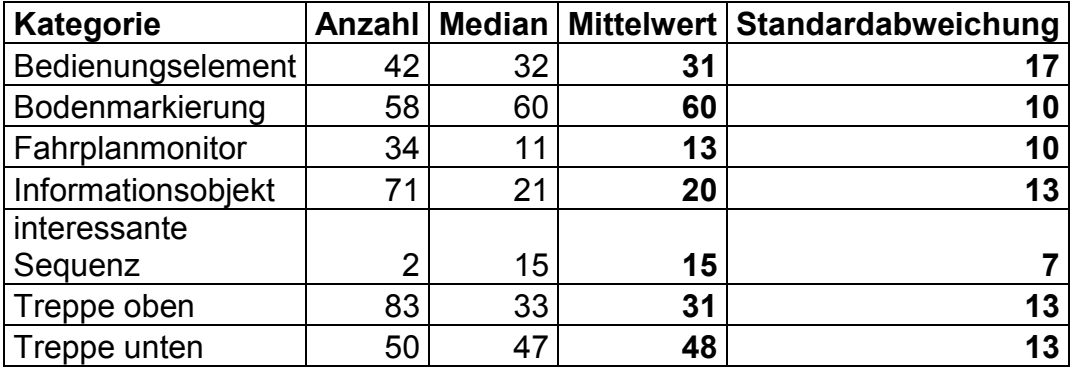

Damit wurde auch die folgende Tabelle hergestellt:

Fahrplanmonitore und Informationsobjekte werden im Allgemeinen unter kleinen Sehwinkeln wahrgenommen; dagegen werden Bodenmarkierungen und "Treppen unten" unter grossen bis sehr grossen Winkeln wahrgenommen.

## **3.8 Winkel horizontal**

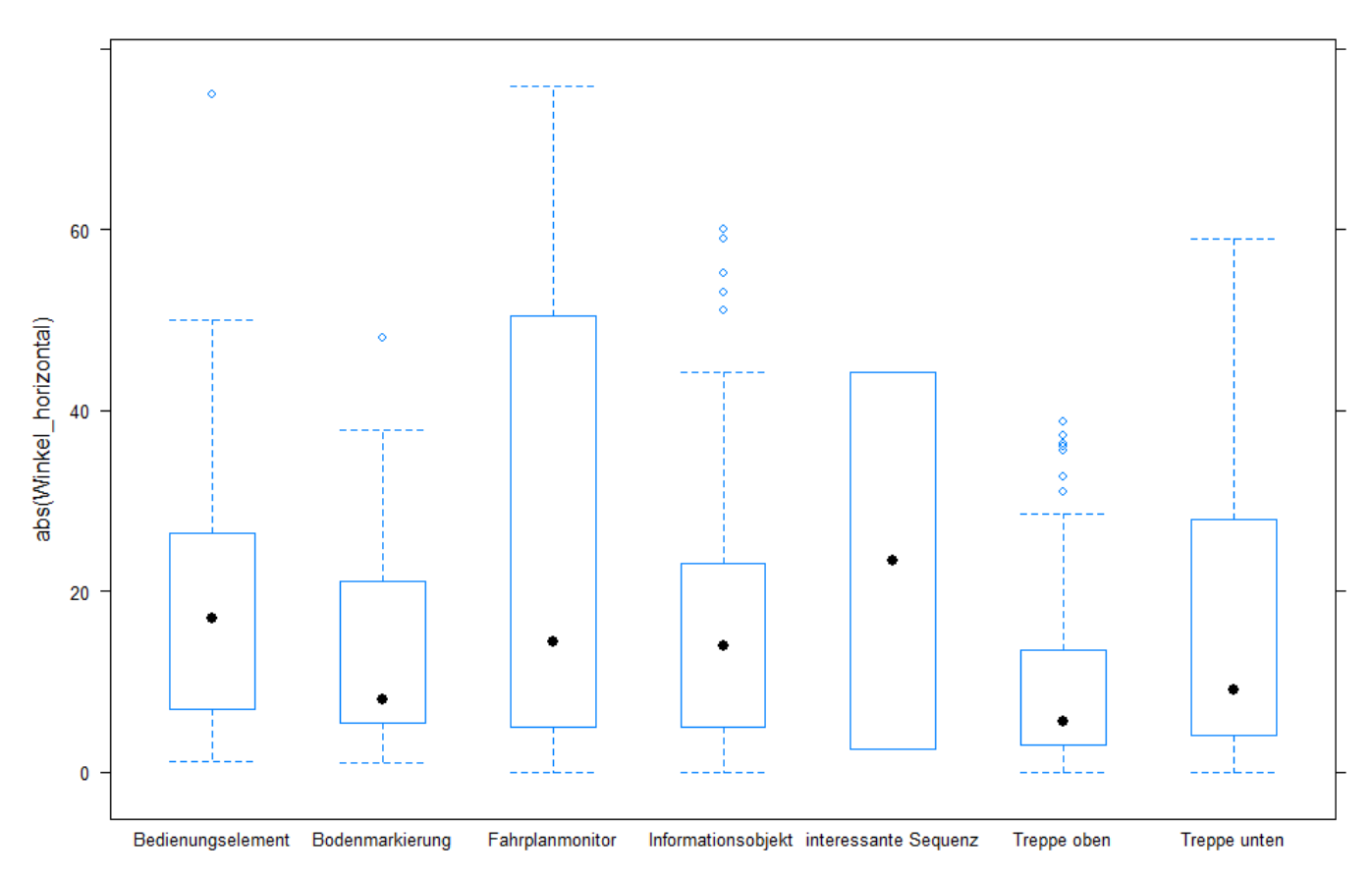

**Winkel horizontal** 

**Abbildung 38: Boxplot der horizontal Sehwinkel auf verschiedene Kategorien von Sehobjekten; es ist zu**  erkennen, dass im Allgemeinen "kleine Sehwinkel" angenommen werden. Man beachte wiederum, dass bei **dieser Variante von Boxplot der Median durch einen schwarzen Stern markiert wird.** 

#### **Winkel horizontal**

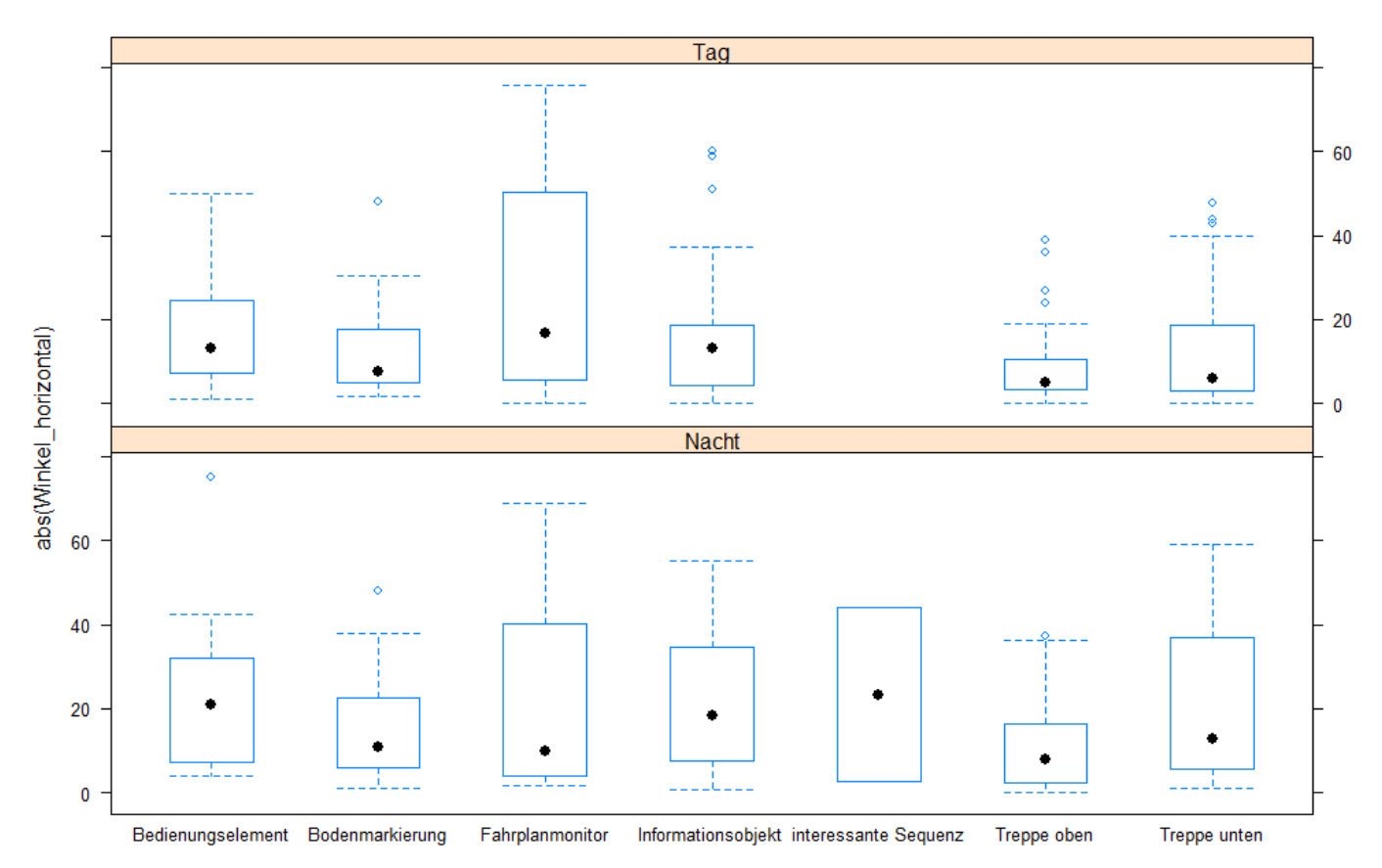

**Abbildung 39: Boxplots der horizontalen Sehwinkel auf verschiedene Kategorien von Sehobjekten; es ist zu erkennen, dass wiederum kein wesentlicher Unterschied zwischen der Beobachtung am Tag und in der Nacht besteht.** 

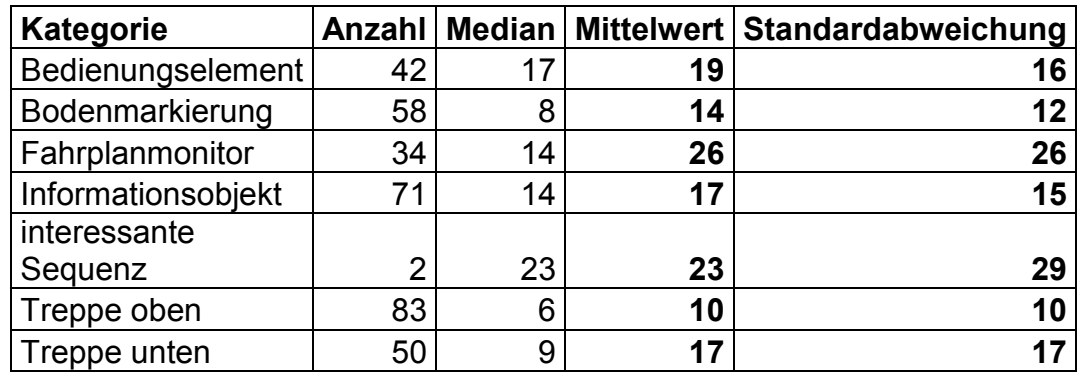

Feststellungen zu den Horizontalwinkeln:

Bei den horizontalen Winkeln trifft die Anfangsvermutung nur annähernd zu; vielmehr ist zu bemerken, dass die Sehobjekte fast nie exakt senkrecht beobachtet werden; weiter fällt die relativ grosse Standardabweichung bei allen Kategorien auf.

# **3.9 Empfehlungen und Schlussfolgerungen:**

In der Regel werden sowohl vertikale und horizontale Sehwinkel bei der Wahrnehmung durch Seheingeschränkte Personen auftreten. Da grössere Sehwinkel Kontrast vermindernd wirken, werden sich diese Effekte durch horizontale und vertikale Sehwinkel kumuliert auswirken. Es wurde deshalb vorgeschlagen, dass die Kontraste unter den gemessenen mittleren vertikalen Winkeln und einem konstanten horizontalen Winkel von 15° bestimmt werden:

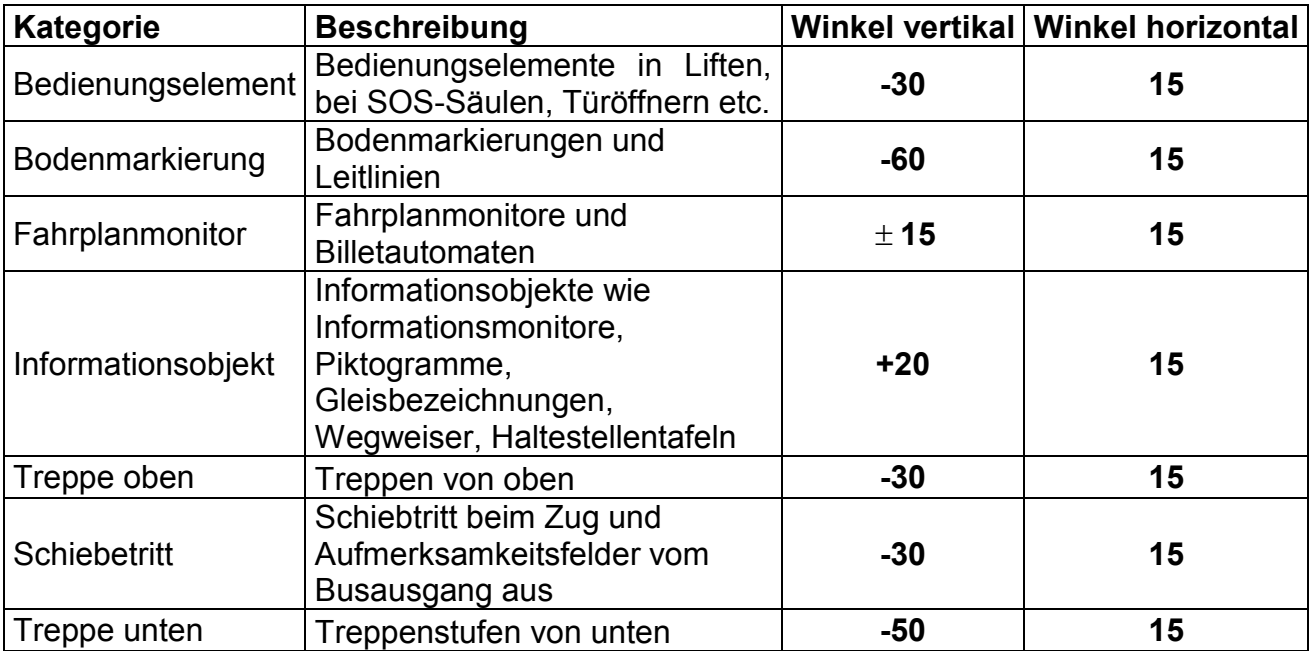

Nach ausgiebiger interner Diskussion wurde befunden, dass diese Messwinkel in der Praxis nicht genügend umgesetzt werden können. Deshalb wurde nach einer noch besser praktizierbaren Lösung gesucht, die aber dem Grundsatz, dass die Kontraste nicht unter exakt senkrechter Beobachtungsrichtung gemessen werden sollen, treu bleiben sollten.

Ein solcher Lösungsansatz ist gegeben, wenn man grob vereinfachend festlegt:

Fahrplanmonitore werden unter einem vertikalen Winkel von 0° und einem horizontalen Winkel von rund 15° gemessen. Wie dieser zu realisieren ist, wurde bereits im Management Summary 3.2 beschreiben.

Alle anderen Indikatoren sollen unter einem vertikalen Winkel von 45° gemessen werden.

# **4 Messung Leuchtdichten und Kontraste, Darstellungs- und Auswertungsmethoden**

# **4.1 Einleitung**

In diesem Teil nun beschreiben wir, welche Messmethoden zur Ermittlung der vorgeschriebenen Kontraste und für die Kontrolle der Homogenität der Leuchtdichten bei optischen Indikatoren zur Anwendung gebracht werden können.

 Bevor konkrete Messgeräte zur Sprache gebracht werden, wird eine grundsätzliche Betrachtung zur Messung von Kontrasten und zur Messgenauigkeit angestellt.

Im Vorfeld der Offertstellung wurden vom Institut zwei Geräte angeschafft, mit Hilfe derer Leuchtdichten und Kontraste gemessen werden können. Zum einen war dies ein Spektroradiometer Specbos 1211, mit Hilfe dessen Leuchtdichten und spektrale Eigenschaften von selbstleuchtenden oder reflektierenden Flächen ermittelt werden können. Zum anderen war dies die Leuchtdichtenmesskamera LMK mobile der Firma Technoteam. Damals dachte man, dass diese Geräte als Referenzgeräte dienen werden und dass auch mit einfachen Methoden die Kontraste ermittelt werden können. Im Verlaufe der Projektrealisierung kamen wir zum Schluss, dass die Möglichkeiten mit einfachen oder sogar behelfsmässigen Methoden zu brauchbaren Messergebnissen zu gelangen, viel schlechter sind als ursprünglich angenommen. Eine Ausnahme davon ist zu erwähnen. Es ist möglich, die Funktionsweise der LMK mit einer relativ günstigen digitalen Kamera und selbständig entwickelter Software zu imitieren. Dies alles wird in einem separaten Abschnitt beschrieben.

Im Verlaufe der Realisierung dieses Projektteils fand eine stetige Entwicklung statt. Dabei war stets ein Zyklus von Aktivitäten involviert:

- 1. Aufnahme von Messungen, vor allem mit der LMK und einer Digitalkamera (Sony NEX-5).
- 2. Provisorische Auswertung
- 3. Diskussion der Resultate und derer Darstellung
- 4. Entwicklung von Zusatzhilfen für die Auswertung der LMK-Daten
- 5. Entwicklung von Auswertungsmodalitäten für die eigene digitale "Messkamera" (Sony NEX-5, Software).

Im Wesentlichen wurden drei Messzyklen dieser Art durchschritten. Erste Erfahrungen wurden bereits am 9. September an der SwissTraffic in Bern gesammelt. Damals wurde einzig die LMK eingesetzt. Ein zweiter Messzyklus wurde am 18. November realisiert und ein letzter am 12. Dezember. Beim zweiten Messzyklus wurden auch Messungen mit dem Gossen-Leuchtdichtegerät gemacht und sowohl beim zweiten und beim dritten Messzyklus wurde eine Sony-NEX-5 Systemkamera verwendet, um ebenfalls Messwerte zu gewinnen. Für jeden Messzyklus wurden Auswertungen vorgenommen, Diskussionen angestellt und Schlüsse gezogen. Die Auswertungen wurden typischerweise in einer

Word-Datei festgehalten; da aber pro Zyklus mindestens rund 20 Seiten Text und Grafik entstanden sind, kann es dem Leser dieser Arbeit nicht zugemutet werden, dass die Auswertung aller drei Messzyklen hier im Haupttext integriert werden. Deshalb wird die detaillierte Auswertung der drei einzelnen Messzyklen in separate Anhänge ausgegliedert.

 Die verschiedenen Mess- und Auswertungsmöglichkeiten und Modalitäten werden exemplarisch anhand ausgewählter Beispiele aus den drei Zyklen dargestellt und diskutiert.

Bevor dies aber getan werden kann, muss das Konzept der Messungen mit einer kalibrierten Digitalkamera und dedizierter Software erläutert werden.

## **4.2 Genauigkeit der Kontrastmessung**

Die Messung des Kontrastes beruht auf zweifacher Leuchtdichtemessung und dadurch ist auch die Genauigkeit der Kontrastmessung durch diejenige der Leuchtdichtenmessung bestimmt. Von den Geräten, das zur Messung der Leuchtdichte zur Verfügung steht, hat das Referenzgerät, das Spektroradiometer, eine spezifizierte Genauigkeit von 2.5% (relativer Messfehler). Welche Auswirkungen hat dies nun auf die Messung des Kontrastes? Um diese Frage zu beantworten, wurde eine Simulation mit normalverteilten Messfehlern angestellt. Aus diesen Simulationen wurde der mittlere geschätzte Kontrast und das 95%-Vertrauensintervall abgeleitet. Es kann festgehalten werden, dass bei einem nachzuweisenden Kontrast von 0.4 (Michelson-Kontrast) das durch die Eckwerte 0.371 und 0.428 bestimmt ist.

 Für die Praxis bedeutet dies, dass rein aus messtechnischer Sicht ein Kontrast von 42.8 % gemessen werden soll, wenn man mit 95%-iger Sicherheit behaupten will, der Kontrast könne in Wirklichkeit nicht unter 40% liegen.

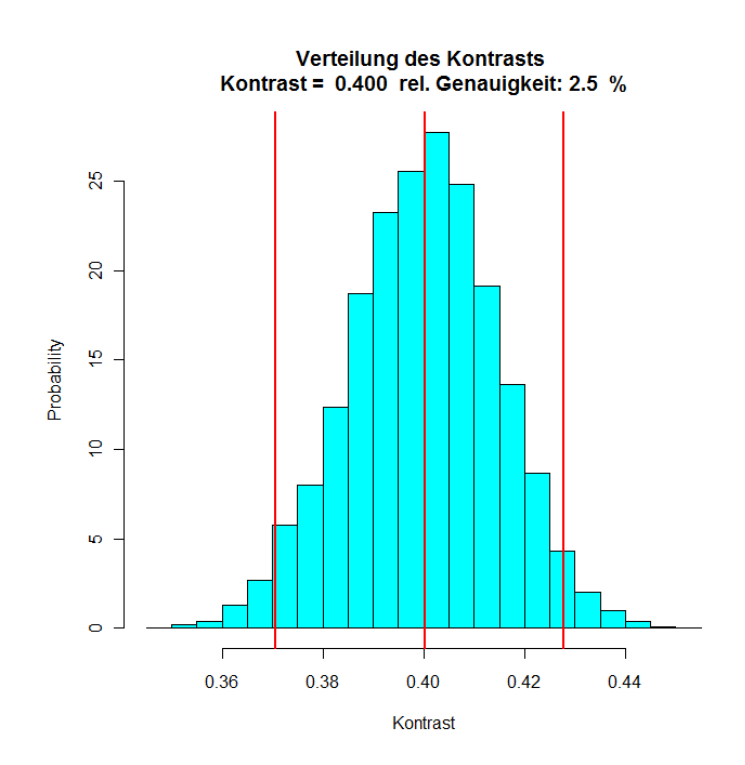

**Abbildung 40: Häufigkeitsverteilung der gemessenen Kontraste. Angestellt wurde eine Simulation mit normalverteilten Leuchtdichten mit vorgegebenem Kontrast von 0.40. Der relative Messfehler** 

**(Standardabweichung) beträgt gemäss herstellerangaben 2.5%. Der mittlere ermittelte Kontrast ist 0.4, entspricht also dem wahren vorgegebenen Wert. Rot eingezeichnet sind die 95%-Vertrauensgrenzen für den ermittelten Kontrast.** 

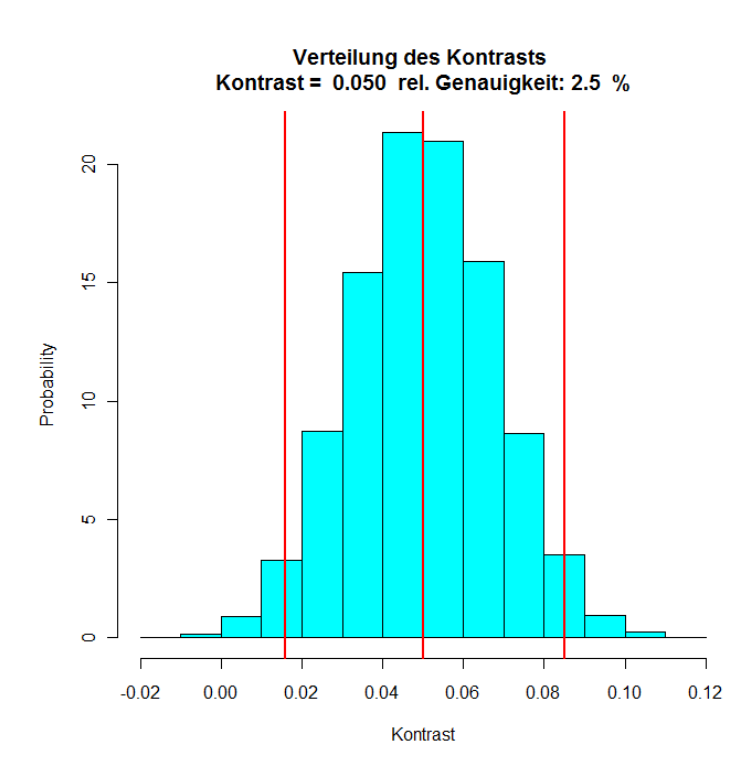

**Abbildung 41: Häufigkeitsverteilung der gemessenen Kontraste. Angestellt wurde eine Simulation mit normalverteilten Leuchtdichten mit vorgegebenem Kontrast von 0.05. Der relative Messfehler (Standardabweichung) beträgt gemäss herstellerangaben 2.5%. Der mittlere ermittelte Kontrast ist 0.05, entspricht also dem wahren vorgegebenen Wert. Rot eingezeichnet sind die 95%-Vertrauensgrenzen für den ermittelten Kontrast.** 

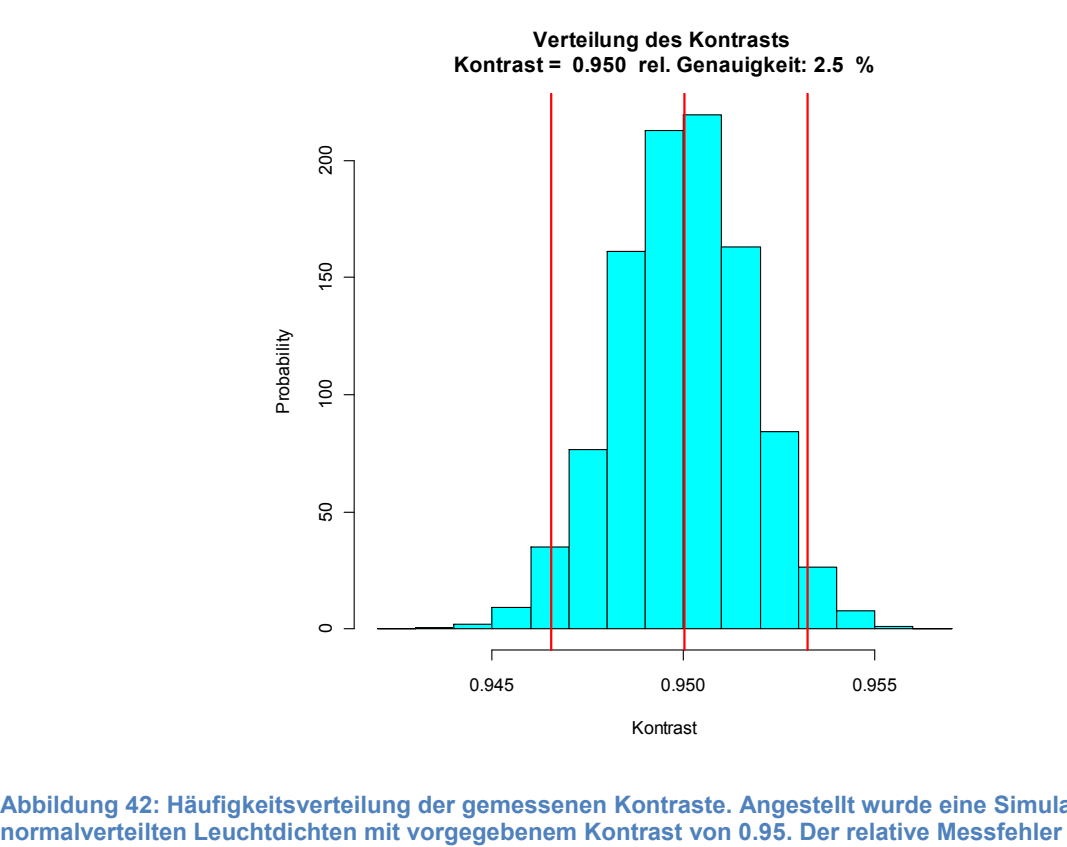

**Abbildung 42: Häufigkeitsverteilung der gemessenen Kontraste. Angestellt wurde eine Simulation mit** 

**(Standardabweichung) beträgt gemäss Herstellerangaben 2.5%. Der mittlere ermittelte Kontrast ist 0.95, entspricht also dem wahren vorgegebenen Wert. Rot eingezeichnet sind die 95%-Vertrauensgrenzen für den ermittelten Kontrast.** 

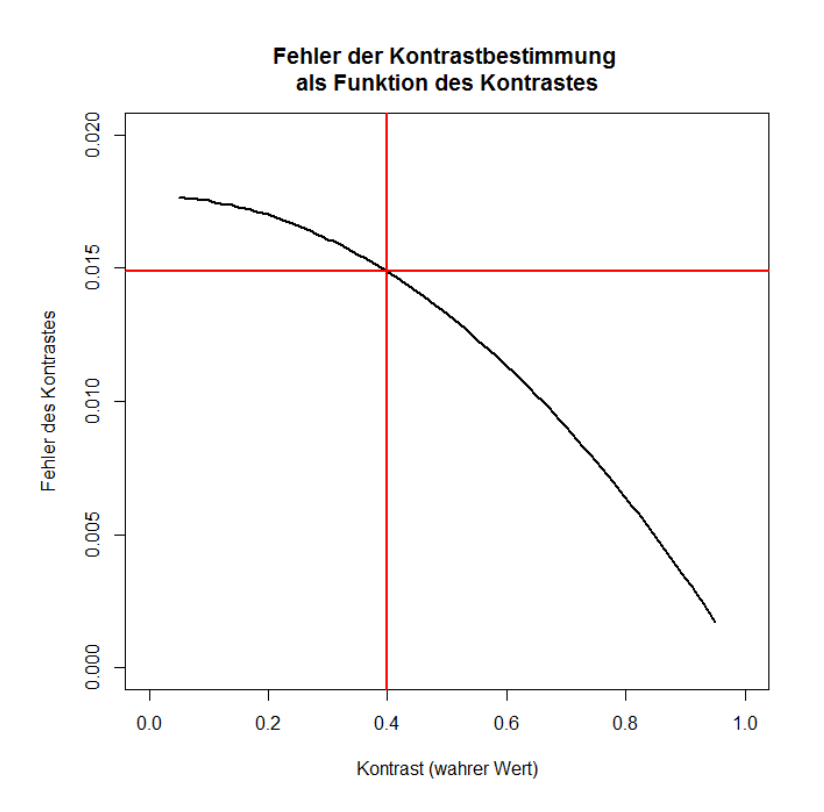

**Abbildung 43: Fehler in der Kontrastbestimmung als Funktion des wahren Kontrastes. In horizontaler Richtung ist der wahre Kontrast dargestellt. In vertikaler Richtung ist der Fehler des gemessenen Kontrastes dargestellt (Standardabweichung). Bei einem zu messenden Kontrast von 0.4 ergibt sich eine Standardabweichung für den zu bestimmenden Kontrast von 0.015. Dies ist mit den horizontalen und vertikalen roten Geraden markiert.** 

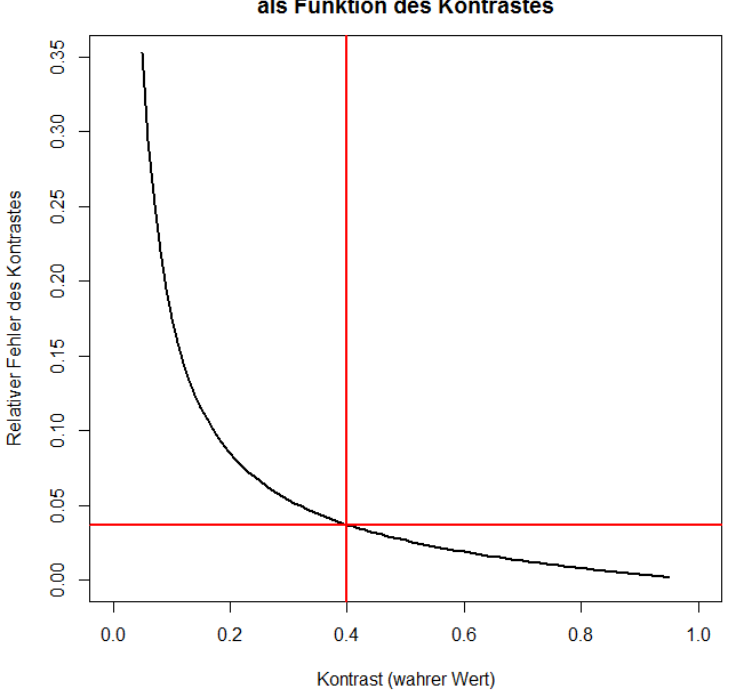

Relativer Fehler der Kontrastbestimmung als Funktion des Kontrastes

**Abbildung 44: Relativer Fehler in der Kontrastbestimmung als Funktion des wahren Kontrastes. In horizontaler Richtung ist der wahre Kontrast dargestellt. In vertikaler Richtung ist der relative Fehler des gemessenen Kontrastes dargestellt (Standardabweichung). Bei einem zu messenden Kontrast von 0.4 ergibt sich ein relativer** 

**Fehler von rund 0.04 = 4%. Dies ist mit den horizontalen und vertikalen roten Geraden markiert. Für kleine Kontraste steigt der Messfehler schnell stark an. So ergibt sich für einen Kontrast von 0.05 ein relativer oder prozentualer Fehler von rund 0.35 = 35%!** 

Zusammenfassend kann gesagt werden, dass

- a) die Kontrastmessung nie beliebig exakt erfolgen kann, da schon die Messung der einzelnen Leuchtdichten zufällige und nicht vermeidbare Messfehler enthält
- b) die Messung geringer Kontraste mit hohen prozentualen Fehlern, dafür diejenige hoher Kontraste mit geringen prozentualen Fehlern versehen ist.
- **c) der Ungenauigkeit der Kontrastmessung mit einer entsprechenden Reserve zum Grenzwert Rechnung getragen muss.**

# **4.3 Die Kontrastbestimmung mit Leuchtdichtenmessgeräten**

## **4.3.1 Ausgangslage**

Es war das Ziel von Fritz Buser ein einfaches Leuchtdichtenmessgerät bestehend aus einem Luxmeter (Gossen\*\*\*), einem Leuchtdichtenvorsatz und einem Filterhalter als einfache Möglichkeit der Kontrastbestimmung für Wartungsarbeiten einzuführen. Der Verlauf der Untersuchung hat dann gezeigt, dass Messungen mit Leuchtdichtenmessgeräten grundsätzlich sehr grosse Messfehler aufweisen und sich sehr aufwändig gestalten. Weil es bei Kontrastmessungen grundsätzlich um Schwellenwertmessungen geht, ist es schwierig, die entstehenden Messfehler durch geeignete Messmethoden zu kompensieren.

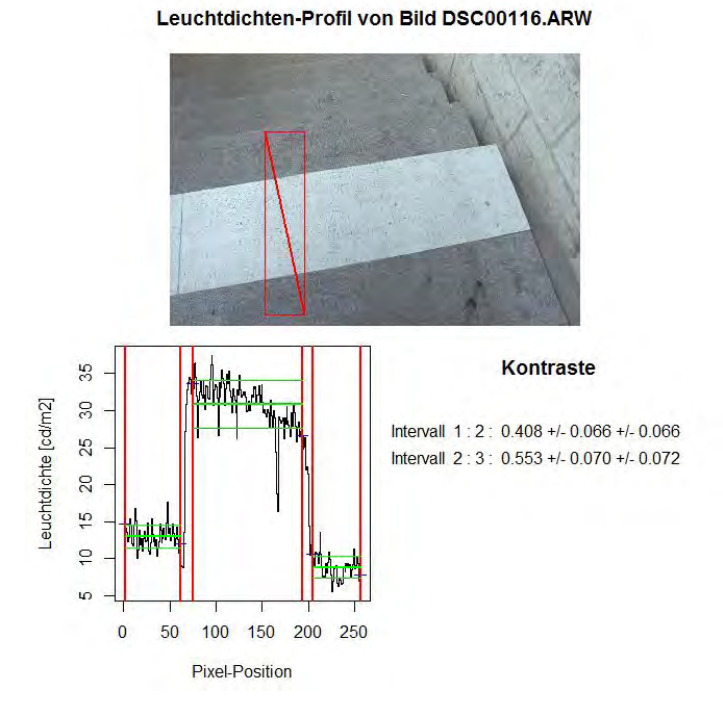

## **4.3.2 Örtliche Messfehler**

Dieses Beispiel einer Kontrastauswertung mit dem System Joos zeigt das Problem sehr deutlich auf. Selbst bei einer neuen und tadellosen Markierungsfläche weist sehr hohe Schwankungen der Leuchtdichte auf. Damit schwankt das Resultat durch eine bewusste

oder unbewusste Wahl der Messorte so stark, dass das Resultat nicht mehr verlässlich ist und für die praktische Arbeit eine viel zu hohe Messtoleranz aufweist. Dieses Problem kann umgegangen werden, indem mit einer relativ hohen Anzahl von Messungen pro Fläche, als Raster oder nach dem Zufallsprinzip, gearbeitet wird. Damit fällt aber ein wichtiges Argument für diese Messart weg, die Einfachheit und Zweckmässigkeit.

Die Messung mit einem Leuchtdichtengerät kann mit einer genügenden Genauigkeit nur an Materialproben im Labor durchgeführt werden.

## **4.3.3 Zeitliche Schwankung**

Praktisch bei allen Wetterlagen schwanken die Leuchtdichten beträchtlich. Dies ist besonders bei einer leichten Bewölkung der Fall, wo wandernde Wolken ständige Wechsel der Leuchtdichte verursachen. Selbst bei Sonnenschein ist die Messung besonders wenn diese wegen vieler Kontrollmessungen etwas länger dauert nicht stabil. Hier würde sich das ausschliessliche Messen bei der künstlichen Beleuchtung aufdrängen.

## **4.3.4 Personelles Problem**

Wenn sehr viele Folgemessungen durchgeführt werden müssen entsteht ein Problem mit der Datenmenge. Entweder wird das Leuchtdichtengerät am Computer angeschlossen oder eine Hilfsperson übernimmt die Notation der Daten. Auch dies widerspricht der Forderung nach Einfachheit und Zweckmässigkeit.

## **4.3.5 Problem der Auswertung und Dokumentation**

Durch die grosse Menge an Daten ist es nicht ganz einfach, diese die einzelnen Messorten zuzuordnen. Ausserdem ist auch die Auswertung der Messungen mit einem ziemlichen Aufwand verbunden.

### **4.3.6 Fazit**

Zwar ist das eingangs erwähnte System mit dem einfachen Luxmeter mit Leuchtdichtenvorsatz mit rund Fr. 1000.- das kostengünstigste Gerät. Durch den hohen zeitlichen und personellen Aufwand sowie die grosse Messunsicherheit wird dieser Vorteil eindeutig zunichte gemacht.

Bei normalen Leuchtdichtenmessgeräten fällt der finanzielle Vorsprung gegenüber der Kontrastbestimmung mit Digitalkamera weg, während die oben beschriebenen Nachteile bestehen bleiben.

Es muss daher festgestellt werden:

**Kontrastmessungen im öffentlichen Raum mit Leuchtdichtenmessgeräten sind unzweckmässig sowie personell und zeitlich viel zu aufwändig.** 

# **4.4 Bestimmung der Kontraste und Leuchtdichten mit einer Digitalkamera, Sony-NEX-5**

Wie bereits erwähnt und später detaillierter erläutert wurden Leuchtdichten am einfachsten und mit dem meisten Erfolg mit der Leuchtdichten-Messkamera LMK der Firma Technoteam ermittelt. Da dieses System im Kern einer digitalen Kamera im mittleren Preissegment um maximal 1'500.- Franken Systemkosten entspricht, war der Gedanke naheliegend, dass es mit einer beliebigen Digitalkamera möglich sein sollte, Leuchtdichten zuverlässig zu messen. Ursprünglich dachen wir sogar, dass dies sogar mit sehr einfachen Digitalkameras möglich sein sollte, so z.B. mit Handy-Kameras etc.

Im Verlauf unserer Untersuchungen mussten wir feststellen, dass diese Idee prinzipiell richtig war, dass aber dennoch erhebliche Schwierigkeiten in diesem Messprinzip begründet sind und dass längst nicht alle Kameras dafür geeignet sind.

Vorerst taten wir gut daran, das Messprinzip der LMK gut zu analysieren und zu verstehen. Diese hat einen Anschaffungspreis um 10'000.- SFr., was einem Mehrfachen des Preises der Kamera entspricht, die in diesem System eingesetzt wird. Der Preis rechtfertigt sich durch eine aufwändige und präzise Kalibrationsarbeit, die auf die individuelle Kamera abgestimmt ist, und durch die mitgelieferte Auswertungssoftware.

Bei der Kalibration wird die Kamera bezüglich der folgenden Faktoren geeicht:

- a) Vignettierung
- b) Hot Pixels Detection
- c) Bestimmung der relativen Empfindlichkeit für verschiedene Blendenöffnungen und Belichtungszeiten
- d) Relative Empfindlichkeit des Sensors für verschiedene Farben (Wellenlängen)

Ein grosser Teil des Anschaffungspreises rechtfertigt sich also durch die Kalibration des Systems an geeigneten Flächen und Vorrichtungen.

Wichtig für das Verständnis des Messprinzips ist dasjenige für die grundsätzliche Arbeitsweise von Digitalkameras.

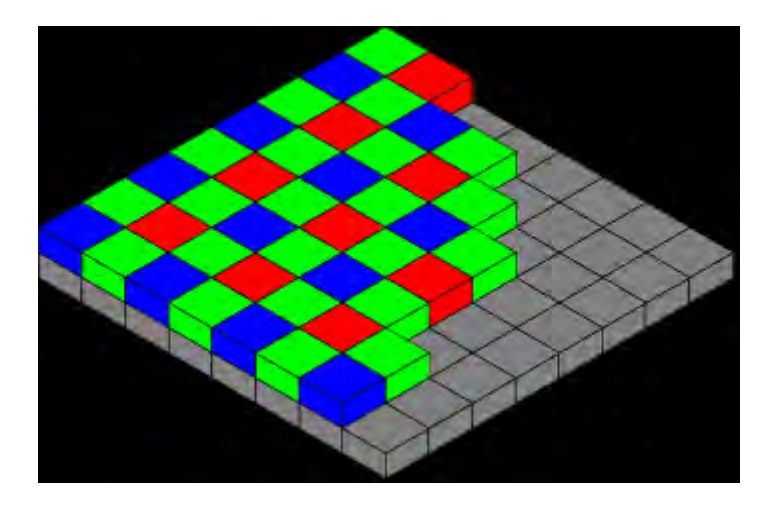

<span id="page-55-0"></span>Abbildung 45: Bayer-Sensor. Quelle Wikipedia, Stichwort "Bayer-Sonsor":

**[http://upload.wikimedia.org/wikipedia/commons/thumb/3/37/Bayer\\_pattern\\_on\\_sensor.svg/350px-](http://upload.wikimedia.org/wikipedia/commons/thumb/3/37/Bayer_pattern_on_sensor.svg/350px-Bayer_pattern_on_sensor.svg.png)[Bayer\\_pattern\\_on\\_sensor.svg.png](http://upload.wikimedia.org/wikipedia/commons/thumb/3/37/Bayer_pattern_on_sensor.svg/350px-Bayer_pattern_on_sensor.svg.png)**

Das Licht wird durch die Optik der Kamera auf den Sensor fokussiert, welcher in fast ausnahmslos allen Digital-Kameras aus einem sogenannten "Bayer-Sensor" besteht. Dieser besteht aus einem regelmässigen Muster aus Farbfiltern für die Farben "Rot", "Grün" und "Blau", und dem dahinter liegenden effektiv lichtempfindlichen eigentlichen Sensor, eiknem CCD- oder CMOS-Sensor, wie in [Abbildung 45](#page-55-0) dargestellt. Je nach Energie, welche durch eine einzelne Filterzelle des Bayer-Sensors auf den dahinterleigenden Sensorbereich fällt, wird in dieser Zelle ein mehr oder weniger starkes elektronisches Signal erzeugt. Die Elektronik der Digitalkamera liest diese Signalpegel aus. Wichtig ist zu verstehen, dass dieses sogneannte RAW-Bild, das im Bayer-Sensor erzeugt wird, interpretiert und umgerechnet werden muss, damit der menschliche Betrachter einen natürlichen Eindruck der aufgenommenen Szene erhält.

 Für die Verwendung der Digitalkamera als Gerät zur Leuchtdichtenbestimmung will man ausnutzen, dass die Signalpegel auf dem Bayer-Sensor proportional zur Beleuchtungsstärke sind, solange die einzelne Zelle des Sensors nicht in Sättigung gebracht wurde oder eine minimale Schwellenbeleuchtungsstärke nicht unterschritten wurde. Das heisst, für die Verwendung der Digitalkamera als Messsystem muss auf die Rohinformation des Sensors zugegriffen werden können.

Kostengünstige Digitalkameras gestatten den Zugriff auf die Rohdaten, sprich RAW-Daten meistens nicht. Dieser Zugriff ist den etwas teureren Systemen vorbehalten, mit denen der Anwender bewusst die Interpretation der durch den Bayer-Sensor gegebenen Information beeinflussen will. Dies wird, nebenbei bemerkt, mit sogenannten RAW-Convertern getan. Meist leifert der Kamera-Hersteller den zu seiner Kamera gehörenden RAW-Converter. Darüber hinaus gibt es RAW-Converter, die das RAW-Daten-Format vieler verschiedener Kamera-Hersteller lesen und interpretieren kann. Damit ist auch gesagt, dass die meisten Kamerahersteller unterschiedliche Formen verwenden, wie die in den Kamerasensoren unmittelbar gegebenen Informationen im Roh-Format gespeichert werden.

 Aus dem kommerziellen Bereich ist Adobe Lightroom wohl am besten bekannt; daneben gibt es auch nichtkommerzielle Software-Systeme wie z.B. "RAWTherapee", welche aus dem Open-Source Bereich stammen.

In der vorliegenden Arbeit sollte bewusst der Weg beschritten werden, keine käufliche Software für den Aufbau eines Messsystems, bestehend aus einer Digitalkamera im mittleren Preissegment und selber hergestellter Software, einzusetzen. Das heisst, es wurde versucht, bewusst den Weg über Open Source zu gehen.

Wir entschieden uns, die Ideen und Prinzipien anhand einer Sony NEX-5 Systemkamera zu realisieren. Dies ist eine Spiegellose Systemkamera mit Wechselobjektiven, wobei nur mit einem Objektiv mit 18-55 mm äquivalenter Brennweite gearbeitet wurde.

Zur Handhabung des Systems wurde ausschliesslich Software aus dem Open Source Software eingesetzt.

Ursprünglich dachten die Autoren dieser Arbeit nur daran, die prinzipielle Möglichkeit des Einsatzes einer Digitalkamera abzuklären. Deshalb wurde versucht, mit der freien

Statistik-Software R (R Development Core Team, 2011) möglichst schnell ein funktionsfähiges System herzustellen. Dabei achtete man ursprünglich nicht auf eine benutzerfreundliche Bedienung etc.

Mit den neueren Versionen von R (es gibt ca. drei bis vier Updates pro Jahr, aktuell stehen wir bei Version 2.14.1) ist die einfache Möglichkeit der Programmierung von Benutzer-Interfaces gegeben; weiter wurden ebenfalls in den neueren Versionen von R Möglichkeiten zur einfachen interaktiven Auswertung von digitalen Bildern implementiert. Damit war diese Programmierumgebung entgegen vielfach gehegter Vorurteile gut in der Lage, eine interaktive und benutzerfreundliche Umgebung für die Leuchtdichtenmessung mit einer Digitalkamera zu realisieren.

Damit ein brauchbares Messsystem herauskommt, muss für jede Kamera und streng genommen für jedes Objektiv eine Kalibration vorgenommen werden. Dabei wird wie folgt vorgegangen:

- 1. Ein handelsüblicher Bildschirm wurde so programmiert, dass mit ihm verschiedene Helligkeitsstufen dargestellt werden können.
- 2. Diese Helligkeitsstufen wurden mittels des vorhandenen Specbos Radiospektrometers wiederholt gemessen und als Referenzwerte verwendet.
- 3. Die Helligkeitswerte (Leuchtdichten) wurden nicht nur für weiss grau schwarz, sondern auch für die Farben rot, grün und blau gemessen.
- 4. Mit der Digitalkamera wurden viele Aufnahmen im RAW-Format aufgenommen, die Rohdaten analysiert und die Empfindlichkeit der Kamera registriert. Dabei wurden verschiedene Brennweiten vorgegeben und bei meist konstanter Blende 11 die Belichtungszeit manuell eingestellt. Wichtig ist auch festzuhalten, dass die ISO-Empfindlichkeit auf das Minimum herabgesetzt wurde, im konkreten Fall auf ISO 200. (Sehr schlechte Erfahrungen wird man machen, wenn man mit ISO-Autoamtik arbeiten will oder eine hohe ISO-Empfindlichkeit einstellt).
- 5. Die White Balance der Kamera spielt keine Rolle, da sie erst bei der Interpretation der RAW-Daten zu JPG benötigt wird. Dagegen sollten Funktionen wie Bildstabilisator etc. deaktiviert sein.

Der Vorgang der Kalibration kann hier aus Platzgründen nicht in allen Details beschrieben werden. Allerdings konnte auch nicht ein beliebig grosser Aufwand betrieben werden und es sind somit zwei wesentliche Einschränkungen zu nennen:

- 1. Es wurden keine Hot Pixels identifiziert oder eliminiert. Dies führt zu höherer Messungenauigkeit beziehungsweise zu grösseren Standardabweichungen.
- 2. Die Vignettierung wurde nicht berücksichtigt. Bei Teilflächen, die nahe beieinander liegen und bei denen man den Kontrast bestimmen will, spielt dies eine geringe Rolle, da für beide Teilflächen (nahezu) der gleiche Vignettierungsfaktor zur Anwendung gelangt. Will man Leuchtdichten-Profile über grössere Bildbereiche betrachten, sollte eine grosse Brennweite und ein zentraler kreisförmiger Bildausschnitt verwendet werden, der nicht grösser als die Höhe des gesamten Bildes ist.

Zur Auslesung der RAW-Daten aus dem Bild im RAW-Format wurde die Open Source Utility "DCRAW" verwendet (Dave Coffin, 2000-2011). Dies ist eine von Dave Coffin in Ansi C entwickelte Software, welche auf der Kommando-Ebene (Windows Shell etc.) aufgerufen und eingesetzt wird. Sie ist die Grundlage vieler Open Source Converter wie des RawTherapee (Gábor Horváth). Hier in diesem Projekt wird dcRAW nur eingesetzt, um die RAW-Daten ohne Interpretation und mit linearer Gamma-Kurve in ein digitales Bild im png-Format zu konvertieren. Dies geschieht in der Programmoberfläche durch Betätigen von einer der drei Schaltflächen "MultiFile\_Transform\_25", "MultiFile Transform 50" oder "MultiFile Transform 100". Mit dieser Funktion können mehrere Grafik-Dateien im RAW-Format ausgewählt werden und werden dann anschliessend sequentiell konvertiert. Die drei Varianten sind durch folgenden Umstand zu erklären. Ein typisches Bild im RAW-Format hat um die 20 Mbyte. Wird es in ein Bild im TIFF- oder png-Format mit 16 Bit Farbtiefe konvertiert, so resultiert schnell einmal ein Bild von 80 – 120 Mbyte. Entsprechend wird die Verarbeitung langsam. Um schnellere Verarbeitungszeiten und weniger Harddisk-Belegung zu erzeugen, werden die Daten in ihrer Auflösung um den Faktor 4 (Endung "25"), 2 (Endung "50") oder gar nicht (Endung "100") komprimiert. Letzteres führt, wie gesagt zu Ladezeiten um gegen 30-60 Sekunden ist nur dann sinnvoll, wenn die Kontraste von sehr feinen Details wie z.B. von kleinen Schriftzügen bestimmt werden sollen. In den meisten Fällen wird vierfache Kompression ausreichend sein.

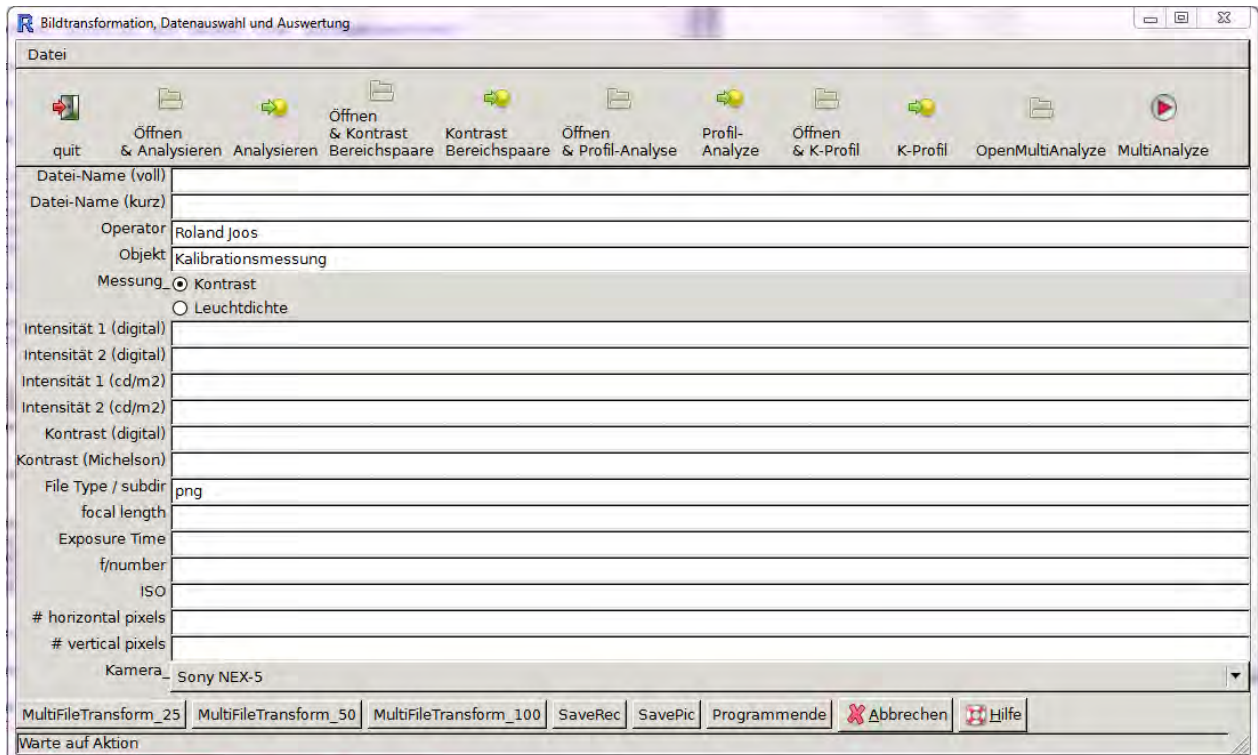

<span id="page-58-0"></span>**Abbildung 46: Eingabe-Maske zur Analyse der Leuchtdichten und Kontraste mit der Digitalkamera, Screenshot, Roland Joos 2012.** 

Damit man eine zügige Arbeitsweise erreichen kann empfiehlt es sich, in einem ersten Arbeitsschritt nach Aufnahme der Messdaten und Übertragen auf den Computer, diese zu konvertieren. Die Konvertierten Bild-Dateien werden übrigens in einen Unterordner "png" relativ zum Ordner, in dem sich Bilddateien im RAW-Format befinden, gespeichert.

Wird ein Bild analysiert, so wird zweifach auf die Bildinformation zugegriffen. Zum einen wird ein weiteres Open Source Tool eingesetzt, um aus der Original-Bilddatei im RAW-Format den sogenannten Exif-Header herauszulesen. Dieser Exif-Header enthält die wesentlichen Informationen zur Kameraeinstellung, das sind Blendenzahl, Belichtungszeit, ISO-Einstellung und Objektivbrennweite. Andererseits wird auf die Bildinformation in der png-Datei zugegriffen. Es ist also wichtig, dass nach dem Transformationsschritt weder die Original-Daten noch die png-Daten gelöscht werden. Zur Dokumentation von Messungen sollten, nachdem die Daten ausgewertet wurden, die RAW-Daten ohnehin gespeichert bleiben. Dagegen ist das Aufbewahren der png-Daten, nachdem die Auswertung gemacht wurde, nicht zwingend.

Die Auswertung kann nun, nachdem die Konvertierung der RAW-Daten vorgenommen ist, nach verschiedenen Modalitäten realisiert werden. Dabei wird davon ausgegangen, dass eine einzelne RAW-Datei, das heisst eine Messaufnahme, in der Regel mehrfach, unter Umständen sogar nach verschiedenen Gesichtspunkten ausgewertet wird. Deshalb gibt es von jeder Auswertungsart jeweils zwei Varianten. Bei der ersten Variante, z.B. bei der Variante "Öffnen & Analysieren" wird eine Datei geöffnet und dann der Kontrast von einem Paar von Teilbereichen der Grafik vorgenommen. Dagegen wird bei der Variante "Analysieren" vorausgesetzt, dass die Datei schon geöffnet beziehungsweise ausgewählt ist und nur noch eine zweite oder dritte Auswertung vorgenommen werden soll.

 Es ist aus einem weiteren Grund wichtig, den eben beschriebenen Sachverhalt gut verstanden zu haben. Ein wichtiger Punkt bei der Messung von Kontrasten ist nicht nur die Messwertaufnahme, sondern auch das Speichern und Dokumentieren der Resultate. Wie bereits gesagt, sollten die Original-Bild-Daten nach der Auswertung nicht gelöscht werden, damit zu einem späteren Zeitpunkt die Auswertung wiederholt und so konkret auf ihre Richtigkeit überprüft werden kann. Zudem erzeugt die Auswertungssoftware jeweils Grafik-Output, welcher in einem separaten Grafik-Window angezeigt wird und zudem mit den wichtigsten numerischen Resultaten versehen ist. Zur Dokumentation von Ergebnissen kann dieser Output durch die Schaltfläche "SavePic" gespeichert werden. Dabei wird das aktuell im Resultatsfenster angezeigte Bild mit einer bestimmten Logik img png-Grafik-Format auf die Festplatte gespeichert. Diese Resultat-Bilddateien werden in einem Ordner "out" relativ zum Ordner gespeichert, in dem sich die RAW-Dateien befinden. Der Name der individuellen Grafik-Resultat-Datei setzt sich aus dem Rumpf des Namens der Bilddatei, dem festen Bestandteil "\_AK\_" und einer dreistelligen Nummer sowie der Endung ".png' zusammen. Die dreistellige Nummer hat, wenn eine RAW-Bilddatei neu angewählt und geöffnet wurde, den Wert "001" und bei jeder der folgenden Auswertungen um eins erhöht. So lautet dieser Teil nach der dritten Auswertung "003" etc.

Damit der ganze Prozess besser verstanden werden kann, sei der Vorgang kurz anhand eines Beispiels erläutert. Angenommen, die Bilddatei im RAW-Format heisse

DSC00112.ARW

und befinde sich im Ordner

### d:\Messungen\_Bilder

Dann wird beim zweiten Speichern eines Resultatbildes im Ordner

d:\Messungen\_Bilder\out

die Datei

DSC00112\_AK\_002.png

Gespeichert. Der explizite Name der Resultatbilddatei lautet dann

d:\Messungen\_Bilder\out\DSC00112\_AK\_002.png

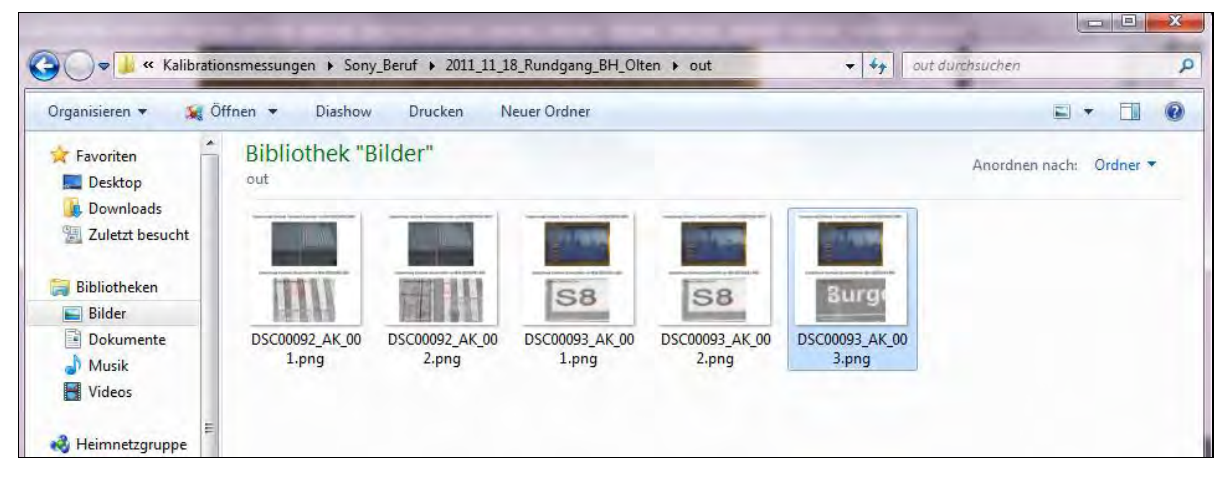

Abbildung 47: Unterverzeichnis "out" mit verschiedenen Resultatbildern. Man beachte die Nummerierung der **Bilder. Quelle: Screenshot, Roland Joos 2011.** 

Die Resultate werden auch rein numerisch gespeichert, wobei entweder eine Resultat-Datei "Kontrast Resultate.csv" im gleichen Ordner, in dem sich die RAW-Bilder befinden, erzeugt wird oder an einer bestehenden Datei die weiteren Resultate angehängt werden. Die eben erwähnte Datei kann problemlos mit Excel oder OpenOffice / LibreOffice geöffnet werden.

Ein Umstand im Zusammenhang mit der Software sei noch erläutert. Wie erwähnt wurde diese Analyse-Software in der freien Statistik-Programmiersprache R programmiert, das heisst genauer, als R-Script realisiert. Es ist für den Einsatz der Auswertungssoftware nicht zwingend, darüber Bescheid zu wissen, wie das Konzept der Ausführung von R-Skripten funktioniert, aber sicher auch nicht schädlich. Typischerweise werden R-Skripte, wie auch Skripte in anderen Programmiersprachen (z.B. Python-Skripte etc.), in einem gewöhnlichen Text-Editor geschrieben. Dann werden sie (im einfachsten Falle per Copy/Paste) in das sogenannte Programm-Konsolen-Fenster übertragen. Dies wird beim Start des Skripts und beim Betätigen einzelner Auswertungsschritte auch so getan, aber der Anwender braucht sich nicht darum zu kümmern. Dagegen ist es gut zu wissen, dass das R-Konsolen-Fenster stets offen bleibt und dass darin auch gewisse Resultate ausgegeben werden. Die Auswertungssoftware kann beendet werden, indem "Programmende" gewählt wird; dann wird auch das R-Konsolenfenster geschlossen. Wird nur "Abbrechen" gewählt, so bleibt das Konsolen-Fenster offen und muss von Hand geschlossen werden. Wenn dieser Weg beschritten wird, so wird einem beim Beenden der R-Console die Frage gestellt, ob der sogenannte "Work-Space" gespeichert werden soll. Diese Frage ist mit Vorteil mit "Nein" zu beantworten.

Die weiteren Funktionen und Darstellungsmöglichkeiten der Software werden in den entsprechenden Abschnitten erläutert.

# **4.5 Bestimmung einfacher Kontraste mit der Leuchtdichtenmesskamera LMK mobile advanced der Firma Technoteam**

Es ist nicht beabsichtigt, hier die Funktionsweise der LMK mobile advanced (wird fortan nur noch mit "LMK" bezeichnet) und die Bedienung der dazugehörigen Software im Detail zu beschreiben. Dafür sei auf die mitgelieferten Bedienungsanleitungen hingewiesen (Porsch T, 2011; Poschmann R., 2011). Dennoch erscheint es sinnvoll, einige wichtige Details herauszugreifen und zu erläutern (Porsch T, Porsch T, 2011; Poschmann R., 2011). Einige Aspekte können dann besser verstanden werden und es kann auch deutlich gemacht werden, wo wir bei der Messung der Leuchtdichten mit der Sony Digitalkamera und der eigenen Auswertungssoftware Parallelen vorfinden und wo bewusst andere Wege beschritten wurden.

Vorerst einmal sei festgehalten, dass auch die LMK im Wesentlichen eine Digitalkamera ist, das heisst das zugrundeliegende Prinzip ist dasselbe. Die LMK erhebt den Anspruch, dass sie Leuchtdichten in Szenen mit hoher bis sehr hoher Dynamik genügend genau erfassen kann. Um dem gerecht zu werden, wird von einer Szene, z.B. einem Zimmer mit einer Lichtquelle, nicht nur ein einzelnes Bild angefertigt, sondern eine sogenannte Belichtungsreihe von drei Bildern, bei der die Belichtungskorrektur 0 EV und +/-2 EV beträgt. Anstatt den in der digitalen Photografie normalerweise beschrittenen Weg zu gehen, nämlich diese drei Aufnahmen zu einem HDR-Bild (sogenanntes "High Dynamic Range"-Bild) zu verarbeiten, werden diese drei Aufnahmen in der dedizierten Auswertungssoftware der LMK, der Software LMK LabSoft (TechnoTeam Bildverarbeitung GmbH, 2011) zu einem Leuchtdichtenbild in einem für diese Software spezifischen Format verrechnet. Diese Datei trägt die Endung "pf".

 Auch hier sei wiederum eine Bemerkung zur anfallenden Datenmenge und zum damit verbundenen Speicherbedarf angebracht. Eine Bild-Datei im Canon-RAW-Format nimmt rund 25 Mbyte auf. Die drei Aufnahmen für eine "hygh-dyn"-Messung benötigen also alleine schon 75 Mbyte Disk-Platz. Dazu kommt das pf-File, welches nochmals an die 25 Mbyte Platz benötigt. Damit sind Pro Messung rund 100 Mbyte Platzbedarf gegeben. Der Benutzer tut also gut daran, dass er Bilder, von denen er weiss, dass sie wegen eines vergessenen Umstandes etc. nicht zu gebrauchen sind, sofort löscht. High-dyn-Messungen sind auch nur dann wirklich nötig, wenn höchste Kontraste nachgewiesen werden sollen. In unserem Falle, in dem es nur um den Nachweis eines Mindestkontrastes geht, sind grundsätzlich Einzelaufnahmen ausreichend. Wird mit Einzelaufnahmen gearbeitet, so ist darauf zu achten, dass der hellere Flächenteil der zur Kontrastmessung herangezogenen Flächenbereiches nicht unter- oder übersteuert ist. Dies kontrolliert man am besten während der Messaufnahme mittels Belichtungsmesseranzeige und Histogramm. Vorteilhaft ist es, wenn man auf Spotmessung schaltet und den Belichtungsmesser-Spot auf die hellere Teilfläche richtet. Dabei ist zu beachten, dass der Schwerpunkt des Histogramms in etwa zwei Drittel der maximalen Helligkeit zu liegen kommt.

 Die Umwandlung der RAW-Daten zu pf-Files wird am besten vorgängig zu allen weiteren Arbeiten in einem Rutsch erledigt (Mehrfachauswahl ist möglich). Eine typische Auswertungssequenz beginnt dann mit "Bild laden".

 Ich beschreibe nachfolgend eine typische Auswertungssequenz für die Auswertung und Bestimmung eines einfachen Kontrastes in der einfachsten denkbaren Situation.

T. LMK LabSoft Standard Monochrom 11.11.17 "lastwork.ttcs" Protokoll Kamera Aufnahme Auswertung Makros Bild Regionen Koordinatensystem Rildansicht Tabelle Grafik **Diagramm**  $= 112$   $-12$  $\blacktriangledown \bigwedge \blacktriangledown$  28%  $\bigcap$   $\mathbb{R}^2$  $\Box$ èn Kamerabild Leuchtdichtebild  $x [pix] y [pix] L [cd/m<sup>2</sup>]$ 3238 276 Überblick Letzte Aufnahme Abs.Nr. Statistik Stat.Nr. Parameter Bild Region Markiert Standard Geo Photo MinMax Zeit

Nachdem die pf-Datei geladen ist, hat man typischerweise folgendes Bild:

<span id="page-62-0"></span>**Abbildung 48: LMK LabSoft nach laden einer pf-Datei. Piktogramm Gleis 12 im Bahnhof Olten Quelle: Roland Joos, 2012.** 

Es handelt sich konkret um das Bild eines Piktogrammes "Gleiss 12". Es interessiere die Frage, welcher Kontrast die Zahl Zwölf gegenüber dem dunkelblauen Hintergrund aufweist, und natürlich auch, ob der gegeben Mindeskontrast von 0.4 eingehalten werde.

Damit man zu einer in der [Abbildung 48](#page-62-0) vergleichbaren Darstellung gelangt, sind in der Symbolleiste

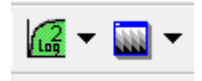

eine logarithmische (z.B. wie hier logarithmisch 2) sowie die schwarz-weisse Darstellung zu wählen. Dann ist es sinnvoll, den interessierenden Bildausschnitt heranzuzoomen. Es ergibt sich dann folgendes Bild:

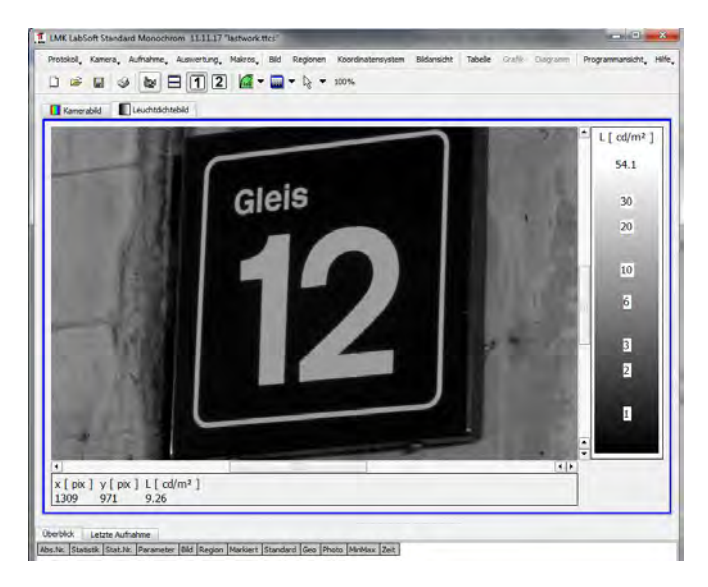

**Abbildung 49: Programmfenster und Bild nach Zoom-Vorgang. Quelle: Roland Joos, 2012** 

Nun müssen Regionen definiert werden, über denen dann die Leuchtdichte ermittelt wird. Dazu geht man am besten über "Regionen"  $\rightarrow$  "Rechteck"  $\rightarrow$  "neues Rechteck" vor. Das wiederholt man einmal für einen hellen und einen dunklen Abschnitt und erhält:

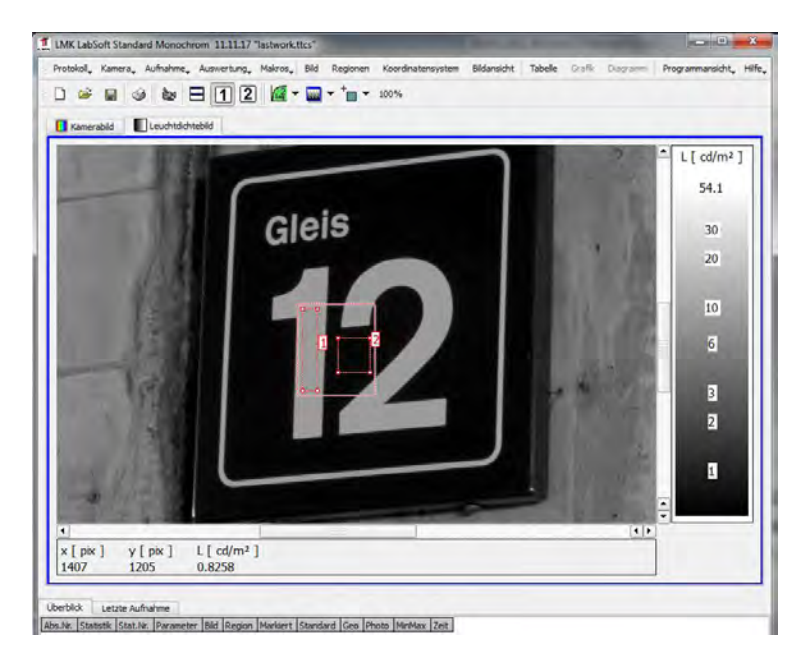

**Abbildung 50: Programmfenster nach Definition zweier rechteckiger Regionen. Quelle: Roland Joos, 2012** 

Nun sollen die Leuchtdichten über diesen Regionen (Rechtecken) ermittelt werden. Dazu wählt man "Auswertung"  $\rightarrow$  "Statistiken"  $\rightarrow$  "Standardgrauwertstatistik" (oder einfacher:

Funktionstaste "F3"  $\rightarrow$  "Standardgrauwertstatistik"). Dadurch wird in der unteren Bildhälfte eine Tabelle eingefügt, wie in [Abbildung 51](#page-64-0) dargestellt.

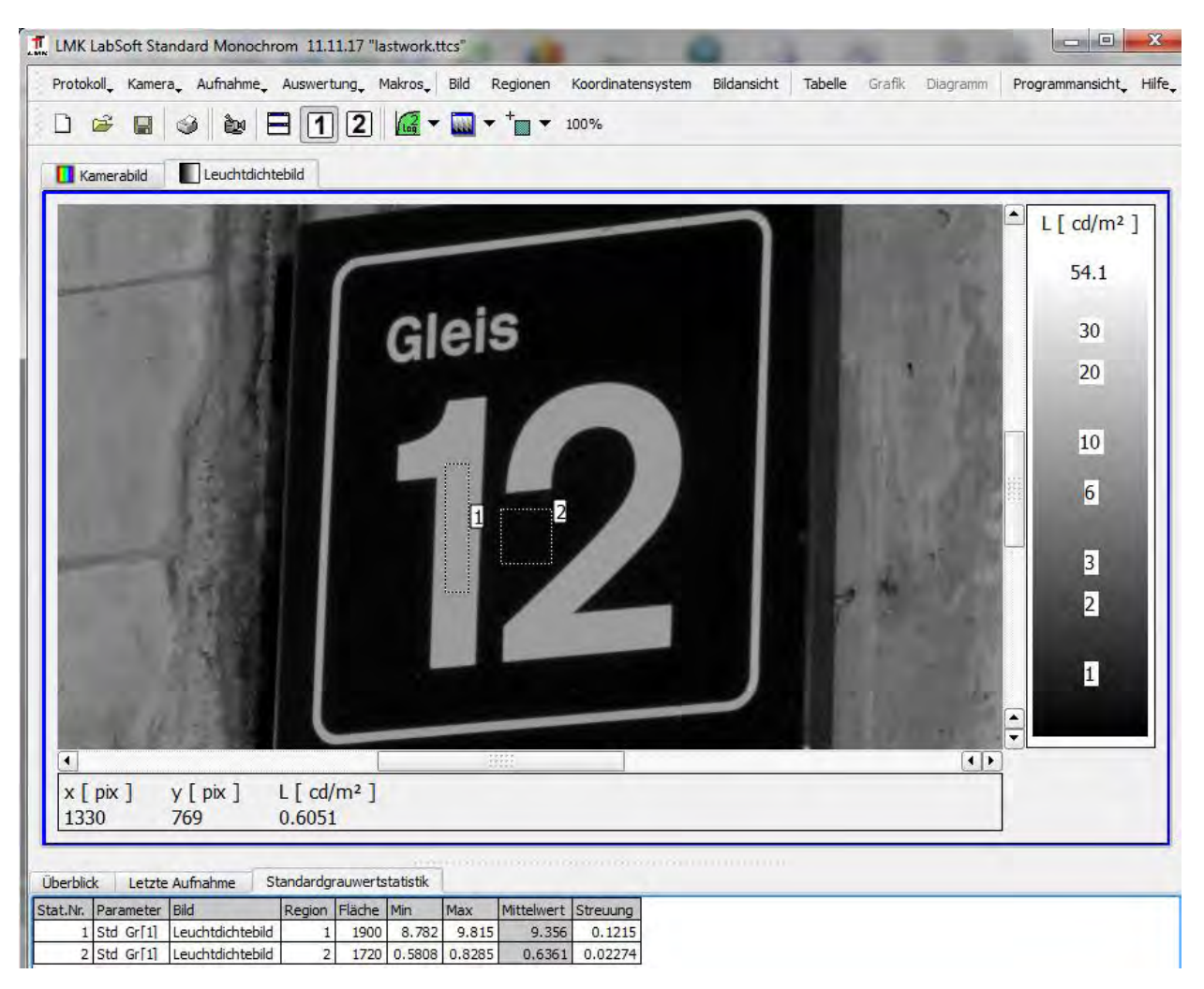

**Abbildung 51: Leuchtdichtenbild mit Leuchtdichtenberechnung (Tabelle ganz unten). Quelle: Roland Joos, 2012.** 

<span id="page-64-0"></span>In der resultierenden Tabelle [\(Abbildung 52\)](#page-64-1) interessieren vor allem vier Kolonnen Region (Identifikation der Messregionen), die Fläche in Pixeln, der Mittelwert und die Streuung der in den einzelnen Regionen gemessenen Leuchtdichten.

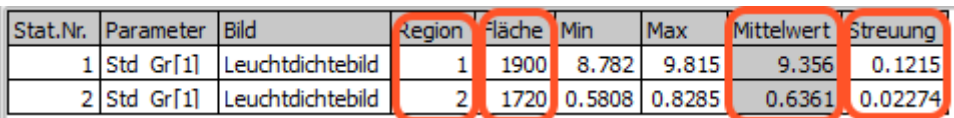

<span id="page-64-1"></span>**Abbildung 52: Tabelle mit den Leuchtdichtenberechnungen. Die interessierenden Kolonnen sind rot umrandet. Quelle: Roland Joos, 2012** 

Nun könnte grundsätzlich auch in der Software LMK LabSoft ein Kontrast berechnet werden. Im Verlaufe der Arbeiten sind wir jedoch zum Schluss gelangt, dass es sinnvoll ist, an dieser Stelle die Daten zu exportieren und in einer speziell vorbereiteten und mit Makro programmierten Excel-Tabelle weiter zu arbeiten. Dazu klickt man mit der rechten Maustaste an beliebiger Stelle in die Resultatstabelle und wählt "Kopieren". Dann öffnet man die Excel-Tabelle "Auswertung Kontraste mit Makro.xlsm", löscht den Inhalt der Tabelle durch Anklicken der Schaltfläche "Alles löschen" und fügt die Daten aus der Zwischenablage ein, indem man mit der Maus die Zelle A1 auswählt und "CTRL-V" wählt. Da wir nur zwei Regionen definiert haben, liefern die beiden Schaltflächen "Kontraste

berechnen" und "Kontraste gerade Paare berechnen" das gleiche Resultat. Der Unterschied zwischen den beiden Schaltflächen und den damit verbundenen Funktionen wird später erklärt.

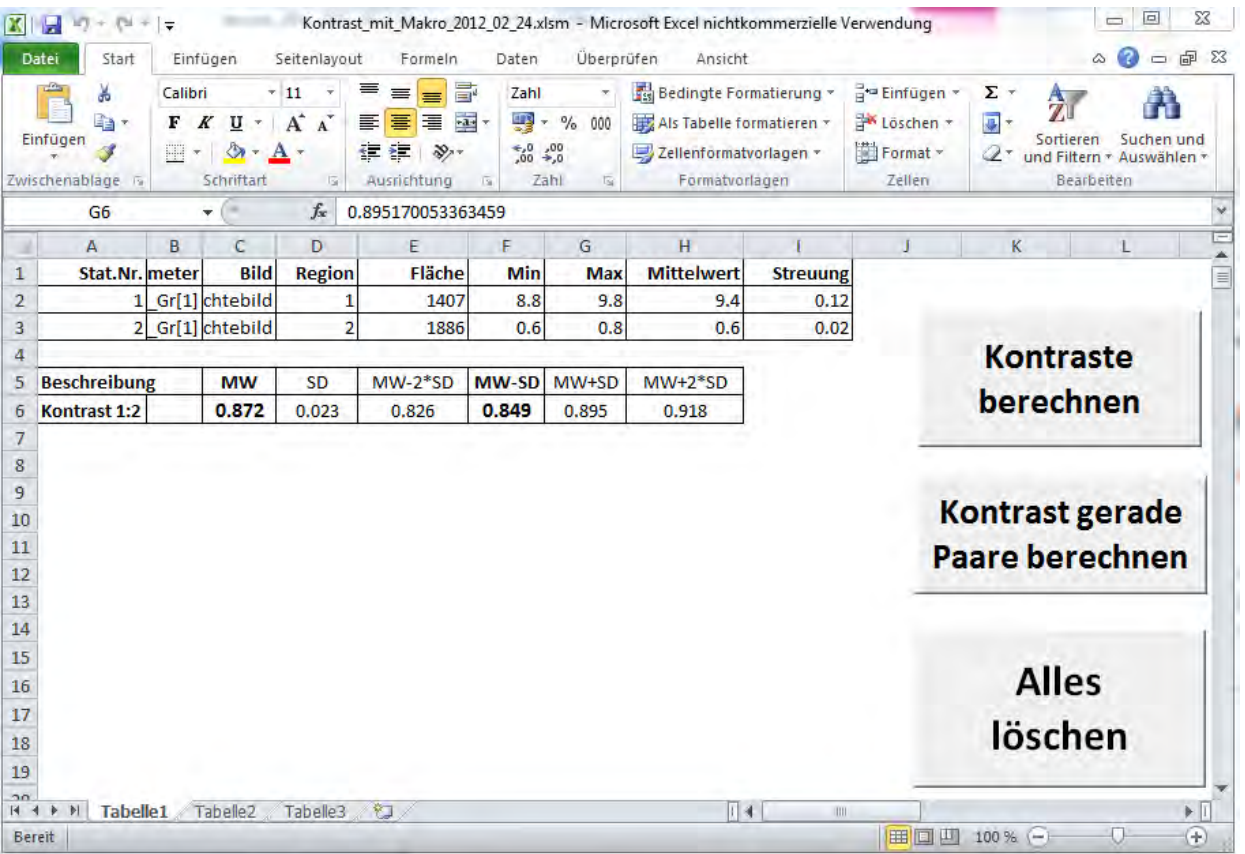

**Abbildung 53: Berechnung des Kontrastes mittels Excel-Makro. In den Zeilen 2 und 3 sind die Ausgangsdaten**  zur Berechnung. In der Kolonne "MW" ist der aus den mittleren Leuchtdichten berechnete mittlere Kontrast. In **der Kolonne "SD" ist die aufgrund der Fehlerfortpflanzung aus den Standardabweichungen der einzelnen**  Leuchtdichten errechnete Standardabweichung des errechneten Kontrastes gegeben. Dann folgen die "MW-2\*SD"-, "MW-SD"-, "MW+SD"- und "MW+2\*SD"-Grenzen. Quelle: Screen-Shot, Roland Joos, 2012.

Die Standardabweichungen (Streuungen) der Leuchtdichten der beteiligten Flächen, insbesondere der dunkleren blauen Fläche, sind hier derart klein, dass die Standardabweichung des resultierenden Kontrastes unter 0.001 liegt, also sehr gering ist. Der ermittelte Kontrast liegt ohne jeden Zweifel deutlich über dem gesetzlich vorgegebenen Mindestkontrast. Auch alle Vertrauensgrenzen sind noch deutlich über diesem Grenzkontrast.

An dieser Stelle sei noch eine Nebenbemerkung erlaubt, obwohl sie nicht zwingend zur Thematik gehört. Der nachgewiesene Kontrast ist hier sehr hoch und man möchte mit Fug behaupten, dieses Piktogramm sei ohne Schwierigkeiten erkennbar. Dem ist aber nicht so; wie im Einführungskapitel erläutert ist für eine gute Erkennbarkeit nicht nur eine genügend hoher Kontrast, sondern auch eine minimale Leuchtdichte erforderlich. Hier, in diesem Beispiel, ist die Leuchtdichte der weissen Schrift mit rund 9cd/m<sup>2</sup> nicht besonders hoch und diejenige der Umgebung sehr gering. Wir haben hier eine Situation mit sehr geringer Adaptationsleuchtdichte. Der Beobachter, insbesondere der seheingeschränkte Beobachter, wird damit in Bereiche verminderter Sehleistung gebracht.

# **4.6 Bestimmung einfacher Kontraste mit der Sony-NEX-5 Digitalkamera**

An dieser Stelle wird nun erläutert, in welcher Weise die Bestimmung einfacher Kontraste analog derjenigen im vorangegangen Kapitel mit der LMK funktioniert. Damit unnötiges Blättern vermieden werden kann, wird nochmals die Eingabe-Maske beziehungsweise Programmoberfläche eingefügt:

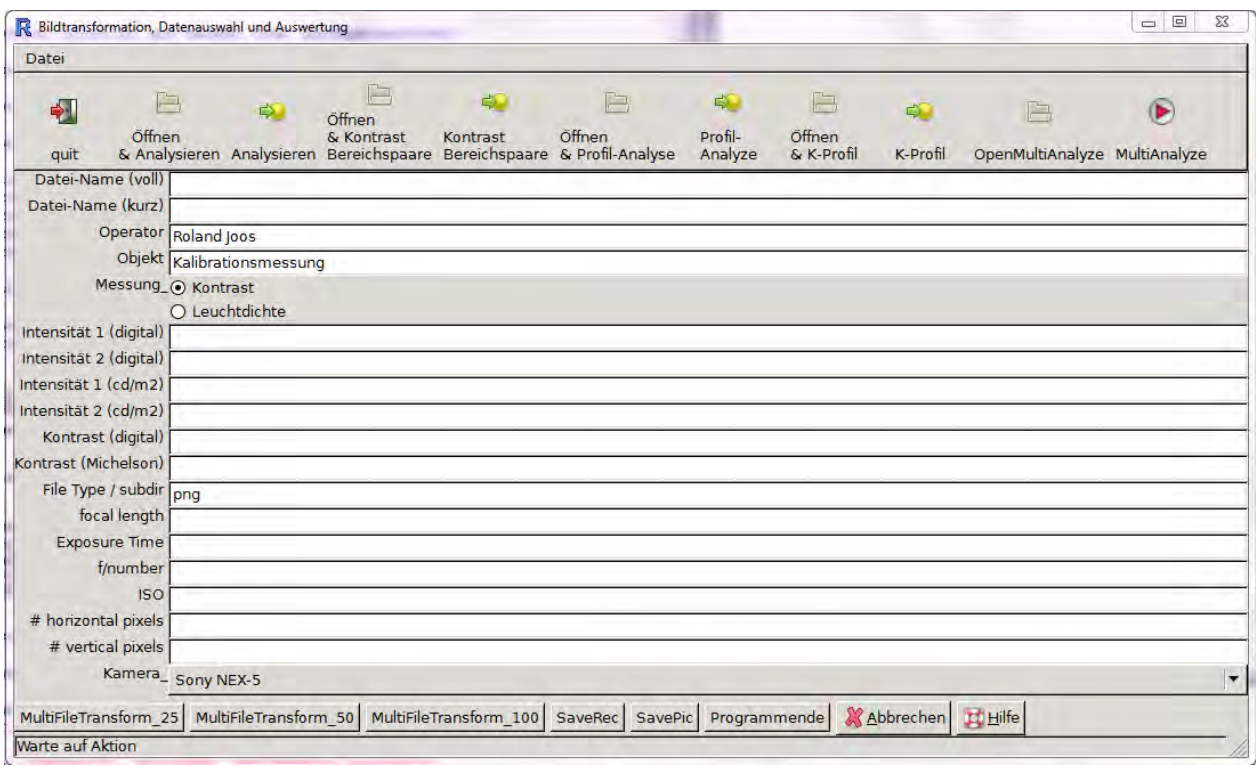

**Abbildung 54: Wiederholung von [Abbildung 46:](#page-58-0) Eingabe-Maske / Programm-Oberfläche zur Analyse der Leuchtdichten und Kontraste mit einer Digitalkamera, Screenshot, Roland Joos 2012** 

Bevor man nun mit der Analyse beginnt, wählt man, ob eine Auswertung bezüglich "Leuchtdichte" oder "Kontrast" vorgenommen werden soll. In diesem Fall muss natürlich "Kontrast" gewählt werden. Zudem sollte beim entsprechenden Auswahlfeld die verwendete Kamera (im Beispiel Sony NEX-5) angewählt werden (Drop down Menu).

Ein typischer Analysezyklus beginnt mit dem Anklicken des Buttons "Öffnen & Analysieren". Dadurch wird ein "Datei öffnen"-Dialog gestartet. Hier ist nur eine einzige Datei auswählbar.

Ein erster Schritt des "Analysieren" besteht darin, den Bildbereich, in dem eine Kontrast- oder Leuchtdichtenbestimmung erfolgen soll, weiter einzugrenzen; dazu klickt man mit dem Cursor im (noch als einziges Bild erscheinendes) Graphik-Fenster (R Graphics Device) die linke obere Ecke und dann die rechte untere Ecke eines Rechteckes an. Daraufhin erscheint der eben gewählte Bereich in der unteren Hälfte des Grafik-Fensters "vergrössert". Nun klickt man in wie schon vorhin die linke obere Ecke, dann die rechte untere Ecke des Teilbereiches an, den man bezüglich Leuchtdichte oder Kontrast nun genau ausgewertet bekommen möchte. Falls eine Kontrastmessung gemacht werden soll, so wiederholt man dies für den zweiten Bereich, zu dem der Kontrast bestimmt werden soll.

Der Rest läuft nun automatisch, d.h. die Leuchtdichten und Kontrastwerte werden ermittelt und die entsprechenden Werte in der Menu-Maske eingetragen:

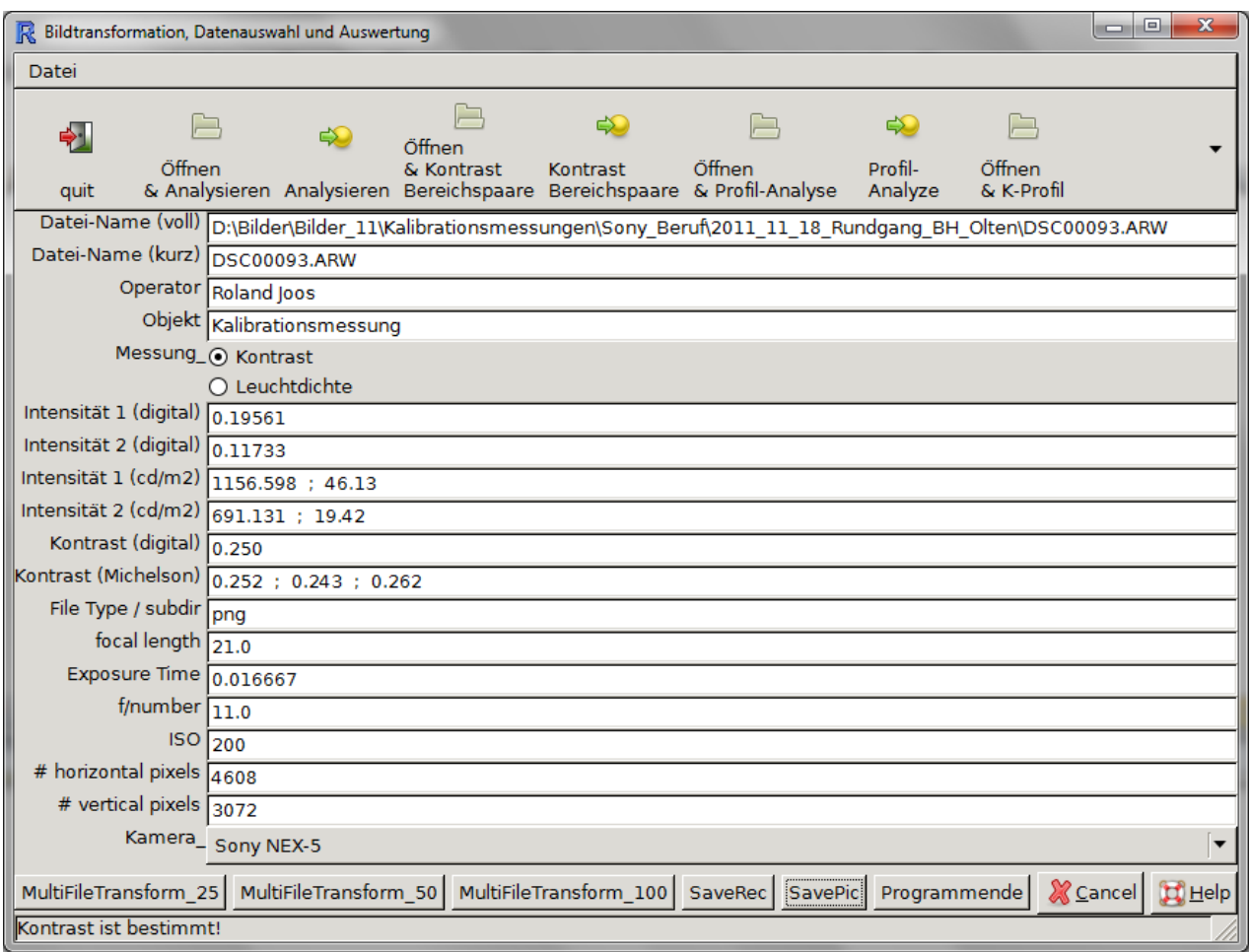

**Abbildung 55: Programmoberfläche nach Berechnung der Leuchtdichten und Kontraste. Zur Interpretation**  wichtig: In der Zeile "Kontrast (Michelson)" werden "Mittlerer Kontrast", "Mittlerer Kontrast – 1 **Standardabweichung" und "Mittlerer Kontrast + 1 Standardabweichung" dargestellt.** 

Gleichzeitig wird im Grafik-Fenster (R Graphics Device) die Darstellung ergänzt:

### Auswertung Kontrast / Auswahl Auschnitt von Bild DSC00093.ARW

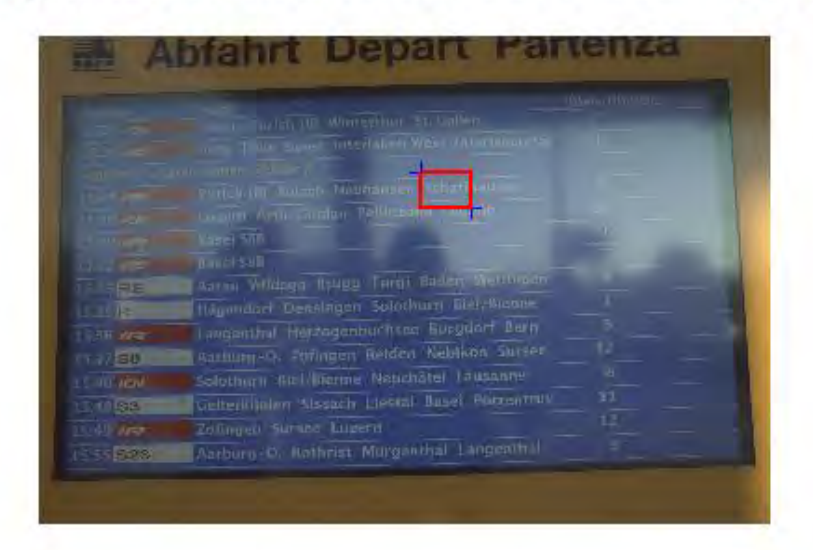

### Auswertung Kontrast (Ausschnitt) von Bild DSC00093.ARW

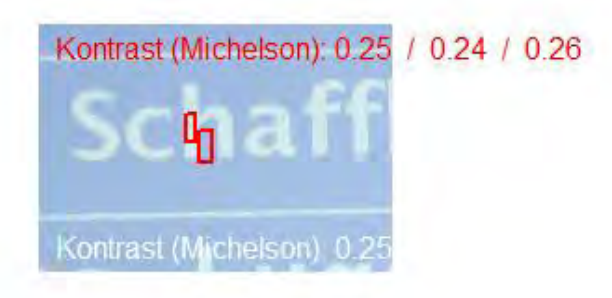

**Abbildung 56: Grafisches Programmfenster; in der oberen Hälfte ist das gesamte Bild und die ausgewählte Teilfläche zu erkennen. In der unteren Hälfte sind die ausgewählten Teilflächen für die Kontrastbestimmung dargestellt. Die Resultatangabe in Rot zeigt an, dass der Kontrast als ungenügend eingestuft wird.** 

In der oberen Hälfte des Grafik-Fensters wird das "Originalbild" mit Auswahlbereich festgehalten, in der unteren Hälfte werden der gewählte Ausschnitt und die Auswahlbereiche für die Kontrast-Messungen dargestellt. In der Grafik wird auch zweimal der gemessene Michelson-Kontrast hingeschrieben; einmal für helle Hintergründe in schwarz oder rot und einmal für dunkle Hintergründe in Weiss. Aufgrund der Helligkeitsvariationen in den beiden Messflächen wird auch die Streuung (Standardabweichung) für den Kontrast berechnet. Es werden dann drei Kontrastwerte dargestellt:

- a) Mittlerer Kontrast
- b) Mittlerer Kontrast 1 Standardabweichung
- c) Mittlerer Kontrast + 1 Standardabweichung (der Vollständigkeit halber)

Mit 83.3% Prozent Wahrscheinlichkeit liegt der wahre Kontrast über dem mit "Mittlerer Kontrast – 1 Standardabweichung" ermittelten Wert. Damit ein Kontrast als genügend ausgewiesen wird, muss der mit "Mittlerer Kontrast – 1 Standardabweichung" bezeichnete Kontrast über dem gesetzliche vorgegebenen Wert liegen.

In der Wahl der Schriftfarbe "schwarz" oder "rot" liegt eine Qualifizierung bezüglich "Kontrastnorm erfüllt" oder "nicht erfüllt".

Wie schon erwähnt wird man in der Regel in einem Bild mehrere Kontraste bestimmen wollen; um dies zu tun, klickt man bei geladenem Bild einfach auf "Analysieren" und kann den Auswertezyklus nochmals durchlaufen. Um ein konkretes Beispiel vor Augen zu haben, führen wir die Analyse des bereits geöffneten Bildes weiter. In der ersten Auswertung wurde ein Bereich mit starken Reflexen auf der Monitoroberfläche betrachtet. Wie sieht nun die gleiche Schrift in einem Bereich ohne diese Reflexe aus?

Offensichtlich ist der Kontrast sehr gut, was die beiden folgenden Abbildungen belegen und zeigt, wie wichtig das Verhindern von Reflexionen und störender Beleuchtung sein kann.

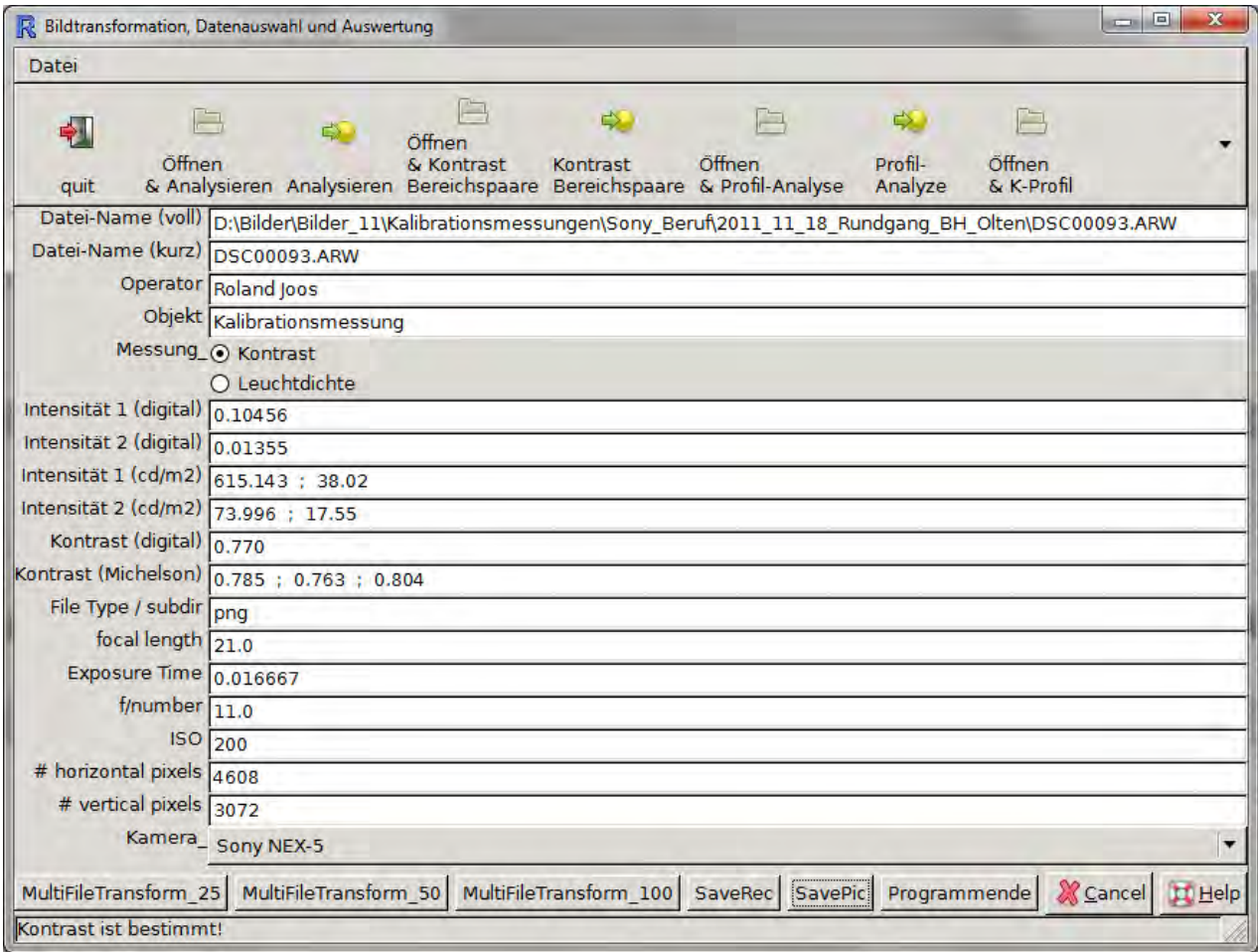

**Abbildung 57: Programmoberfläche nach Berechnung der Leuchtdichten und Kontraste. Zur Interpretation**  wichtig: In der Zeile "Kontrast (Michelson)" werden "Mittlerer Kontrast", "Mittlerer Kontrast – 1 Standardabweichung" und "Mittlerer Kontrast + 1 Standardabweichung" dargestellt

## Auswertung Kontrast / Auswahl Auschnitt von Bild DSC00093.ARW

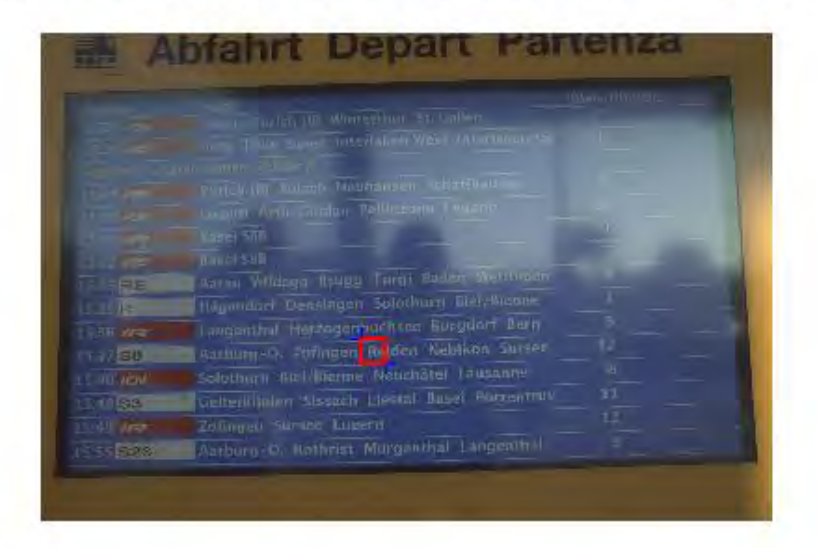

### Auswertung Kontrast (Ausschnitt) von Bild DSC00093.ARW

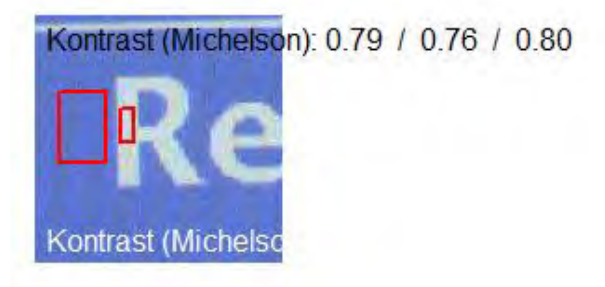

**Abbildung 58: Grafisches Programmfenster; in der oberen Hälfte ist das gesamte Bild und die ausgewählte Teilfläche zu erkennen. In der unteren Hälfte sind die ausgewählten Teilflächen für die Kontrastbestimmung dargestellt. Die Resultatangabe in Schwarz zeigt an, dass der Kontrast als genügend eingestuft wird.** 

# **4.7 Bodenmarkierungen – wiederholte Messung des Kontrastes**

Bei den Bodenmarkierungen wurde festgestellt, dass die Leuchtdichten recht inhomogen in den massgeblichen Flächenbereichen sind. Erste Versuche zeigten, dass in einem gewissen Rahmen die resultierenden Kontraste herbeimanipuliert werden können, indem geeignete Teilbereiche gewählt werden. Dies bedeutet, dass Methoden gefunden werden sollen, die eine globale Beurteilung erlauben, ob eine Bodenmarkierung den erforderlichen Mindestkontrast aufweist oder nicht.

Um ein konkretes Beispiel vor Augen zu haben wählen wir eine Bodenmarkierung, die bei einem Rundgang im Bahnhof Olten am 18. Dezember 2011 aufgenommen wurde:

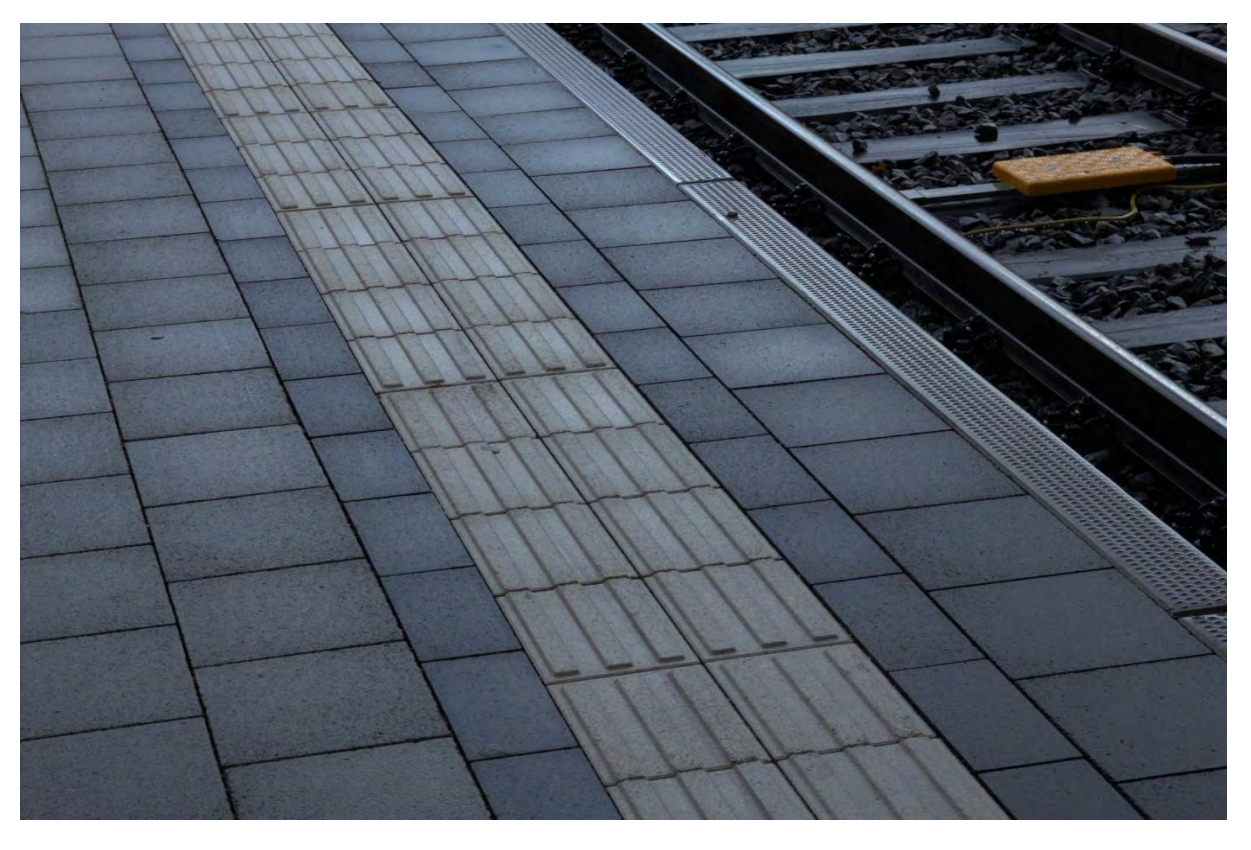

**Abbildung 59: Bodenmarkierung im Bahnhof Olten. Man beachte die Tatsache, dass der aufgenommene Bereich nass ist. Quelle: Roland Joos, 2011** 

Die Messung wurde einmal in einem Bereich der Bodenmarkierung gemacht, die kurz zuvor beregnet wurde, andererseits ein zweites Mal in einem Bereich, auf den kein Regen fiel. Vorerst konzentrieren wir uns auf diejenige Aufnahme, die im zuvor beregneten Bereich angefertigt wurde.

Auf den ersten Blick scheint der Kontrast zwischen der weissen Bodenmarkierung und den anthrazitfarbenen Zementsteinen gross genug zu sein, d.h. man würde diesen Kontrast wohl als grösser als 0.4 vermuten.

Nach den weiter oben gemachten Bemerkungen reicht es nicht aus, wenn die Markierung etwa nur im oberen Bereich des Bildes den Mindestkontrast aufweist. Der mit der Messung Beauftragte könnte einen Bereich nach seiner persönlichen Vorliebe auswählen,
wenn z.B. nachgewiesen werden möchte, der Kontrast sei (noch) ausreichend und die Markierung müsse (noch) nicht aufgebessert werden.

Es ist deshalb zu verlangen, dass der Kontrast beziehungsweise die dazu erforderlichen Leuchtdichten an mehreren Stellen, möglichst gleichmässig über die Struktur verteilt, gemessen wird.

Normalsehende und Seheingeschränkte werden in erster Linie die Flächen eines Markierungssteines und des angrenzenden Anthrazitsteines als ganze wahrnehmen. Dabei stellt sich die Frage, wie mit den Schatten werfenden Profilen in den weissen Markierungssteinen umzugehen ist. Nach internen Diskussionen kamen wir zur Ansicht, dass man der Sache am besten gerecht wird, wenn von einzelnen Steinen senkrechte und waagrecht begrenzte Teilflächen innerhalb eines einzelnen Steines ausgewählt werden. Damit ist man gezwungen, die Schatten werfenden Profillinien willkürlich, das heisst zufällig, zu schneiden. Hingegen braucht und darf man, nach der gleichen internen Diskussion, die Fugen einzelner Steine nicht zu den Messbereichen hinzunehmen.

In der folgenden Abbildung sind zwölf Messbereiche mit der Auswertungssoftware der LMK mobile advanced definiert und mittels Statistik-Funktionen die Leuchtdichten darin ermittelt worden.

Von der Bedienung der Software her ist dabei wie folgt vorgegangen worden:

- 1. Aufzoomen des Teilbereiches, in dem paarweise Regionen definiert werden sollen, zwischen denen Kontraste zu ermitteln sind
- 2. Definieren der einzelnen Regionen
- 3. Zurück zoomen und wieder einzoomen oder scrollen, bis das nächste Paar Regionen definiert werden kann etc.

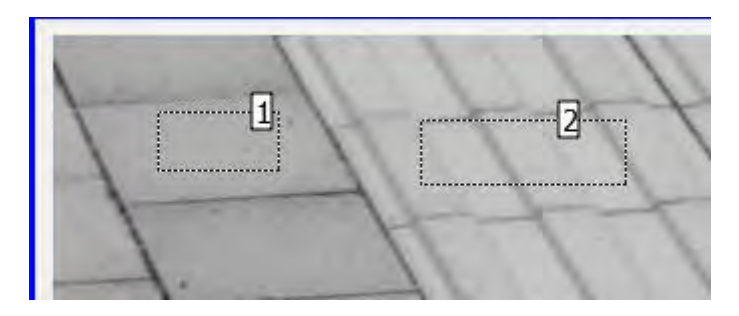

**Abbildung 60: Ausschnitt aus einem interessierenden Teilbereich der Messfläche beziehungsweise des Testobjektes. Quelle: Roland Joos, 2011.** 

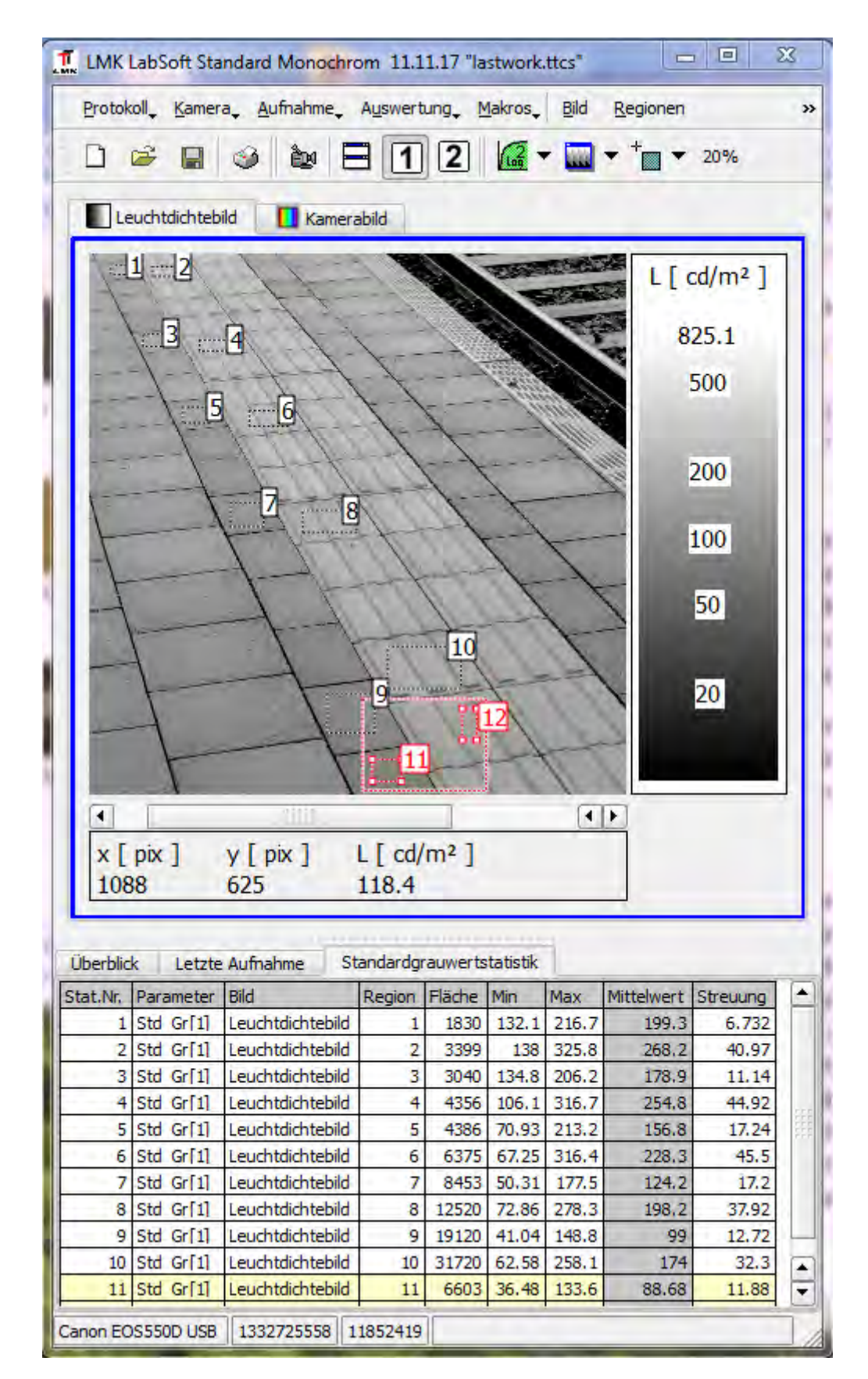

**Abbildung 61: Reihe von insgesamt 6 Paaren von Messflächen; man beachte in der unteren Hälfte die Tabelle mit den Leuchtdichten. Quelle: Screenshot: Roland Joos, 2011**

Die weitere Auswertung erfolgte in Excel; für die dedizierte Auswertung wurden zwei Excel-Makros geschrieben. Im Folgenden wird beschrieben, wie die Daten von von der LMK-Auswertungssoftware in Excel transferiert werden und wie die Auswertung mittels Excel zu verstehen bzw. zu beurteilen ist.

Klickt man mit der rechten Maustaste in den Tabellenbereich ("Standardrauwertstatistik"), so erscheint ein kontextsensitives Menu:

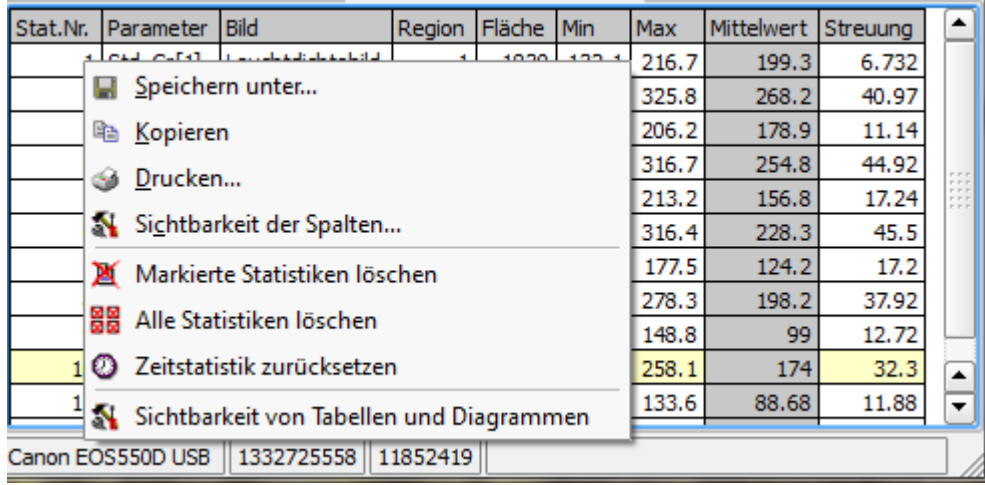

**Abbildung 62: Kopieren der Messwerte in die Zwischenablage. Screenshot. Quelle: Roland Joos, 2011** 

Daraus wählt man "Kopieren". Es wird der ganze Tabellenbereich in die Zwischenablage kopiert.

Dann öffnet man, falls nicht bereits geschehen, die Excel-Datei

"Auswertung Kontraste mit Makro.xlsm"

oder wechselt in das entsprechende Programmfenster.

Am besten wird der ganze Tabelleninhalt gelöscht, damit nicht noch alte Messdaten von vielleicht vorgängig gemachten umfangreicheren Messungen in der Tabelle bestehen bleiben. Dazu wählt man die Schaltfläche "Alles löschen". Dies liefert in etwa folgende Ansicht:

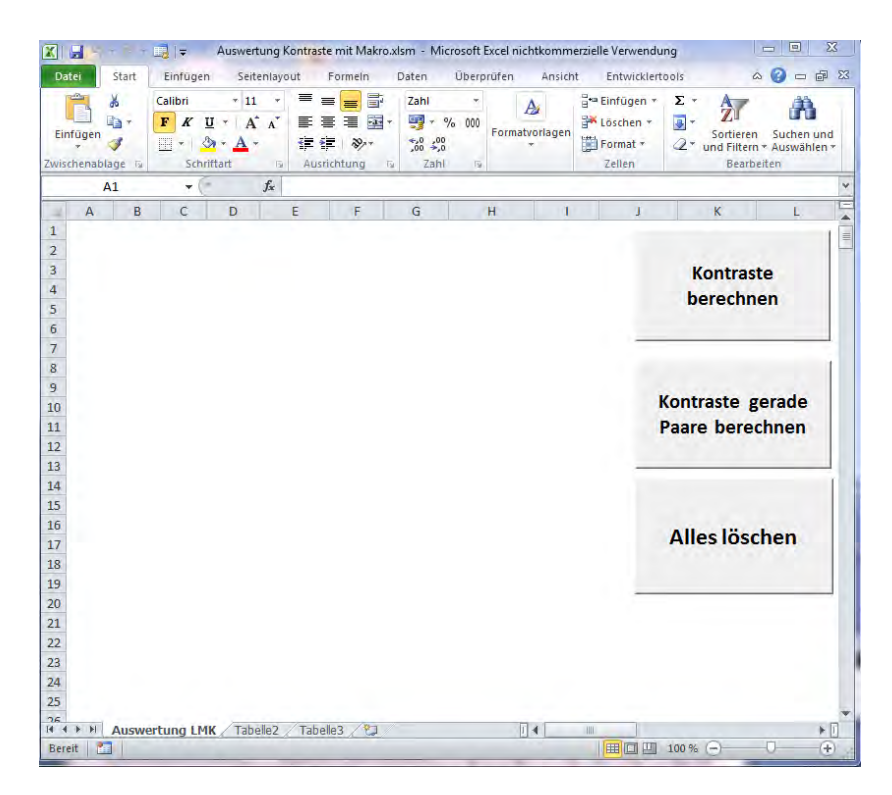

**Abbildung 63: Vorgang zum einfügen der Daten in die Excel-Tabelle. Screenshot. Quelle: Roland Joos, 2011** 

Dann wählt man mit dem Maus-Cursor die Zelle "A1" an und danach (Office 2010) "Start" → "Einfügen" → "Unicode-Text" oder einfacher "CTRL-V" (alle Office-Varianten).

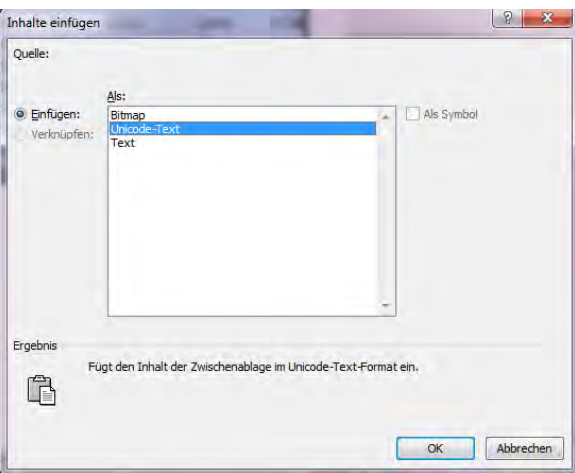

**Abbildung 64: Modalität zum Einfügen der Daten aus der Zwischenablage. Screenshot. Quelle: Roland Joos, 2011.**

Danach ergibt sich die folgende Ansicht:

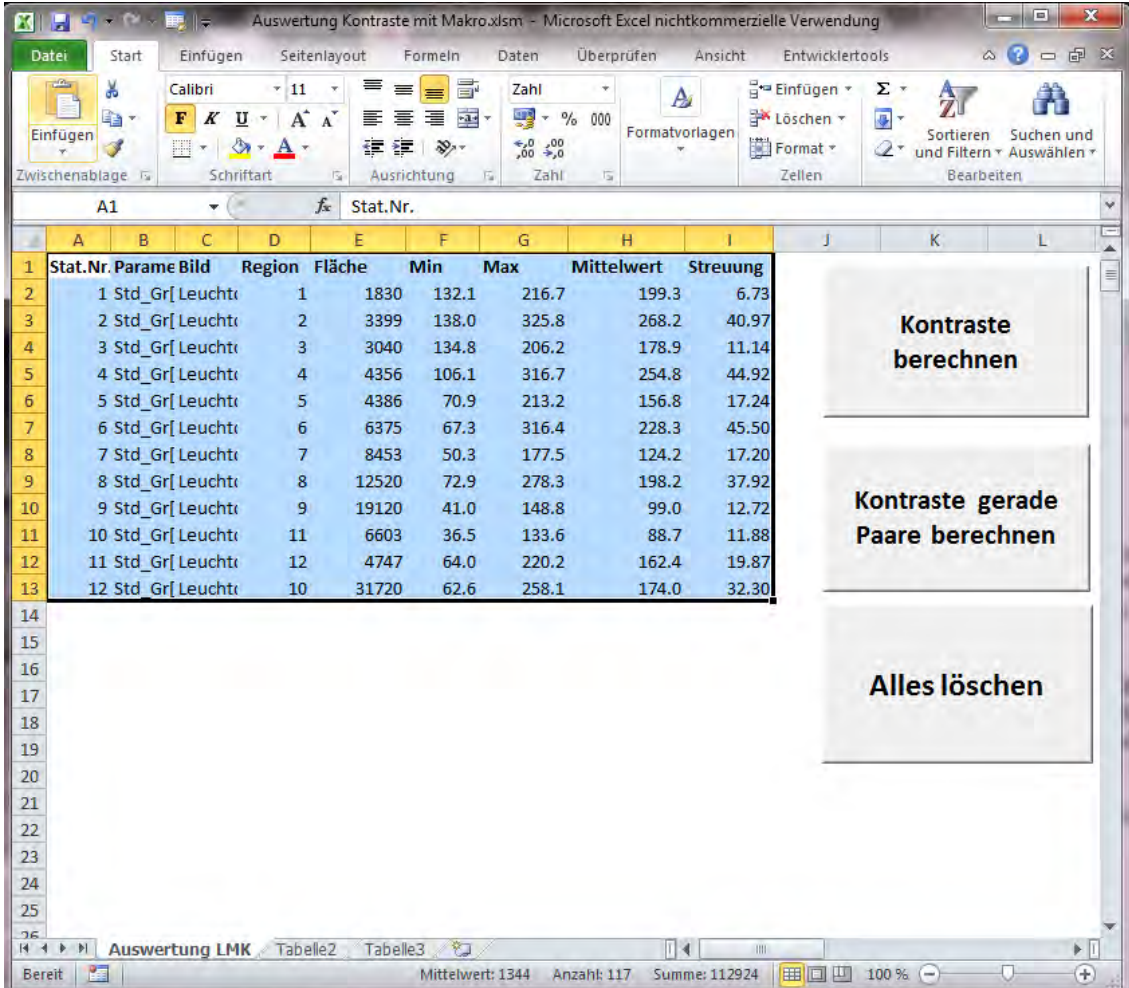

**Abbildung 65: Excel-tabelle nach einfügen der Daten aus der Zwischenablage. Es ist darauf zu achten, dass die Daten wirklich ab Zelle A1 eingefügt werden. Screenshot. Quelle: Roland Joos, 2011** 

Die Kontraste werden nun mit einer der beiden übrig bleibenden Schaltflächen "Kontraste berechnen" und "Kontrast gerade Paare berechnen" ermittelt. Am meisten Sinn macht für diese Aufgabe die Schaltfläche "Kontrast gerade Paare berechnen".

Dabei wird der Kontrast benachbarter Regionen, d.h. zwischen Region 1 und 2, zwischen Region 3 und 4 etc. bestimmt. Hingegen werden Kontraste zwischen den Regionen 2 und 3, etc. nicht bestimmt, weil sie nicht für die gestellte Frage relevant sind.

Dies liefert die folgenden Ergebnisse und die folgende Ansicht:

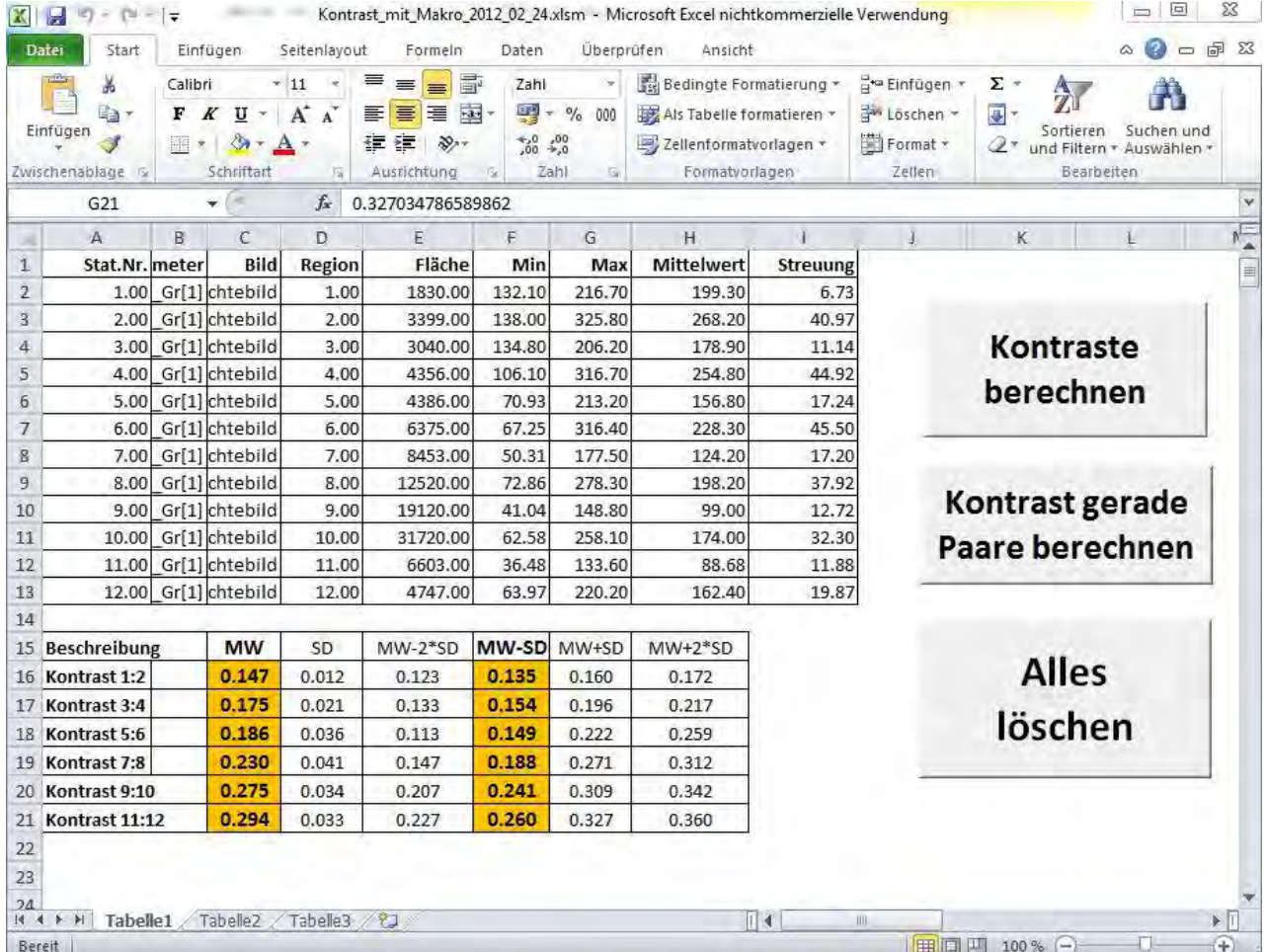

Abbildung 66: Excel-Tabelle nach Ausführen des Makros "Kontraste gerade Paare berechnen". Dargestellt sind Mittelwert ("MW"), Standardabweichung ("SD") und die Werte für "Mittelwert – 2 Standardabweichungen" ("MW-2\*SD", das ist das 2.28%-Quantil), "Mittelwert - 1 Standardabweichung" ("MW-SD", das ist das 15.9%-Quantil), **"Mittelwert + 1 Standardabweichung" ("MW+SD", das ist das 84.1%-Quantil) und "Mittelwert + 2**  -Standardabweichungen" ("MW+2\*SD", das ist das 97.7%-Quantil). Farblich und fett sind die "MW" und "MW **SD"-Werte hervorgehoben; die restlichen Angaben erfolgen ledigleich der Vollständigkeit halber. Vergleiche auch die Beschreibung im Text. Screen-Shot. Quelle: Roland Joos, 2012** 

Der Eingabebereich sowie der Resultatbereich bedürfen noch einiger Erklärungen:

Die Kolonnen "Stat.Nr.", "Parameter" und "Bild" können ausser Acht gelassen werden. Sie stellen in der gewählten Vorgehensweise Wiederholungen der Regionen-Nummer und der Auswertungsmodalität ("Standardgrauwertstatistik", "Leuchtdichtebild") dar. Dann folgt die Regionnummer, und die Fläche der individuellen Region in Pixeln. Dann folgen Minimal-, Maximal- und Mittelwert sowie Streuung der Leuchtdichte in der individuellen Region. Die Streuung der Leuchtdichte ist eine Schätzung der Standardabweichung im betreffenden Gebiet.

Der Ausgabebereich sieht wie folgt aus:

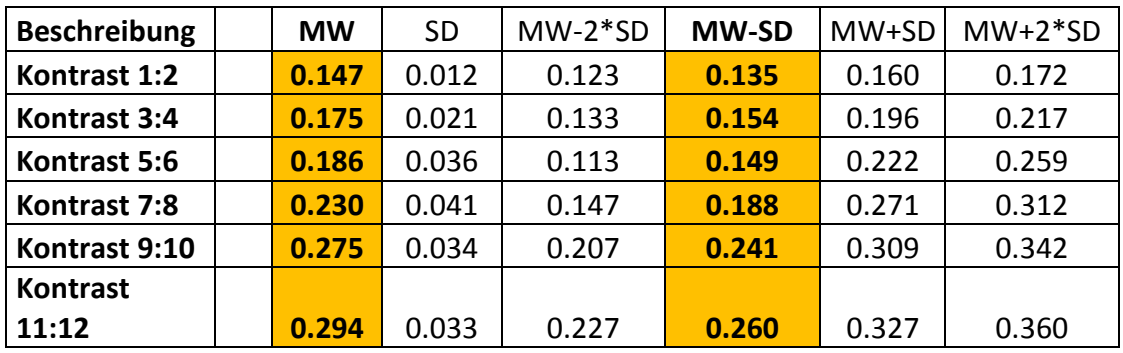

In der Kolonne "Beschreibung" ist wiedergegeben, zwischen welchen Regionen der Kontrast berechnet wurde. Aufgrund der mittleren Leuchtdichten der einzelnen Regionen wird der mittlere Kontrast errechnet, welcher in der Kolonne "MW" dargestellt ist. In der Kolonne "SD" ist die geschätzte Standardabweichung für den mittleren Kontrast wiedergegeben. Aus den Leuchtdichten

 $L_1, L_2$  und deren Standardabweichungen  $dL_1$ , *und*  $dL_2$  wird die Standardabweichung  $s(K) = dK$  via Fehlerfortpflanzungsgesetz wie folgt errechnet:

$$
s(K) = dK = \frac{2}{(L_1 + L_2)^2} \sqrt{L_1^2 \cdot dL_2^2 + L_2^2 \cdot dL_1^2}
$$

Wie die Leuchtdichten werden auch die errechneten Michelson-Kontraste in guter Näherung normalverteilt sein. Unter dieser Voraussetzung können die 95.5%- Vertrauensintervalle beziehungsweise 68.3%-Vertrauensintervalle in einfacher Weise berechnet werden, indem vom Mittelwert die doppelte oder einfache Standardabweichung subtrahiert oder addiert wird (95.5%-Vertrauensintervalle). Das heisst, mit lediglich 2.28% Wahrscheinlichkeit sind die Kontraste tiefer als in der Kolonne "MW-2\*SD" dargestellt. Die Werte in dieser Kolonne errechnen sich aus dem Mittelwert und der Standardabweichung nach der Formel

$$
K(MW - 2*SD) = K(2.28\%) = K(MW) - 2 \cdot dK
$$

Ähnlich ist die Kolonne "MW-SD" zu interpretieren. Die Wahrscheinlichkeit, dass ein Kontrast in Wirklichkeit kleiner als dieser Wert ist, beträgt 15.9%. Sie errechnet sich aus den bereits genannten Grössen nach der Formel<br>  $K(MW - SD) = K(15.9\%) = K(MW) - dK$ .

$$
K(MW - SD) = K(15.9\%) = K(MW) - dK.
$$

Es folgen die Kolonnen 84.1% und 97.7%, welche sich nach den Formeln<br> $K(MW+SD) = K(84.1\%) = K(MW) + dK$ 

$$
K(MW+SD) = K(84.1\%) = K(MW) + dK
$$

und

$$
K(MW + 2*SD) = K(97.7\%) = K(MW) + 2 \cdot dK
$$

Bericht «Eruierung des für Seheingeschränkte relevanten Blickwinkels auf Objekte im öffentlichen Verkehr bezüglich Kontrolle des gesetzlich geforderten Kontrastes» Seite 78 berechnen.

Kontrastwerte in den Kolonnen "MW" und "MW-SD", die einen Wert von 0.4 oder höher erreichen, werden mit weissem Hintergrund, solche die kleiner als 0.4 betragen mit orangen farbenen Hintergrund dargestellt.

Es muss festgestellt werden, dass keiner der gemessenen Kontraste die Kontrastbestimmungen erfüllt. Weiter kann festgestellt werden, dass die Bodenmarkierung mit der Neigung der Beobachtungsrichtung einen zunehmend grösseren Kontrast aufweist.

Es liegt auf der Hand dass die Frage von Interesse ist, ob dieselbe Bodenmarkierung unter trockenen Bedingungen als ausreichend aufgefasst werden kann.

Dazu betrachten wir die nachfolgend angefertigte Aufnahme 539:

**Abbildung 67: Bodenmarkierung in einem trockenen Abschnitt. Quelle: Roland Joos, 2011** 

Die Analyse ergibt, wie aus den folgenden Bildern protokollarisch hervorgeht:

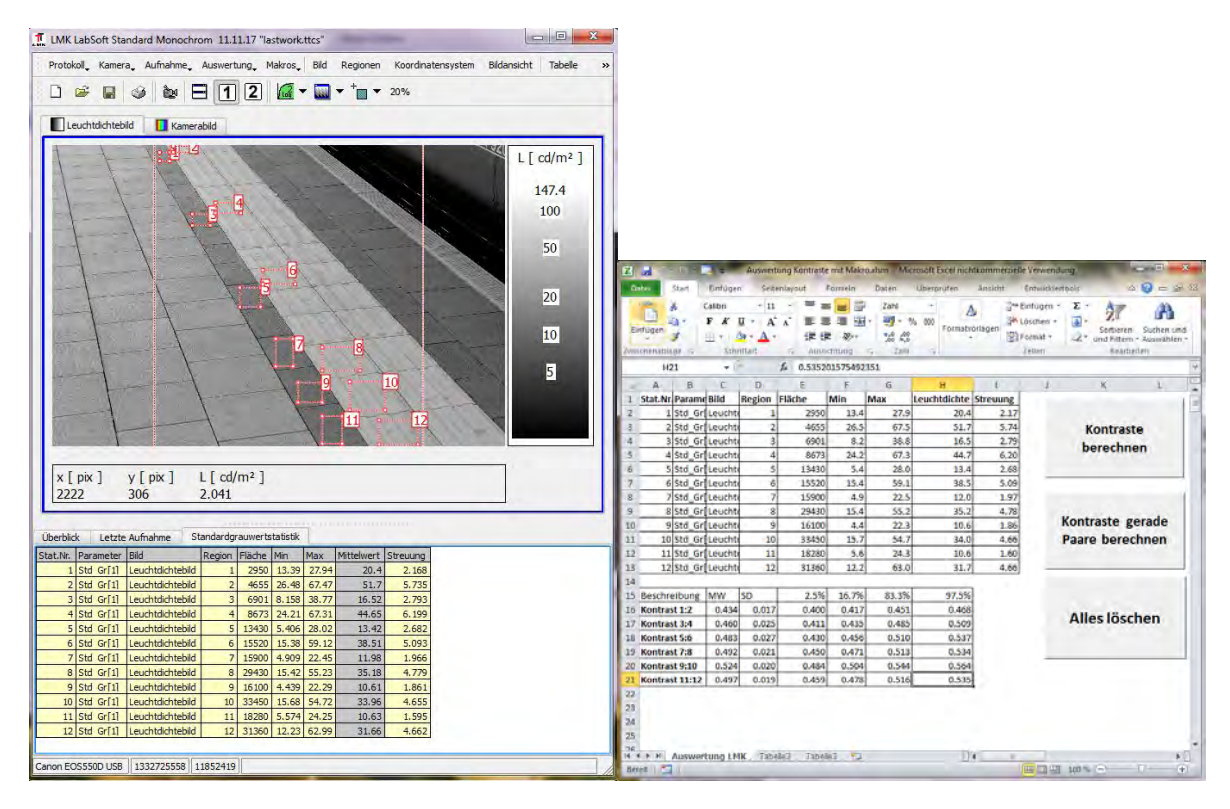

**Abbildung 68: Screenshots bei den einzelnen Programmschritten.** 

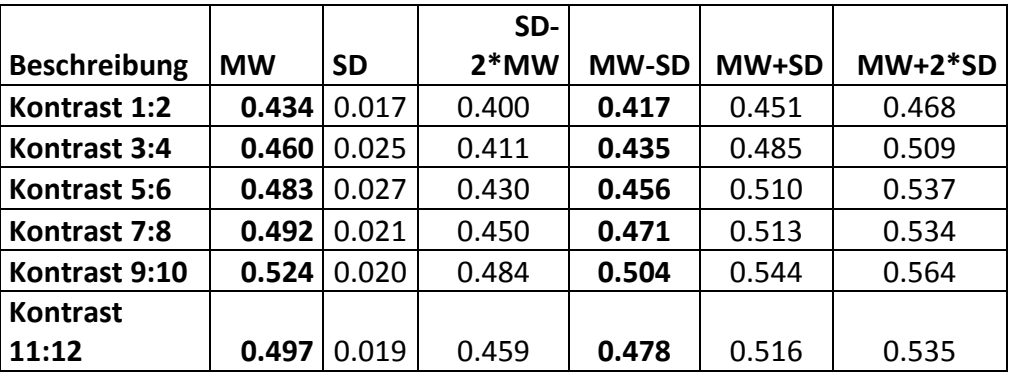

Offensichtlich sind nun alle Kontraste im "grünen Bereich".

In der internen Diskussion haben wir uns die Frage gestellt, wie viele Messwerte ermittelt werden müssen, damit von einer Struktur wie einer Bodenmarkierung im hier vorliegenden Falle genügend sicher gesagt werden kann, sie erfülle die Anforderung bezüglich Mindestkontrast. Diese Frage ist letzten Endes, begründet durch die Variabilität der Leuchtdichten innerhalb der einzelnen Flächenbereiche, statistischer Natur. Klar ist, dass beim Vorliegen eines einzelnen ungenügenden Kontrastes die Struktur als ungenügend beurteilt werden muss. Weiter wurde überlegt, dass man versucht sein könnte zu verlangen, dass der 15.8%-Kontrast zwischen zwei beliebigen relativ dicht aneinander grenzenden Regionen mindestens 0.4 betragen sollte. Damit würde man der Variabilität des Kontrastes innerhalb derselben Struktur, verursacht durch unterschiedliche Beleuchtung, Lichteinstrahlung, Verschmutzung u.v.a.m. nicht gerecht. Um dies zu verhindern, verlangen wir, dass einigermassen gleichmässig über die Struktur verteilt sechs Paare von Messflächen gemessen werden und dass höchstens eines dieser Paare einen 15.8%-Kontrast von weniger als 0.4 aufweisen darf.

 Die Messung hat so zu erfolgen, dass unter dem Winkel von 45° mit der Messkamera auf die Mitte der interessierenden Struktur gerichtet wird; die sechs Messflächen sind so auszuwählen, dass sie die kürzere Abmessung des Bildes nahezu voll ausnutzen und regelmässig verteilt sind.

Wiederum aus statistischen Gründen kann darauf verzichtet werden, sechs Messungen durchzuführen, wenn der Kontrast deutlich höher als der geforderte Mindestkontrast von 0.4 ist. Dies ist dann der Fall, wenn bei einer einzelnen Messung ein 15.8%-Kontrast von 0.55 oder höher ermittelt wird.

## **4.8 Ermittlung des Bodenkontrastes mit der Sony-NEX-5**

Die im vorangehenden Abschnitt erläuterte Methode für die mehrfache Kontrastmessung kann auch mit der eigens entwickelten Software realisiert werden. Dazu wählt man die Funktion "Öffnen & Kontrast Bereichspaare" oder nur "Kontrast Bereichspaare". Dann folgt die Aufforderung, die Anzahl Flächenpaare einzugeben, für die der Kontrast bestimmt werden soll.

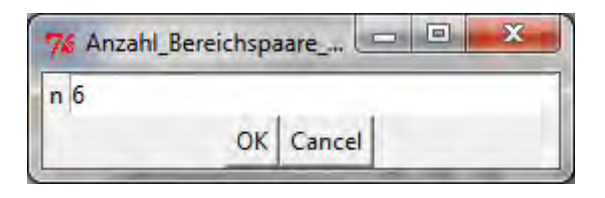

**Abbildung 69: Auswahl der Anzahl Bereichspaare für die mehrfache Kontrastbestimmung. Screenshot. Quelle: Roland Joos, 2012** 

Dann wählt man die entsprechenden Teilflächen nach der bekannten Art aus. Die Resultate werden in die untere Hälfte des Grafik-Fensters geschrieben, wobei pro Flächenpaar der mittlere Kontrast und die Standardabweichung angegeben werden. Es wird auch der über alle Flächenpaare gemittelte Kontrast ausgegeben und dafür wiederum die Standardabweichung. Wiederum wird mit der Farbe Rot angegeben, ob ein Kontrast als ausreichend taxiert wird. Dazu wird wiederum geprüft, ob der pro Flächenpaar ermittelte mittlere Kontrast – 1 Standardabweichung unter dem gesetzlich geforderten Wert liegt. Gesamthaft wird die Struktur als bezüglich Kontrast ausreichend bewertet, wenn alle gemessenen Kontraste mit dem 16.3-Prozentwert (Mittelwert -1 Standardabweichung) über dem geforderten Grenzwert liegen oder von den ermittelten Kontrasten von 6 höchstens einer im Mittelwert unter dem Grenzwert liegt.

 Es ist noch zu erwähnen, dass die mit der LMK und der Sony-NEX ermittelten Kontraste zwar zum gleichen Urteil gelangen, dass aber die Streuung der Kontraste in den einzelnen Flächenbereichspaaren recht gross ist.

 Insgesamt musste die Bodenmarkierung im feuchten Zustand mit beiden Methoden als bezüglich Kontrast ungenügend qualifiziert werden.

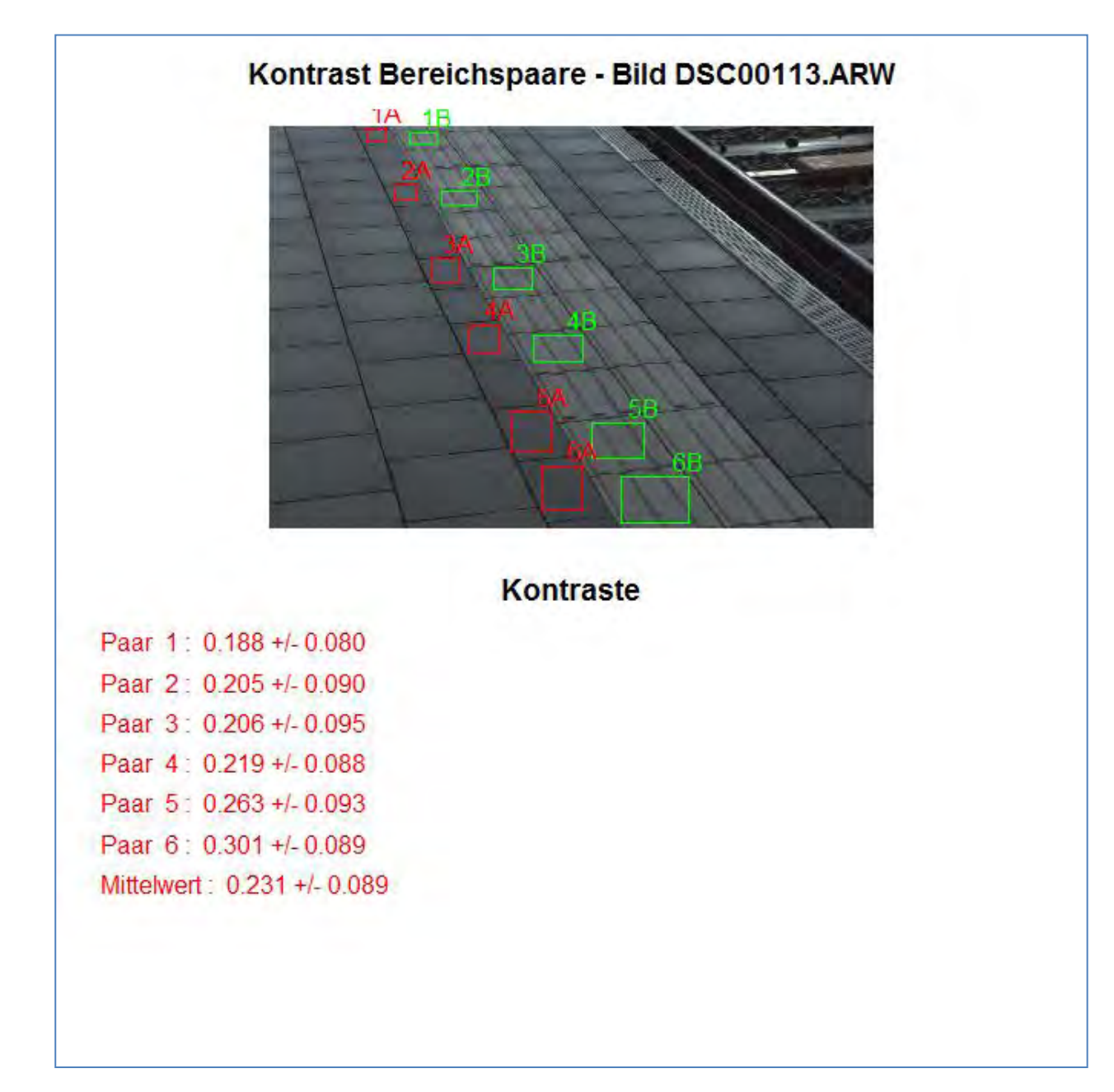

Abbildung 70: Screenshot des Grafikfensters bei der "mehrfachen Kontrastbestimmung". Quelle: Roland Joos, **2012.**

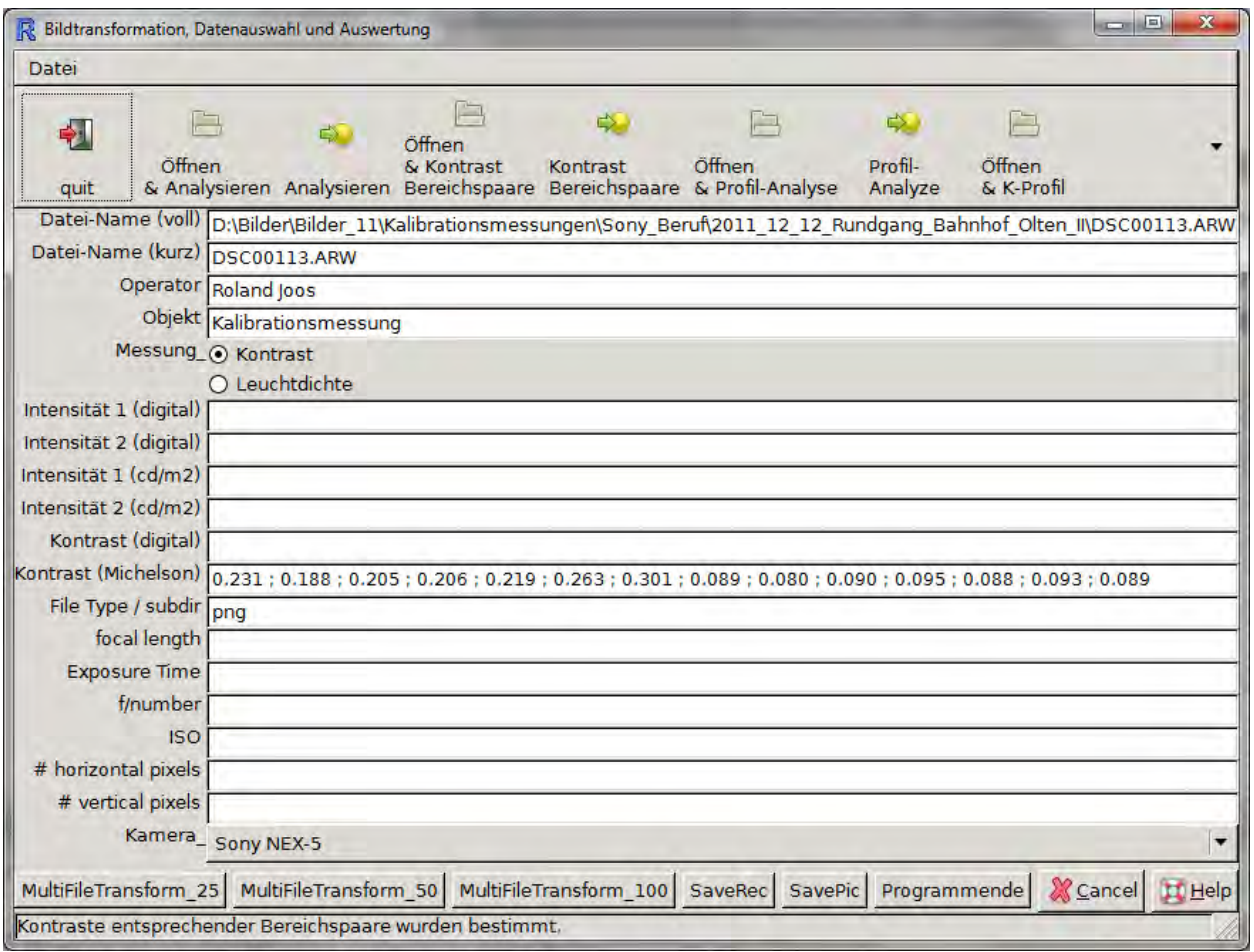

Abbildung 71: Screenshot der Programmoberfläche nach Durchführung der Funktion "Kontrast Bereichspaare". **Die Resultatszeile hat folgende durch Semikolone abgetrennte Werte: Mittlerer Kontrast über alle Flächenpaare; Kontrast Flächenpaar 1 etc., dann Standardabweichung mittlerer Kontrast, Standardabweichung Kontrast Bereichspaar 1 etc. Quelle: Roland Joos, 2012.** 

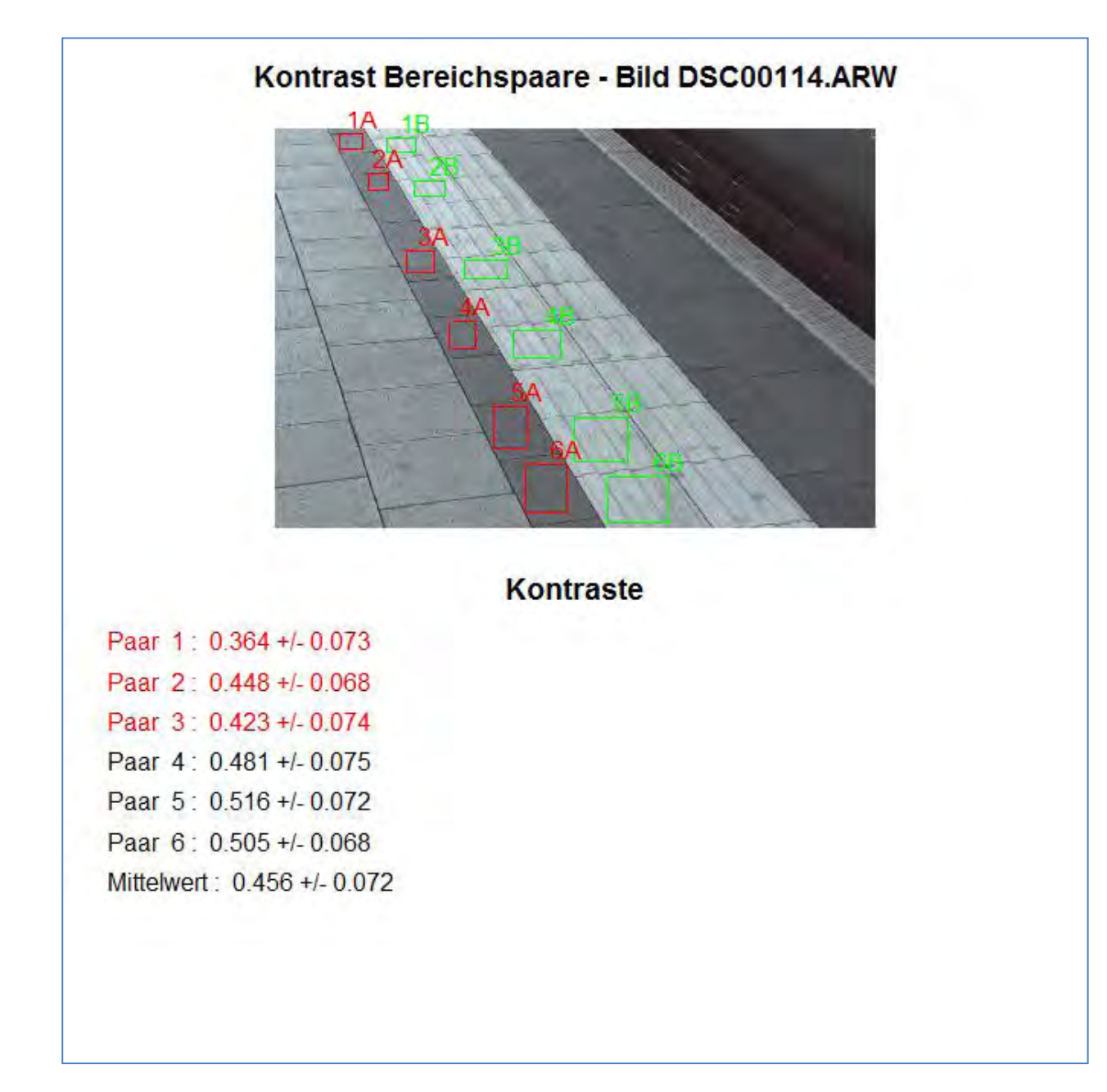

**Abbildung 72: Kontraste bei Bereichspaaren bei der Bodenmarkierung im trockenen Zustand. Im Vergleich mit der LMK fällt auf, dass die mittleren Kontraste recht gut übereinstimmen, dass aber die berechneten Standardabweichungen sehr viel grösser sind. Gesamthaft wird der Kontrast als ausreichend betrachtet, da alle sechs Mittelwerte über dem Mindestwert liegen. Screenshot. Quelle: Roland Joos, 2012.** 

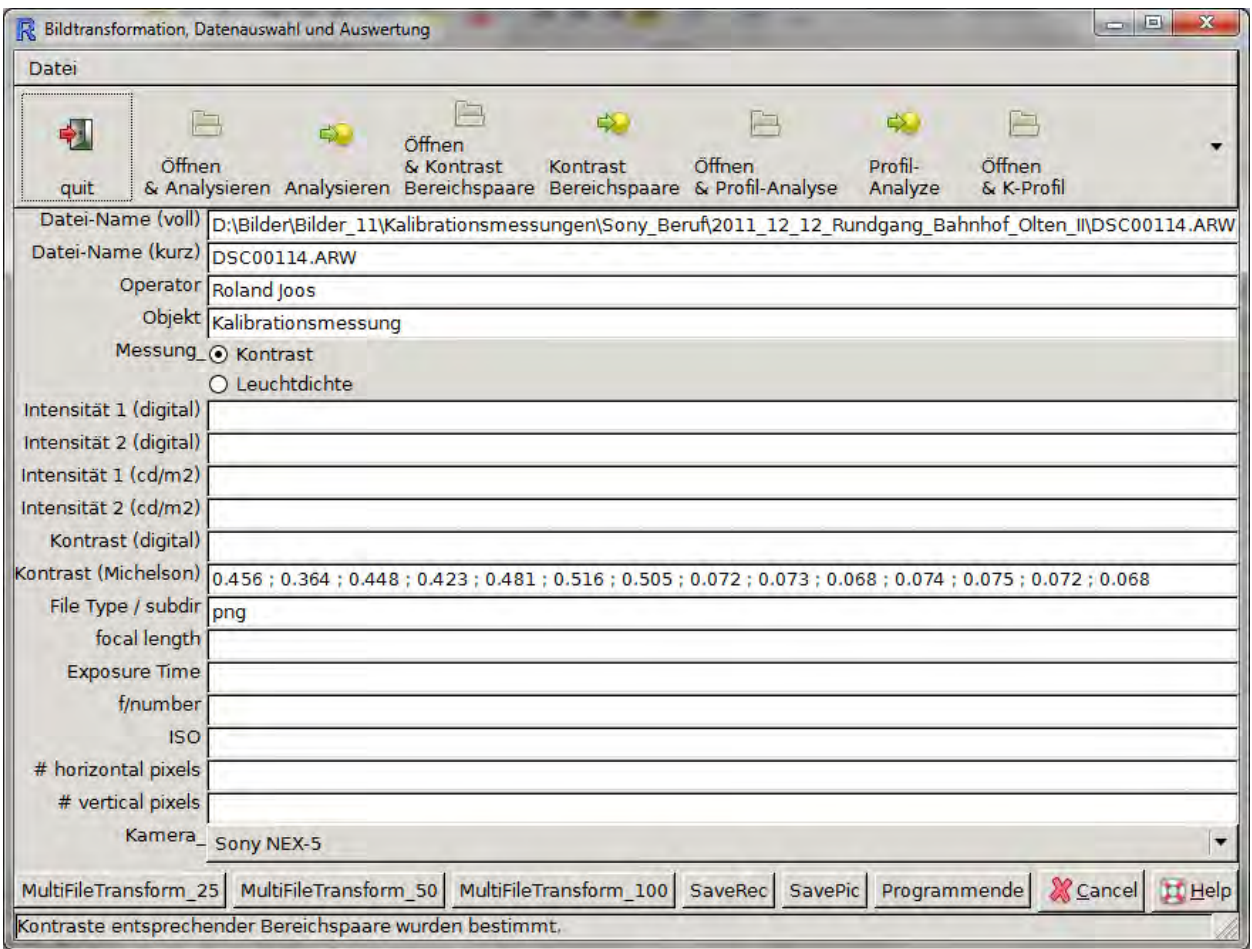

**Abbildung 73: Programmoberfläche mit den Resultaten für die Kontraste für die Bodenmarkierung im trockenen Zustand. Screenshot. Quelle: Roland Joos, 2012.** 

## **4.9 Helligkeitsprofile, Homogenität, sequentielle Kontraste**

Obwohl dies nicht unmittelbar zur gestellten Aufgabe gehört, kann es wichtig sein, von einem optischen Indikator zu wissen, ob die Homogenität der Beleuchtung ausreichen sei. Es ist zu bemerken, dass hier brauchbare Kriterien bislang fehlen und deshalb ad hoc ein Kriterium entwickelt und als Empfehlung dargestellt wird. Die Frage der Homogenität stellt sich dort, wo von der Struktur her eigentlich vorausgesetzt werden sollte, dass zum Beispiel ein Hintergrund konstant sein sollte. Dazu betrachten wir am besten ein Beispiel. Es handelt sich um eine Anzeige, über den von einem Perron als nächstes abgehenden Zug informiert. Dies ist in [Abbildung 74](#page-86-0) dargestellt. Es fällt auf, dass durch die Art, wie die Beleuchtung realisiert wird, über die Anzeige hinweg deutlich verschiedene Helligkeiten auftreten. Um dies näher zu untersuchenden, wird ein vertikales Helligkeitsprofil (besser: Leuchtdichtenprofil) über einen Bereich angefertigt, der als solcher keine Kontraste aufweisen muss. Dazu wählt man (nach Löschen etwaiger noch vorhandener Linien) "Regionen"  $\rightarrow$  "Neu"  $\rightarrow$  "Neue Linie" und definiert eine Reihe von exakt sieben aneinanderhängenden approximativ gleich langer Linien über das Bild hinweg, wie in [Abbildung 74](#page-86-0) dargestellt, wobei letztere bereits eine mögliche Auswertung enthält.

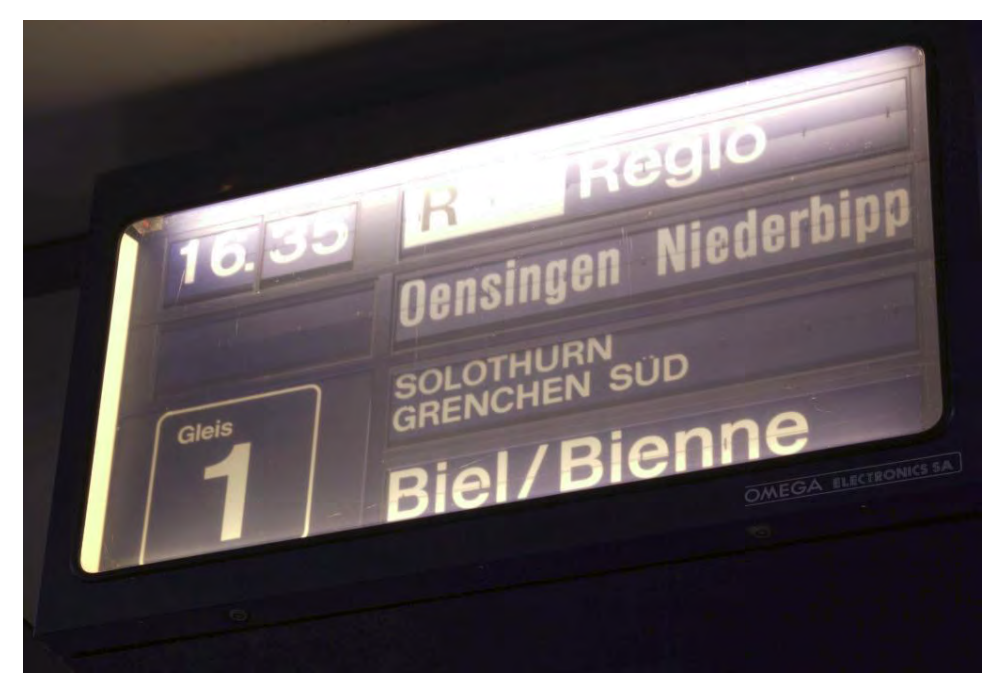

**Abbildung 74: Anzeige im Bahnhof Olten; Messzeit: Abend, ca. 1730h. Aufnahme: Roland Joos, 2011** 

<span id="page-86-0"></span>Es wird dann wiederum die Auswertung der "Standardgrauwertstatistik" verlangt, das heisst, es wird in bekannter Manier die Leuchtdichte und deren Standardabweichungen über den einzelnen Regionen, hier also Linien, berechnet. Um einen besseren visuellen Eindruck von der Inhomogenität der Leuchtdichten entlang der definierten Profillinie zu erhalten, kann einfach statt der "Standardgrauwertstatistik" eine "Grauwertprojektion" verlangt werden. Die Software lässt dies aber nicht in einem einzigen Schritt zu; vielmehr muss anstelle der 6 Linien eine einzige Linie definiert werden, bei der die Grauwertprojektion zu erstellen ist. Dies ist in der [Abbildung 76](#page-88-0) dargestellt und lässt erhebliche Inhomogenität erkennen.

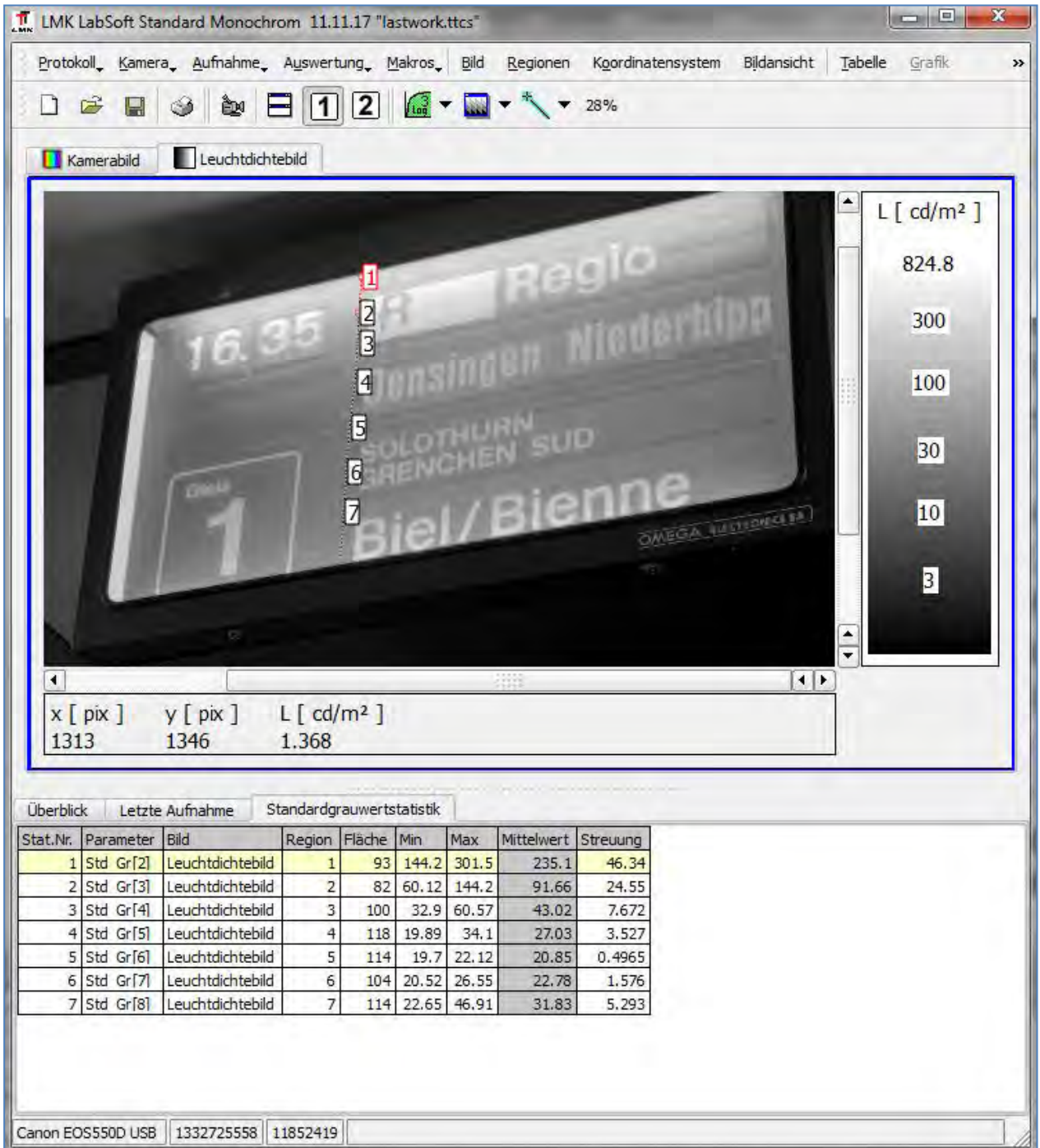

**Abbildung 75: Anzeige mit vertikaler, aus mehreren Segmenten bestehende Linie. In der unteren Hälfte finden sich die Leuchtdichten inklusive statistischer Masszahlen. Screenshot: Roland Joos, 2012.** 

Wie soll nun ein brauchbares Kriterium für tolerable Inhomogenität gefunden werden? Unseres Erachtens kann hier folgender Weg beschritten werden:

Über den sieben definierten Liniensegmenten dürfen bei aufeinanderfolgenden Segmenten von sechs Kontrasten höchstens einer grösser als der gesetzlich zugelassene Mindestkontrast sein. Dies kann mit Hilfe der bereits erarbeiteten Tools recht einfach beurteilt werden: Wieder werden die Daten via Zwischenablage in die bereits bekannte Excel-Tabelle kopiert. Mit der Schaltfläche "Kontraste berechnen" werden die Kontraste aufeinanderfolgender Segmente paarweise ermittelt. Da die Funktion eigentlich für den gegenteiligen Zweck ermittelt wurde, ist die farbliche Kennzeichnung gerade verkehrt herum. Es muss also darauf geachtet werden, ob mindestens 5 der sechs mittleren

Kontraste orange markiert sind. Die Anzeige wird also mit diesem Kriterium als gerade noch ausreichend homogen eingestuft, wie [Abbildung 77](#page-88-1) zeigt.

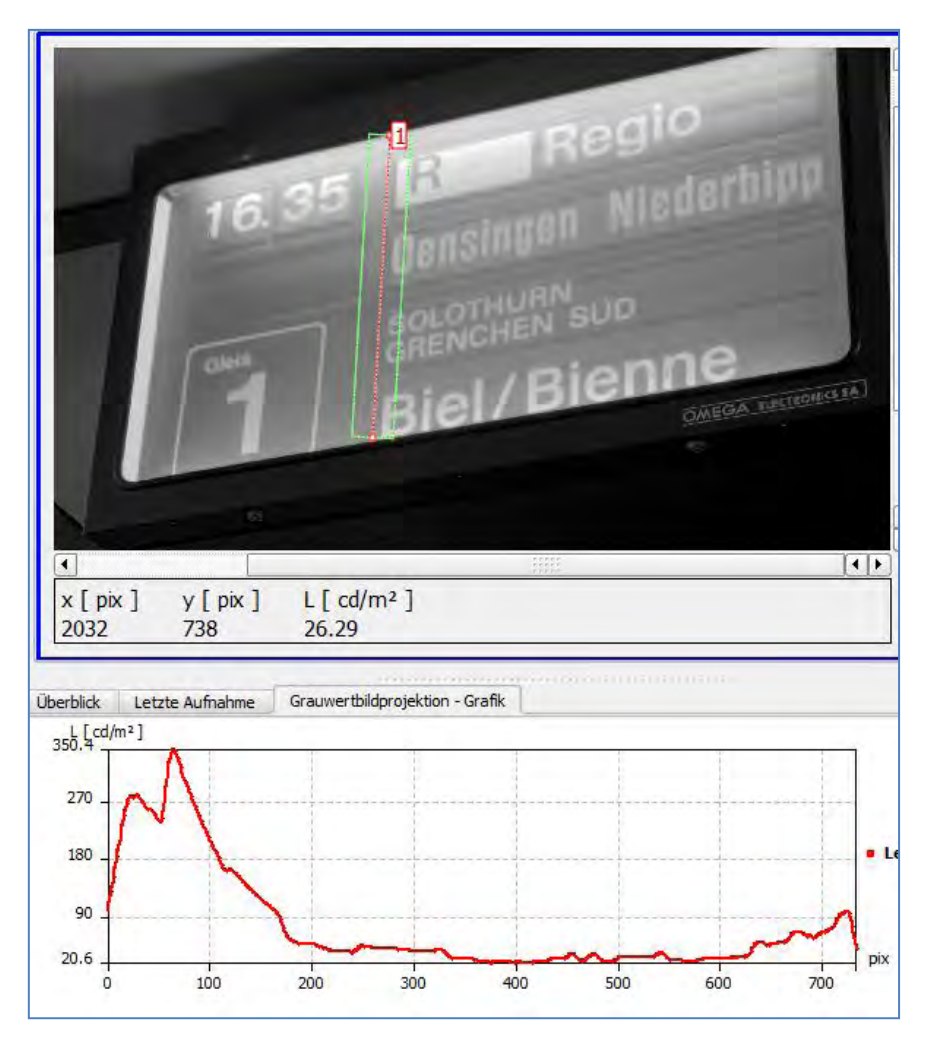

<span id="page-88-0"></span>**Abbildung 76: Einzelne Linie mit Grauwertprojektion. Screenshot: Roland Joos, 2012.** 

| м              | $\mathbf{I}$                                                                       | 12                                                        |                                                               |                                                                                              |                                                                       |                                                                |                                                          | Kontrast mit Makro.xlsm - Microsoft Excel |                                                                                                    |                                                             |                                           | <b>ATTOM</b>                                                     | $\overline{\mathbf{x}}$<br>画                 |  |
|----------------|------------------------------------------------------------------------------------|-----------------------------------------------------------|---------------------------------------------------------------|----------------------------------------------------------------------------------------------|-----------------------------------------------------------------------|----------------------------------------------------------------|----------------------------------------------------------|-------------------------------------------|----------------------------------------------------------------------------------------------------|-------------------------------------------------------------|-------------------------------------------|------------------------------------------------------------------|----------------------------------------------|--|
|                | Start<br>Datei<br>$\mathbb{R}$<br>Ð<br>la-<br>Einfügen<br>- 1<br>Zwischenablage Tw | Calibri<br>F<br>$\frac{1}{2}$ $\frac{1}{2}$ $\frac{1}{2}$ | Einfügen<br>$\boldsymbol{K}$<br>U<br>$\;$<br>例-<br>Schriftart | Seitenlayout<br>s<br>$*11$<br>$A^*$<br>$\mathbf{A}^{\mathbf{r}}$<br>$A$ .<br>$\overline{12}$ | Formeln<br>M<br>亖<br>亖<br>畫<br>星星<br>$\mathcal{D}_{2}$<br>Ausrichtung | Daten<br>V<br><b>County</b><br>EP <sup>4</sup><br>$-3$<br>Top: | Zahl<br><u>ug</u> -<br>% 000<br>$^{+0.0}_{-0.0}$<br>Zahl | Überprüfen<br>P<br>C.                     | Ansicht<br>Entwicklertools<br>Bedingte Formatierung<br>Als Tabelle formatieren *<br>Zellenformatvorlagen *<br>Formatvorlagen | <sub>n</sub> -Einfügen →<br>Löschen *<br>Format *<br>Zellen | eXPert PDF<br>Σ<br>$\overline{a}$<br>$2-$ | 知<br><b>Sortieren</b><br>und Filtern - Auswählen -<br>Bearbeiten | $=$ $\blacksquare$<br>$\Sigma$<br>Suchen und |  |
|                | H <sub>16</sub>                                                                    |                                                           | ×.                                                            | $f_x$                                                                                        | 0.213873810332802                                                     |                                                                |                                                          |                                           |                                                                                                    |                                                             |                                           |                                                                  |                                              |  |
|                | A                                                                                  | B                                                         | C                                                             | D                                                                                            | Ε                                                                     | F                                                              | G                                                        | н                                         |                                                                                                    |                                                             | K                                         |                                                                  |                                              |  |
| 1              | Stat.Nr.                                                                           | <b>Param Bild</b>                                         |                                                               | <b>Region</b>                                                                                | Fläche                                                                | Min                                                            | <b>Max</b>                                               | <b>Leuchtdichte Streuung</b>              |                                                                                                    |                                                             |                                           |                                                                  |                                              |  |
| 2<br>3         |                                                                                    |                                                           | 1 Std Gileuchtd                                               |                                                                                              | 93<br>82                                                              | 144.2<br>60.1                                                  | 301.5<br>144.2                                           | 235.1<br>91.7                             | 46.34<br>24.55                                                                                                    | <b>Kontraste</b>                                            |                                           |                                                                  |                                              |  |
| 4              |                                                                                    |                                                           | 2 Std GrLeuchtd<br>3 Std Gileuchtd                            | $\overline{\mathbf{2}}$<br>3                                                                 | 100                                                                   | 32.9                                                           | 60.6                                                     | 43.0                                      | 7.67                                                                                                    |                                                             |                                           |                                                                  |                                              |  |
| 5              |                                                                                    |                                                           | 4 Std GlLeuchtd                                               | 4                                                                                            | 118                                                                   | 19.9                                                           | 34.1                                                     | 27.0                                      | 3.53                                                                                                    | berechnen                                                   |                                           |                                                                  |                                              |  |
| $\overline{6}$ |                                                                                    |                                                           | 5 Std Gileuchtd                                               | 5                                                                                            | 114                                                                   | 19.7                                                           | 22.1                                                     | 20.9                                      | 0.50                                                                                                    |                                                             |                                           |                                                                  |                                              |  |
| 7              |                                                                                    |                                                           | 6 Std Gileuchtd                                               | 6                                                                                            | 104                                                                   | 20.5                                                           | 26.6                                                     | 22.8                                      | 1.58                                                                                                    |                                                             |                                           |                                                                  |                                              |  |
| 8              |                                                                                    |                                                           | 7 Std GiLeuchtdi                                              | 7                                                                                            | 114                                                                   | 22.7                                                           | 46.9                                                     | 31.8                                      | 5.29                                                                                                    | <b>Kontrast gerade</b>                                      |                                           |                                                                  |                                              |  |
| 9              |                                                                                    |                                                           |                                                               |                                                                                              |                                                                       |                                                                |                                                          |                                           |                                                                                                    |                                                             |                                           |                                                                  |                                              |  |
| 10             | <b>Beschreibung</b>                                                                |                                                           | <b>MW</b>                                                     | <b>SD</b>                                                                                    | 2.5%                                                                  | 16.7%                                                          | 83.3%                                                    | 97.5%                                     |                                                                                                    |                                                             |                                           | <b>Paare berechnen</b>                                           |                                              |  |
| 11             | Kontrast 1:2                                                                       |                                                           | 0.439                                                         | 0.204                                                                                        | 0.031                                                                 | 0.235                                                          | 0.643                                                    | 0.847                                     |                                                                                                    |                                                             |                                           |                                                                  |                                              |  |
|                | 12 Kontrast 2:3                                                                    |                                                           | 0.361                                                         | 0.248                                                                                        | 0.000                                                                 | 0.113                                                          | 0.609                                                    | 0.857                                     |                                                                                                    |                                                             |                                           |                                                                  |                                              |  |
| 13             | Kontrast 3:4                                                                       |                                                           | 0.228                                                         | 0.135                                                                                        | 0.000                                                                 | 0.094                                                          | 0.363                                                    | 0.497                                     |                                                                                                    |                                                             |                                           |                                                                  |                                              |  |
| 14             | Kontrast 4:5                                                                       |                                                           | 0.129                                                         | 0.083                                                                                        | 0.000                                                                 | 0.046                                                          | 0.212                                                    | 0.295                                     |                                                                                                    | <b>Alles</b>                                                |                                           |                                                                  |                                              |  |
| 15             | Kontrast 5:6                                                                       |                                                           | 0.044                                                         | 0.011                                                                                        | 0.022                                                                 | 0.033                                                          | 0.055                                                    | 0.066                                     |                                                                                                    |                                                             |                                           |                                                                  |                                              |  |
| 16             | Kontrast 6:7                                                                       |                                                           | 0.166                                                         | 0.024                                                                                        | 0.118                                                                 | 0.142                                                          | 0.190                                                    | 0.214                                     |                                                                                                    | löschen                                                     |                                           |                                                                  |                                              |  |
| 17<br>$H - 4$  | Tabelle1<br>圖<br>Bereit                                                            |                                                           | Tabele <sub>7</sub>                                           | Tabelle3                                                                                     | 图                                                                     |                                                                |                                                          |                                           | $   \cdot   $<br>$+00+$                                                                                                    | 田回凹                                                         | 100 %<br>$(-)$                            |                                                                  | w<br>۶<br>П<br>Ŧ                             |  |

<span id="page-88-1"></span>**Abbildung 77: Kontrastberechnungen für ein Leuchtdichtenprofil. Screenshot: Roland Joos, 2012.** 

Das gleiche Konzept kann auch mit der einfachen Digitalkamera und der dazugehörigen Software realisiert werden. Obwohl die Darstellung als zweite folgt, wurde die Idee der Analyse und der Darstellung sogar als erstes für dieses System realisiert. Daher ist eine

Bericht «Eruierung des für Seheingeschränkte relevanten Blickwinkels auf Objekte im öffentlichen Verkehr bezüglich Kontrolle des gesetzlich geforderten Kontrastes» Seite 88

Logik eingebaut, nach der das Leuchtdichtenprofil in eine bestimmte Anzahl exakt gleich algner Intervalle eingeteilt werden kann. Dazu wählt man in der Programmoberfläche "Aequidistante Intervalle " auf "ja".

Dann wählt man "Öffnen & Profil Analysieren" oder nur "Profile Analysieren"; nach Auswahl des Profilangangs- und Endpunktes wird im Grafikfenster das Leuchtdichtenprofil dargestellt. Dann muss man die Anzahl der Segmente oder Intervalle eingeben. In der unteren rechten Hälfte erscheinen die Kontraste in der gewohnten Farbkodierung. Wiederum ist darauf zu achten, dass höchstens ein Kontrast über dem gesetzlich geforderten Mindestkontrast liegt, was gerade noch der Fall ist, wie [Abbildung 78](#page-89-0) belegt.

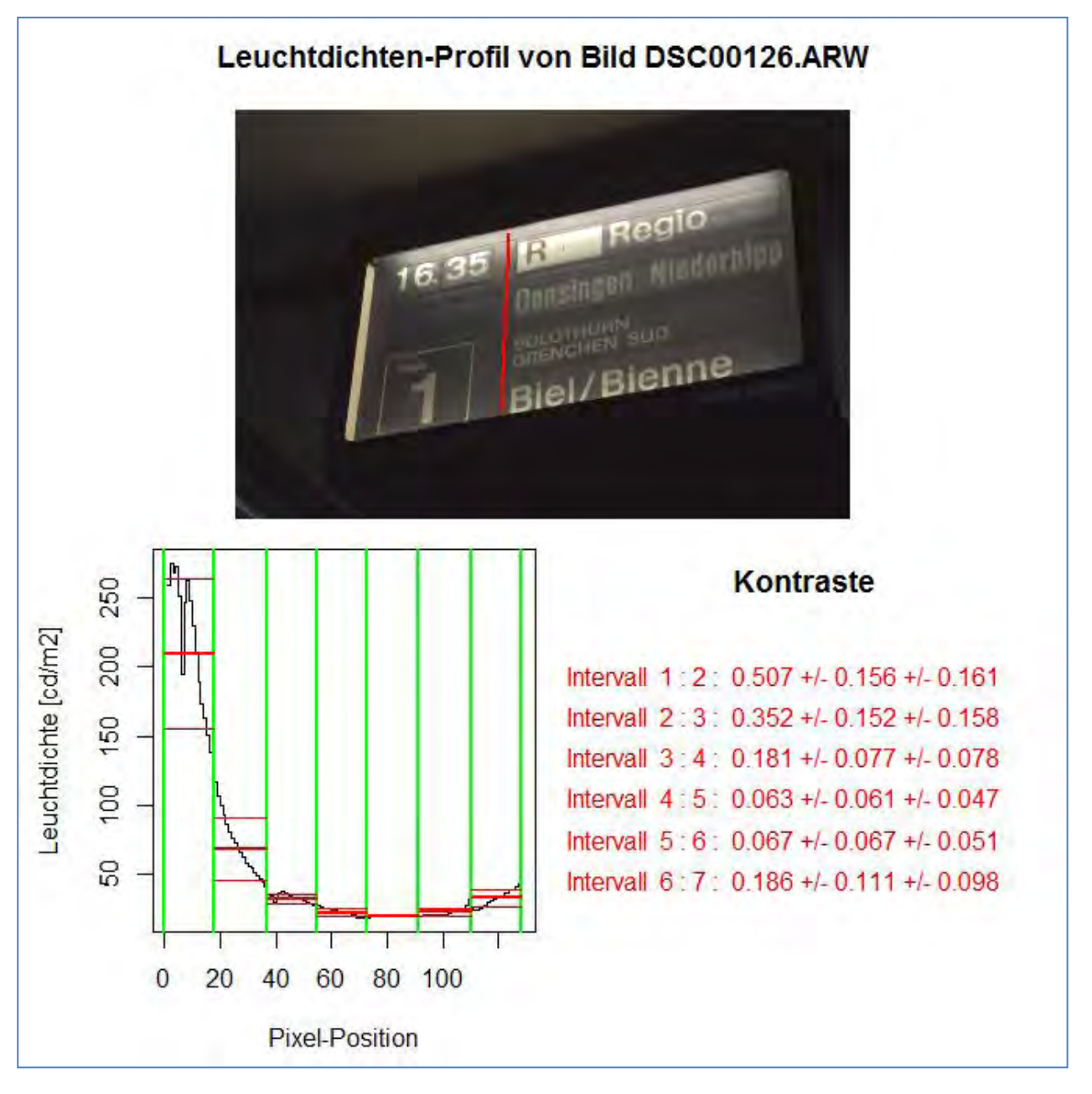

<span id="page-89-0"></span>**Abbildung 78: Leuchtdichtenprofil (schwarz) mit Kontrasten von aufeinanderfolgenden Intervallen. Im Leuchtdichtenprofil sind die Intervallgrenzen grün eingezeichnet und die Mittelwerte plus / minus 1 Standardabweichung sind rot eingezeichnet. Unten rechts sind die Intervalle in der bereits gewohnten Farbkodierung notiert. Screenshot: Roland Joos, 2012.** 

Bericht «Eruierung des für Seheingeschränkte relevanten Blickwinkels auf Objekte im öffentlichen Verkehr bezüglich Kontrolle des gesetzlich geforderten Kontrastes» Seite 89

## **4.10 Leuchtdichtenprofile bei nachzuweisenden Kontrasten**

Eine der im vorangehenden Kapitel dargestellten sehr ähnliche Analysemethode zielt exakt in die gegenteilige Richtung.

Ausgangspunkt ist wiederum ein Leuchtdichtenprofil, jedoch nun quer zu einer Struktur, die bezüglich der in ihr vorherrschenden Kontraste analysiert werden soll. Als Beispiel wählen wir eine Treppenmarkierung und es soll beurteilt werden, ob die Stufe mit genügend hohem Kontrast ausgestattet ist.

Dazu wählt man, nachdem man nun aber "Aequidistante Intervalle" auf "nein" gesetzt hat, wieder Öffnen & Profil-Analyse" oder, falls die Datei schon geöffnet sein sollte, "Profil-Analyse". Dann gibt man in der bekannten Weise anfangs- und Endpunkt der Linie ein, über der das Leuchtdichtenprofil bestimmt und beurteilt werden soll. Dann folgt wiederum die Frage nach der Anzahl der Intervalle, welche in diesem Falle mit vier beantwortet wurde. Dann werden durch Kicken direkt in die Profillinie die Intervallgrenzen markiert, in diesem Falle sind dies acht Punkte; logischerweise wird nur die x-Position des Cursors verwendet, um die Intervallgrenzen zu bestimmen.

Die Darstellung erfolgt in der gewohnten Weise, nämlich in der Art mittelerer Kontrast +/- 1 Standardabweichung und in der gewohnten Farbkodierung. Bei dieser Analyse-Methode steht gilt wiederum das Kriterium, dass nur dann ein Kontrast als genügend gilt, wenn der Mittelwert – 1 Standardabweichung gleich gross oder grösser als der gesetzlich geforderte Mindestkontrast ist.

Die Analyse ist in der [Abbildung 79](#page-91-0) dargestellt.

Es ist klar, dass man dieselbe Situation auch mit einer Serie von Bereichspaaren analysieren kann, wie [Abbildung 80](#page-92-0) belegt.

In der [Abbildung 81](#page-92-1) und der darauf folgenden [Abbildung 82](#page-92-2) ist gezeigt, wie die gleiche Situation mit der LMK analyisert werden kann. Es werden wiederum

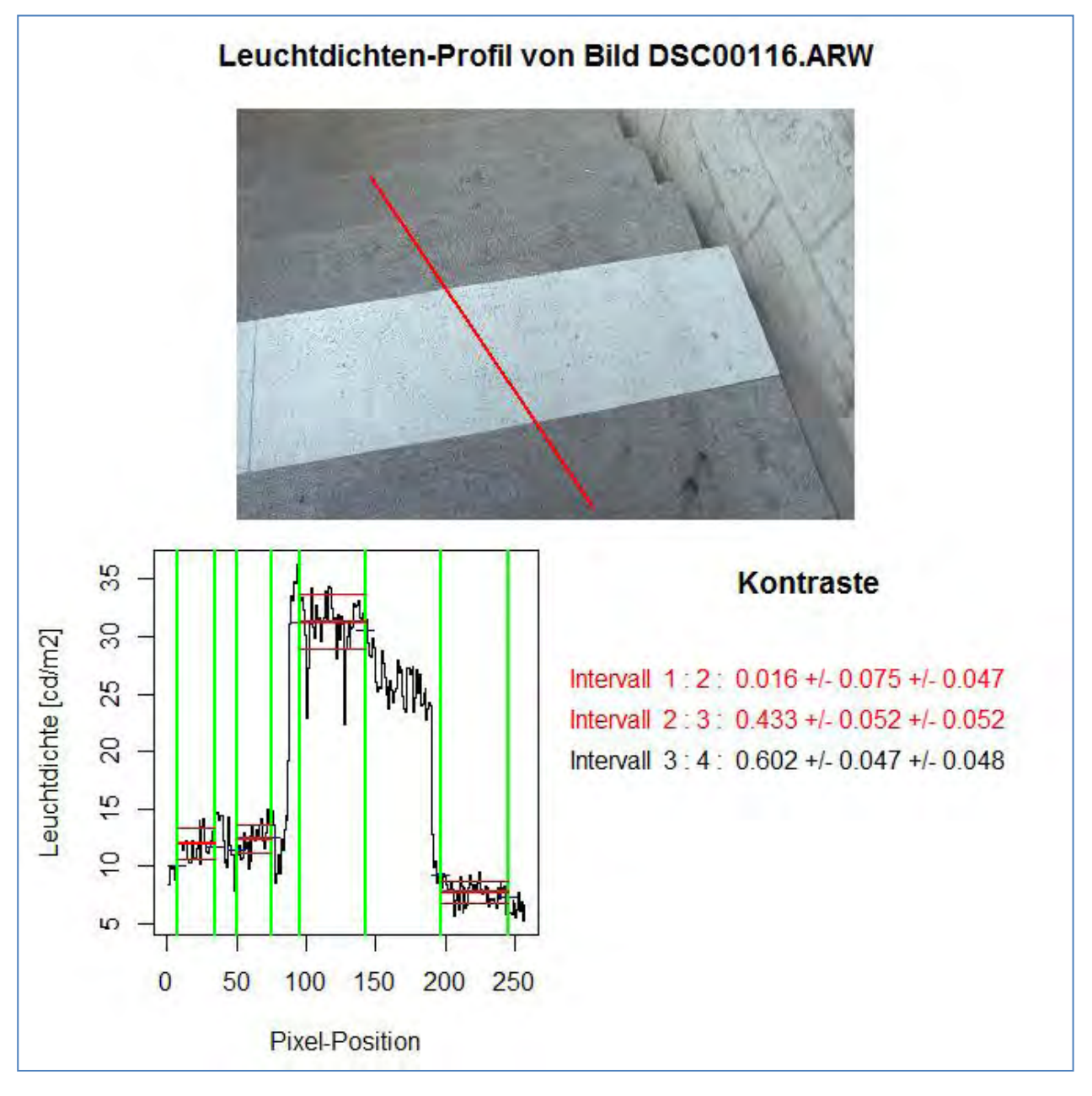

<span id="page-91-0"></span>**Abbildung 79: Leuchtdichtenprofil-Analyse. Wegen der im unteren Treppenabschnitt leicht erhöhten Leuchtdichten und der recht hohen Streuung ist der Kontrast dort knapp nicht mehr ausreichend. Screenshot: Roland Joos, 2012** 

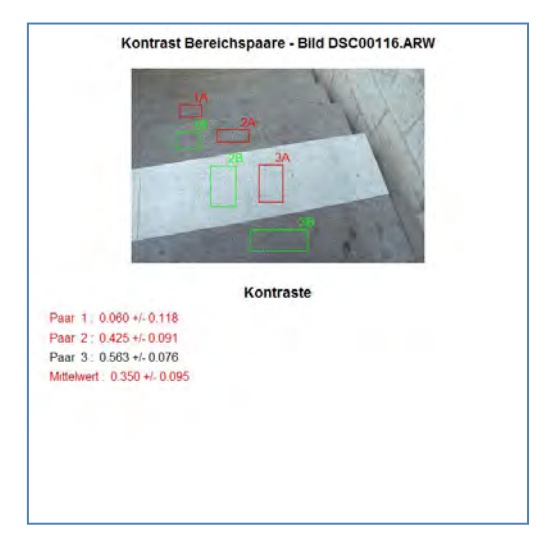

<span id="page-92-0"></span>**Abbildung 80: Analyse der gleichen Situation mit der Methode der mehrfachen Bereichspaare. Screenshot: Roland Joos, 2011.** 

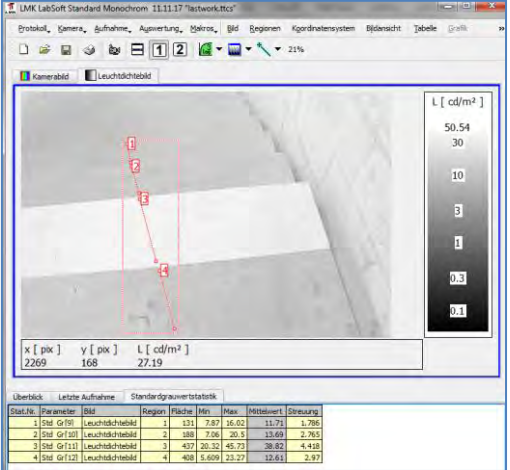

<span id="page-92-1"></span>**Abbildung 81: Definition der Linien-Regionen für die Profil-Kontrastmethode mit der LMK, Screenshot: Roland Joos, 2012.** 

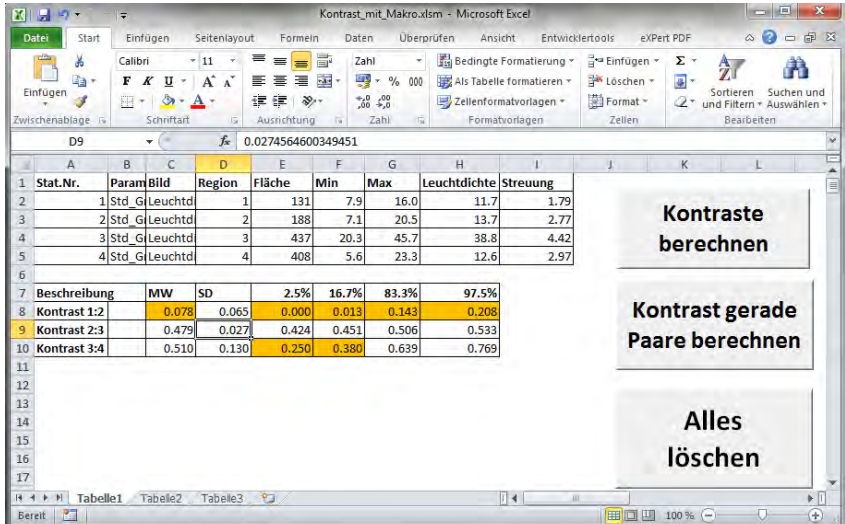

<span id="page-92-2"></span>**Abbildung 82: Kontraste: Es zeigt sich, dass auch hier nicht alle Kontraste ausreichend sind. Es ist zu vermuten, dass diese Aufnahme nicht exakt dieselben Bedingungen aufwies wie diejenige der Sony. Um dies zu belegen, wurde die gleiche Auswertung direkt mit der Aufnahme der Canon gemacht, vgl. Die Schlussfolgerungen sind nahezu dieselben, nur dass die Reihenfolge von genügendem und ungenügendem Kontrast geändert erscheint. Screenshot: Roland Joos, 2012.** 

Bericht «Eruierung des für Seheingeschränkte relevanten Blickwinkels auf Objekte im öffentlichen Verkehr bezüglich Kontrolle des gesetzlich geforderten Kontrastes» Seite 92

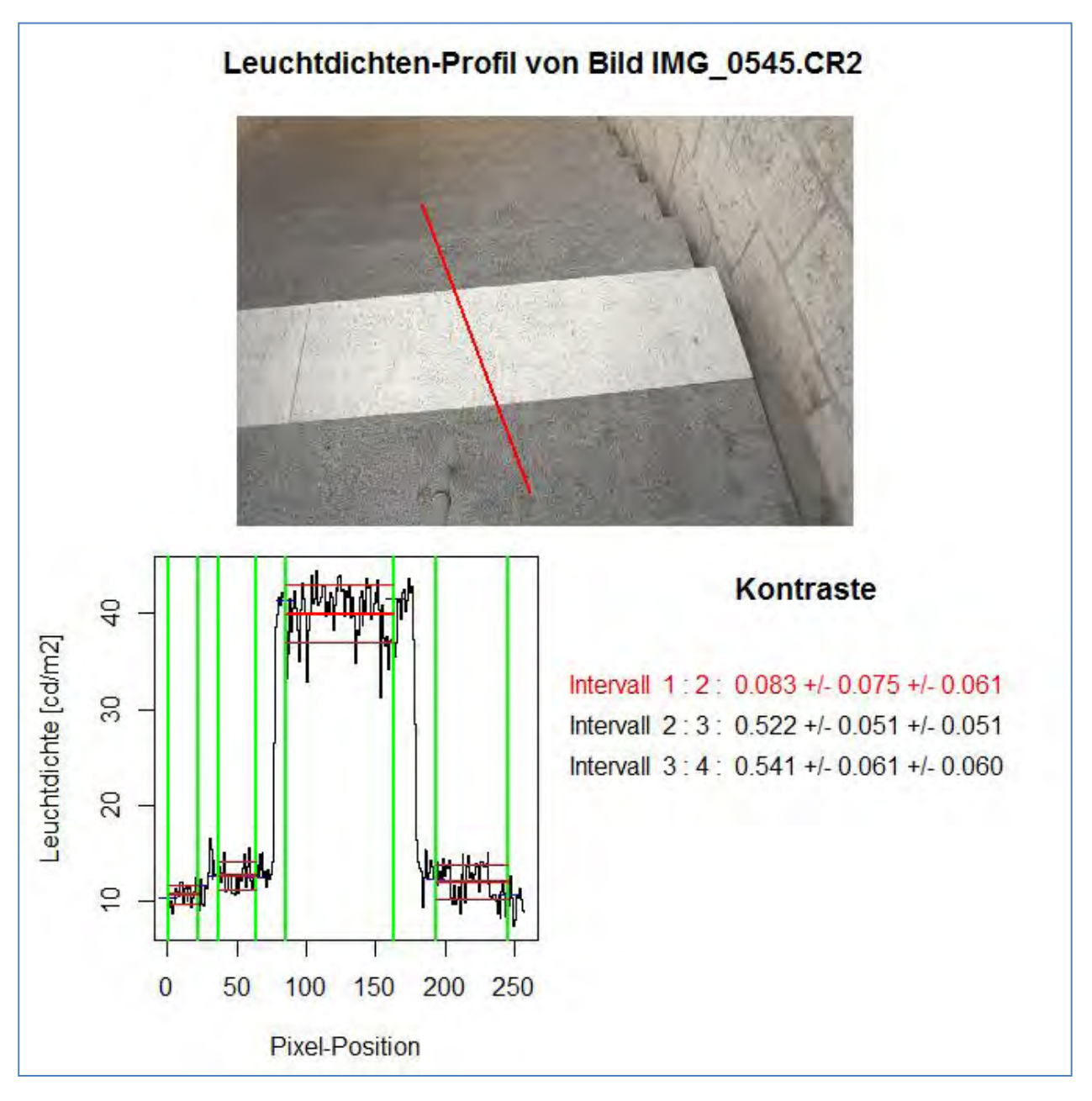

Abbildung 83: Vergleich Sony zur Canon-Aufnahme. Die Auswertungen LMK und "eigene Software " Canon" **sind unter Berücksichtigung der Streuungen kompatibel. Screenshot: Roland Joos, 2012.** 

## **4.11 Kontrastprofile**

Diese Analysemethode steht nur in der eigenen Software zur Verfügung. Zielvorstellung ist, über den Verlauf des Kontrastes entlang einer Linie Aufschluss zu erhalten. Als Beispiel verwenden wir die Bodenmarkierung für den Perronrand, die wir schon in einem früheren Beispiel betrachtet haben.

Um diese Analysemethode betreiben zu können, verwenden wir die Schaltflächen "Öffnen & K-Profil" oder nur "K-Profil" und stellen mit Vorteil wiederum die Schaltfläche "Aequidistante Intervalle " auf "ja". Dann werden Anfangs- und Endpunkt zweier typischerweise bis auf Perspektive paralleler Linien in bekannter Weise eingegeben. Dann gibt man wieder für die Anzahl Intervalle sieben vor und erhält die Resultatseite, welche in [Abbildung 84](#page-94-0) dargestellt ist. Die Kriterien müssen wieder mit "höchstens ein ungenügender Kontrast aus 6" genasnnt werden.

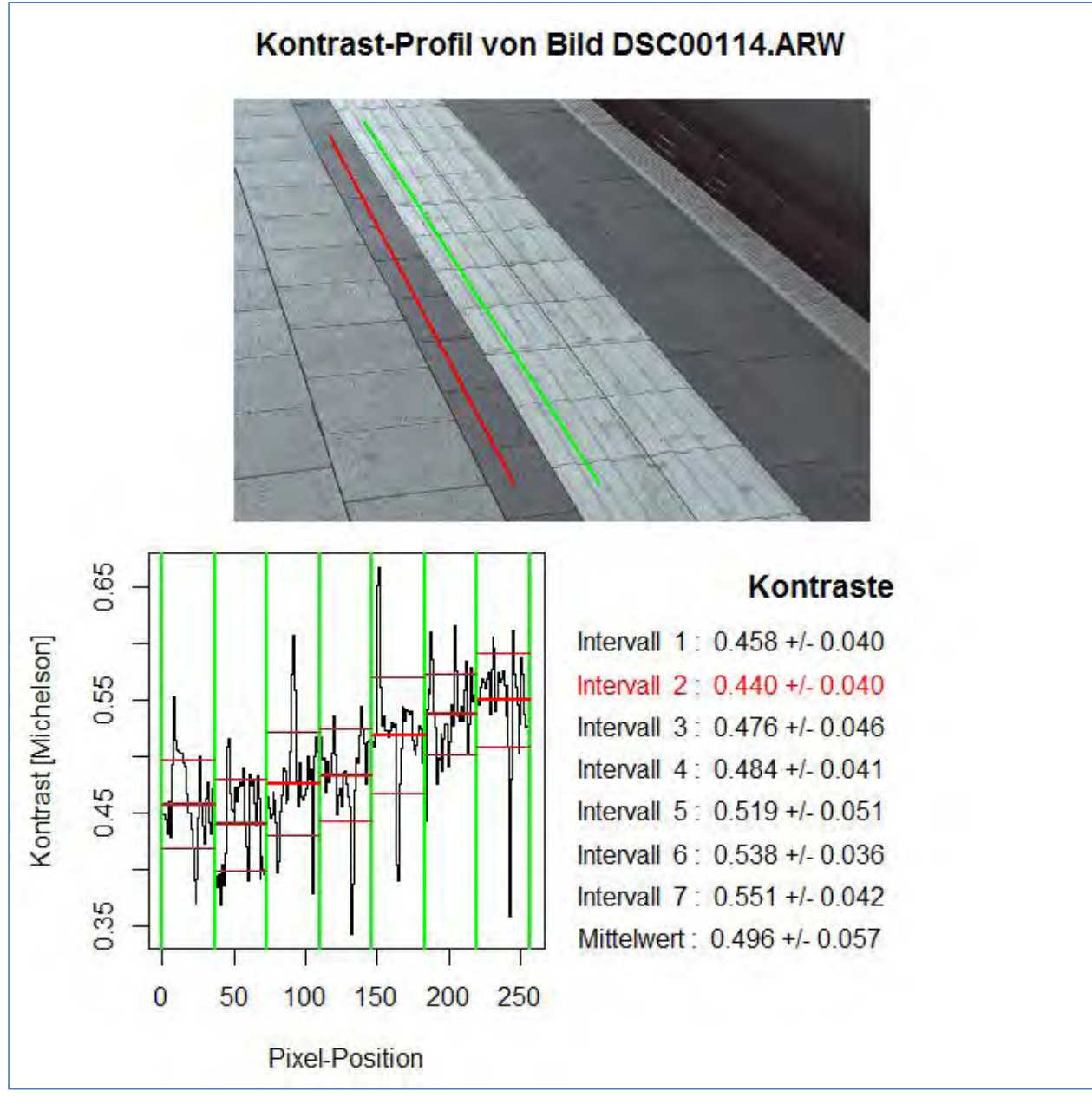

<span id="page-94-0"></span>**Abbildung 84: Kontrastprofil-Analyse. Screenshot: Roland Joos, 2012.** 

## **4.12 Fehlerbetrachtung**

Eingangs zum Kapitel 4 (vgl. Kapitel [4.2\)](#page-50-0) wurde eine eher theoretische Betrachtung über die mögliche Genauigkeit oder Ungenauigkeit der Kontrastmessung via Leuchtdichtenmessungen angestellt. An dieser Stelle soll überprüft werden, ob diese Überlegungen mit den Messungen mit der LMK in einer konkreten Situation verifiziert werden können.

 Zu diesem Zwecke wurde eine Reihe von Messungen mit der LMK mobil advanced auf einem Vorplatz zu einem Einkaufzentrum an anthrazitenen und hellgrauen schachbrettartig angeordneten Zementbodenplatten gemacht. Die Bodenplatten zeigten keine sehr gerichtete Reflexion; es wurden verschiedene Aufnahmen aus verschiedenen Richtungen in Bezug auf die Hauptlichteinfallsrichtung und unter verschiedenen Winkeln zur Flächennormalen angefertigt. Der Himmel war bewölkt. Die Kontraste wurden mit der LMK mobile advanced wie in Kapitel [4.5](#page-61-0) beschrieben und dem zugehörigen Excel-Makro ermittelt.

Es ergab sich eine Verteilung der ermittelten Kontraste wie in [Abbildung 85](#page-96-0) dargestellt. Die deskriptive Statistik ergab folgende Kennzahlen:

Mittlerer Kontrast nach Michelson: 0.193

Standardabweichung: 0.023

Relative Standardabweichung: 12%

In Kapitel [4.7](#page-71-0) wurde dargelegt, wie mit Hilfe des Fehlerfortpflanzungsgesetzes aus den beiden Leuchtdichten und deren Standardabweichungen der Fehler des ermitelten Michelson-Kontrastes mit Hilfe der Formel

t Hilte der Formel  

$$
s(K) = dK = \frac{2}{(L_1 + L_2)^2} \sqrt{L_1^2 \cdot dL_2^2 + L_2^2 \cdot dL_1^2}
$$

(s(K): Standardabweichung des Kontrastes, L<sub>1</sub> und L<sub>2</sub>: Leuchtdichten der Teilflächen 1 und 2,  $dL_1$  und  $dL_2$ : Standardabweichung [Messfehler] der Leuchtdichten 1 und 2)

die Standardabweichung des Kontrastes, genauer, die Standardabweichung des Kontrastes, errechnet werden kann. Mit Hilfe dieses Gesetzes und dem Ansatz, dass der relative Messfehler bei den Leuchtdichten konstant ist, kann nun der relative Messfehler der Leuchtdichten in der praktischen Situation durch Auflösen der obigen Gleichung nach

dem relativen Leuchtdichtenmessfehler ermittelt werden. Man erhält folgende Gleichung:  
\n
$$
\frac{s(L)}{L} = \frac{\left(L_1 + L_2\right)^2}{2\sqrt{2} \cdot L_1 \cdot L_2} \cdot s(K) \approx 0.034 = 3.4\%
$$

Bei diesem Beispiel wurde die Frage der Genauigkeit der Kontrastbestimmung anhand eines zu messenden Kontrastes von rund 0.20 betrachtet. Gehen wir vom geforderten gesetzlichen Mindestkontrast von 0.4 aus, so ist die mit der relativen Leuchtdichtenmessgenauigkeit der LMK von  $\pm 3.4\%$  eine Standardabweichung für den zu

bestimmenden Kontrast von 0.019 möglich. Dies ergibt eine relative Standardabweichung des Kontrastes von

$$
\frac{s(K)}{K} = \frac{0.019}{0.4} \approx 0.048 = 4.8\%
$$
, das heisst rund 5% relative Messagenauigkeit.

Für die diversen Einschränkungen der Methode Kontrastbestimmung mit der Sony-NEX-5 Digitalkamera schätzen wir die Messgenauigkeit für den Kontrast bei einem zu messenden Kontrast auf 7.5%.

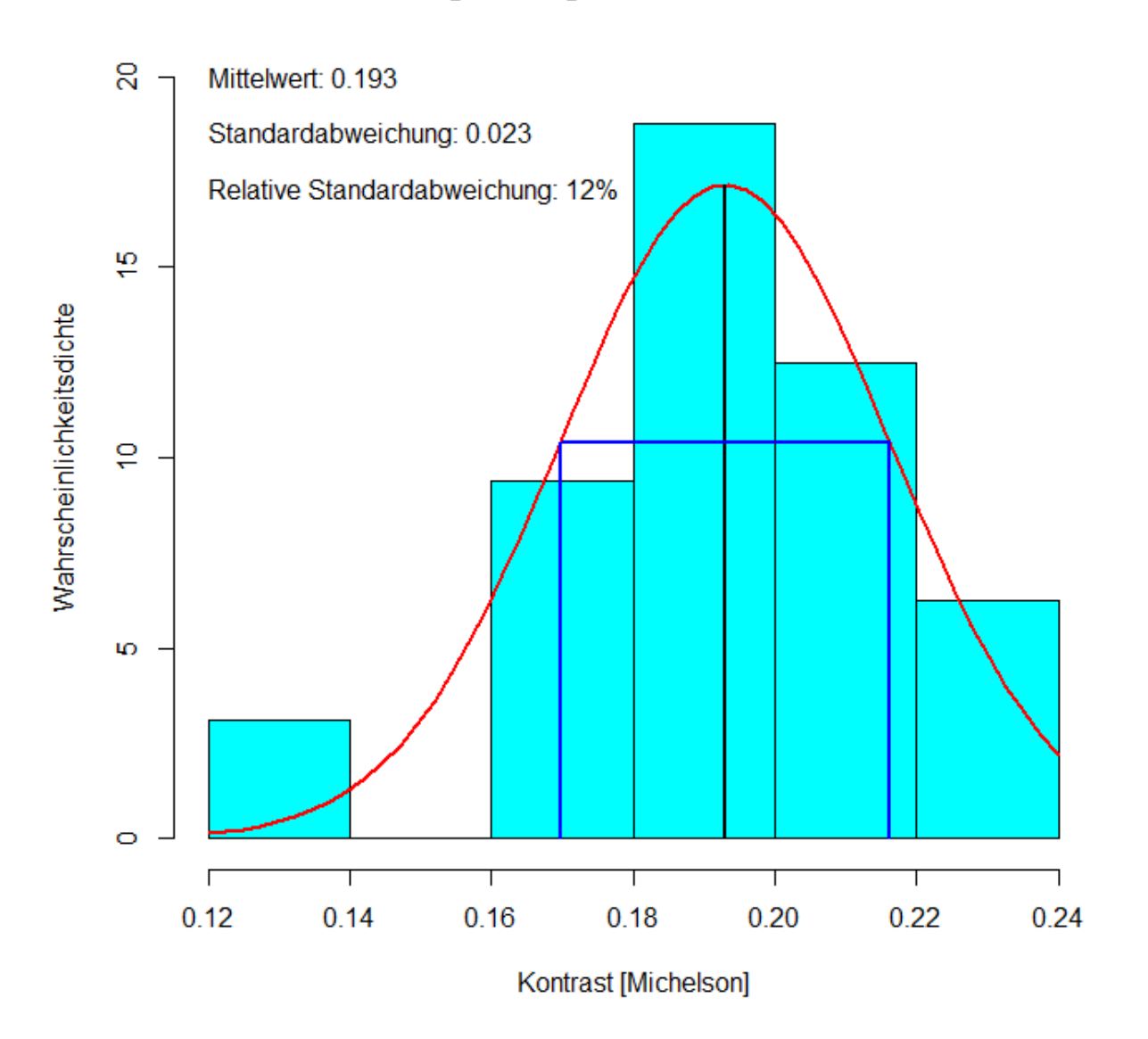

#### **Histogramm gemessene Kontraste**

<span id="page-96-0"></span>**Abbildung 85: Häufigkeitsverteilung der in einer konkreten Situation mit der LMK mobile advanced wiederholt gemessenen Kontraste. Eingezeichnet ist die aufgrund des empirisch bestimmeten Mittelwertes und der empirisch bestimmten Standardabweichung errechnete Normalverteilung (rot), sowie die Mittelwerte +/- eine Standardabweichung (blau). Bildquelle: Roland Joos, 2012.**

Bericht «Eruierung des für Seheingeschränkte relevanten Blickwinkels auf Objekte im öffentlichen Verkehr bezüglich Kontrolle des gesetzlich geforderten Kontrastes» Seite 96

# **5 Anhänge**

## **5.1 Anhang 1, Rückmeldung der Mitarbeitenden und der Testpersonen**

In der Regel hatte die Probanden wenig Mühe. Einige benutzten den weissen Stock als Orientierungshilfe sei es im ständigen Einsatz, sei es in schwierigen Situationen. Es wurden einige Aspekte bemängelt oder gerühmt.

#### **5.1.1 Management summary**

Folgende Punkte wurden bemängelt oder gerühmt:

- Verschiedene Treppen hatten fälschlicherweise am Treppenende eine Markierung bei gleichzeitig weiss markiertem unterstem Tritt. Das führt zu einer Unsicherheit
- Der Lift war schwer auffindbar und die Bedienungselement extrem kontrastarm
- Der Warteraum in Olten verschwindet hinter der spiegelnden Glasfront und wird als solche nicht erkannt.
- Die SOS-Säulen werden leicht erkannt, hingegen sind die Bedienungselemnte praktisch kontrastfrei
- Die Dominokomposition hat im Triebwagen eine Stufe, die mit einer Aluleiste kontrastreich markiert, aber auch für Normalsehende schwer als Stufe zu erkennen ist.
- Die tiefhängenden Abfahrtsmonitore werden sehr geschätzt und konnten selbst mit geringster Sehschärfe genutzt werden.

### **5.1.2 Falsche Markierung**

Diese Probleme fanden sich in Olten und in Aarburg. Der Zustand der Markierung ist teilweise ziemlich traurig. Das Fehlen der Flächigkeit macht es schwierig die weissen Restinseln als Markierung zu erkennen. Zudem Ist der unterste Tritt falsch markiert. Dieser darf nicht weiss angemalt sein, wenn das Treppenende mit Längsstreifen markiert ist.

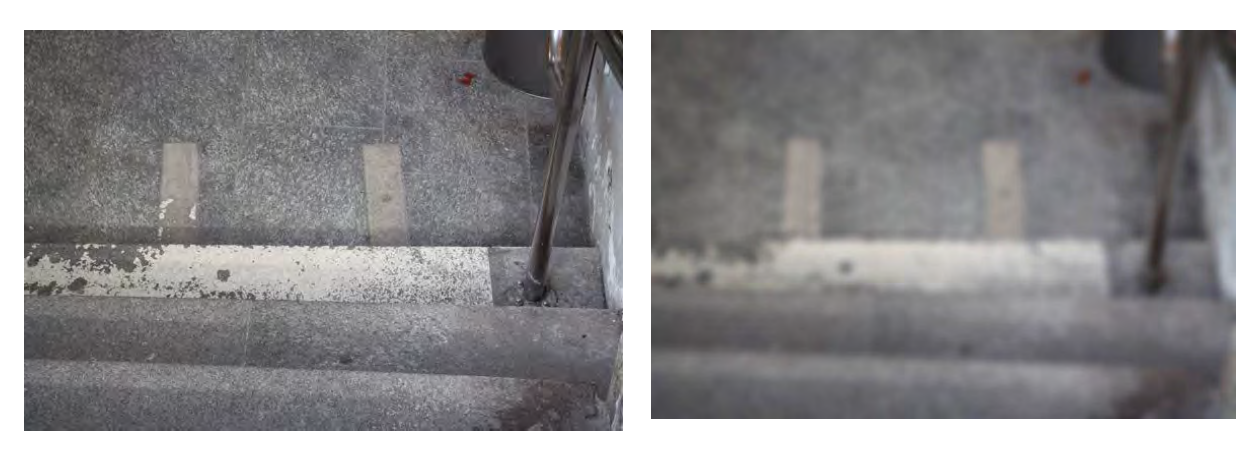

#### **5.1.3 Lift**

Einerseits wurde der Lift sehr schwer gefunden, weil er im Gebäude visuell versteckt ist. Die Bedienungsplatte wurde schlecht gefunden, da sie sehr kontrastarm ist. Ausserdem ist sie nicht einheitlich platziert. Der Bedienungsknopf musste teilweise ertastet werden, weil er erst beim Drücken zu leuchten beginnt und vorher praktisch unsichtbar ist.

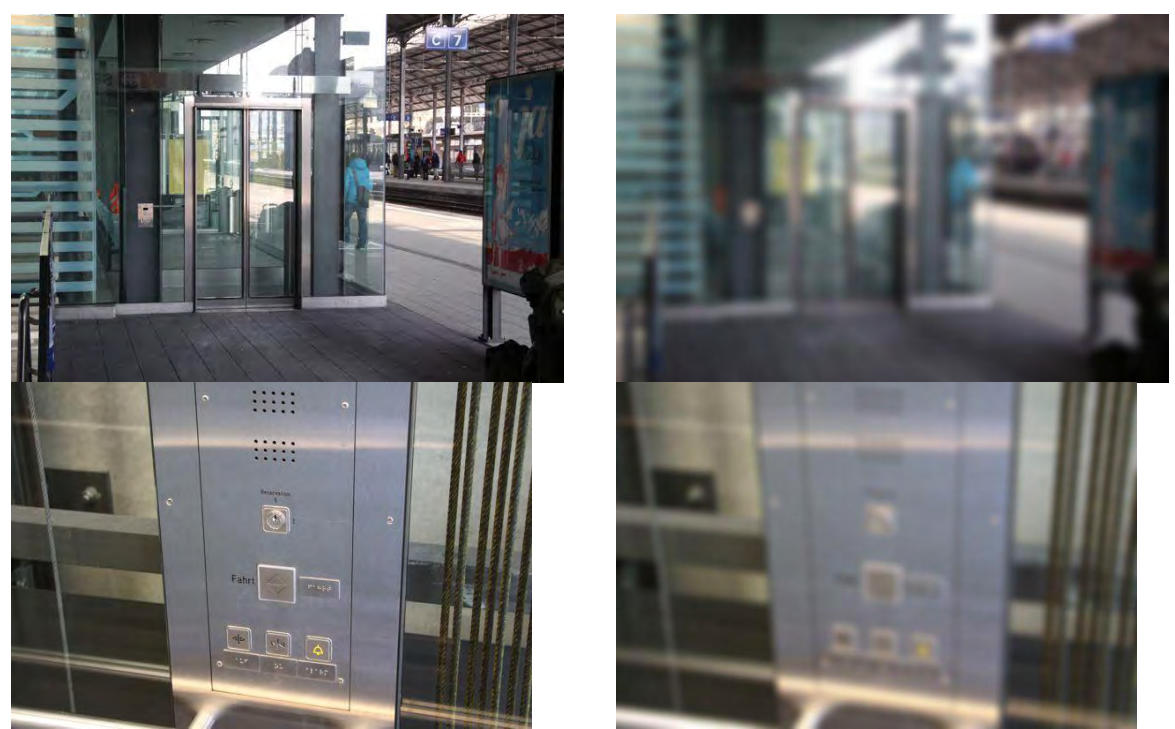

Dieses Bilderpaar zeigt sehr deutlich, dass sich Chromstahlplatten schlecht eignen. Demgegenüber sind Chromstahlhandläufe auch mit Sehbehinderung gut wahrnehmbar.

### **5.1.4 Warteraum in Olten**

Dieser verschwindet völlig in der Umgebung und wurde kaum erkannt. Der Eingang musste richtig gesucht werden. Es wird der Eindruck vermittelt, dass der Warteraum einen Zugang zum Lift ermöglicht.

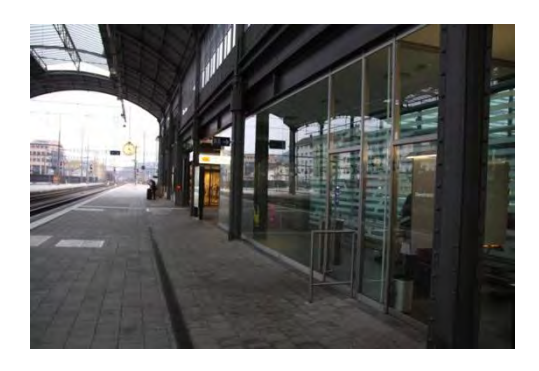

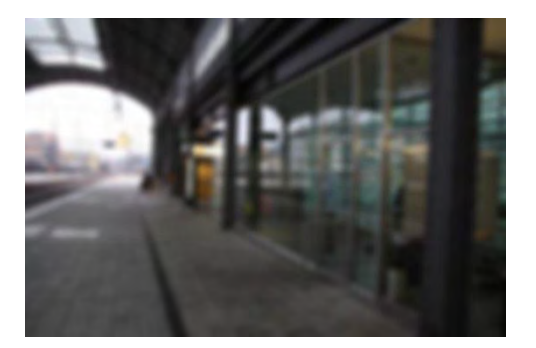

#### **5.1.5 SOS Säule**

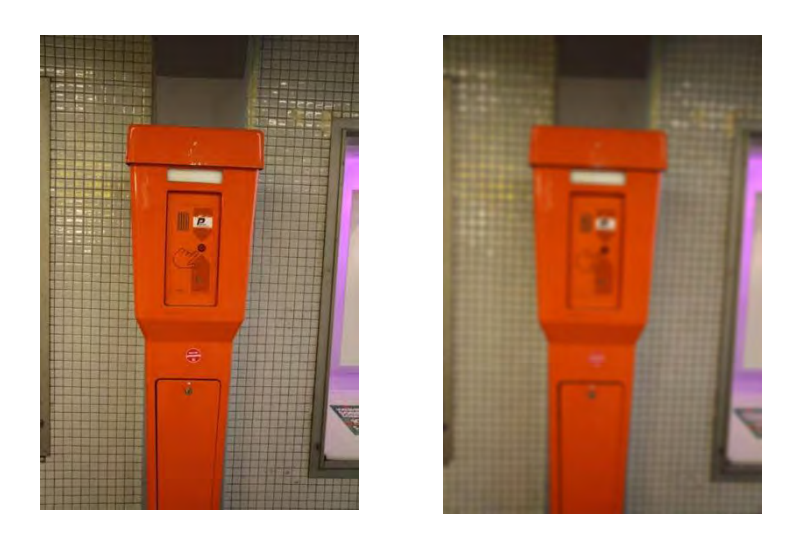

Die Säule wurde recht gut gefunden, hingegen machte das Auffinden des Bedienungsknopfs besonders in einem Fall grosse Probleme. Es darf nicht vergessen, dass eine Person, welche die SOS Säule nutzt in grossem Stress ist.

**5.1.6 Stufe in der Domino-Komposition** 

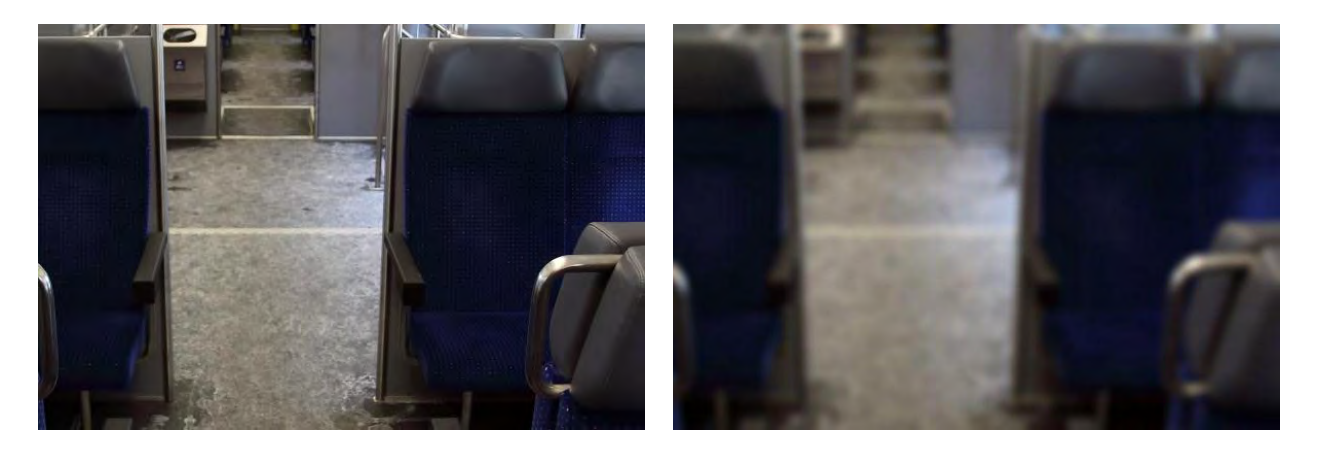

Hier war es vor allem die Einzelstufe im Triebwagen, die Probleme machte. Ein Proband konnte die Stufe nur erkennen, weil eine Person vor Ihr die Stufe heruntergestiegen war. Bereits eine mässige Simulation einer reduzierten Sehschärfe zeigt, dass in diesem Fall der an sich hervorragende Kontrast zur Information "Stufe" nicht genügt. Allerdings ist es auch für Normalsehende trotz kontrastreicher Alu-Leiste nicht ganz einfach die Stufe als solche zu erkennen.

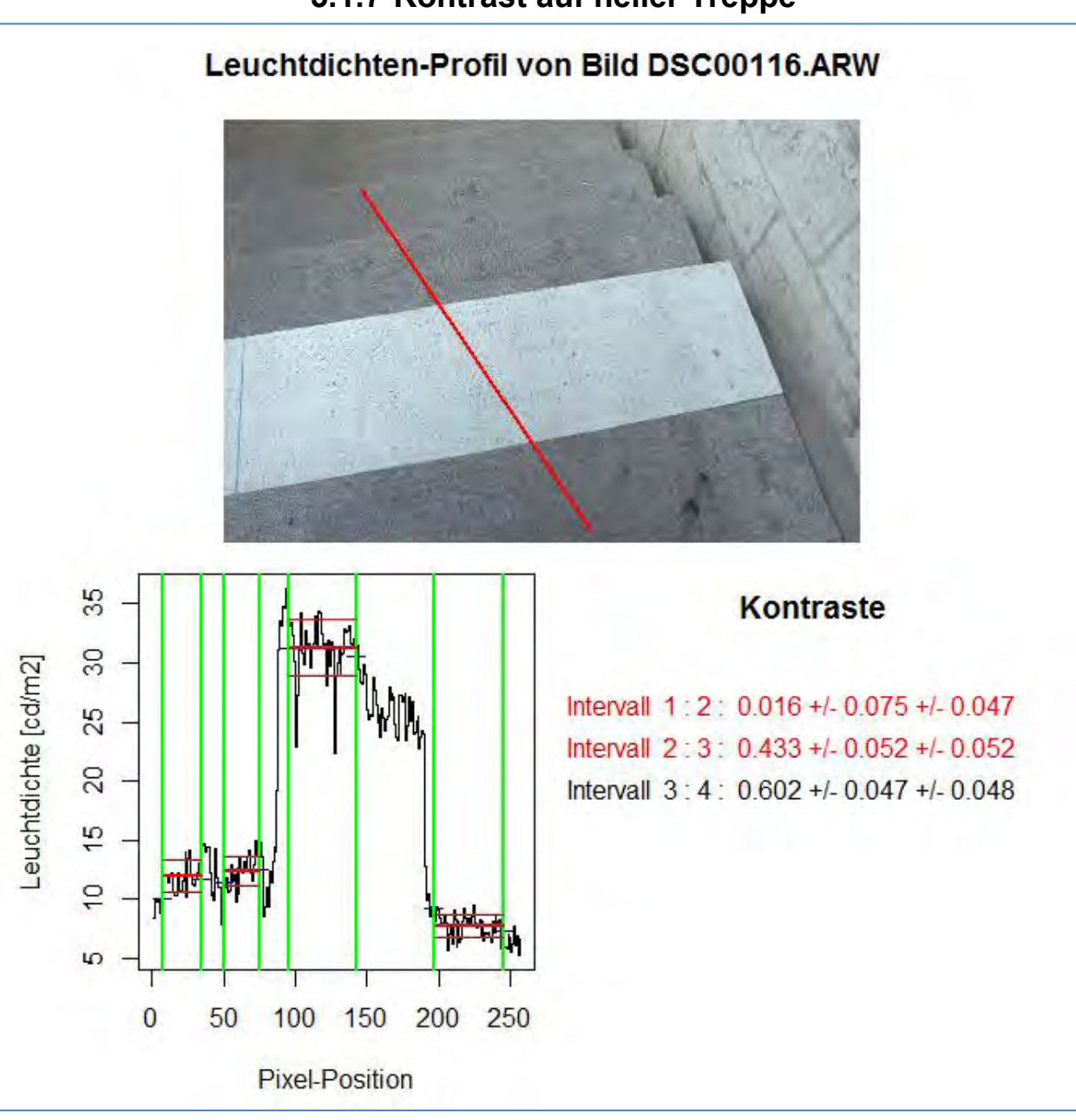

### **5.1.7 Kontrast auf heller Treppe**

**Abbildung 86: Leuchtdichtenprofil-Analyse. Wegen der im unteren Treppenabschnitt leicht erhöhten Leuchtdichten und der recht hohen Streuung ist der Kontrast dort knapp nicht mehr ausreichend. Screenshot: Roland Joos, 2012** 

I

Bei der gemessenen Treppenstufe handelt es sich eine erst kürzlich neu gestrichene Markierung. Laut Kontrastbestimmung in Abbildung 80 ist der Kontrast ungenügend. Beim Korrekturlesen ist dieses Beispiel in die Augen gestochen und es wurde eine Nachmessung mit einem Minolta LS110 Leuchtdichtenmessgerät gemacht. Dadurch konnte der mit der photographischen Methode gemachte ungenügende Kontrast bestätigt werden.

Der Grund liegt darin, dass der für die Treppe verwendete Naturstein einen recht hohen Reflexionsgrad aufweist. Um dies für einen bestimmten Kontrast auszugleichen muss die helle Fläche entsprechend hohen Reflexionsgrad aufweisen. Einem realistischen Reflexiosgrad für die helle Fläche von 70% muss ein Naturstein mit einem Reflexionsgrad von maximal 30% gegenüberstehen.

Bericht «Eruierung des für Seheingeschränkte relevanten Blickwinkels auf Objekte im öffentlichen Verkehr bezüglich Kontrolle des gesetzlich geforderten Kontrastes» Seite 100

Das Beispiel zeigt zudem die Notwendigkeit einer regelmässigen Wartung der Markierung, da diese sehr schnell verschmutzt.

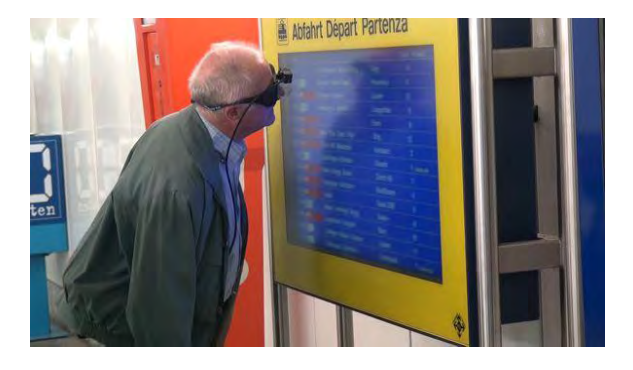

### **5.1.8 Eine positive Rückmeldung**

Dieses Beispiel zeigt, dass selbst mit einer sehr schlechten Sehschärfe die tief hängenden Monitore genutzt werden können. Hier waren sich alle Probanden einig, dass diese Lösung zweckmässig und effizient ist. Mehr noch, es zeigten sich alle sehr dankbar für dieses Hilfsmittel.

## **5.2 Technische Hinweise und Programminstallation**

#### **5.2.1 Programminstallation der Software für die Leuchtdichten- und Kontrastmessung mittels einer einfachen digitalen Spiegelreflexkamera**

#### *5.2.1.1 Bemerkungen:*

- 1. Die Software zur Messung und Analyse von Leuchtdichten und Kontrasten mittels einer relativ einfachen Digitalkamera wurde ursprünglich in der Absicht entwickelt, die Machbarkeit dieses Unterfangens nachzuweisen. Um möglichst rasch zu Resultaten zu kommen, wurde eine Art von "Software-Prototyping" zur Anwendung gebracht. Konkret wurde eine Programmierumgebung verwendet, die eigentlich für statistische Analysen gedacht ist, das heisst, die freie Statistik-Software R. Bei der Erfassung und Auswertung statistischer Daten fallen immer auch Aufgaben an, die nur auf interaktive Weise erledigt werden können. Deshalb wurden in R auch Funktionen eingebaut, die eine solche interaktive Arbeitsweise ermöglichen; zudem gibt es sogenannte "packages", welche diese Möglichkeiten beträchtlich erweitern. Namentlich wurde das Paket "traitr" verwendet, welches die einfache Programmierung einer Fenster-Oberfläche ermöglicht. Die einfache Programmierung erkauft man sich mit einer etwas umständlicheren Installation.
- 2. Wie im Haupttext bereits erklärt ist die Voraussetzung für die Leuchtdichten- und Kontrastauswertung der Digitalkamera-Aufnahmen das Umformen der RWA-Dateien in das 16-Bit-PNG-Format. Diese Arbeit wird mit mit zwei Software-Paketen aus dem Public Domain / Open Source Bereich erledigt, nämlich mit der Software , "DCRAW" (Dave Coffin, 2000-2011) sowie "ImageMagick"(ImageMagick Developper Team, 2012). DCRaw von Dave Coffin ist im Wesentlichen ein Command-Line-Tool, das aus der R-Software aufgerufen wird und die RAW-Dateien in ein Zwischenformat (ppm-Format {"portable pixel map") umwandelt. Dieser Schritt wird bewusst als direkter und eigener Schritt ausgeführt, damit sichergestellt werden kann, dass die RAW-Information linear ausgelesen werden kann (Dave Coffin, 2000-2011):

dcrawMS.exe -o 0 -6 -W -g 1 1 RAW-Filename

(Mit RAW-Filename ist der volle Name und Pfad der von der Kamera erzeugten Bilddatei im RAW-Format gemeint).

Mit dem Tool "Convert.exe" aus der eben erwähnten Software ImageMagick (ImageMagick Developper Team, 2012) wird dann, wiederum mittels shell-Aufruf:

convert.exe intermediate-File.ppm -compress none –scale png-Filename

die Datei erzeugt, welche von der eigens entwickelten R-Software eingelesen und verarbeitet werden kann. Dabei bedeutet intermediate-File.ppm die vom ersten Schritt erzeugte Zwischendatei im ppm-Format (inklusive Pfad) und png-Filename ist der (grundsätzlich) frei wählbare Name der Zieldatei im png-Format, inklusive Pfad. Eine Besonderheit kann hier noch angemerkt werden: mit dem Parameter scale kann in diesem Zweiten Schritt eine Kompression (Skalierung) um einen beliebigen Faktor gewählt werden. Da die RAW-Dateien in der Verarbeitung sehr langsam sind, empfiehlt es sich, hier einen Faktor 0.25, gelegentlich, wenn etwas mehr Auflösung erforderlich ist, 0.5 oder ganz selten, bei optischen Indikatoren mit kleiner Schrift, sogar 1.0 zu wählen.

#### *5.2.1.2 Installationsschritte:*

- 1. Es ist R zu installieren. Wenn die Voraussetzung für die 64-Bit-Version von R erfüllt sind, wird empfohlen, diese zu verwenden.
- 2. Das oben erwähnte Tool "ImageMagick" muss installiert werden.
- 3. Es sind mit Befehlen der Art install.packages(packagename,dependencies="Suggests") die folgenden R-Packages zu installieren:
	- a. robustbase, nlme, traitr, ReadImages, odesolve, fgui
	- b. xlsx, rJava, lawstat, png, jpeg, gWidgetsRGtk2, oce, cairoDevice, RGtk2 (die Aufteilung in a) und b) ist aus Platzgründen so gewählt und rein willkürlich).
- 4. Die eigentliche Software besteht aus R-Skripten, welche in einem bestimmten Verzeichnis liegen. In diesem Beispiel sei dies das Verzeichnis d:\Bilder\Bilder\_11\Kalibrationsmessungen\R\_GUI Alle Skripte sind von der CD/DVD in dieses Verzeichnis zu kopieren.
- 5. Am vorteilhaftesten ist es, den R-Desktop-Link zu kopieren (duplizieren mit neuem Namen R-Kontrastmessung oder nach Belieben) und unter "Ausführen in:" den eben erwähnten oder gewählten Pfad zu den R-Skripten einzugeben.
- 6. In dieses Verzeichnis muss eine einfache Textdatei mit dem Namen ... Rprofile" kopiert und minimal angepasst werden: Beginn Zitat ".RProfile": .First <- function() {setwd('d:/Bilder/Bilder\_11/Kalibrationsmessungen/R\_GUI'); source("d:/Bilder/Bilder\_11/Kalibrationsmessungen/R\_Gui/Gui\_Analyze\_Image\_Contrast\_Multi\_10.R") } .Last <- function() { graphics.off() }

Ende Zitat ".RProfile"

In R-Profile stehen im Wesentlichen zwei Funktionen, eine die als allererste

Funktion beim Start von R aufgerufen wird (.First()) und eine, die beim Beenden von R aufgerufen wird. In .First() wird der aktuelle Datei-Pfad auf das Verzeichnis gelegt, in dem sich die R-Scripte befinden und es wird das zentrale R-Script zur Ausführung gebracht.

Falls das Installationsverzeichnis gegenüber dem Beispiel verändert wurde, müssen die Pfade in diesem beiden Befehlen von "RProfile" angepasst werden, wobei zu beachten ist, dass die normalerweise in Windows verwendeten Backslashes ("\") durch normale Schrägstriche ("/") zu ersetzen sind.

- 7. Beim ersten Ausführen der Software wird der Benutzer aufgefordert, das GTK+- Framework zu installieren. Es empfiehlt sich, nach Bestätigung und Ausführen dieser Installation R zu verlassen und neu zu starten.
- 8. Wenn erwünscht, kann das Icon des R-Desktop-Links durch ein Icon ersetzt werden, das spezifischer auf die Software hinweist, etwa das modifizierte "K" ("Kontrast Symbol.ico"), welches ebenfalls auf der CD vorliegt.

### **5.2.2 LMK Labsoft Standard Monochrom, Excel-Makro**

Diese Software ist im betreffenden Handbuch hinreichend gut dokumentiert. Deshalb wird an dieser Stelle nicht darauf eingegangen. Hingegen wurde in dieser Arbeit eine Excel-Datei mit Makros eingesetzt; dazu braucht es ein wenig Dokumentation.

Die Excel-Datei mit VBA-Makro, die von uns entwickelt wurde zur Unterstützung der Auswertung der LMK mobile advanced Messungen, heisst "Kontrast\_mit\_Makro.xlsm". Sie wurde unter Microsoft Office 2010 programmiert. Wichtig ist zu wissen, dass die Makrofunktionen nur dann ausgeführt werden können, wenn die Makro-sicherheitsstufe auf "niedrig" gestellt wird, was in der Regel nicht empfohlen wird aus Sicherheitsgründen (Makro-Viren). In diesem Falle muss diese Empfehlung ignoriert werden, sonst kann diese Software-Komponente nicht verwendet werden.

#### **5.2.3 Hilfestellung**

Falls die Installation der Software oder deren Handhabung Schwierigkeiten bietet, kann beim Autor dieser Studie um Hilfe gebeten werden:

[roland.joos@fhnw.ch](mailto:roland.joos@fhnw.ch)

Anschrift:

Prof. Dr. Roland Joos

Institut für Optometrie Fachhochschule Nordwestschweiz

Aarauerstrasse 30 4600 Olten

Tel. +41 62 296 21 77 Mobil: +41 77 407 82 81

### **5.2.4 Kalibration einer RAW-Daten fähigen Digitalkamera**

Sollte die Kalibration einer Digitalkamera analog zu derjenigen der im Text erwähnten Sony NEX-5 Digitalkamera erwünscht sein, so kann dies gegen einen Richtpreis von SFr. 1'000.- beim Hauptautor dieser Studie angefordert werden. Diese Offerte ist gültig bis Ende 2012; ab diesem Datum behält sich die FHNW vor, einen neuen Preis festzusetzen.

Kontaktadresse wiederum:

Prof. Dr. Roland Joos

Institut für Optometrie Fachhochschule Nordwestschweiz

Aarauerstrasse 30 4600 Olten

Tel. +41 62 296 21 77 Mobil: +41 77 407 82 81

[roland.joos@fhnw.ch](mailto:roland.joos@fhnw.ch)

#### **5.2.5 Einschränkungen der kalibrierten Kamerasysteme**

Im Rahmen dieser Studie wurden zwei Digitalkameras kalibriert. Zum einen die Sony-NEX-5, welche im Text mehrfach erwähnt wird und zum anderen eine Panasonic DMC-FZ38, welche eine Superzoom oder bridge-Kamera darstellt. Die Möglichkeiten, die diese Kameras für "gewöhnliche" bis fortgeschrittene fotografische Aufgaben bieten, sind immens und wollte man eine Kamera für alle möglichen Einstellungsvarianten kalibrieren, so müsste man schier unendliche Zeit aufwenden. Deshalb wurde der Parameterraum wie folgt eingeschränkt:

### **Sony-NEX-5:**

- 1. ISO 200
- 2. Blende 11
- 3. Bildstabilisator aus

### **Panasonic DMC FZ38:**

- 1. ISO 100
- 2. Blende 8
- 3. Zoom-Stellung 3.0x
- 4. Bildstabilisator aus

Bei beiden Kameras empfiehlt es sich mit Stativ und verzögerter Auslösung (2 Sekunden) zu arbeiten.

Obwohl mehrfach erwähnt: Die Software funktioniert nur, wenn Bilddaten im RAW-Format gespeichert werden.

## **5.3 Quellennachweis verwendeter Geräte**

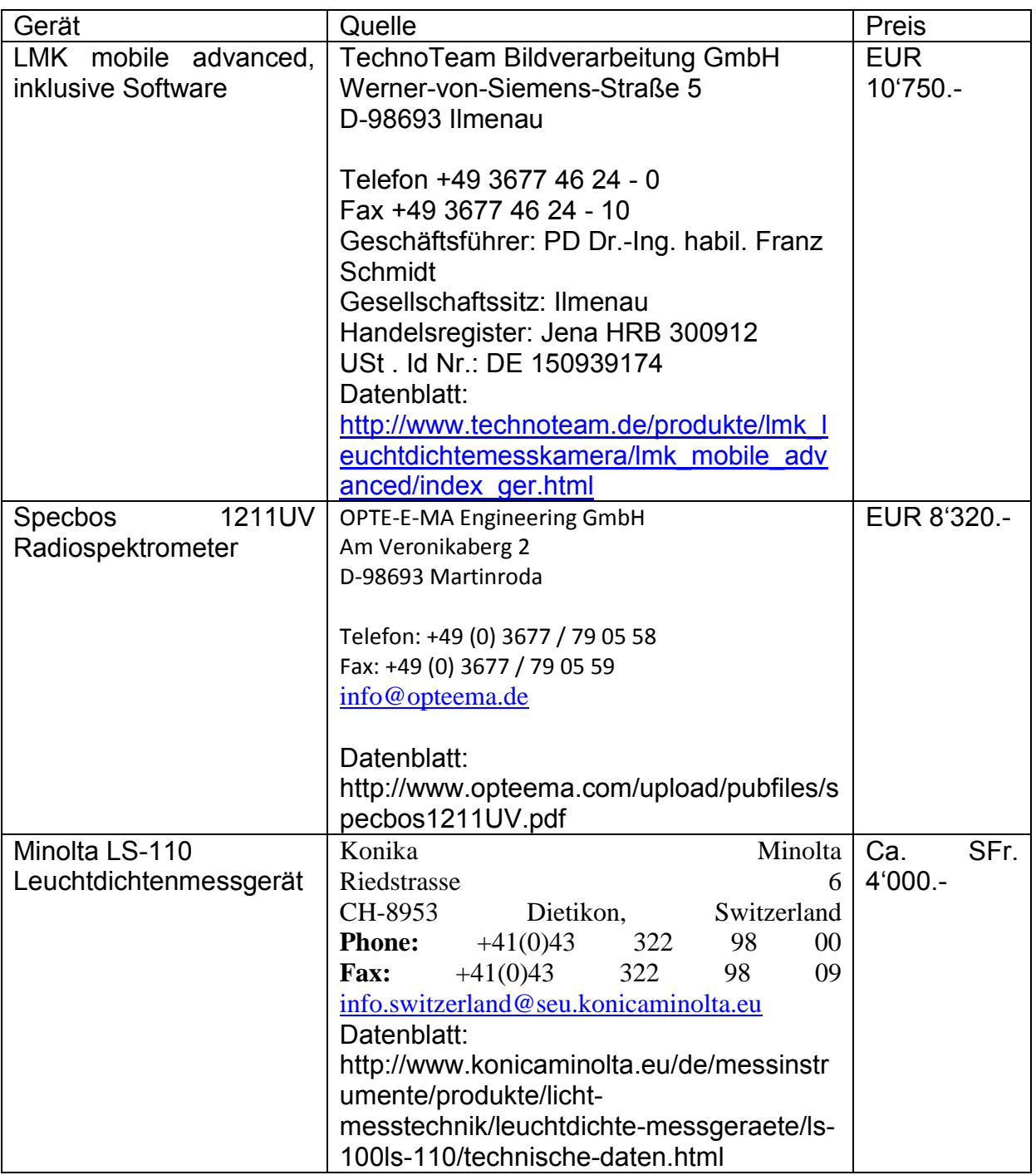

### **5.4 Quantile der Normalverteilung**

Viele Daten in den Naturwissenschaften gehorchen einer Normalverteilung. Damit ist unmittelbar klar, dass statistische Begriffe ins Spiel gebracht werden. Es liegt auf der Hand, dass hier nicht in ausreichender Tiefe die Grundlagen der Statistik dargestellt werden können; vielmehr sei auf die einschlägigen Lehrbücher verwiesen, z.B. (Fahrmeir, Künstler, Pigeot, & Tutz, 2004). Hier beschränken wir uns auf die Darstellung des Begriffes "Quantile" und stellen den Bezug zum ebenfalls häufig verwendeten Begriff der Perzentile her.

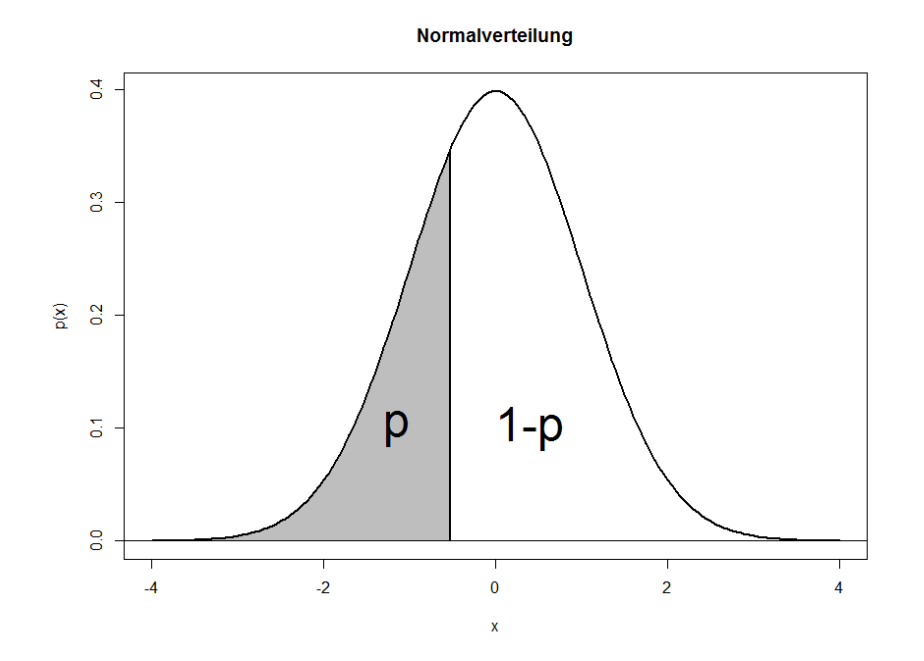

**Abbildung 87: Standardnormalverteilung mit schraffierter Fläche bis x=-0.5244. In der Vertikalen Richtung ist die Wahrscheinlichkeitsdichte dargestellt, das ist die Wahrscheinlichkeit, mit der ein Ereignis in einem kleinen Intervall um x auftritt. Summiert man alle diese Wahrscheinlichkeiten von minus Unendlich bis zum Wert x = - 0.5244 auf, so erhält man die Wahrscheinlichkeit für einen x-Wert, der kleiner oder gleich dem Wert x ist. Diese Wahrscheinlichkeit wird in dieser Grafik mit p bezeichnet und beträgt hier 0.30 oder 30%. x=-0.5244 ist daher das 0.30-Quantil oder das 30.00%-Quantil der Standardnormalverteilung. Verwendet man explizit die Prozent-Bezeichnung mit ungebrochenen Prozentzahlen, so spricht man auch von Perzentilen, das heisst, man spricht hier in diesem Beispiel bei x=-0.5244 vom 30%-Perzentil. Bildquelle: Programmiert in R (R Development Core Team, 2011), Roland Joos, 2012.**

In **Fehler! Verweisquelle konnte nicht gefunden werden.** ist die so genannte Standardnormalverteilung dargestellt. Viele Daten aus der Naturwissenschaft, aber auch Psychologie (z.B. Intelligenzquotient) sind normalverteilt; in diesem Falle kann die Wahrscheinlichkeits-Verteilung mit zwei Parametern, dem Erwartungswert oder Mittelwert µ und der Standardabweichung σ charakterisiert werden. Transformiert man eine beliebige normalverteilte Grösse so, dass man aus dem Messwert y die folgende Transformation herstellt

$$
x=\frac{y-\mu}{\sigma},
$$

so ist diese Grösse standardnormalverteilt, das heisst es stellt dann x eine Grösse dar, die mit Erwartungswert µ=0 und Standardabweichung σ=1 verteilt ist. Diese Standardnormalverteilung besitzt dann eine Wahrscheinlichkeitsdichte, die nach der Formel

Bericht «Eruierung des für Seheingeschränkte relevanten Blickwinkels auf Objekte im öffentlichen Verkehr bezüglich Kontrolle des gesetzlich geforderten Kontrastes» Seite 106

$$
f(x) = \frac{1}{\sqrt{2\pi}} \cdot e^{-\frac{x^2}{2}}
$$

läuft. Ohne die Transformation auf die Standardnormalverteilung würde die Gleichung für die Wahrscheinlichkeitsdichte übrigens

$$
f(x) = \frac{1}{\sqrt{2\pi} \cdot \sigma} \cdot e^{\frac{(y-\mu)^2}{2\sigma^2}}
$$

lauten.

Wir interessieren uns nun für die Frage, mit welcher Wahrscheinlichkeit ein Messwert  $x_m \leq x$  auftritt. Dies ist die Summe aller Wahrscheinlichkeiten für  ${\sf x}_m$ -Werte, die kleiner als ein bestimmter Wert x sind. Mit numerischen Methoden lässt sich dies im Falle der Standardnormalverteilung berechnen. Ist zum Beispiel x=-0.5, so beträgt diese Wahrscheinlichkeit p=0.3085. Das heisst mit einer Wahrscheinlichkeit von 0.3085 oder  $30.85\%$  tritt ein  $x_m$ -Wert kleiner oder gleich gross als -0.5 auf.

Nun kann die Frage umgestellt lauten und man fragt sich, welches der Grenzwert x ist, bei dem die Wahrscheinlichkeit für einen Messwert  $x_m \leq x$  einen bestimmten Wert annimmt, z.B. exakt 0.3 = 30%. Dies kann ebenfalls mit numerischen Methoden berechnet werden; im konkreten Beispiel beträgt x=-0.5244. Dieser Grenzwert, bei dem die Wahrscheinlichkeit für einen Messwert  $x_m \leq x$  den Wert p=0.30 annimmt, heisst p-Quantil oder hier konkret 0.30-Quantil.

 Wird der p-Wert in Prozenten angegeben und haben diese Prozentangaben (streng definiert) keine Nachkommastellen, so spricht man auch von den Perzentilen. Im obigen Beispiel ist also das 0.30-Quantil auch das 30%-Perzentil.

 Gewisse Quantile lassen sich näherungsweise mit sehr einfachen Faustformeln errechnen. So liegen z.B. im Bereich Mittelwert +/- eine Standardabweichung annähernd zwei Drittel aller Messdaten (genau: 68.27%) und im Bereich Mittelwert +/- zwei Standardabweichungen rund 95% aller Messwerte (genauer: 95.45%). Aus dieser Überlegung lassen sich folgende mehr oder weniger grobe Schätzer für folgende Quantile angeben:

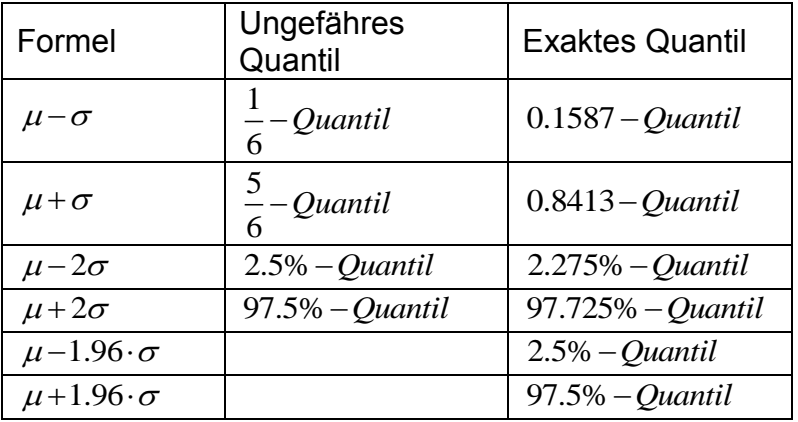

Bericht «Eruierung des für Seheingeschränkte relevanten Blickwinkels auf Objekte im öffentlichen Verkehr bezüglich Kontrolle des gesetzlich geforderten Kontrastes» Seite 107
Die beiden letzten Zeilen der oben stehenden Tabelle zeigen, wie das 2.5%- und das 97.5%-Quantil der Normalverteilung exakt (das heisst in wesentlich besserer Näherung) berechnet werden können.

In der Praxis wird aus einer Messung die Standardabweichung geschätzt und anstelle der Standardnormalverteilung muss streng genommen eine t-Verteilung verwendet werden. Diese hat im Gegensatz zur Standardnormalvertilung einen weiteren charakterisierenden Parameter, nämlich die Anzahl der Freiheitsgrade ν, welche sich als Anzahl der empirisch gewonnenen Messwerte, verringert um 1, berechnet. Bei grosser Anzahl der Freiheitsgrade, ist die t-Verteilung praktisch identisch mit der Standardnormalverteilung; bei kleinerer Anzahl Freiheitsgrade müssen die Faktoren, mit denen die Standardabweichung zu multiplizieren ist (in obiger Tabelle: 1.96 für das 2.5%-Quantil oder das 97.5%-Quantil) modifiziert werden. Z.B. muss bei 19 Freiheitsgraden (20 Messwerte) ein Faktor 2.093 anstelle der bereits erwähnten 1.96 eingesetzt werden.

 Für reale empirische Untersuchungen ist also in der Regel ein etwas grösserer Fakror als der bakannte Faktor von 1.96 zu verwenden, um aus Mittelwert und Standardabweichung das 2.5%-Quantil zu berechnen; dies ist ein Grund dafür, weshalb die Faustformel Mittelwert +/- 2 Standardabweichungen ergibt das 2.5%-Quantil beziehungsweise 97.5%-Quantil so grosse Verbreitung gefunden hat.

 Um eine zweite Sicht auf die Verhältnisse zu ermöglichen, wurde die [Abbildung 88](#page-108-0) eingefügt. Sie zeigt die Quantile und Perzentile einer beliebigen, durch Mittelwert u und Standardabweichung σ charakterisierten Normalverteilung.

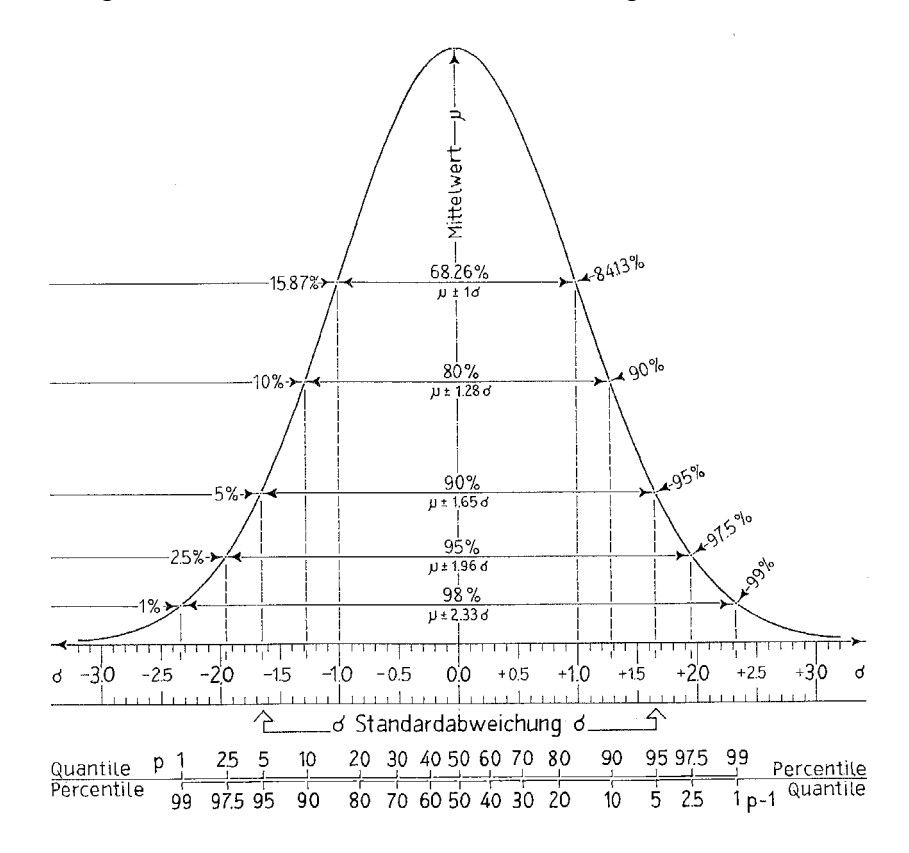

<span id="page-108-0"></span>**Abbildung 88: Detaillierte Darstellung der Normalverteilung mit deren Quantilen. Die Darstellung ist hier insofern allgemeiner, als dass die üblichen Parameter Erwartungswert (Mittelwert µ) und Standardabweichung σ verwendet werden. In** Fehler! Verweisquelle konnte nicht gefunden werden. **waren für diese Parameter µ=0 und σ=1 angenommen (so genannte Standardnormalverteilung). Bildquelle: Anton Scheidegger, 2012.**

Bericht «Eruierung des für Seheingeschränkte relevanten Blickwinkels auf Objekte im öffentlichen Verkehr bezüglich Kontrolle des gesetzlich geforderten Kontrastes» Seite 108

# **5.5 Messungen, Messrundgänge**

**5.5.1 Anhang 1: Messungen SwissTraffic 3. September 2011; Roland Joos**

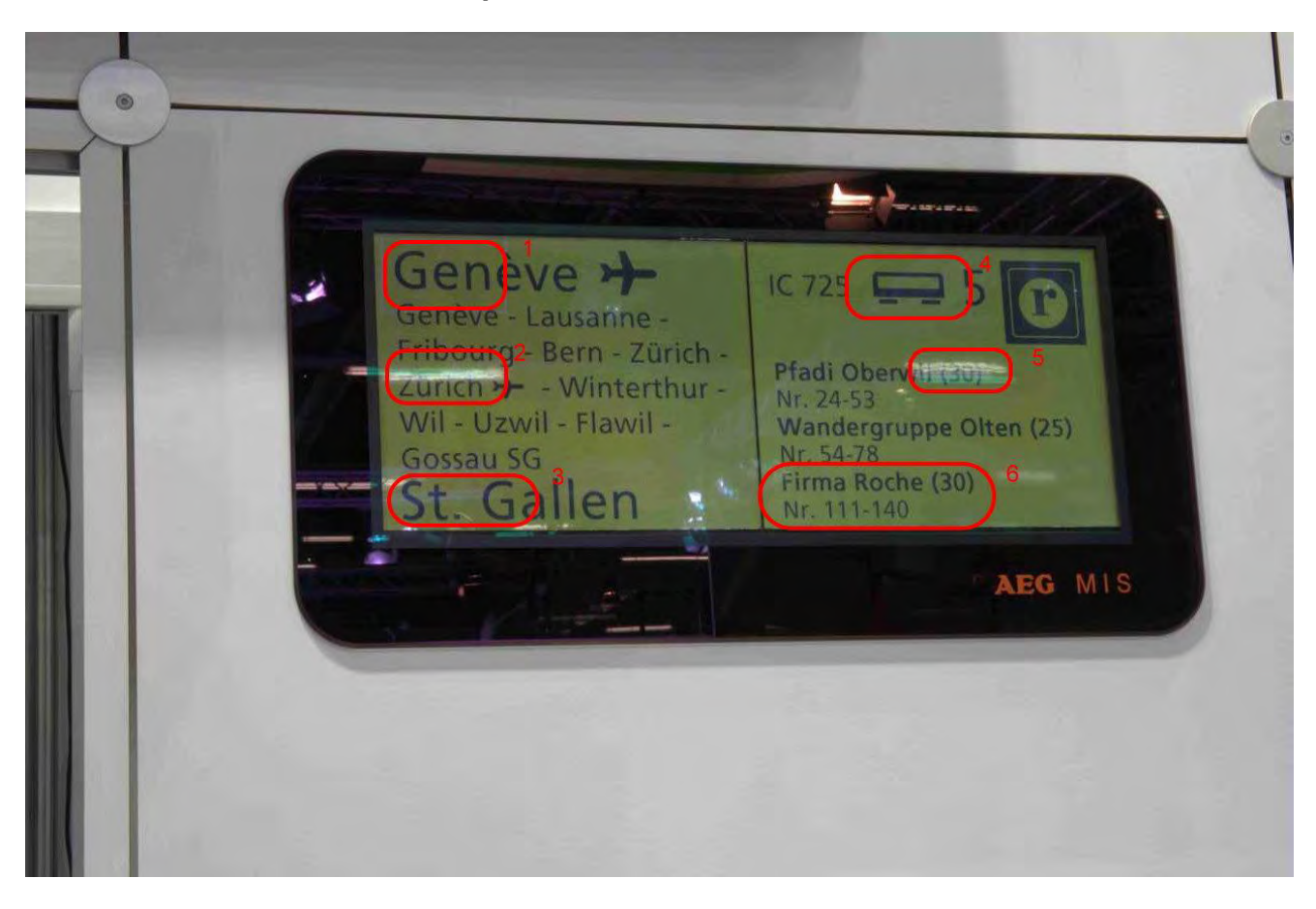

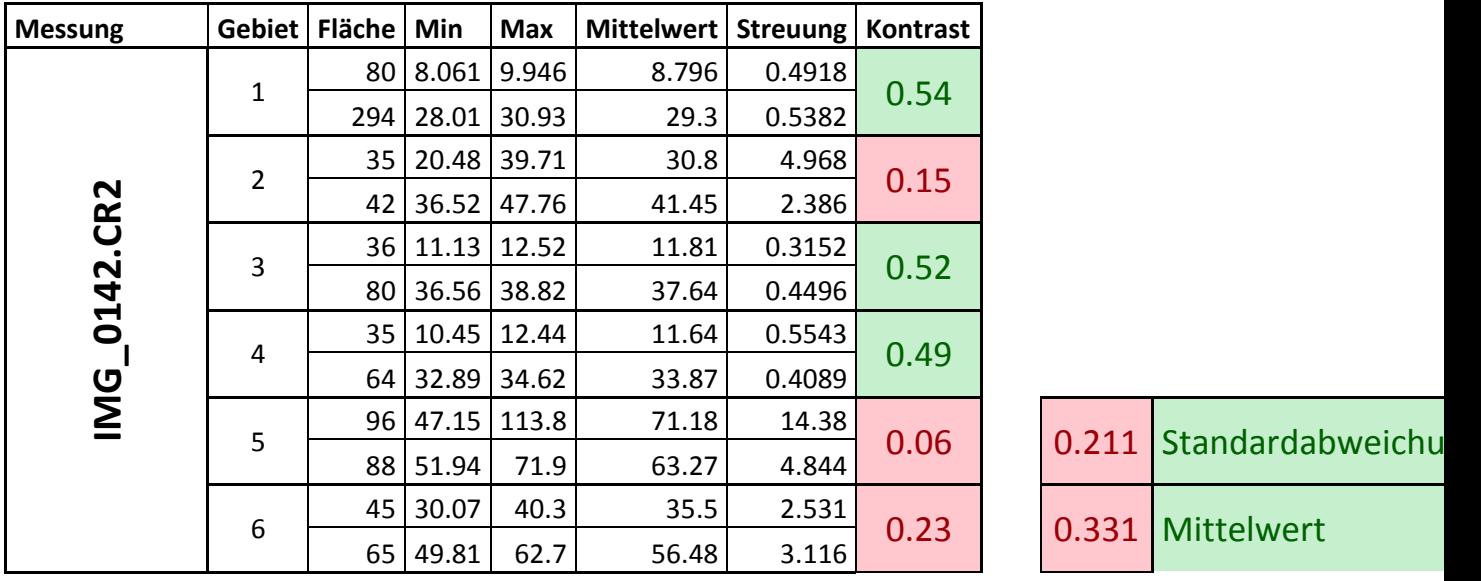

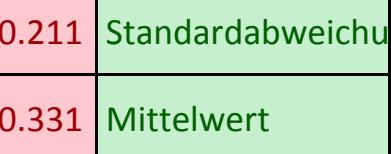

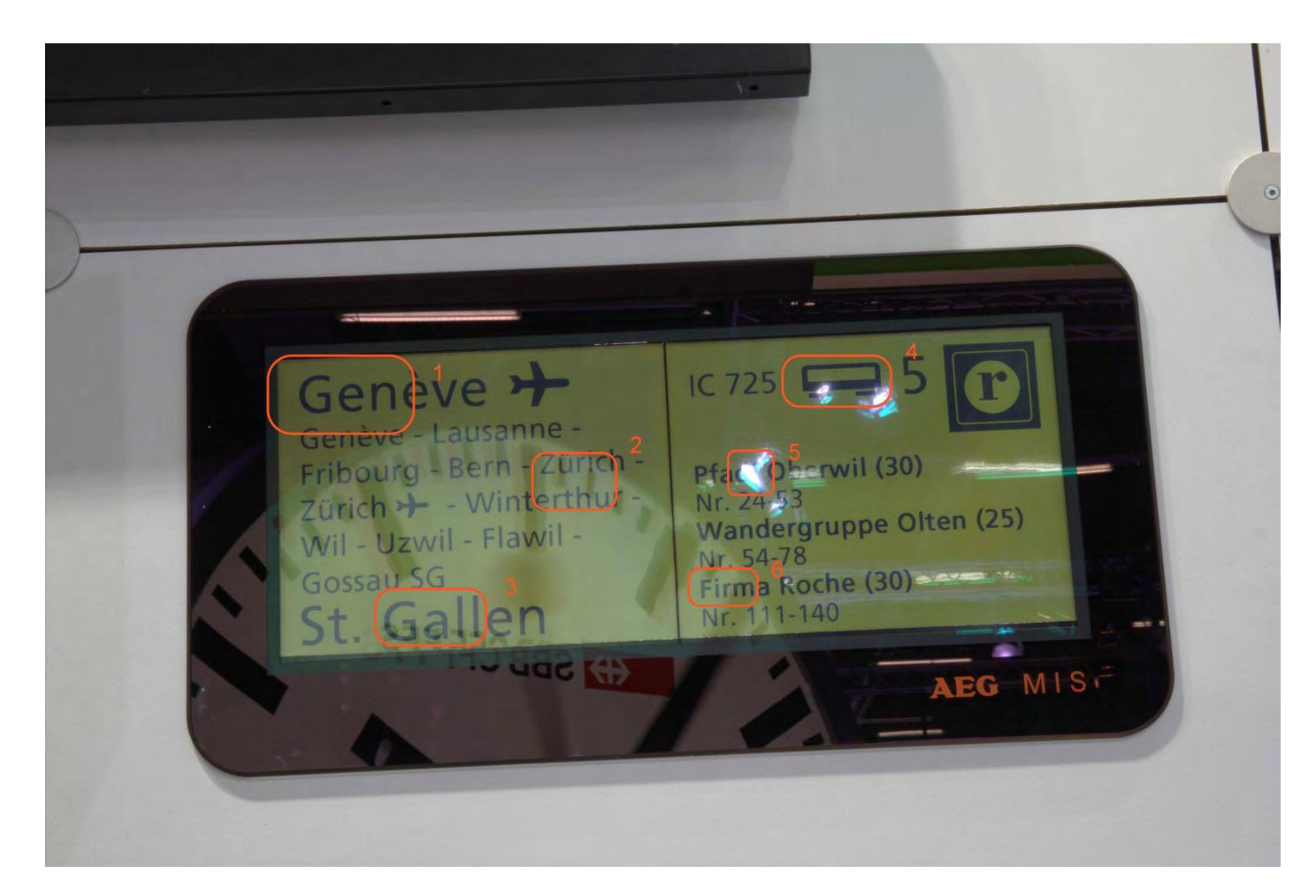

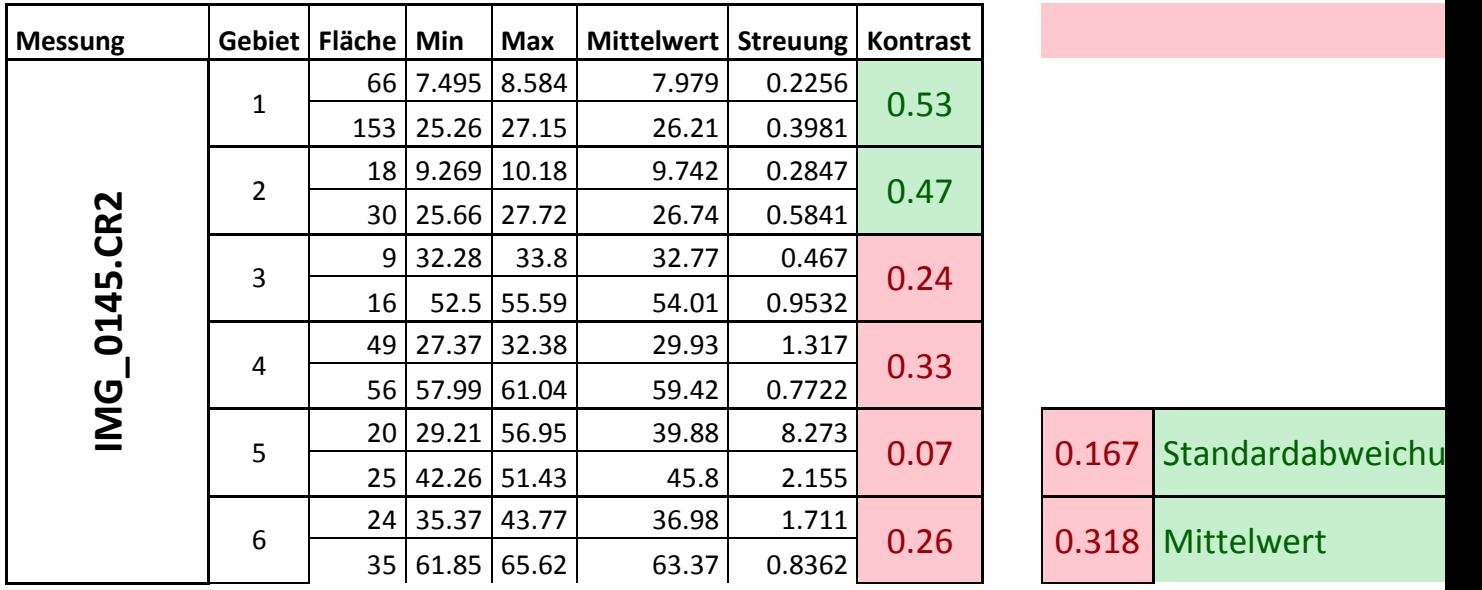

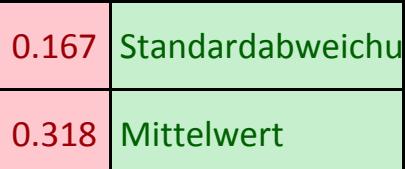

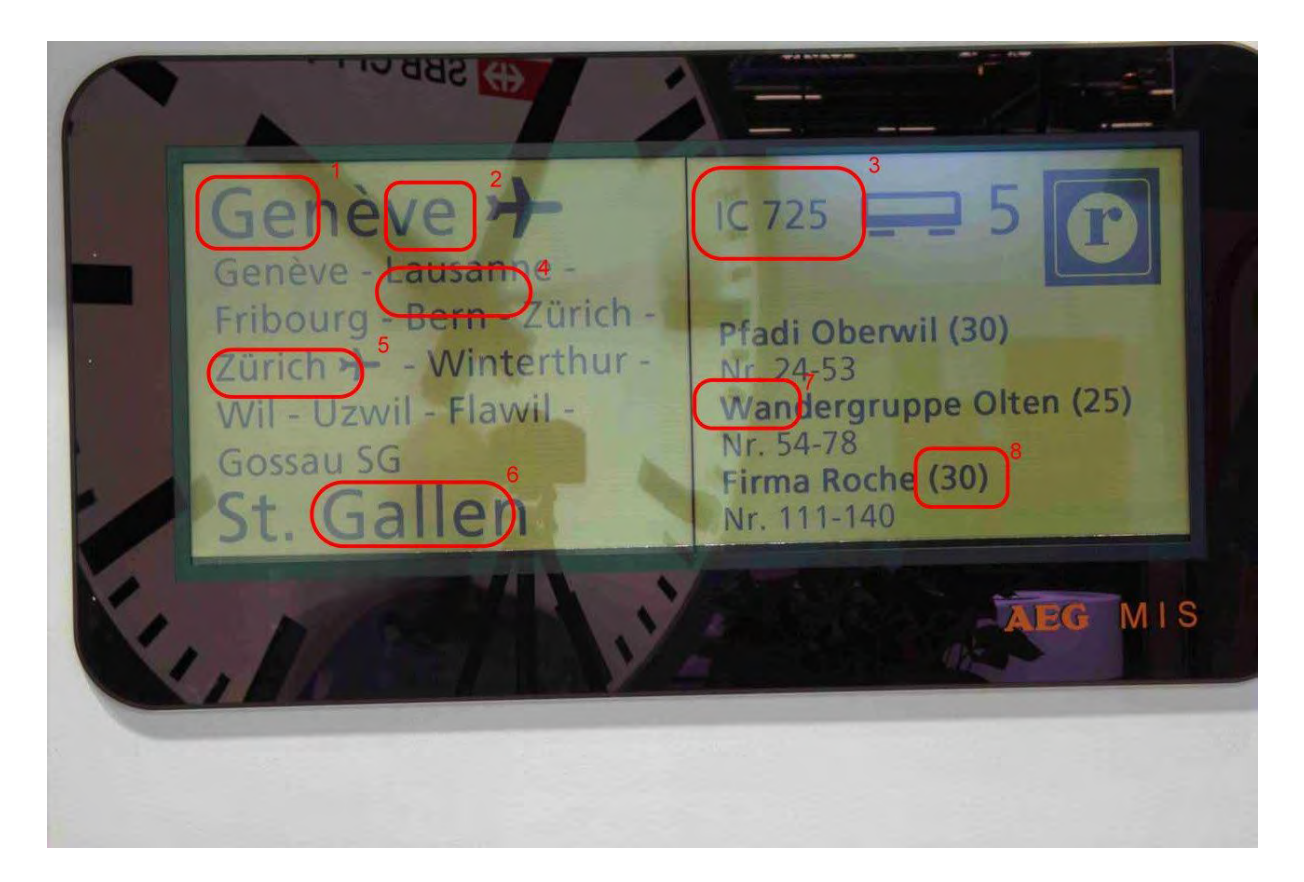

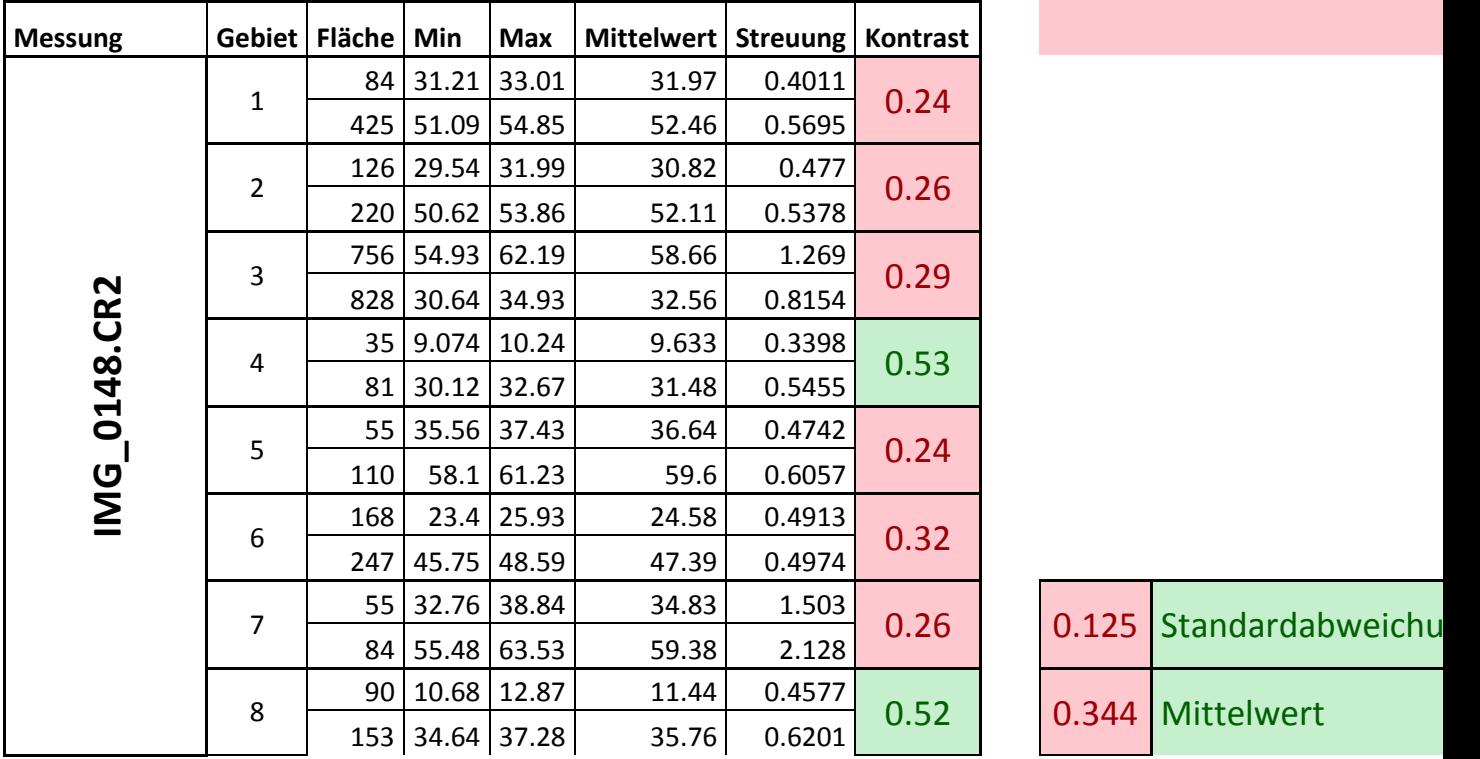

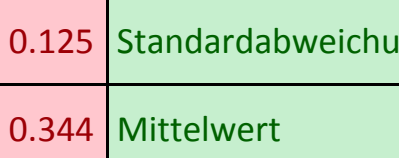

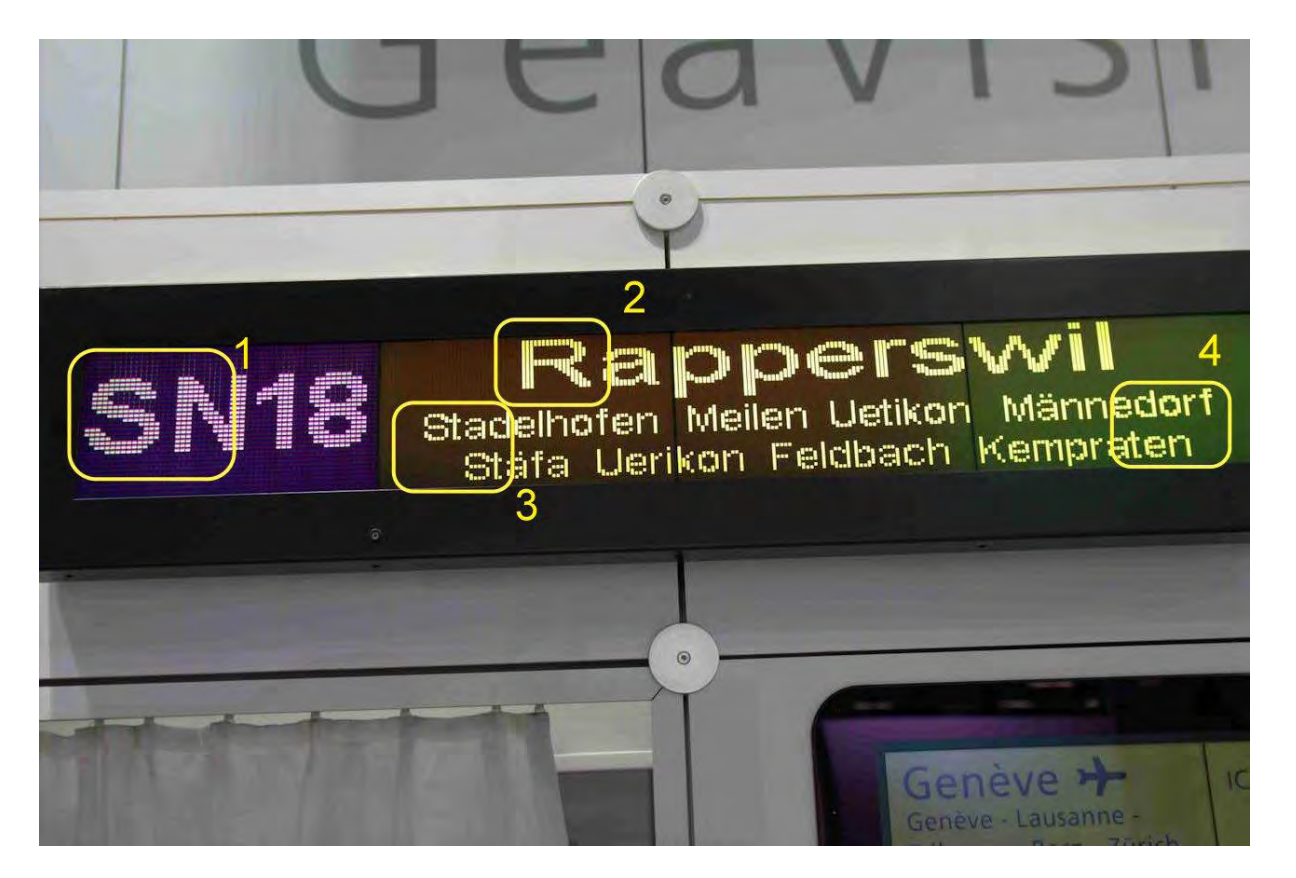

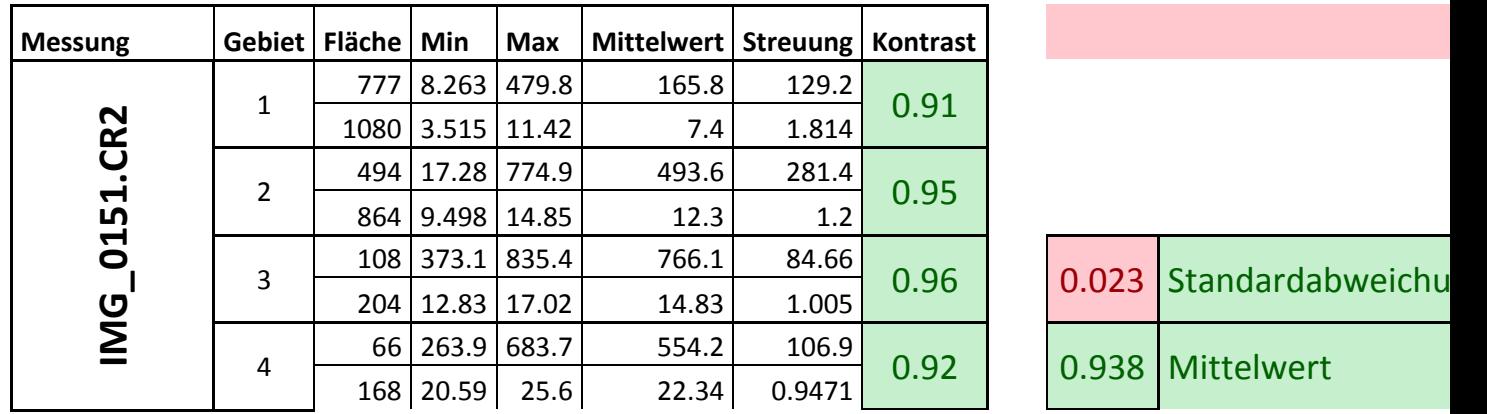

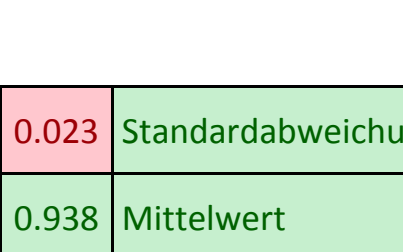

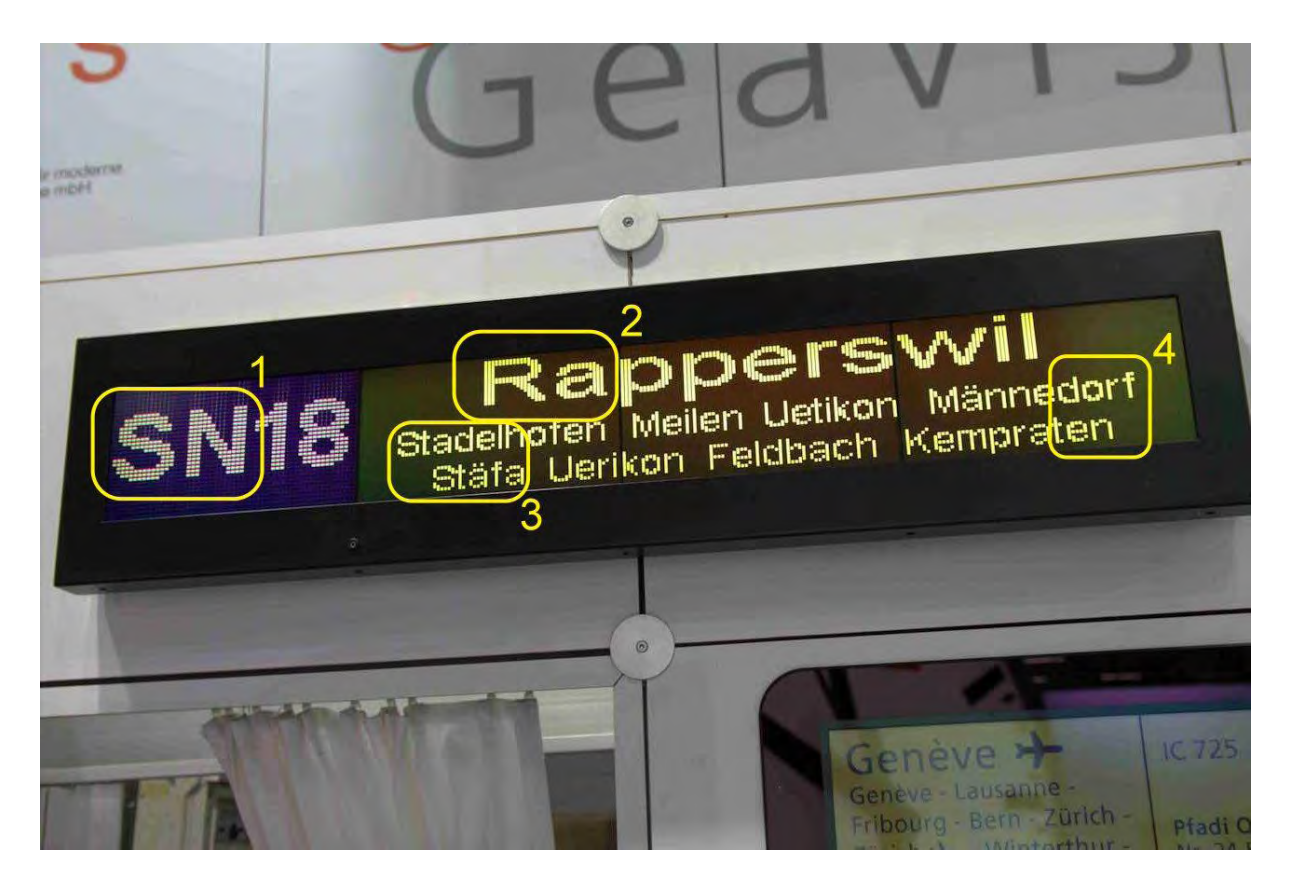

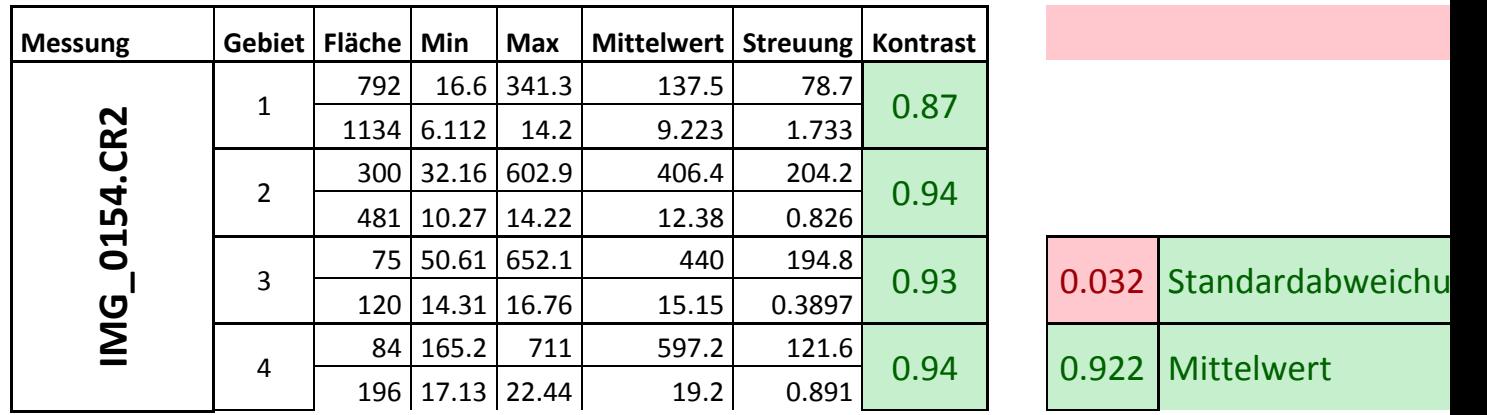

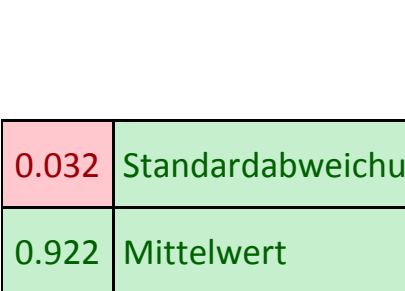

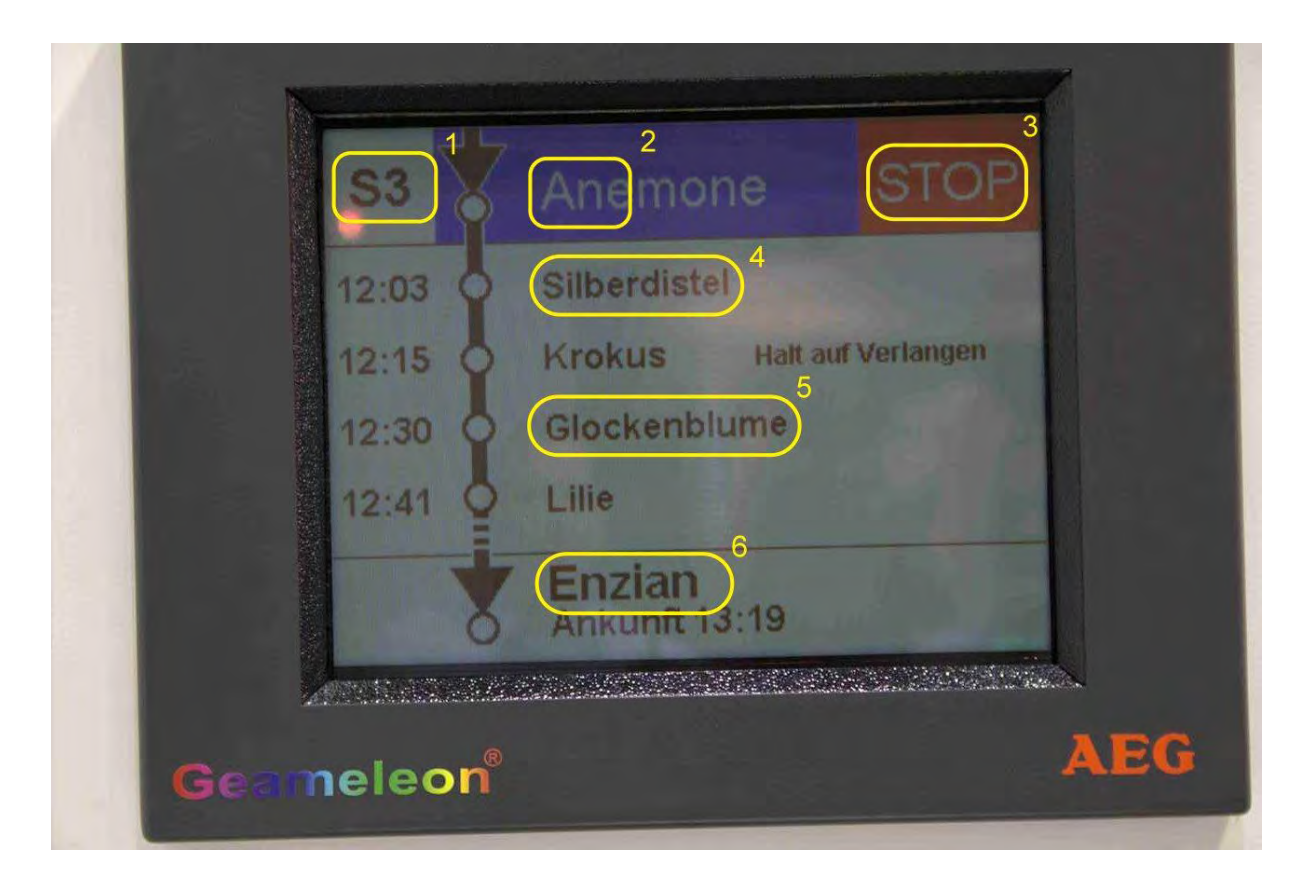

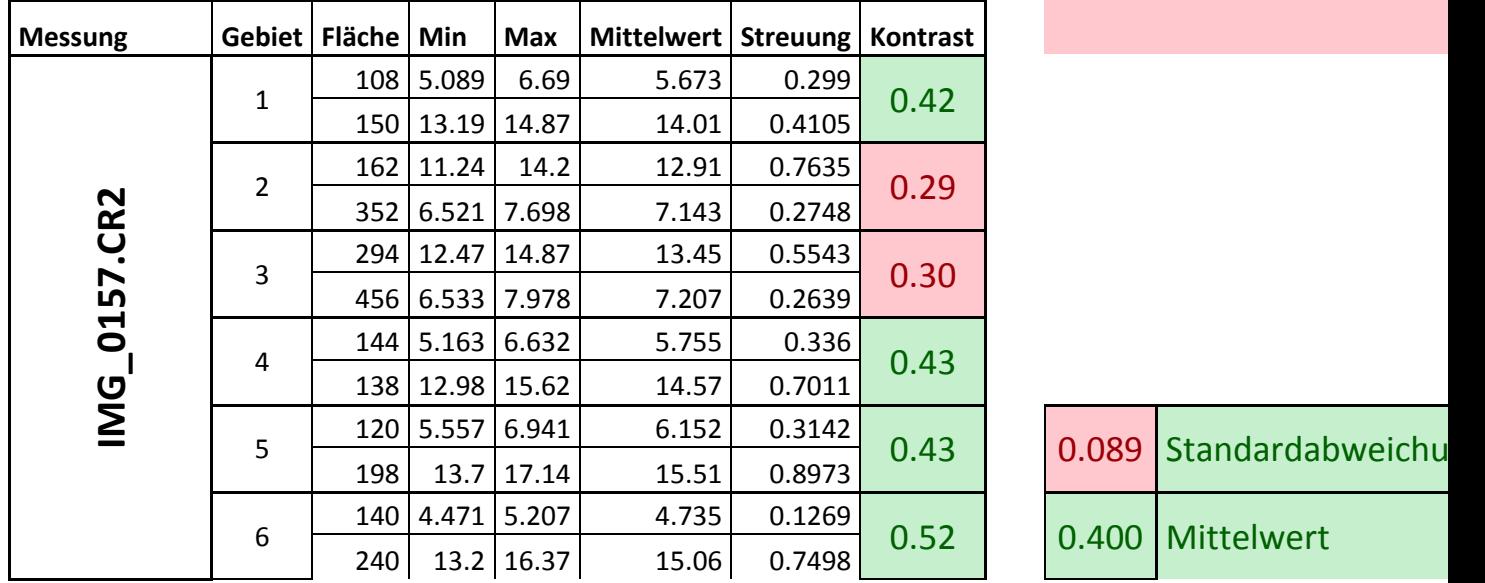

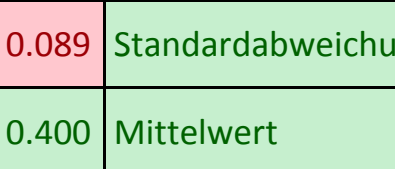

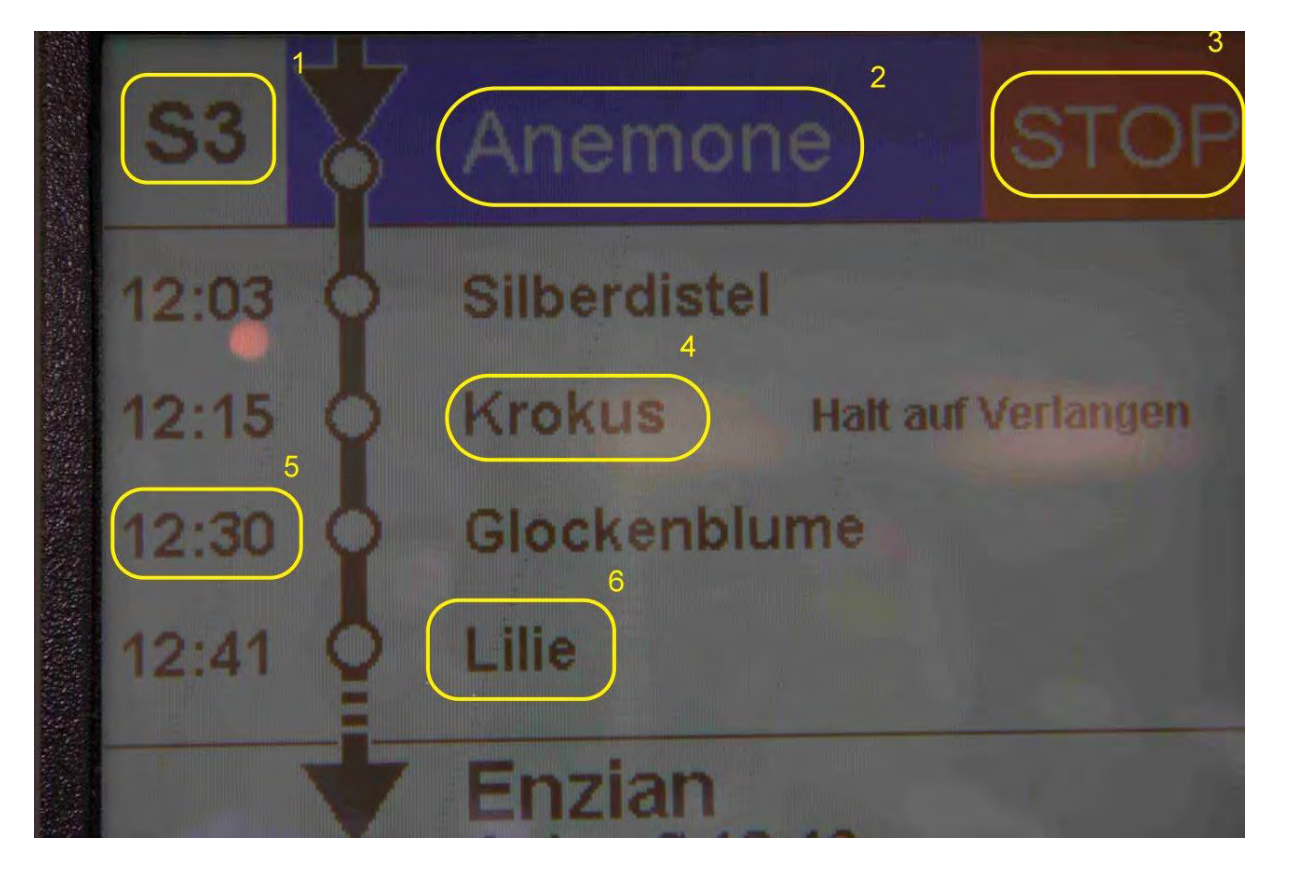

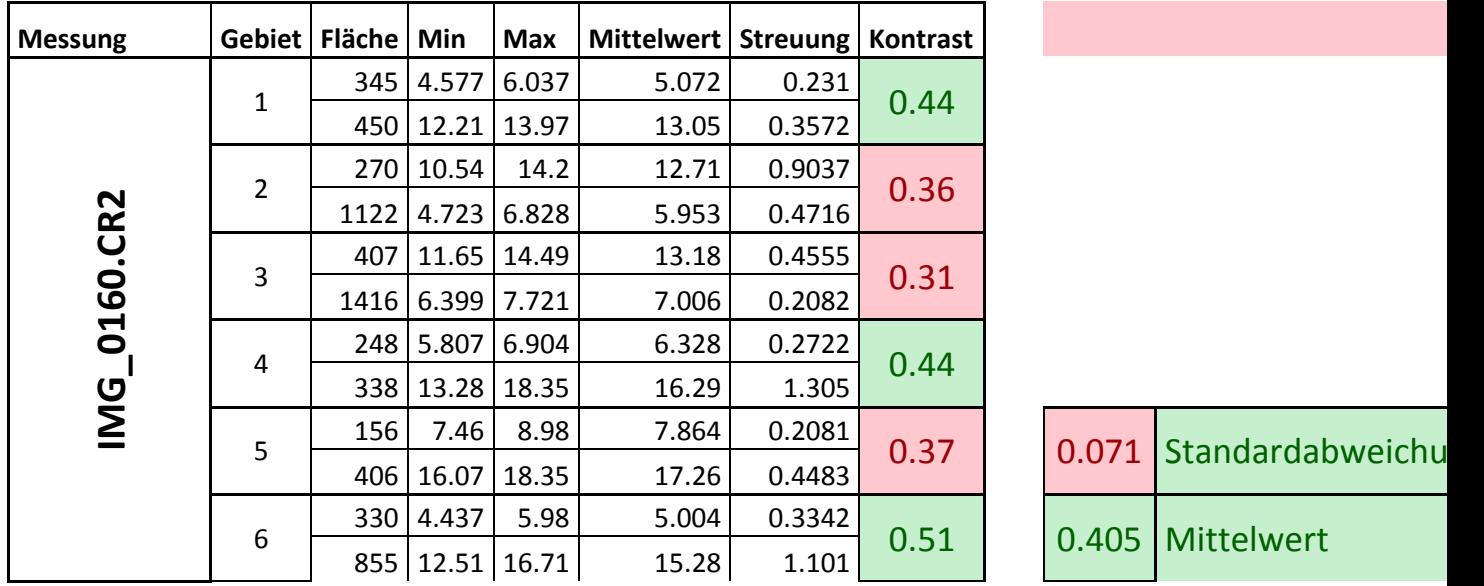

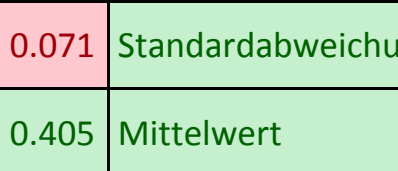

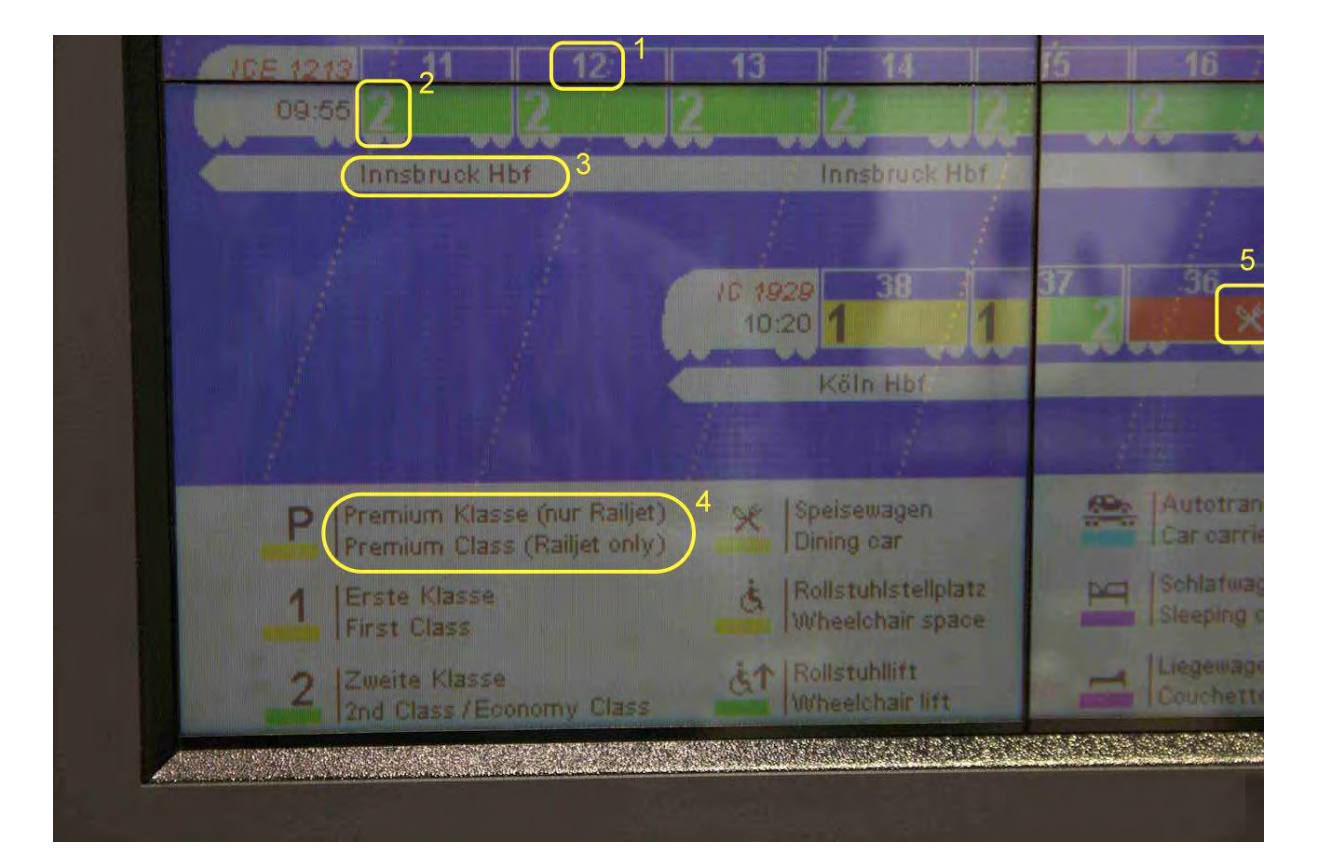

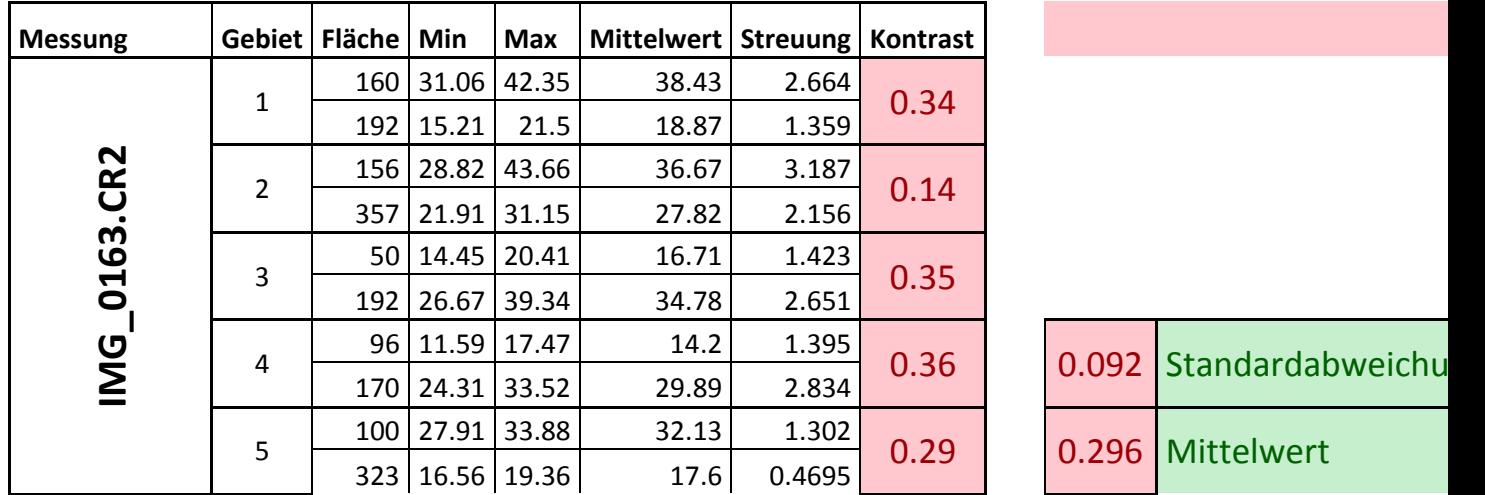

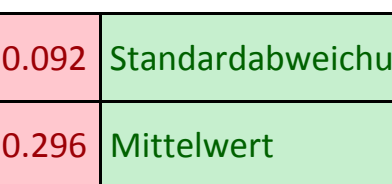

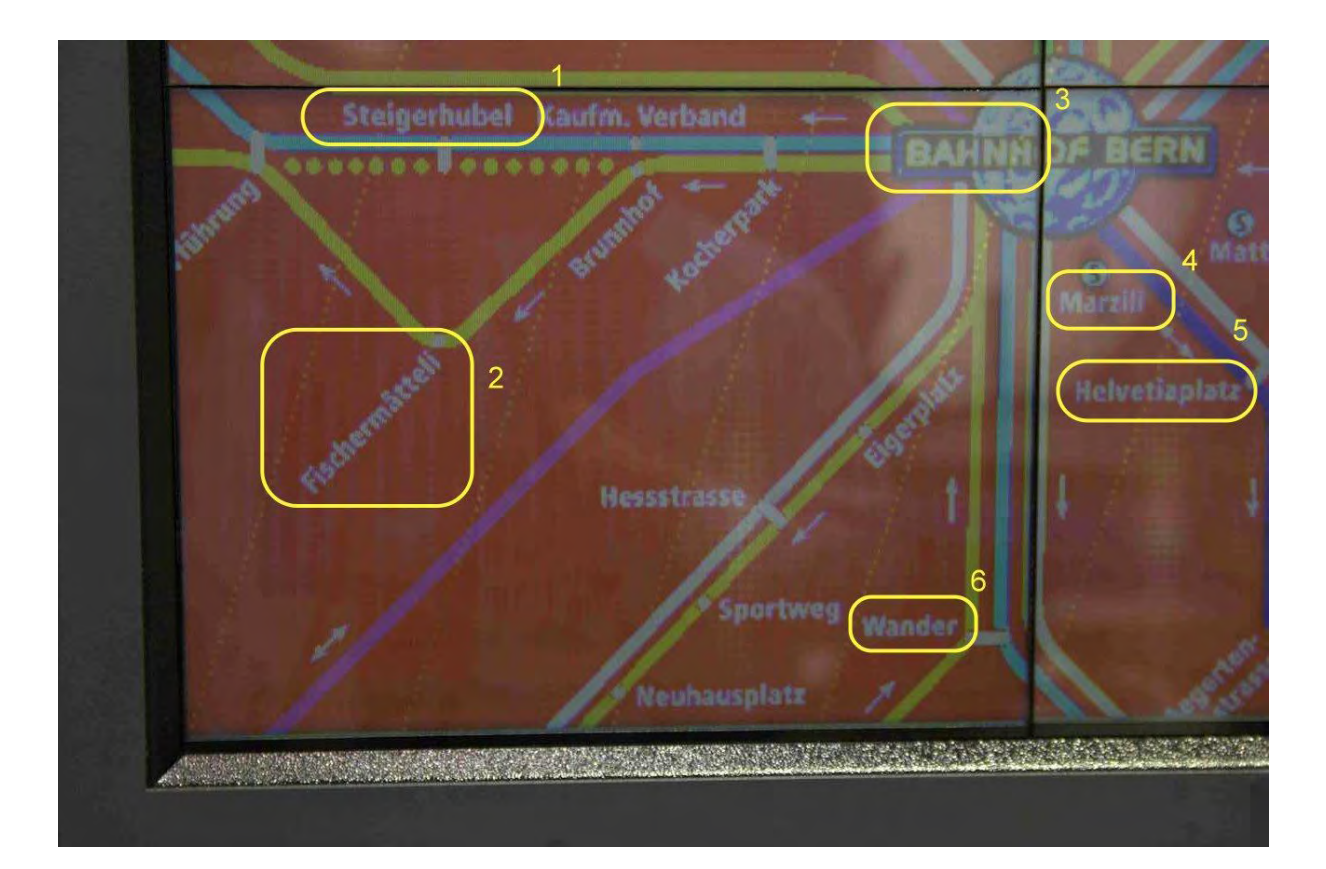

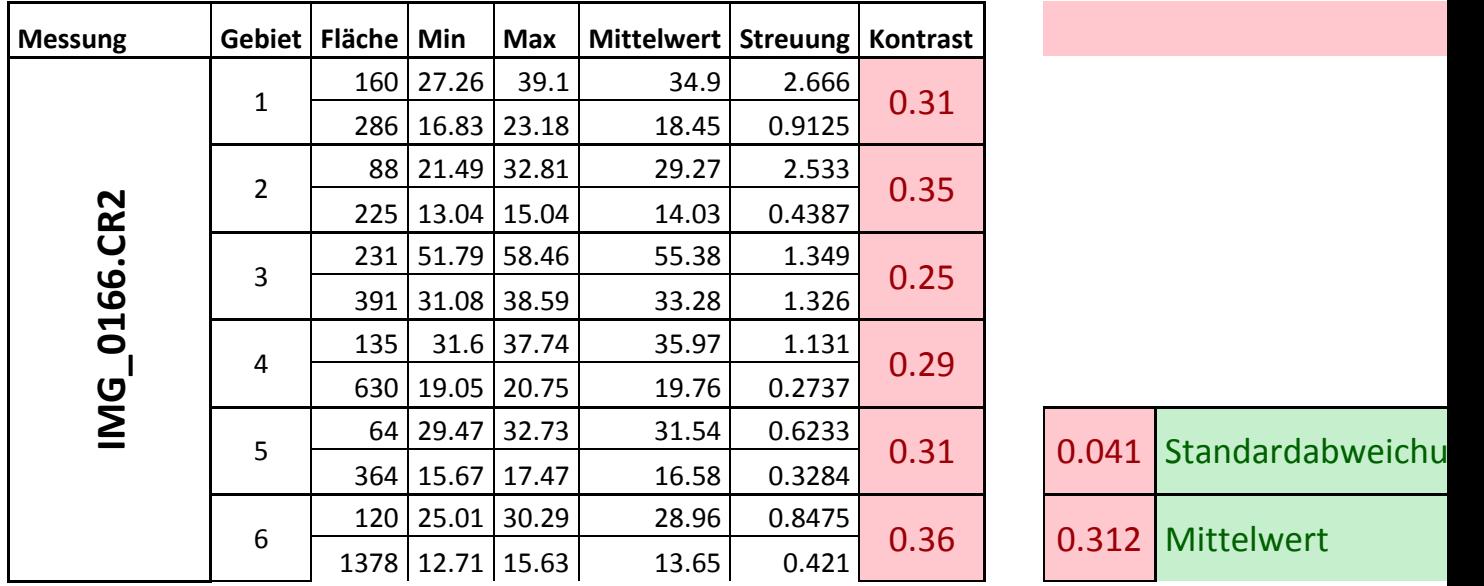

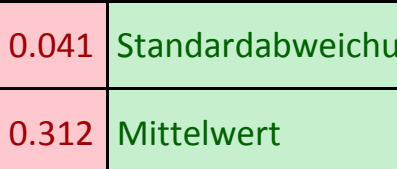

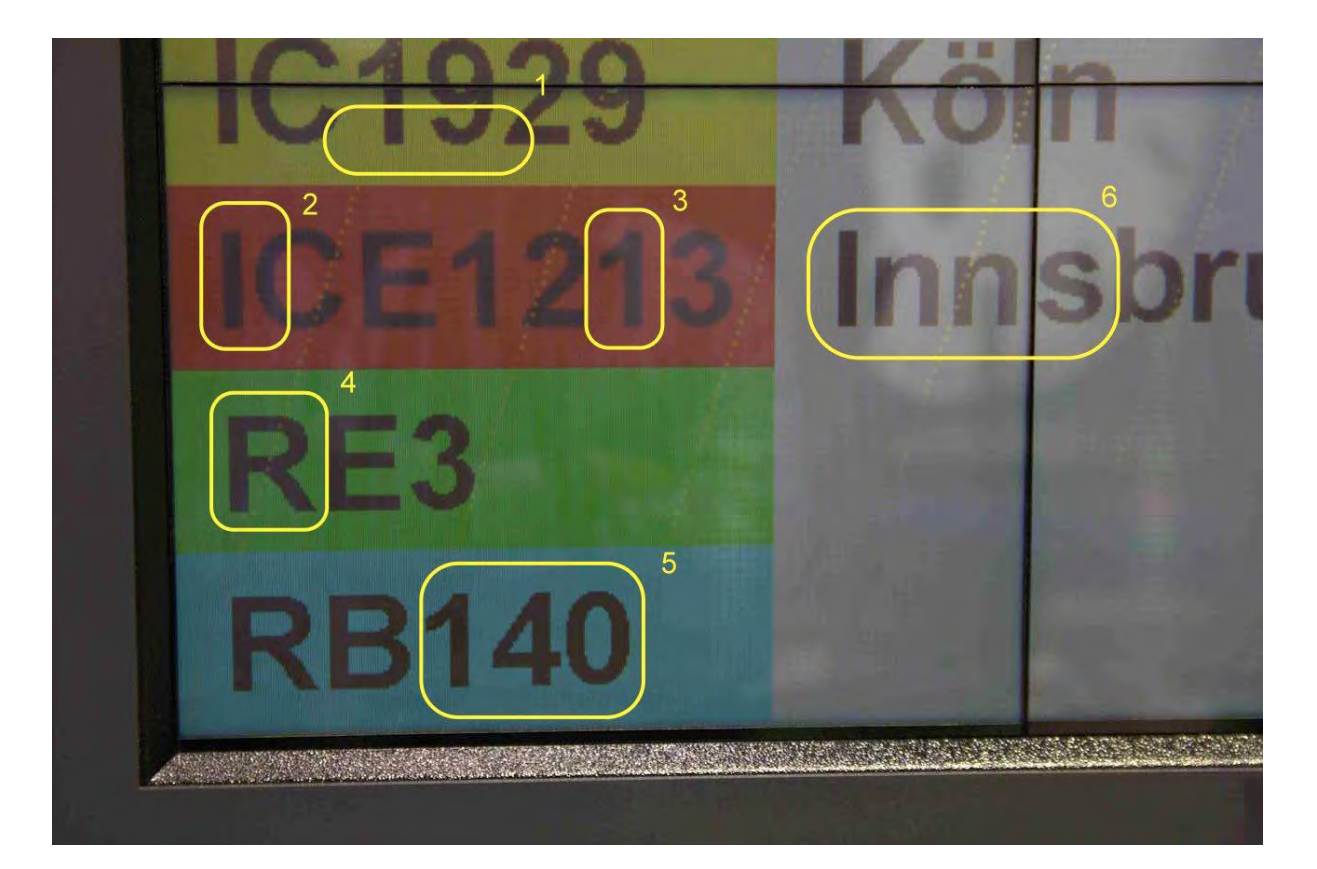

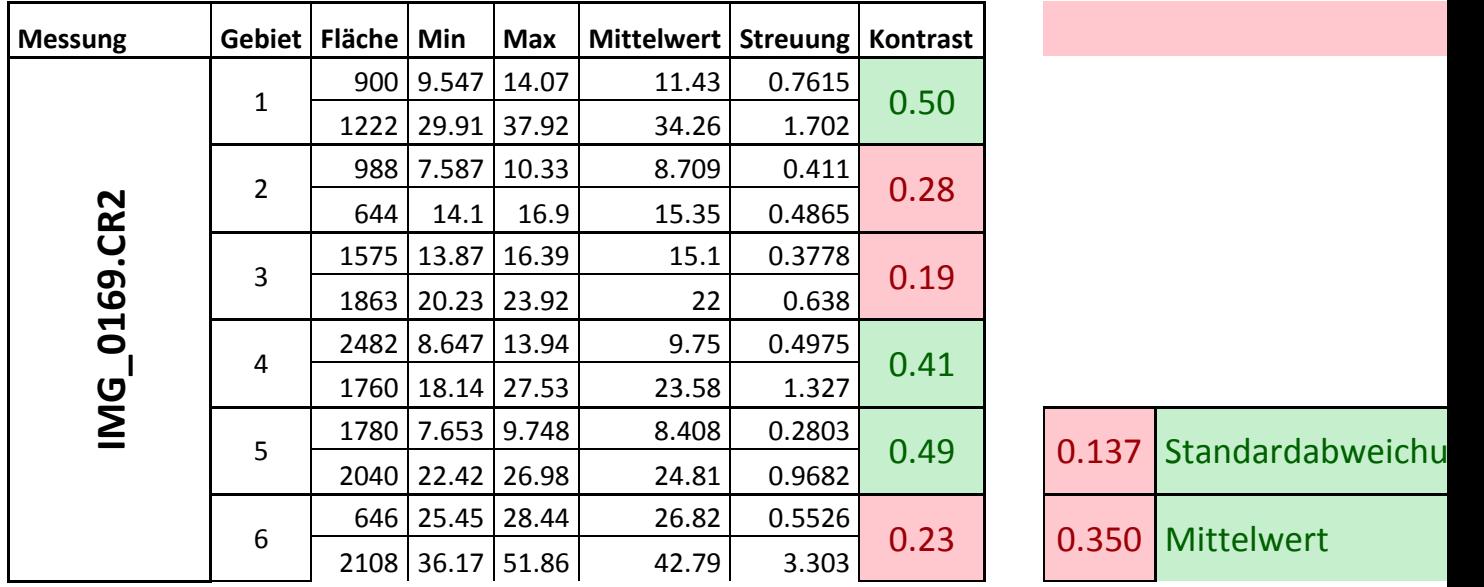

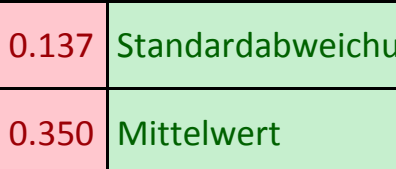

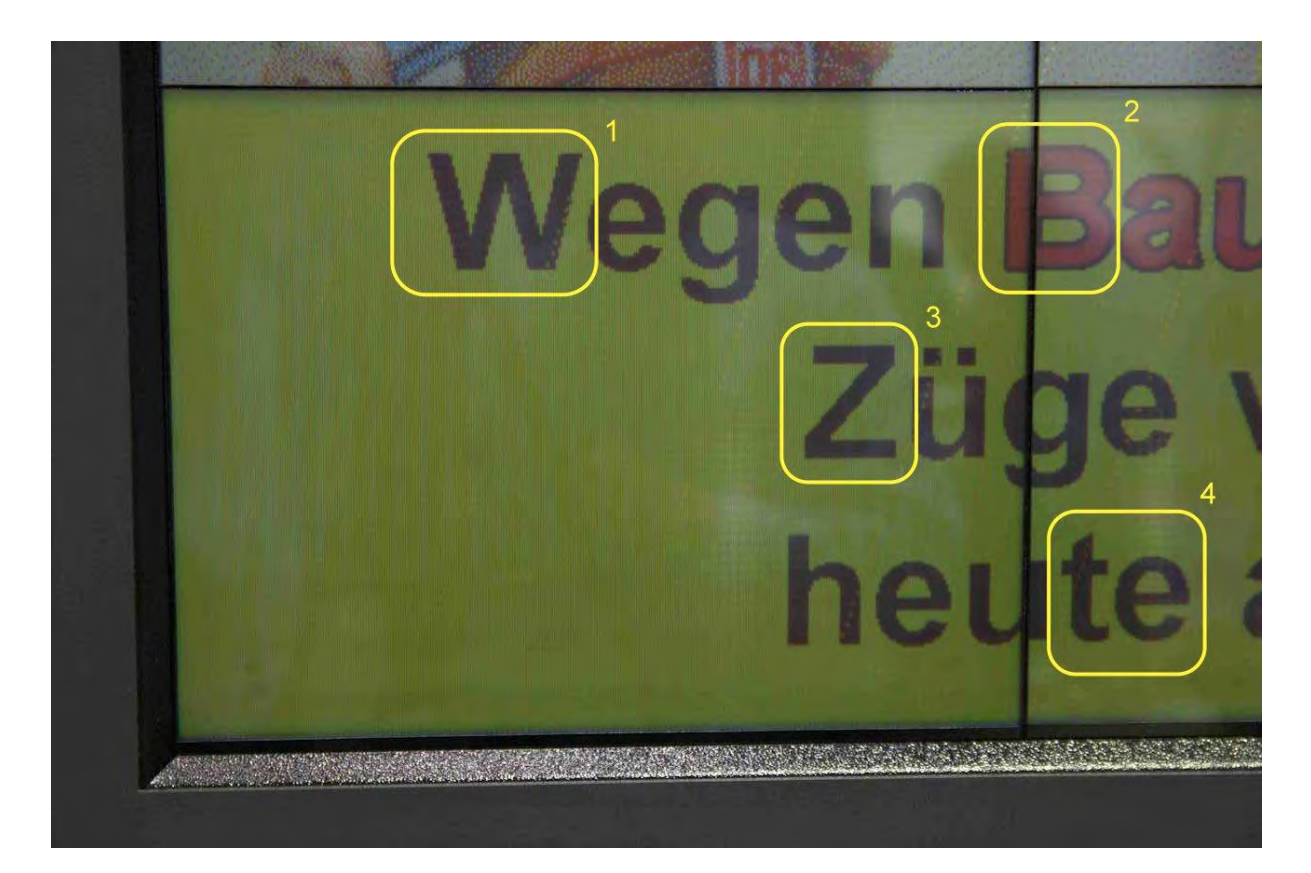

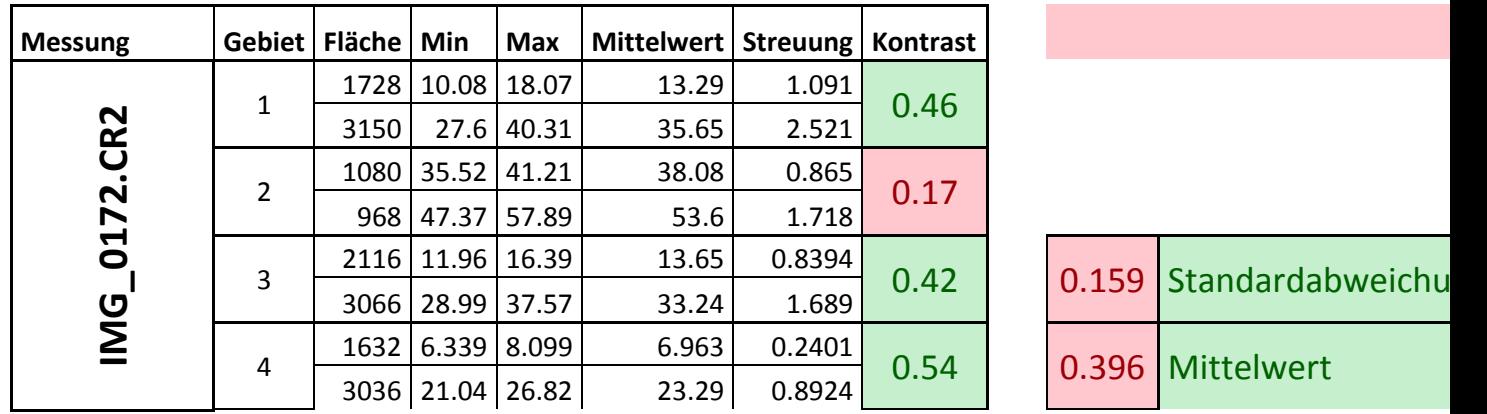

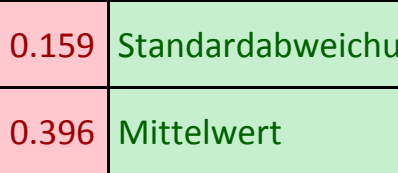

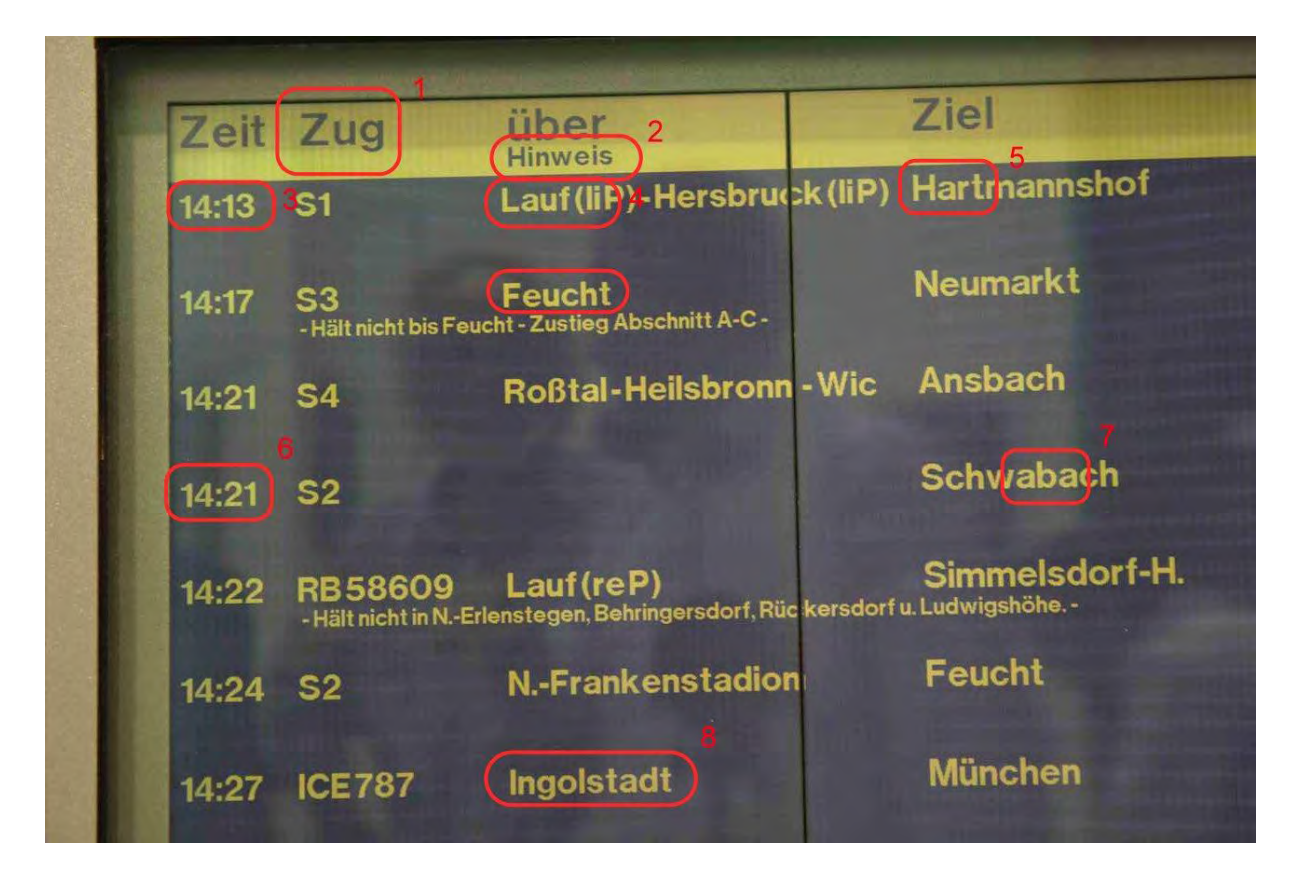

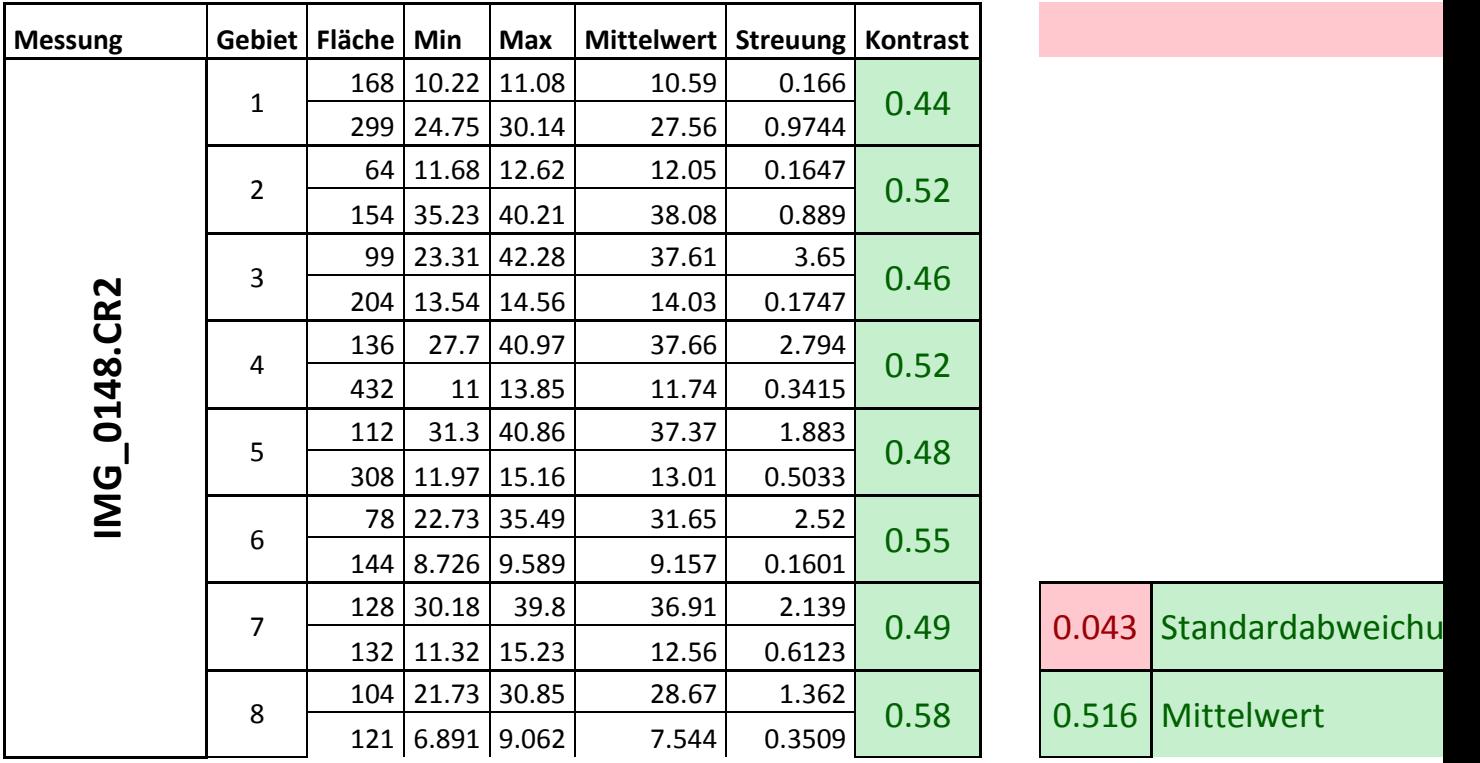

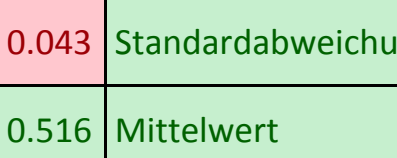

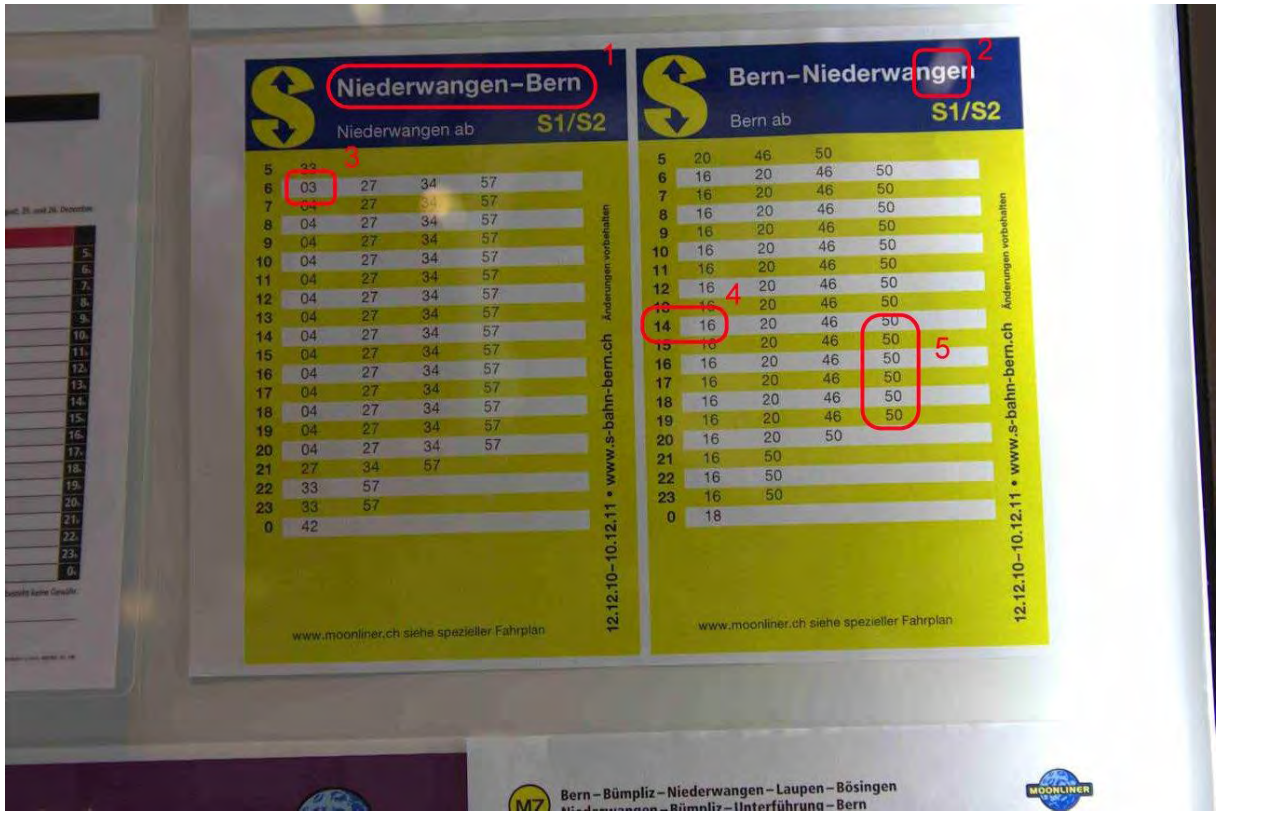

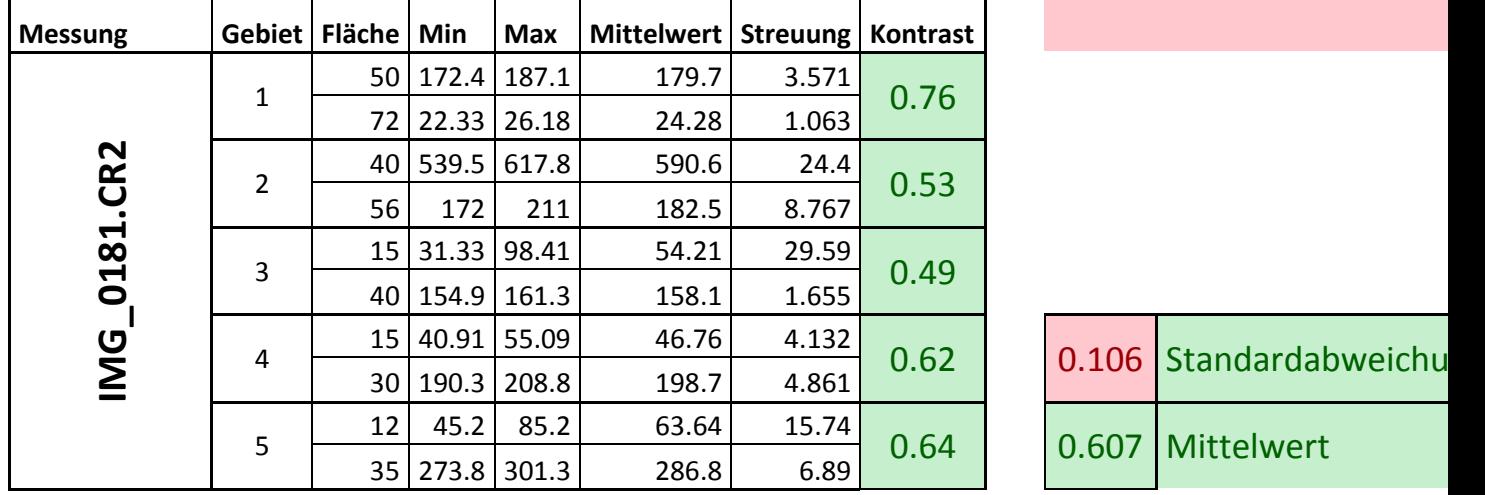

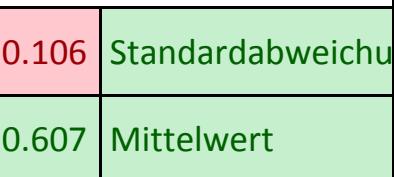

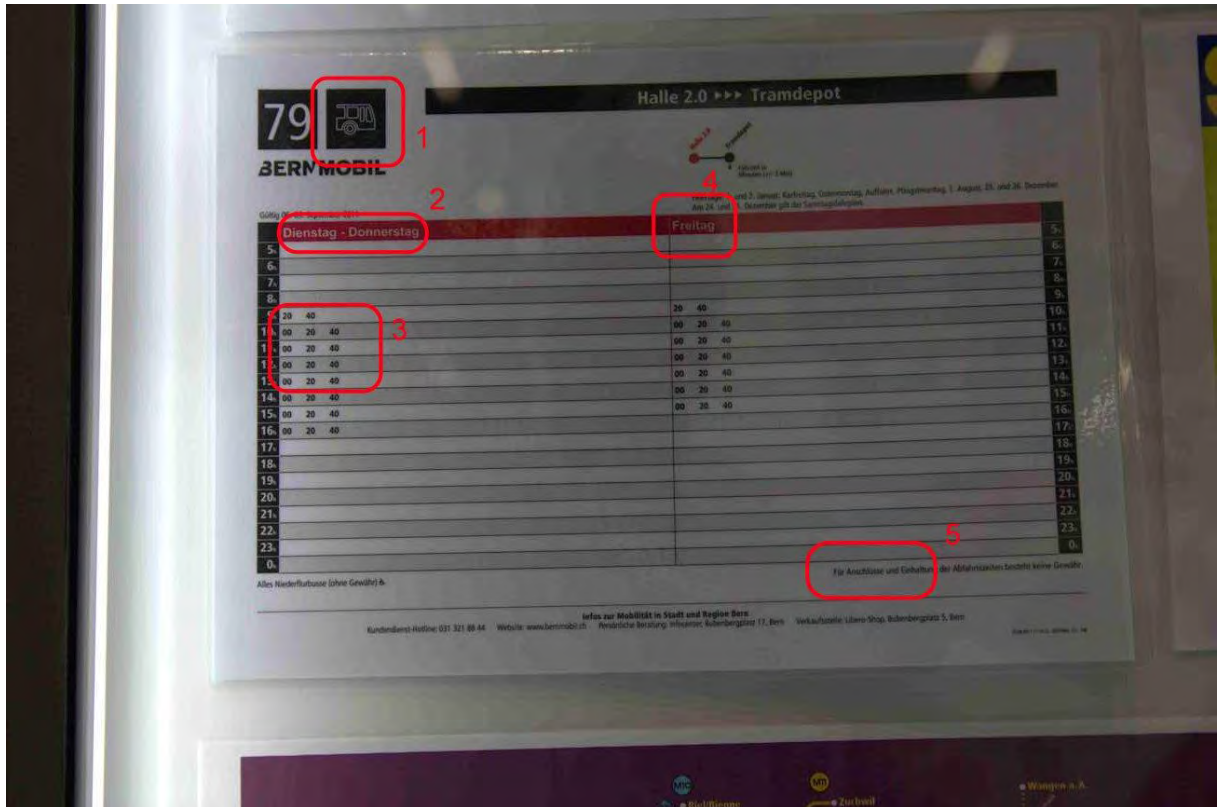

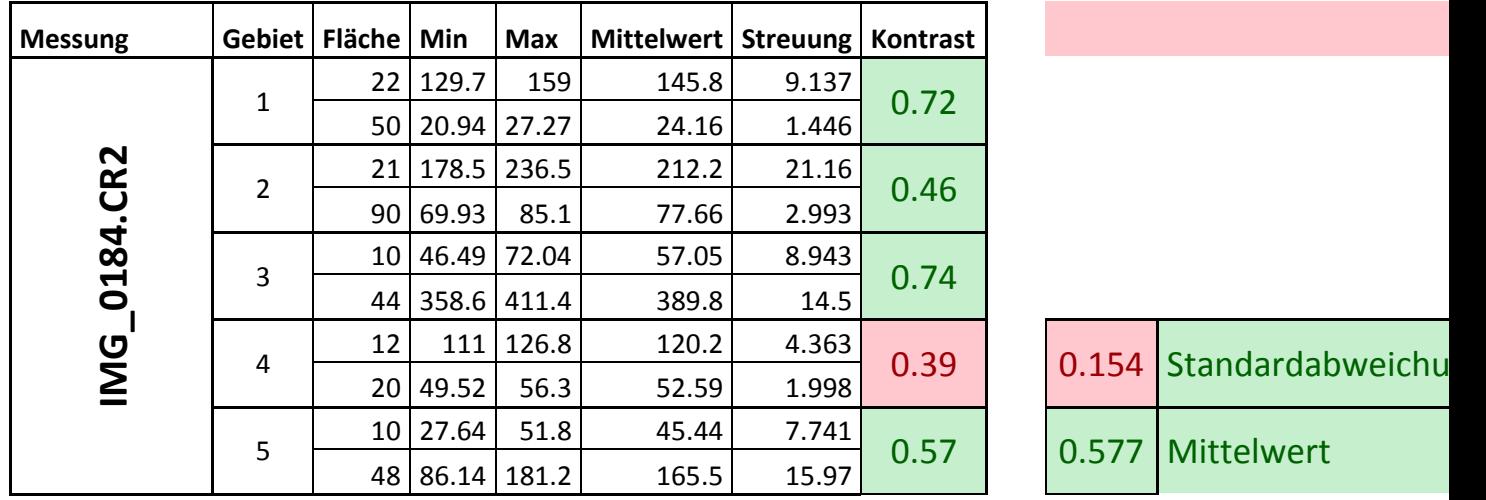

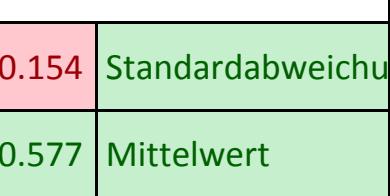

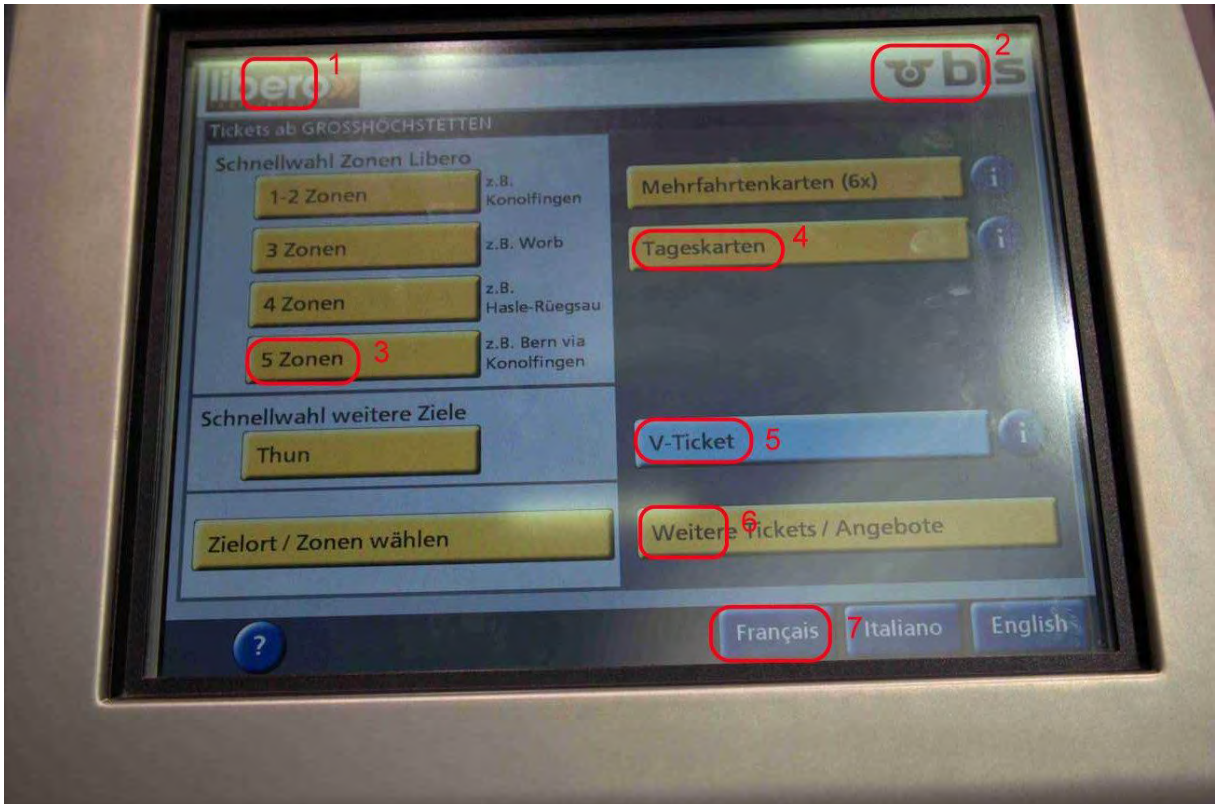

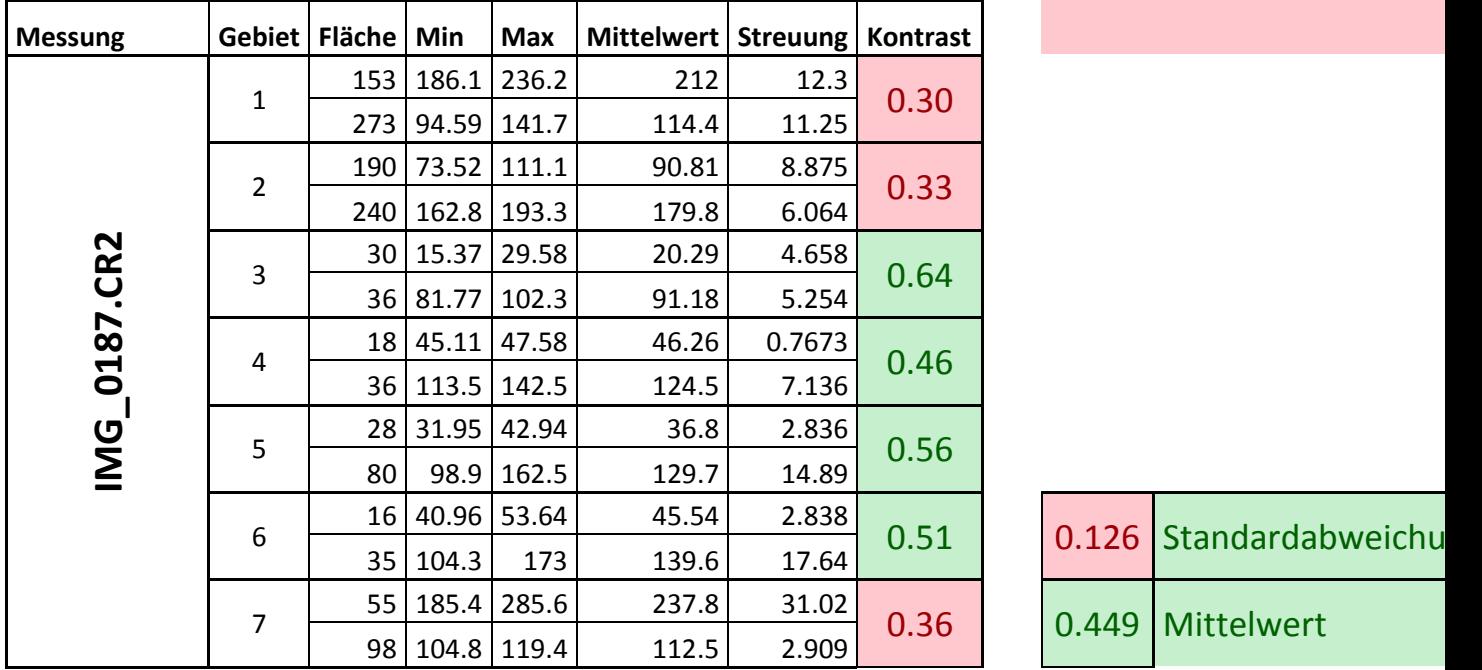

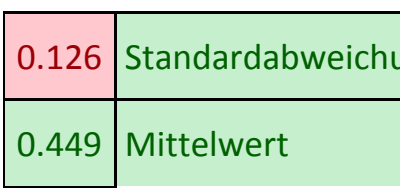

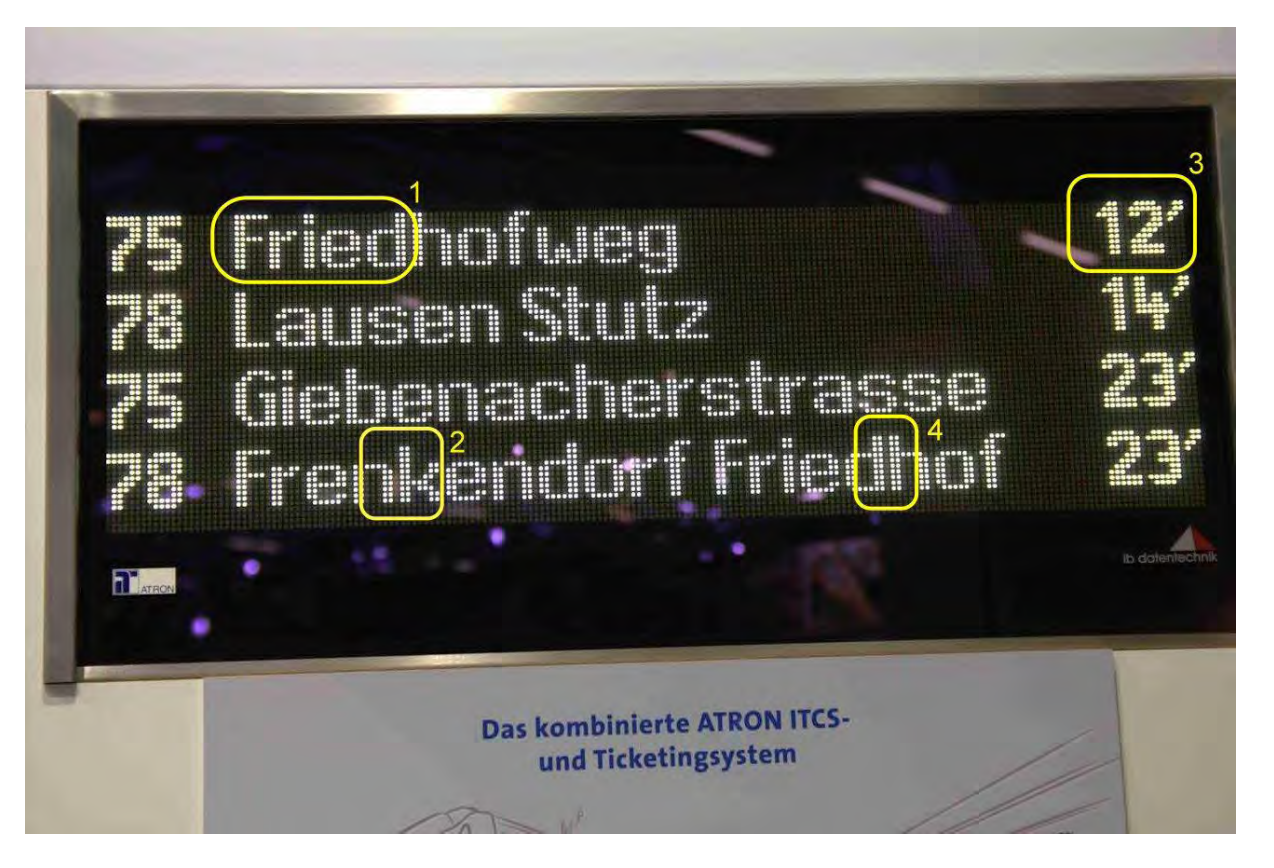

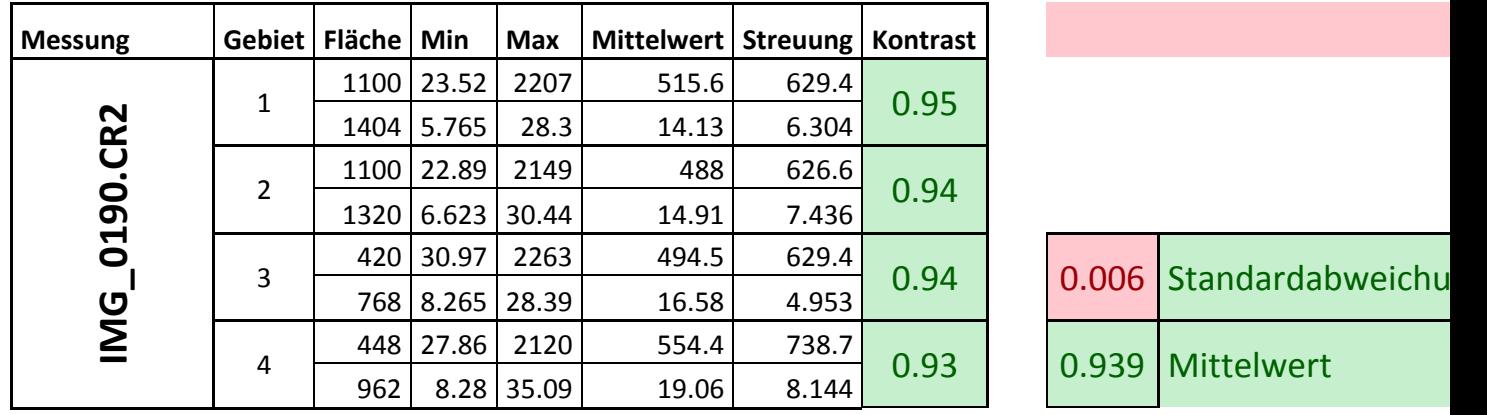

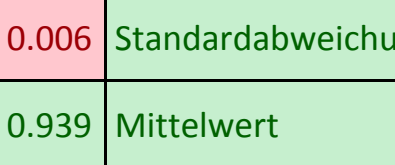

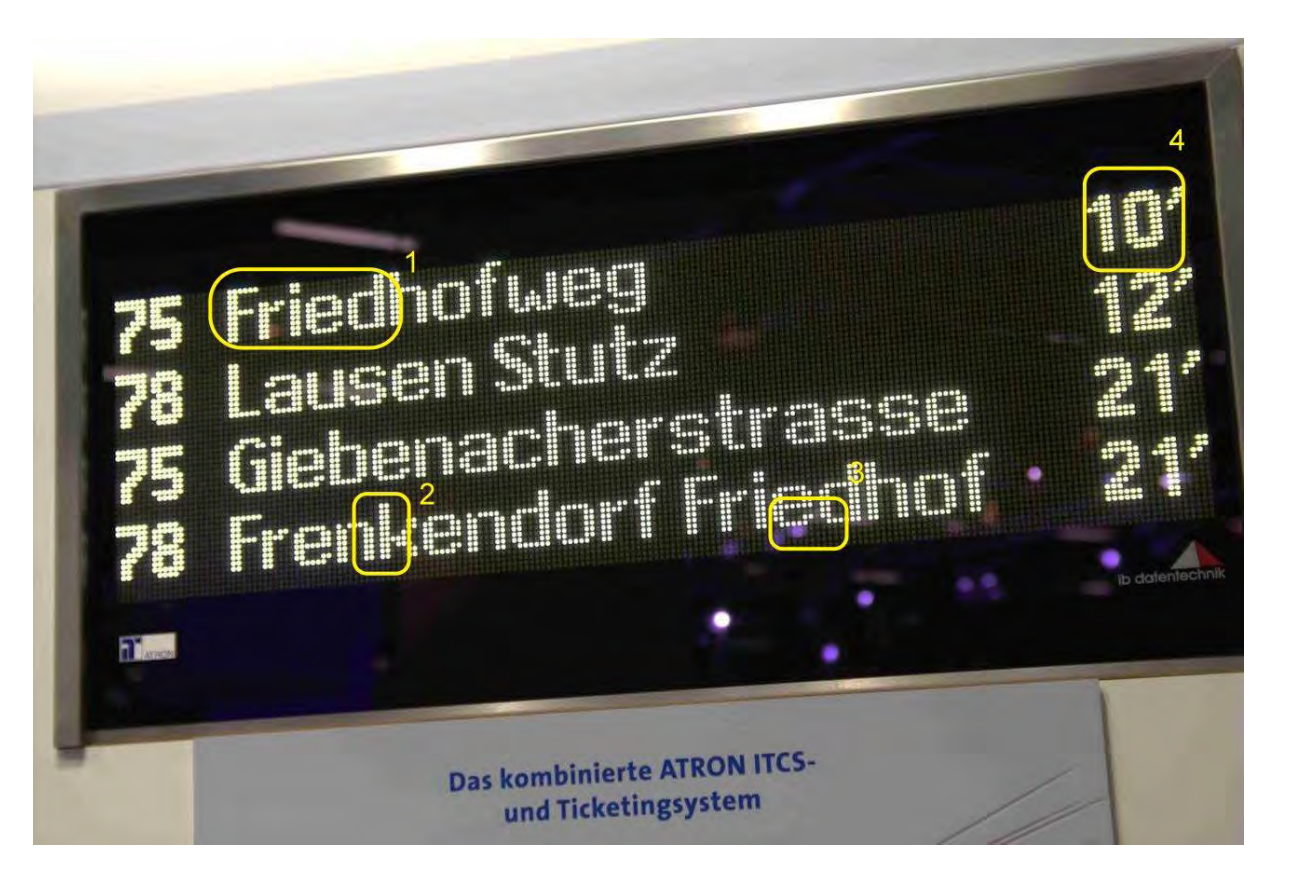

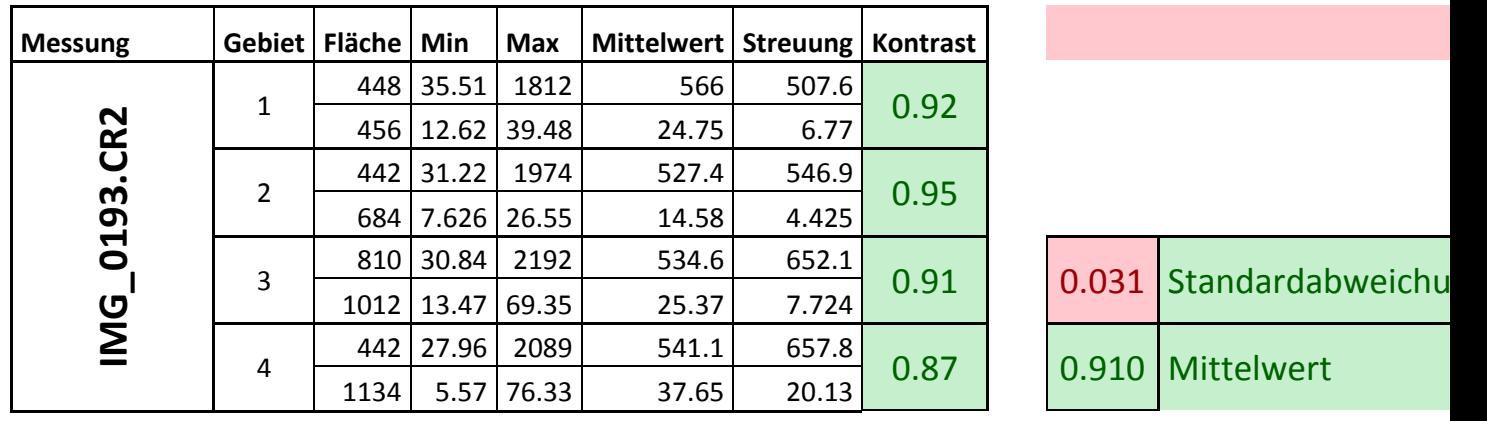

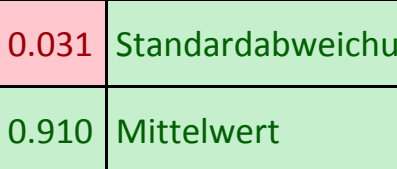

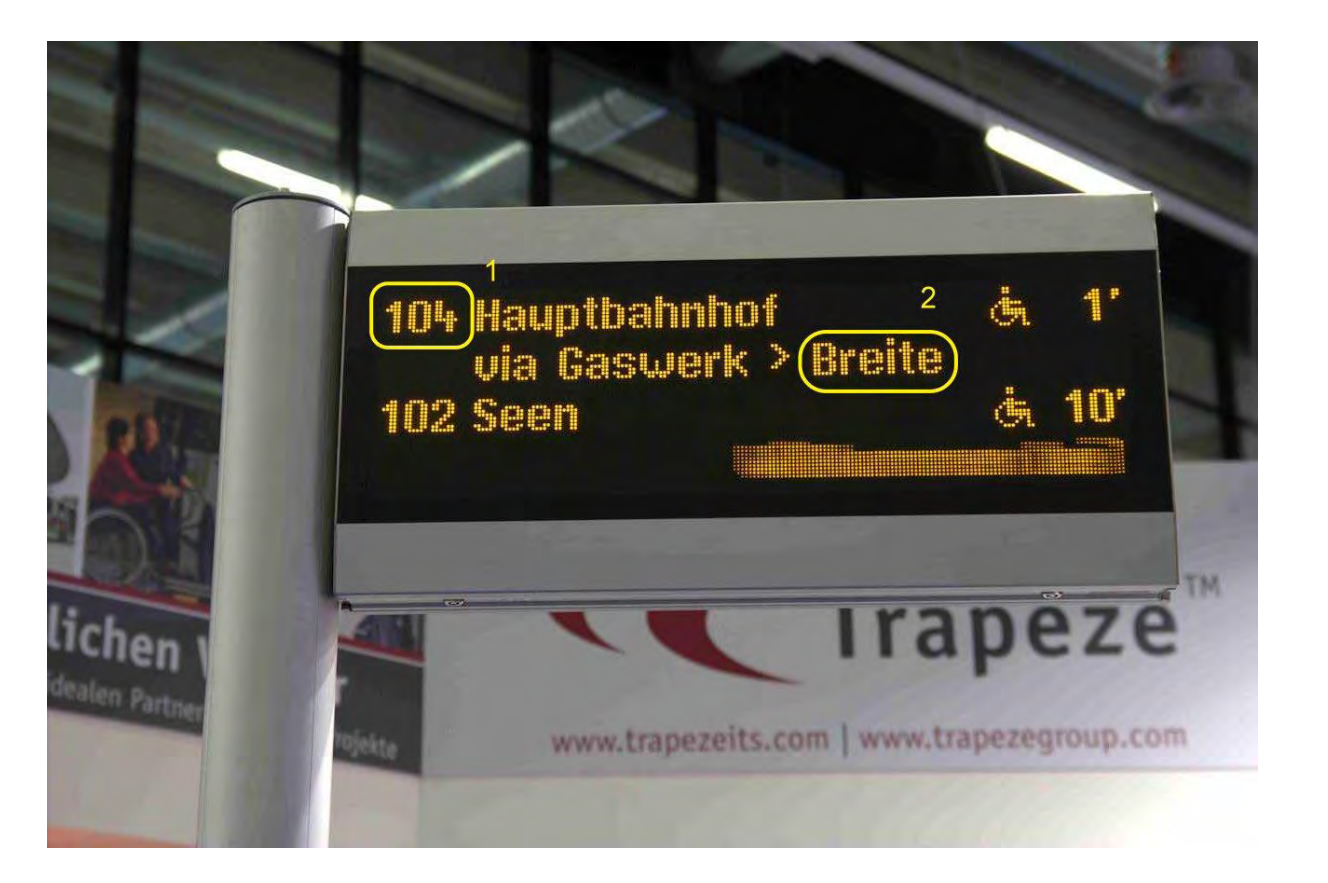

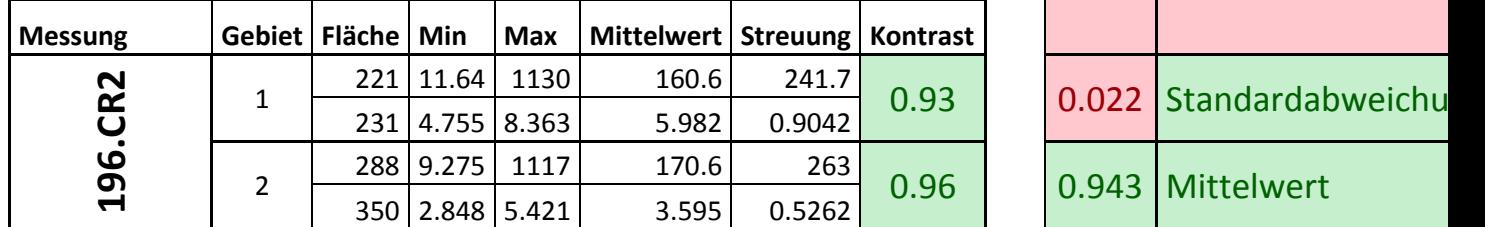

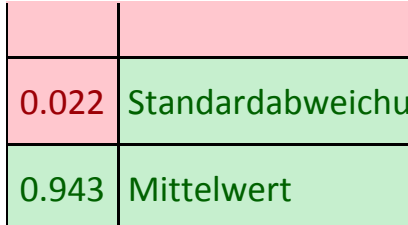

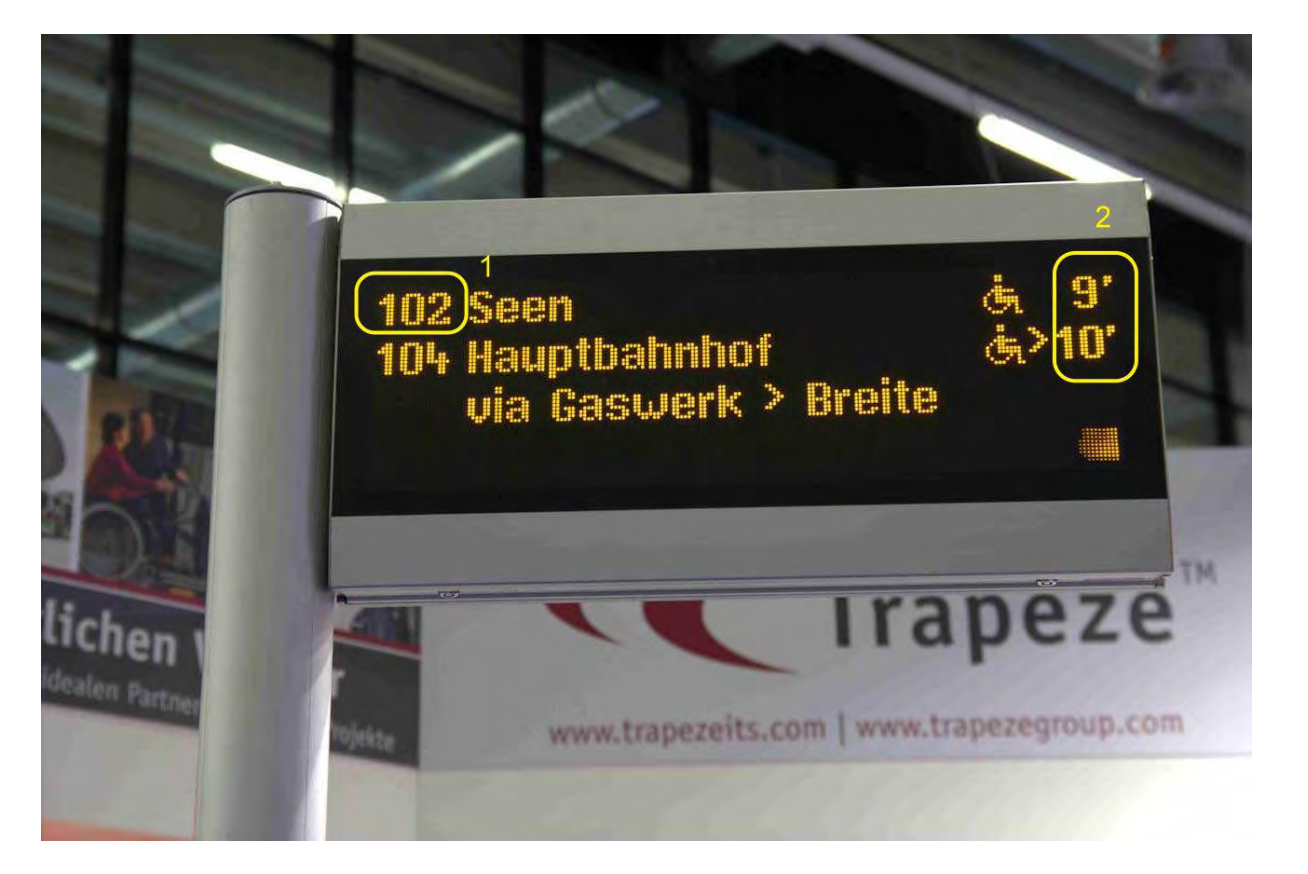

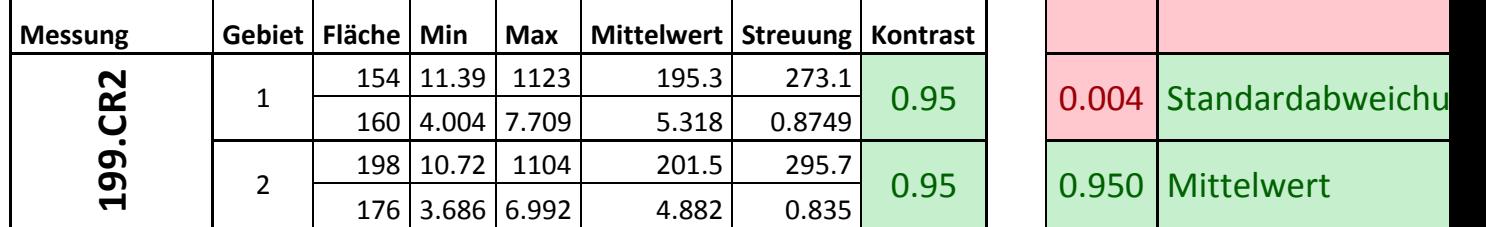

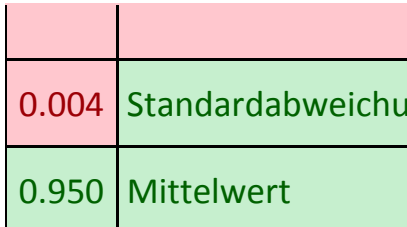

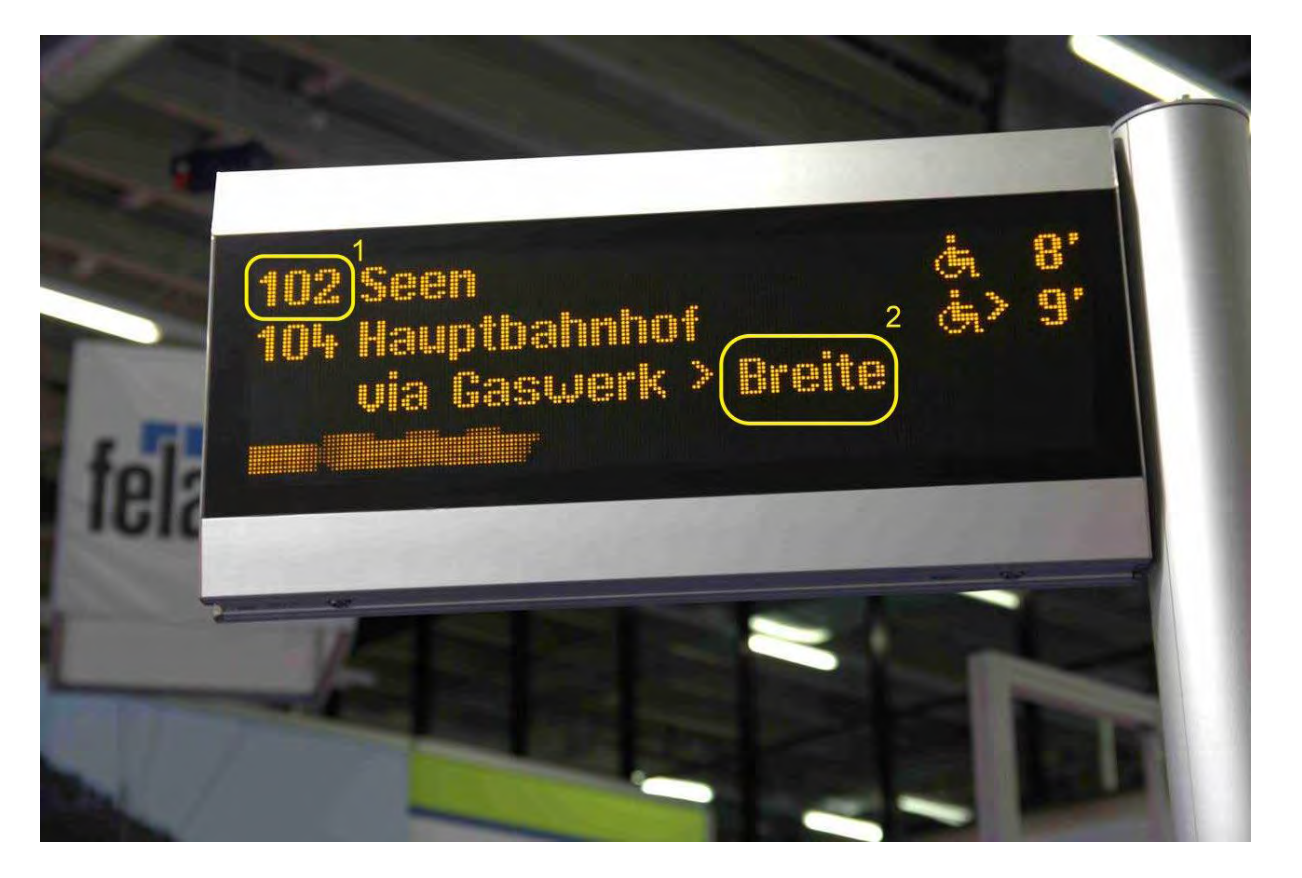

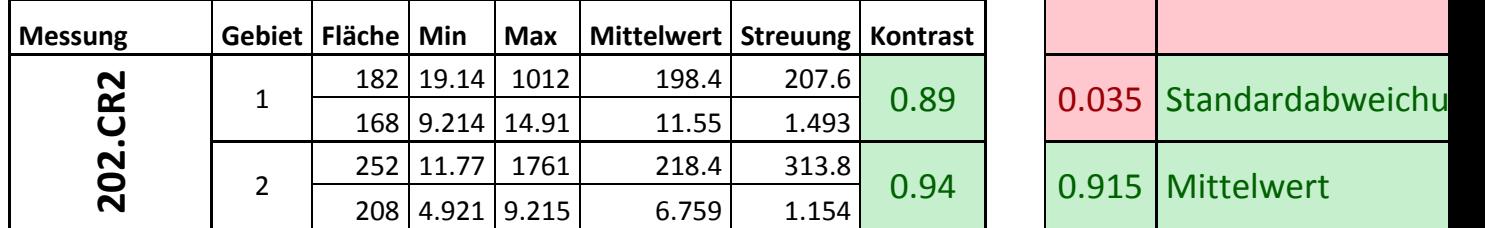

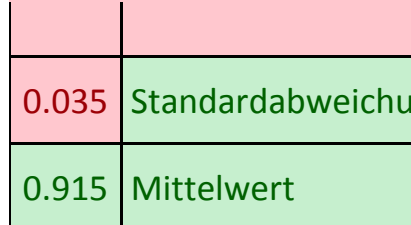

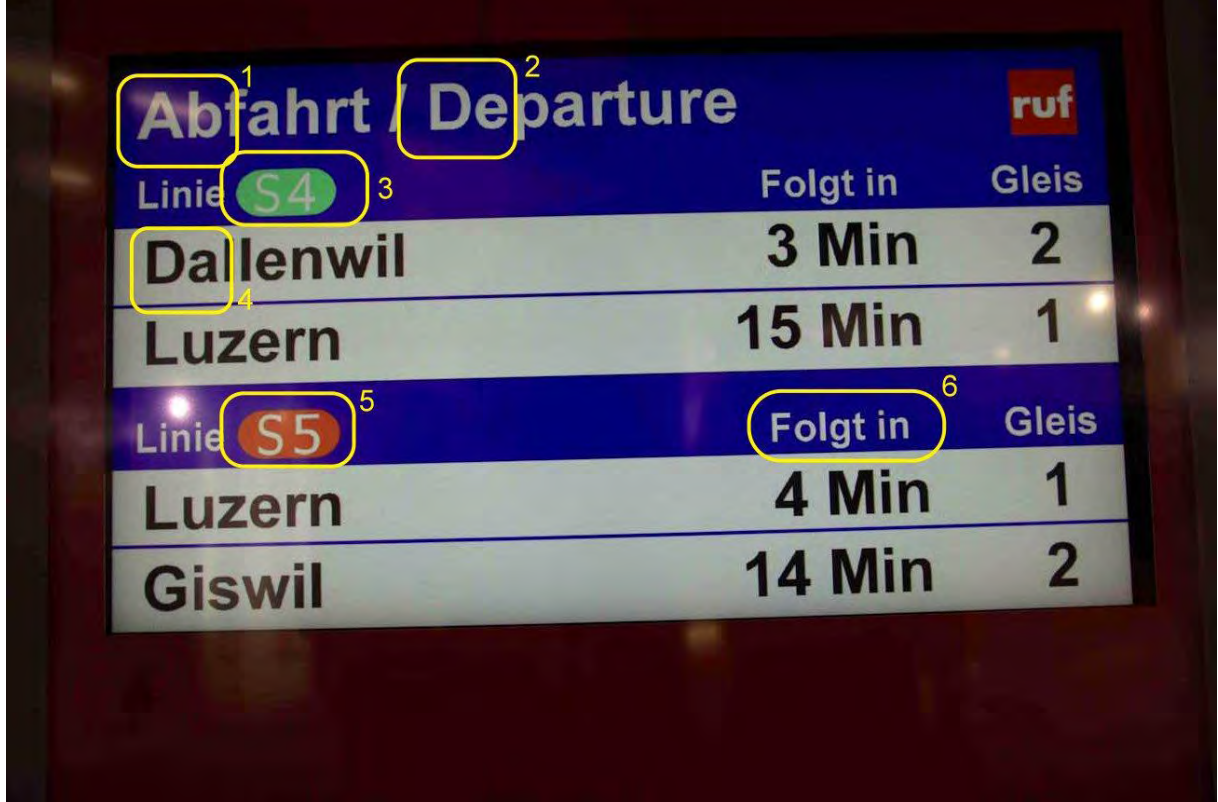

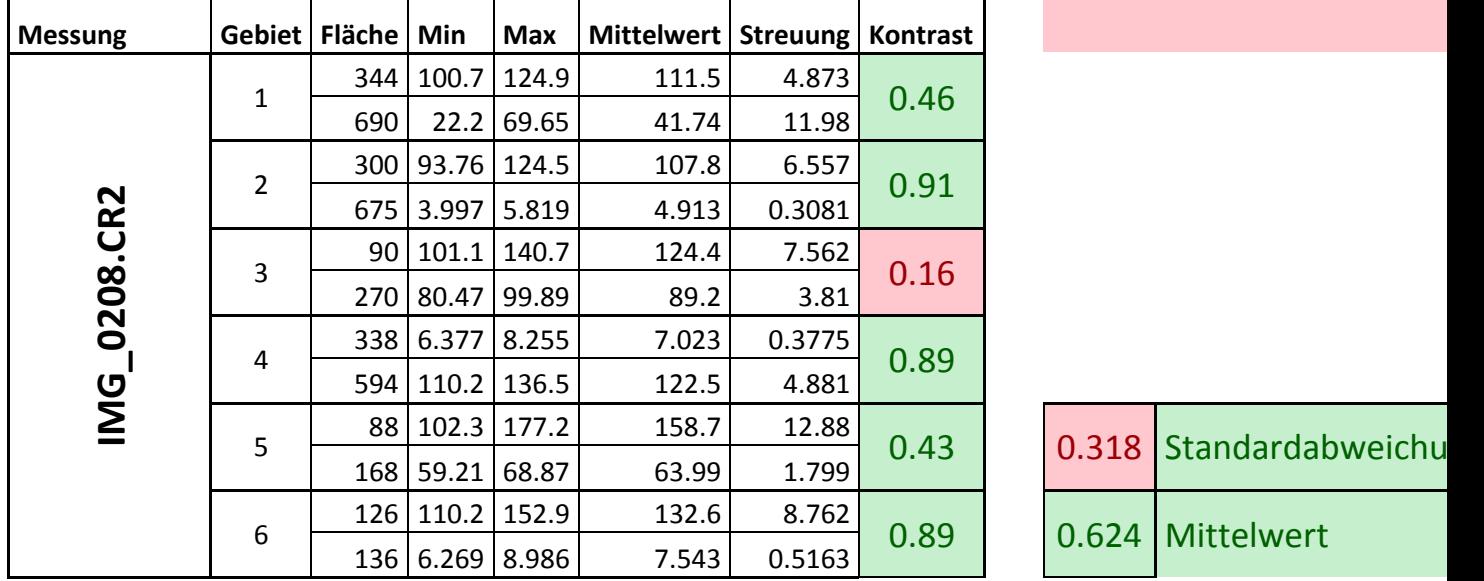

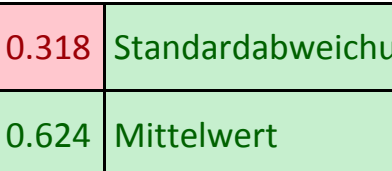

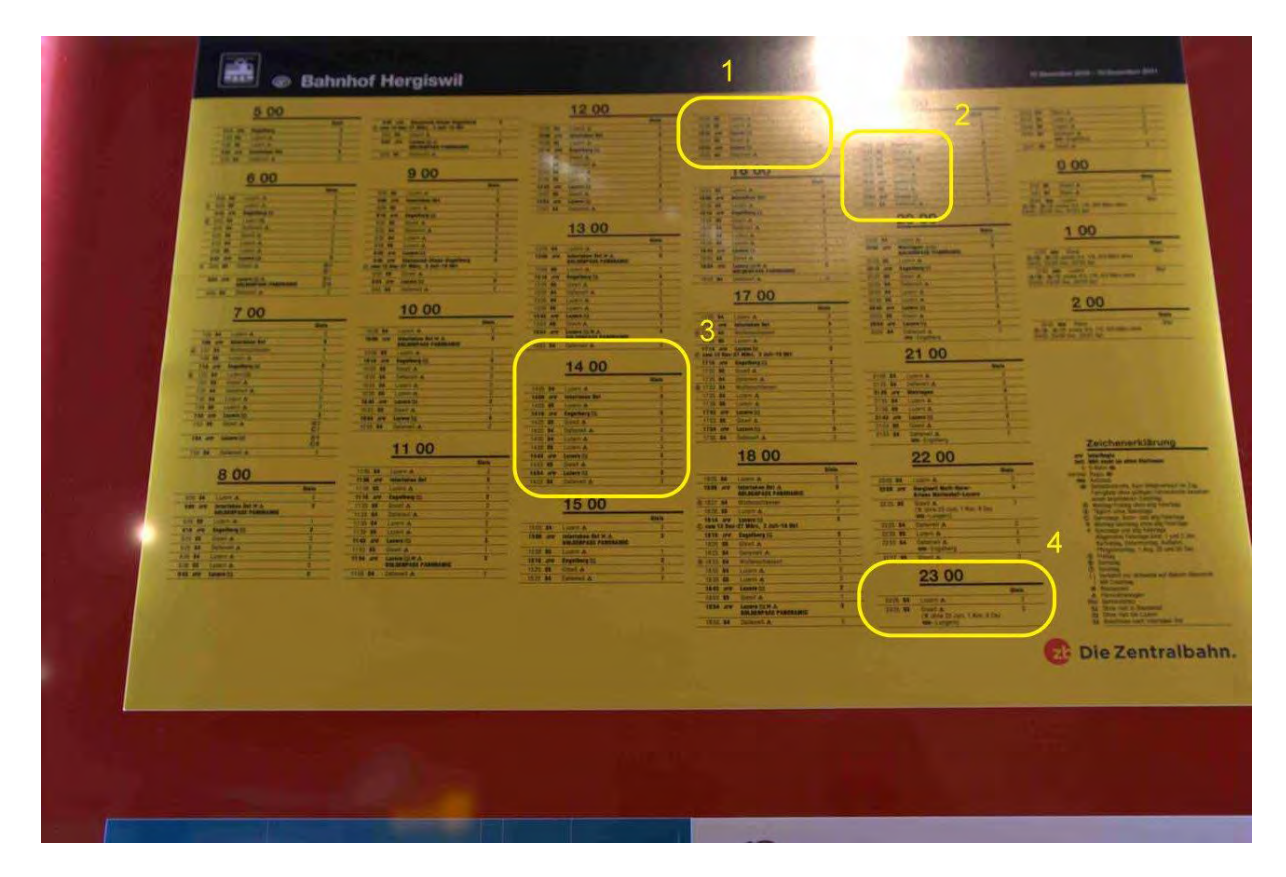

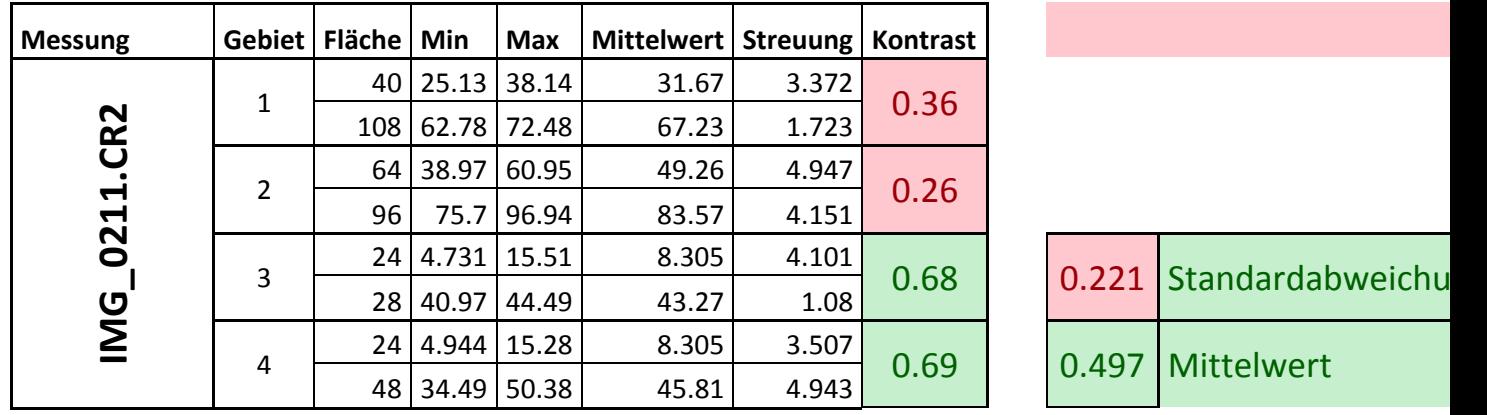

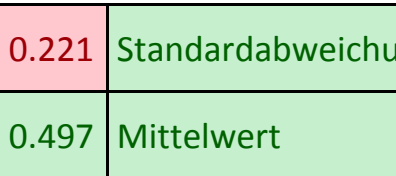

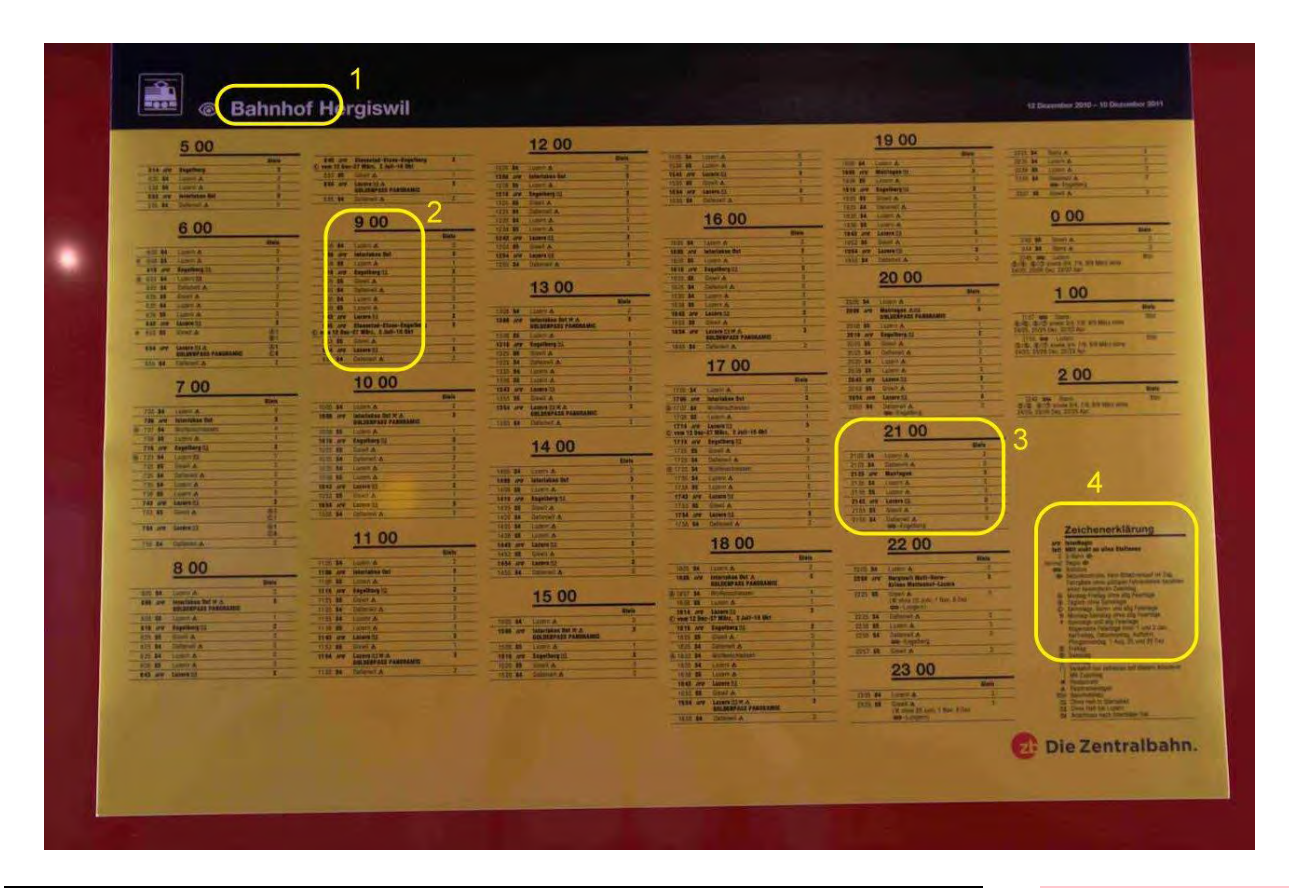

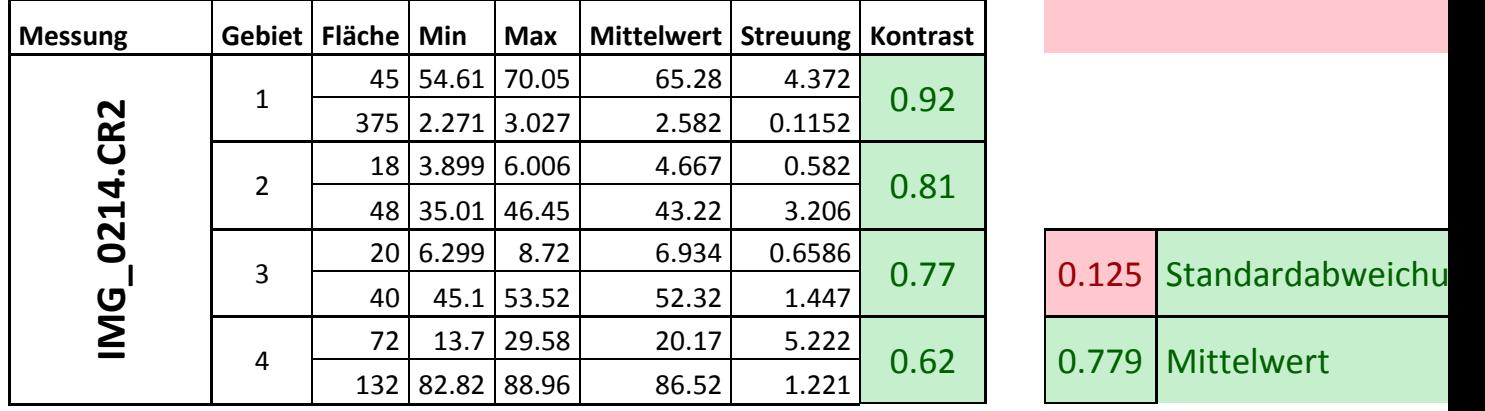

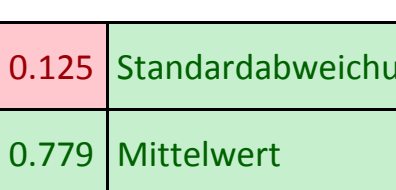

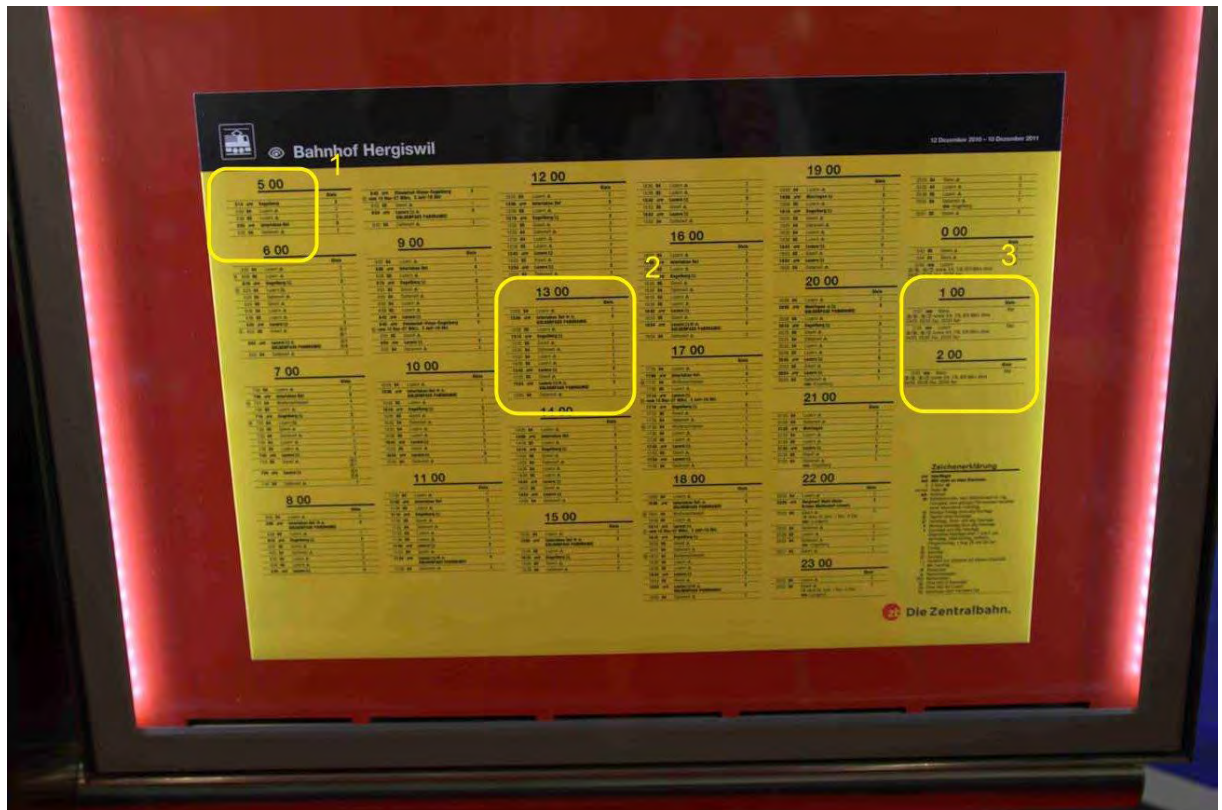

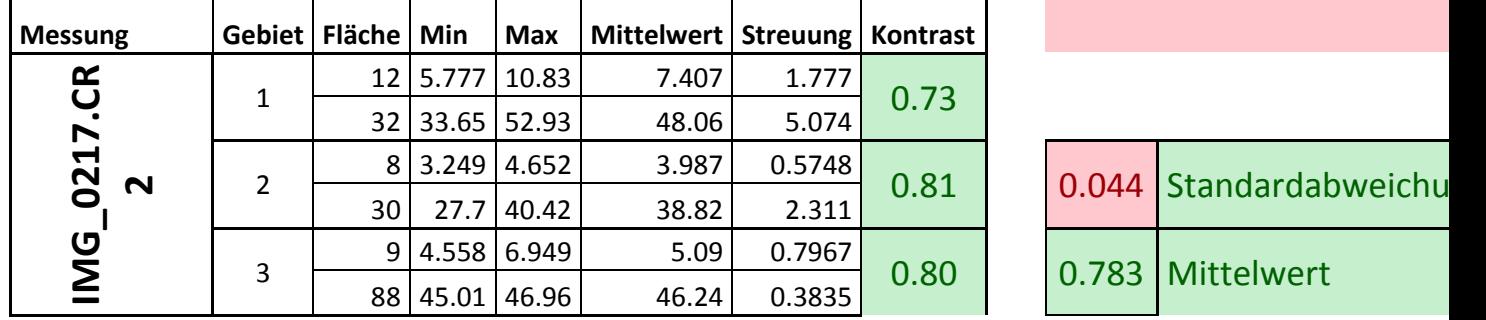

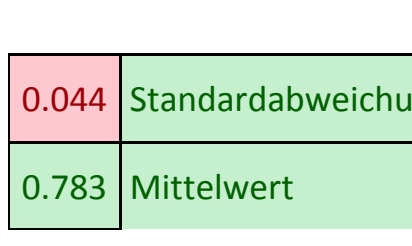

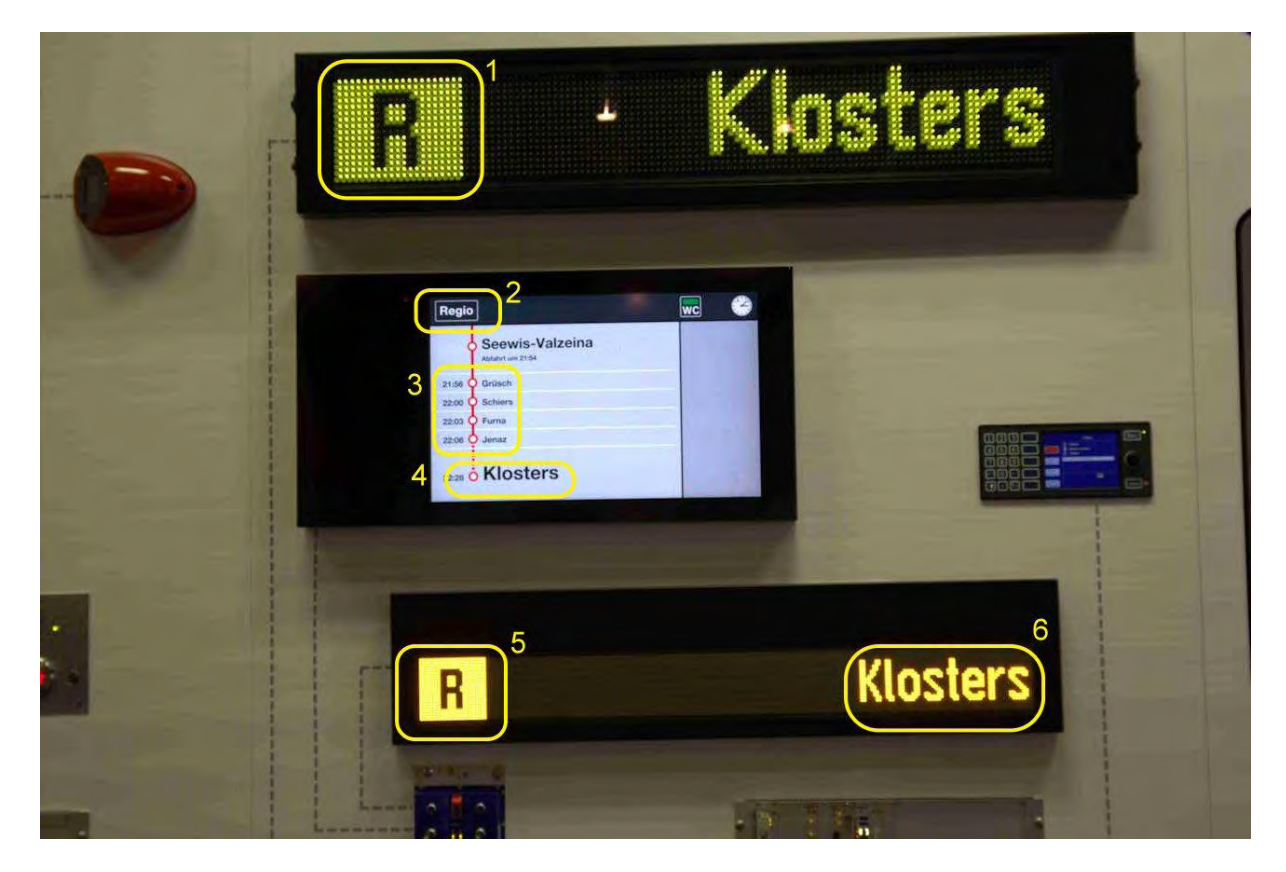

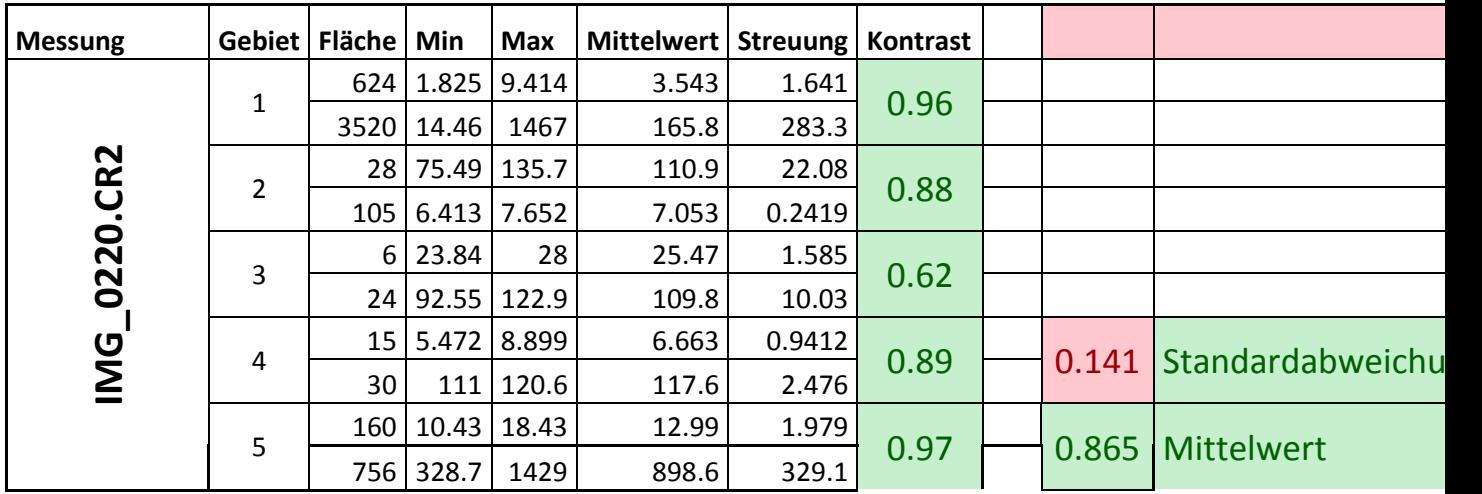

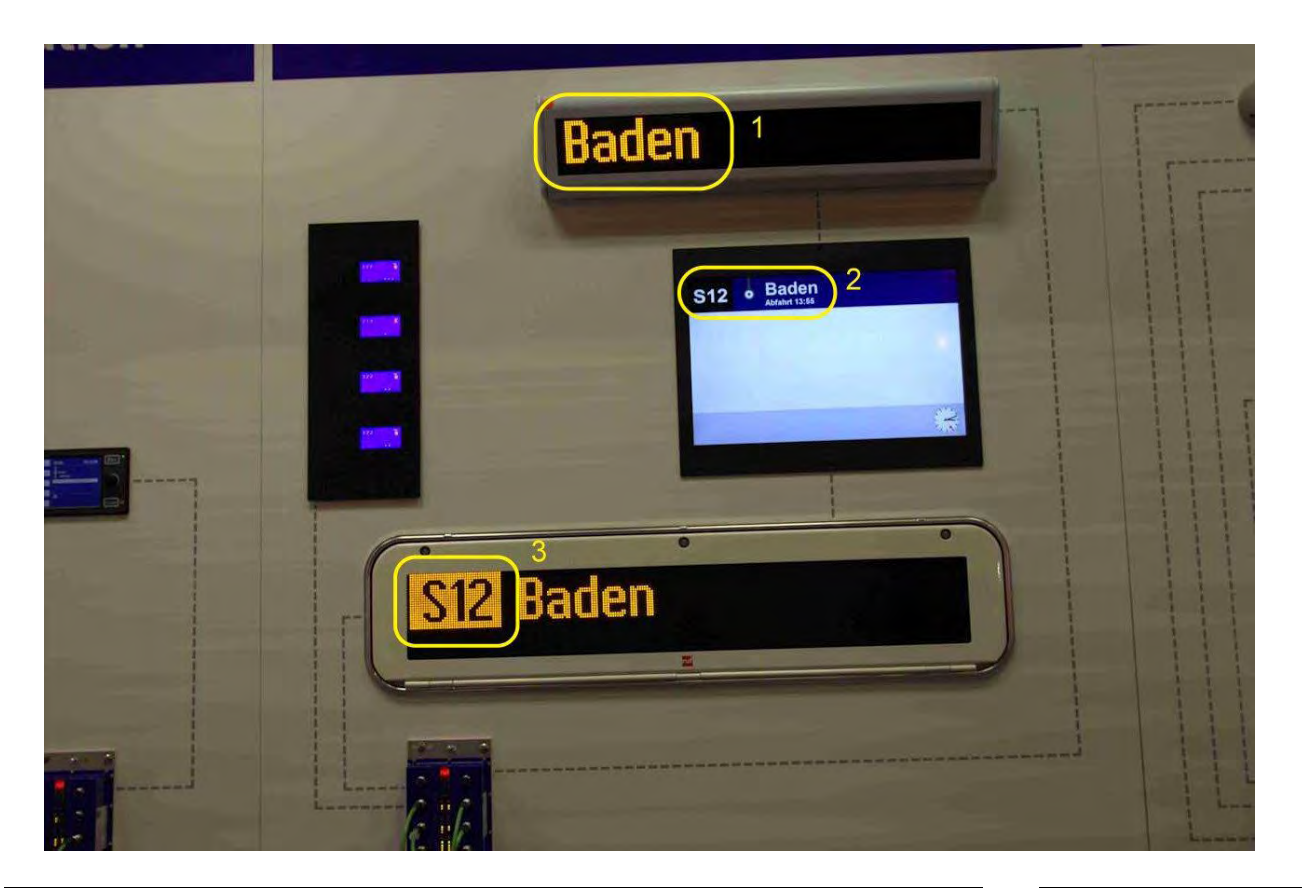

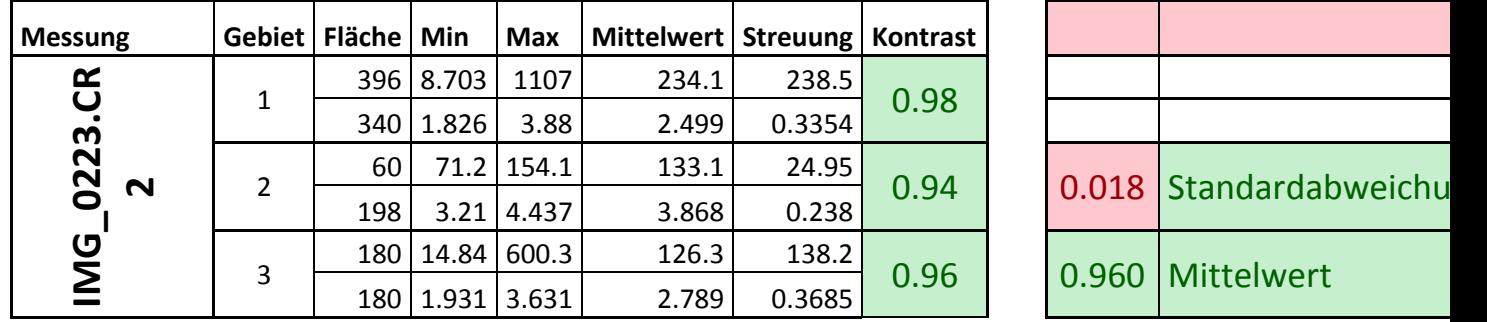

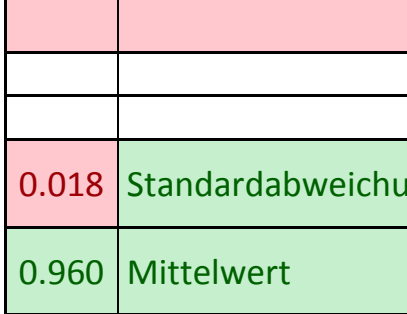

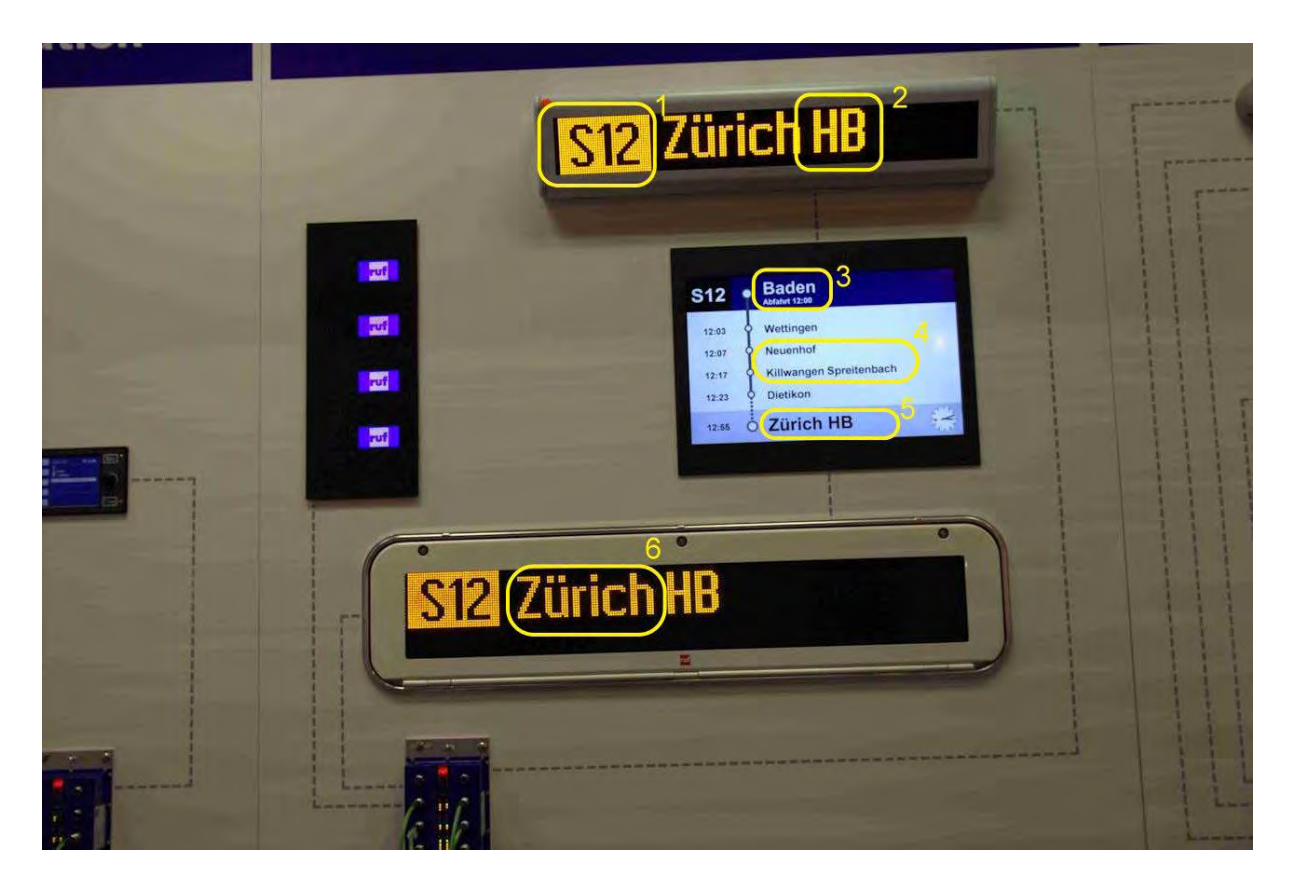

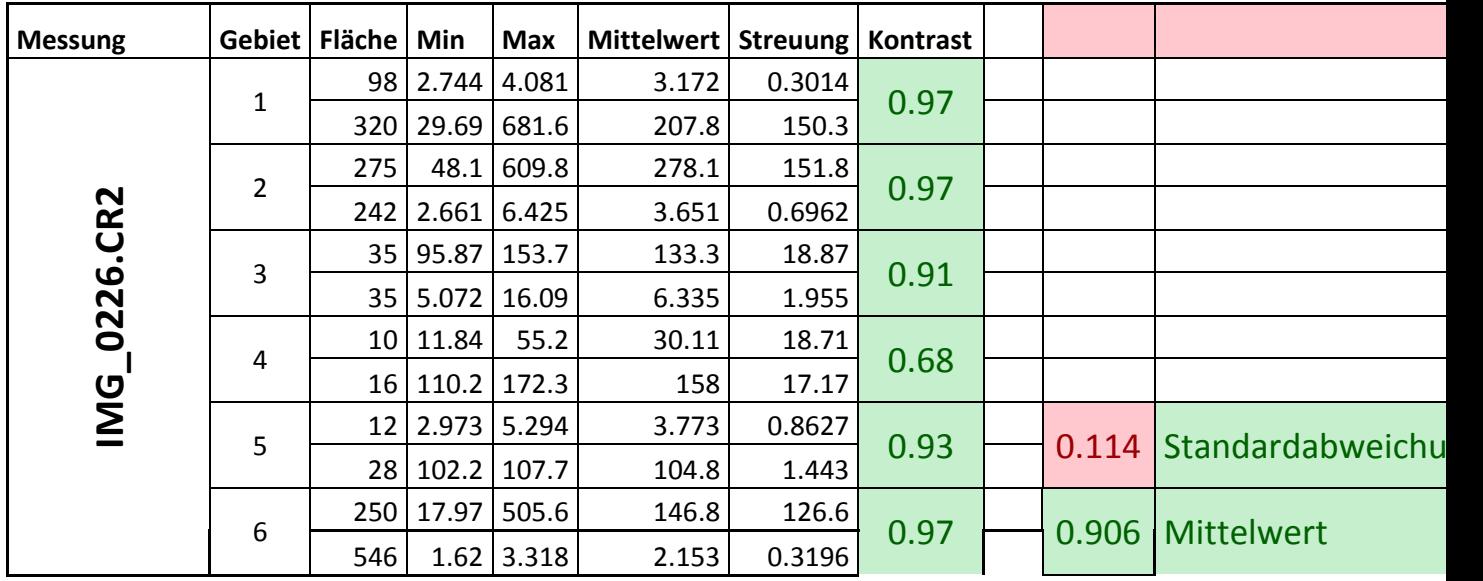

## **5.5.2 Anhang 2: Bahnhof Olten, 18.11.11 Auswertung Rundgang Bahnhof Olten, 18. November 2011**

Bild 461

Beschreibung: Weisse Markierung am oberen Treppenrand, intensive Sonneneinstrahlung und z.T. Schattenwurf.

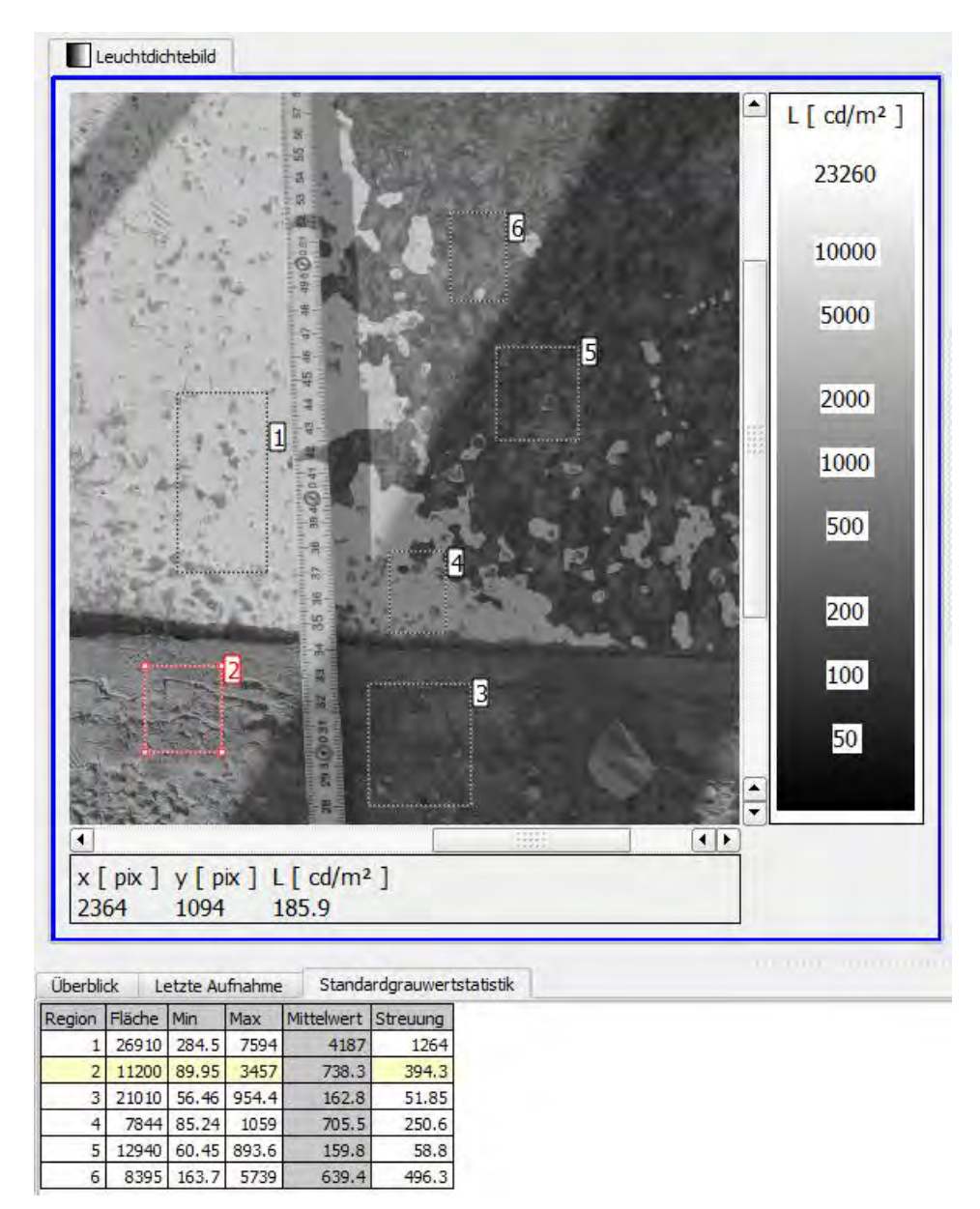

Kontrastmatrix:

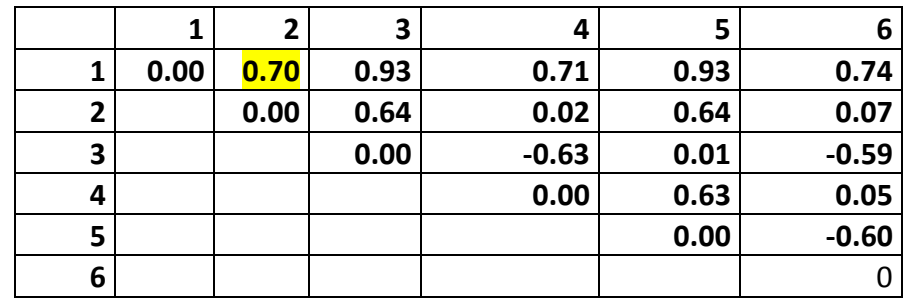

## Auswertung Kontrast / Auswahl Auschnitt von Bild DSC00086.ARW

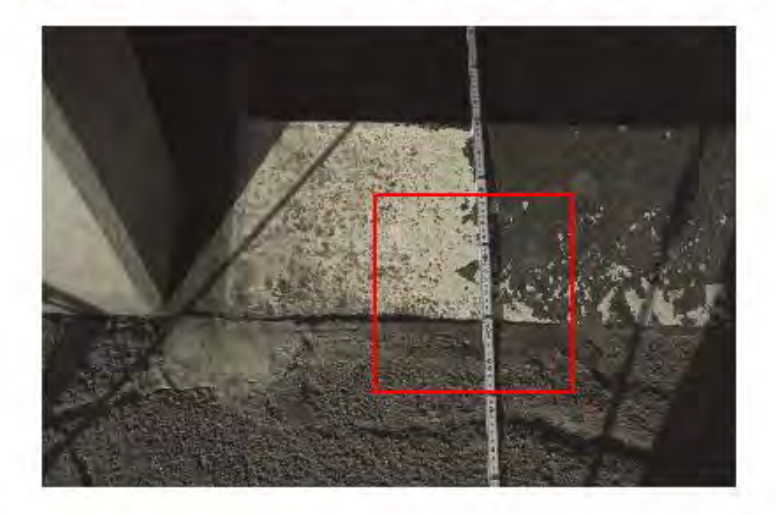

Auswertung Kontrast (Ausschnitt) von Bild DSC00086.ARW

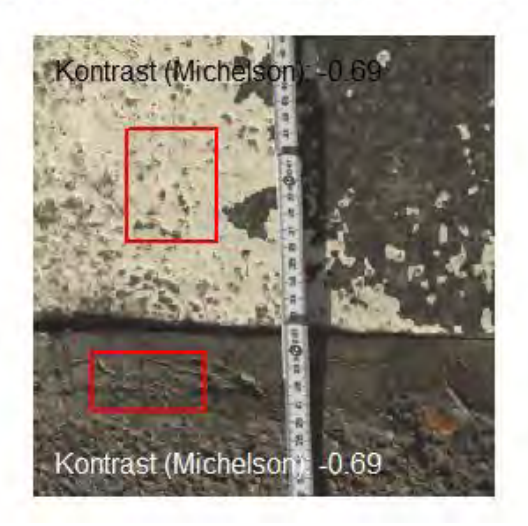

Gossen:

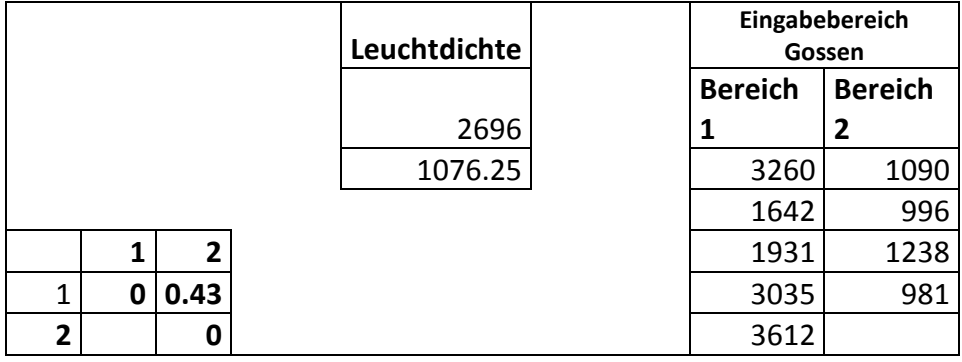

Sehr gute Übereinstimmung zwischen LMK und Digitalkamera (Sony NEX5); schlechte Übereinstimmung mit der Messung mit dem Gossen Leuchtdichtenmessgerät. Als Grund muss aller Wahrscheinlichkeit die Inhomogenität bezüglich Leuchtdichte im hellen Bereich (Bereich 1, Gossen) geltend gemacht werden.

Bericht «Eruierung des für Seheingeschränkte relevanten Blickwinkels auf Objekte im öffentlichen Verkehr bezüglich Kontrolle des gesetzlich geforderten Kontrastes» Seite 137

Bild 464

### Markierung auf Treppenabgang.

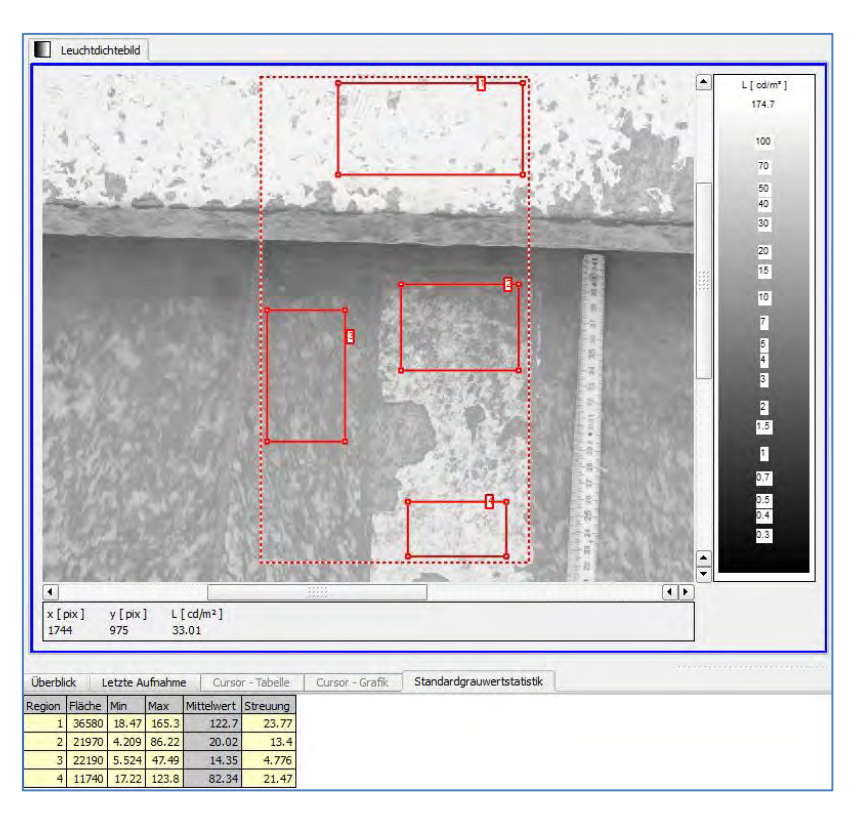

#### Kontrastmatrix

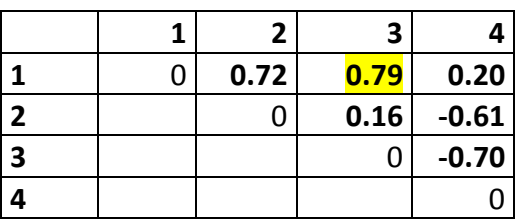

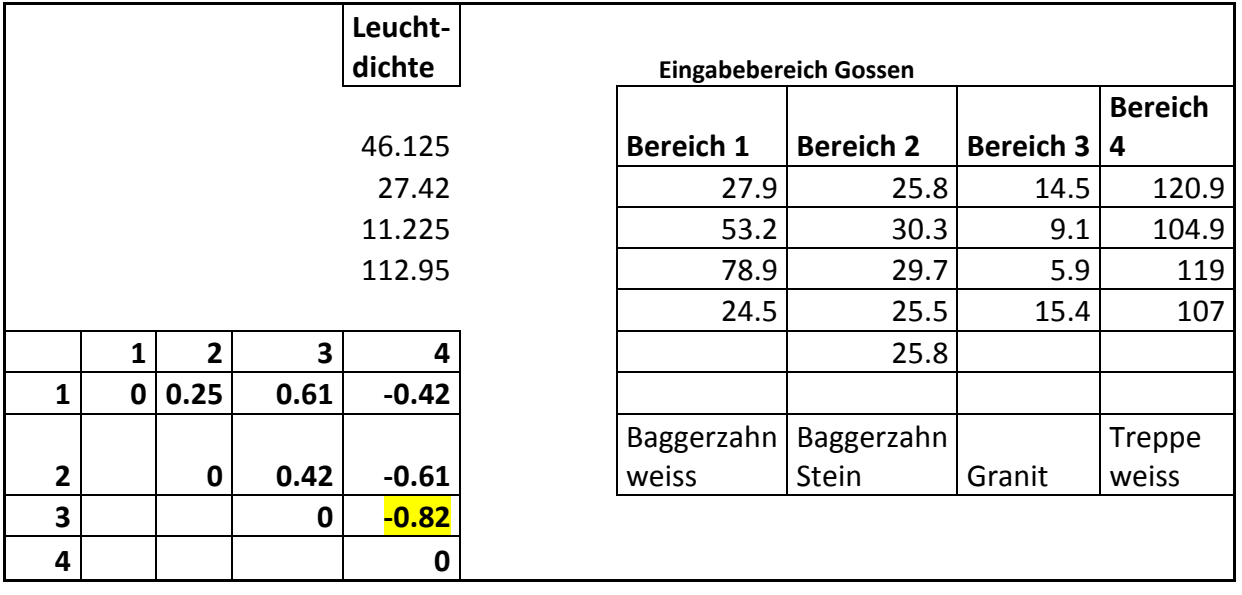

Bericht «Eruierung des für Seheingeschränkte relevanten Blickwinkels auf Objekte im öffentlichen Verkehr<br>Seite 138 bezüglich Kontrolle des gesetzlich geforderten Kontrastes»

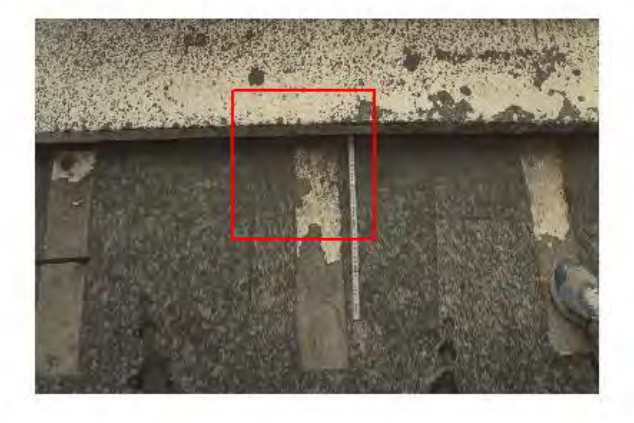

Auswertung Kontrast / Auswahl Auschnitt von Bild DSC00088.ARW

Auswertung Kontrast (Ausschnitt) von Bild DSC00088.ARW

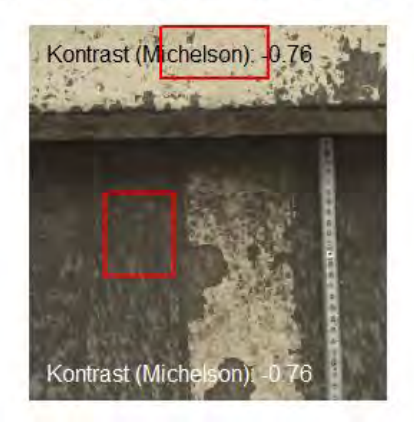

Feststellung:

Brauchbare Übereinstimmung zwischen allen drei Geräten.

Bild 468

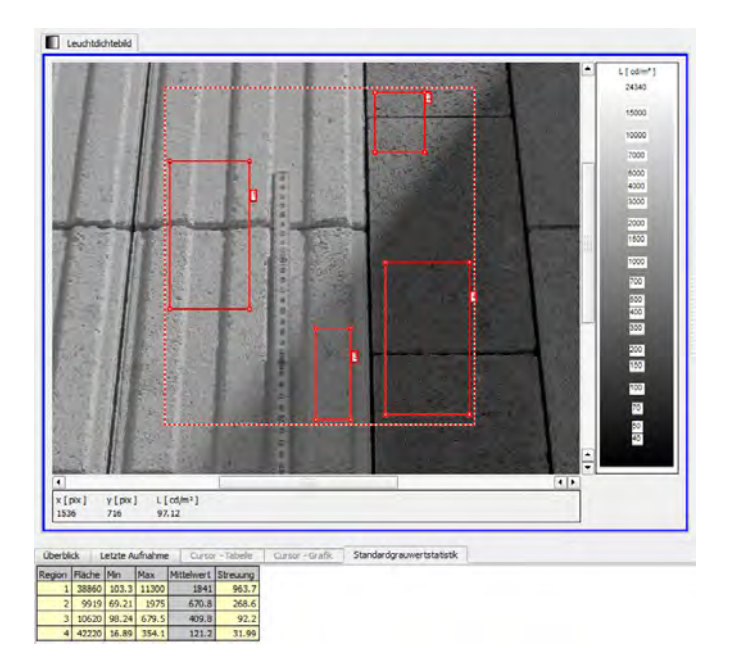

#### Kontrastmatrix

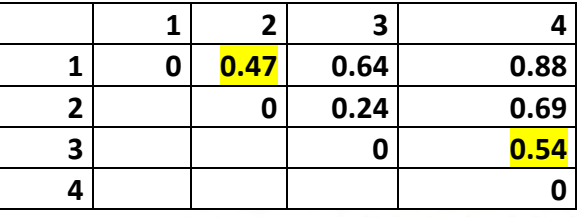

Auswertung Kontrast / Auswahl Auschnitt von Bild DSC00091.ARW

Auswertung Kontrast / Auswahl Auschnitt von Bild DSC00091.ARW

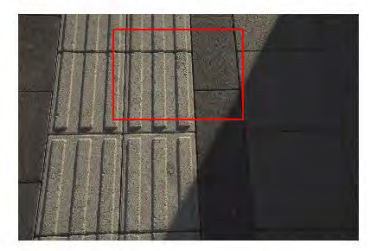

Auswertung Kontrast (Ausschnitt) von Bild DSC00091.ARW

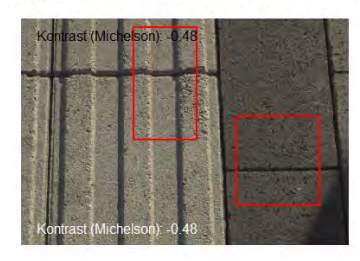

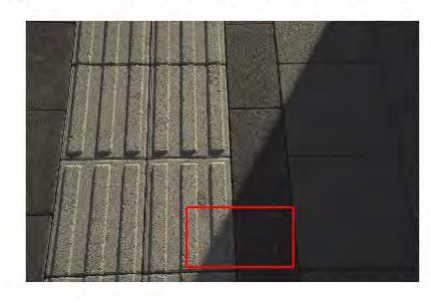

Auswertung Kontrast (Ausschnitt) von Bild DSC00091.ARW

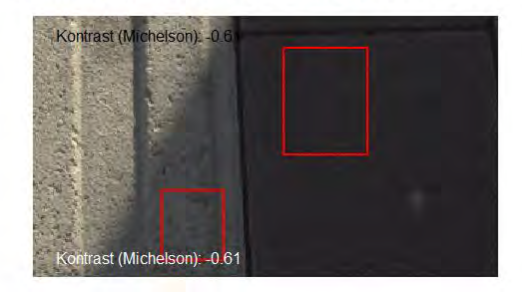

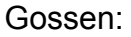

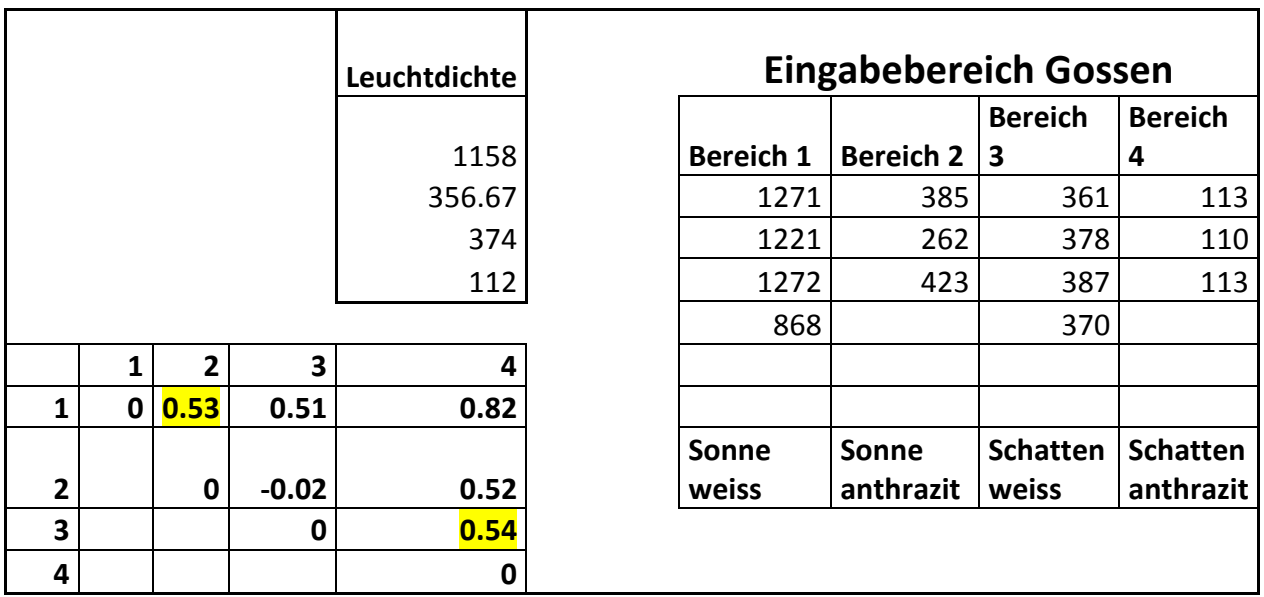

Feststellungen:

Teilweise recht gute Übereinstimmung. Auffallend ist bei der Mthode "Digitalkamera", dass der gemessene bzw. ermittelte Kontrast recht stark von der Auswahl der Rechtecke abhängt.

Bild 471

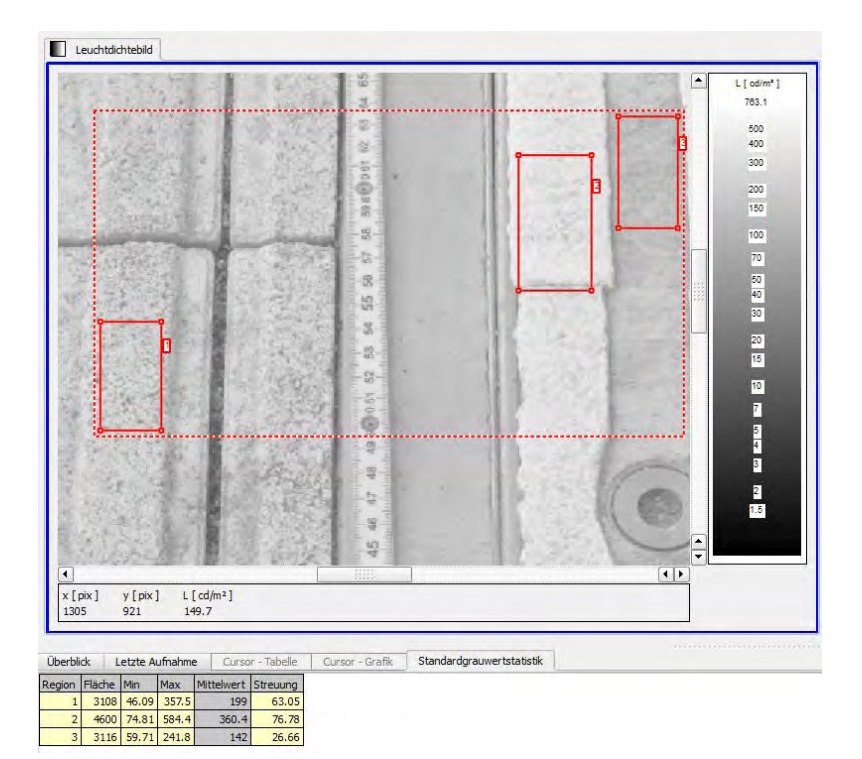

#### Kontrastmatrix

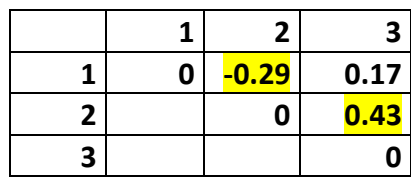

Auswertung Kontrast / Auswahl Auschnitt von Bild DSC00092.ARW

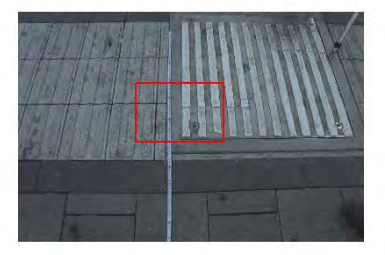

Auswertung Kontrast (Ausschnitt) von Bild DSC00092.ARW

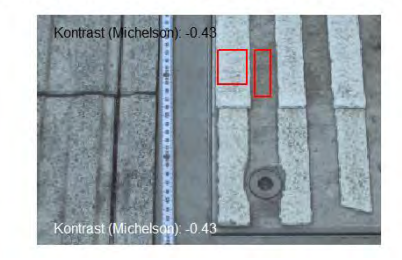

Auswertung Kontrast / Auswahl Auschnitt von Bild DSC00092.ARW

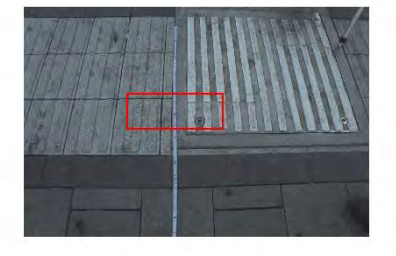

Auswertung Kontrast (Ausschnitt) von Bild DSC00092.ARW

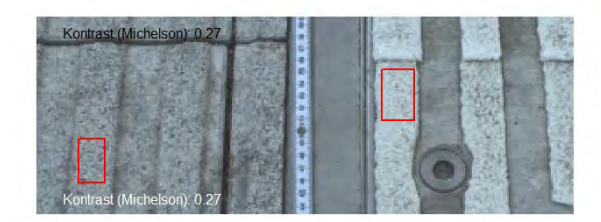

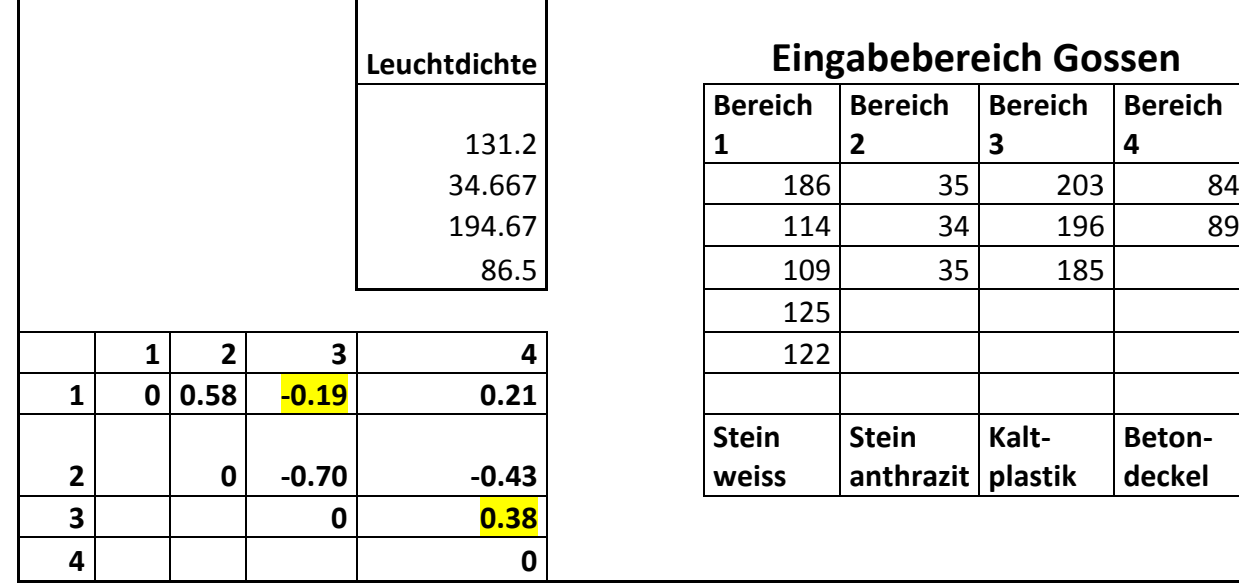

Feststellungen:

Gute Übereinstimmung zwischen LMK und Digitalkamera, zu Gossen grössere Differenzen.
Bild 474

|                                                                    |                   |                | $\blacktriangle$     | L [ cd/m <sup>*</sup> ]<br>17810 |
|--------------------------------------------------------------------|-------------------|----------------|----------------------|----------------------------------|
|                                                                    |                   |                |                      | 10000                            |
|                                                                    |                   |                |                      | 7000                             |
|                                                                    |                   |                |                      | 5000<br>4000                     |
|                                                                    |                   |                |                      | 3000                             |
|                                                                    |                   |                |                      | 2000                             |
|                                                                    |                   |                |                      | 1500                             |
|                                                                    |                   |                |                      | 1000                             |
|                                                                    |                   |                |                      | 700                              |
|                                                                    |                   |                |                      | 500<br>400                       |
|                                                                    | an tale<br>ľ<br>p |                |                      | 300                              |
|                                                                    |                   |                |                      | 200<br>150                       |
|                                                                    |                   |                |                      | 100                              |
|                                                                    |                   |                |                      |                                  |
|                                                                    |                   |                |                      |                                  |
|                                                                    |                   |                |                      | 70<br>50<br>50<br>30             |
|                                                                    |                   |                | $\frac{1}{\sqrt{2}}$ |                                  |
| $\sim$                                                             |                   | $\overline{1}$ |                      |                                  |
| x [pix]<br>L[cd/m <sup>2</sup> ]<br>y [pix]<br>409<br>594<br>361.3 |                   |                |                      |                                  |

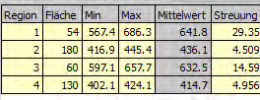

#### Kontrastmatrix

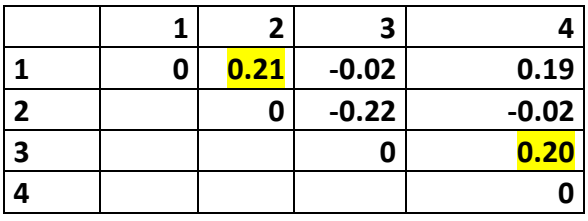

Auswertung Kontrast / Auswahl Auschnitt von Bild DSC00093.ARW

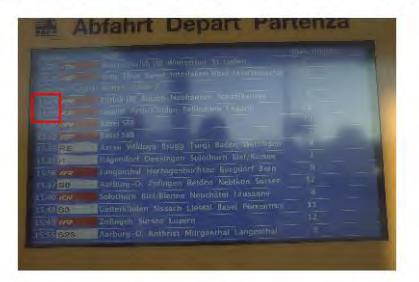

Auswertung Kontrast (Ausschnitt) von Bild DSC00093.ARW

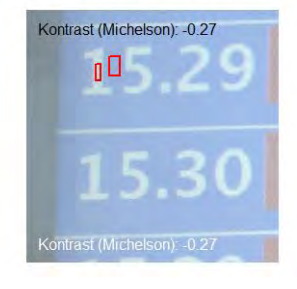

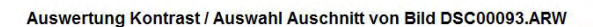

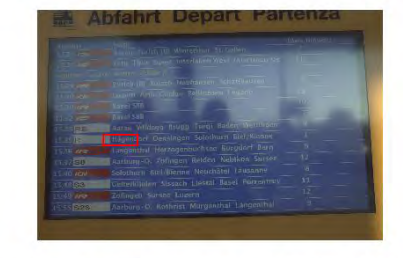

Auswertung Kontrast (Ausschnitt) von Bild DSC00093.ARW

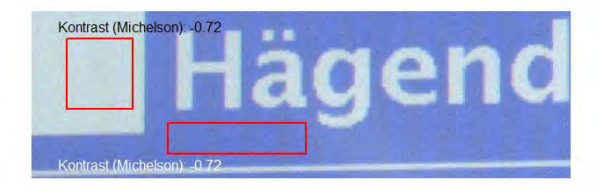

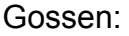

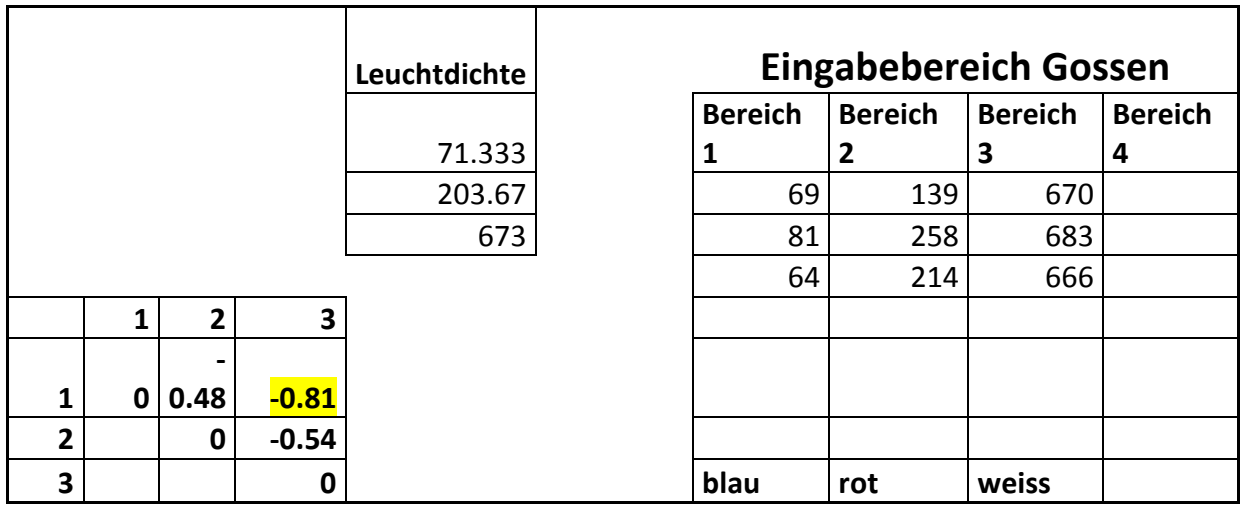

Feststellungen:

Die Übereinstimmung ist schwierig zu interpretieren. Es treten grosse Unterschiede auf, je nachdem, ob im betrachteten Gebiet reflektiertes Sonnenlicht vorliegt oder nicht. Berücksichtigt man dies, so können zwischen LMK und Digitalkamera einerseits (reflektiertes Sonnenlicht vorhanden) und Digitalkamera und Gossen (kein reflektiertes Sonnenlicht) brauchbare Übereinstimmungen festgestellt werden.

Bild 477

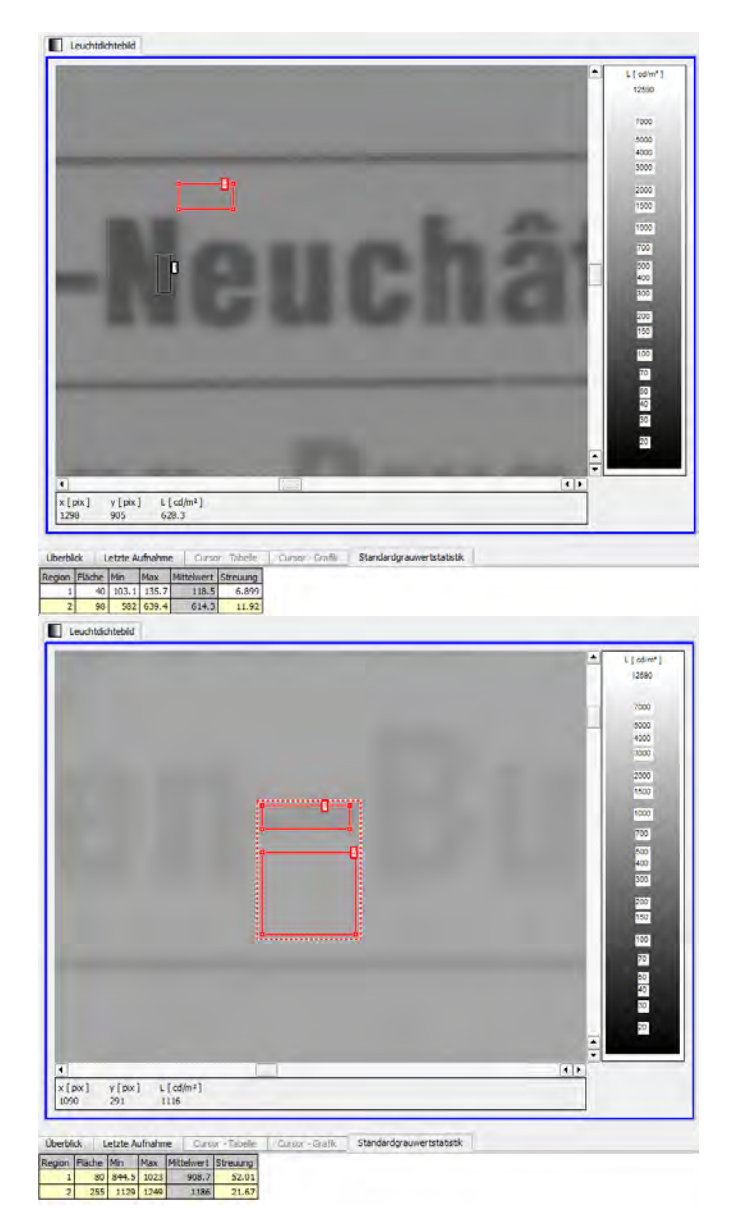

## Kontrastmatrizen

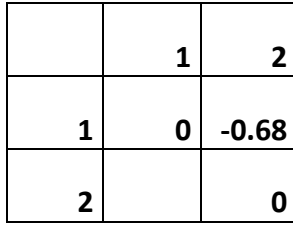

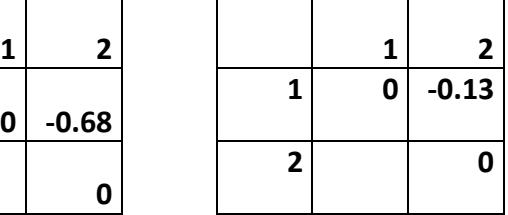

Auswertung Kontrast / Auswahl Auschnitt von Bild DSC00095.ARW

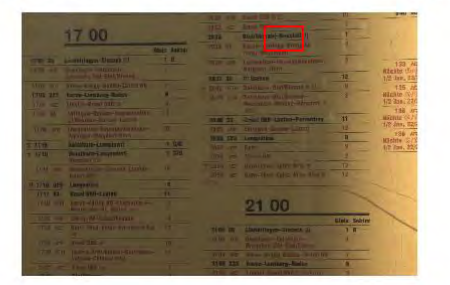

Auswertung Kontrast (Ausschnitt) von Bild DSC00095.ARW

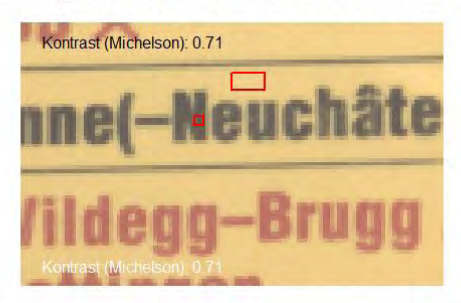

Auswertung Kontrast / Auswahl Auschnitt von Bild DSC00095.ARW

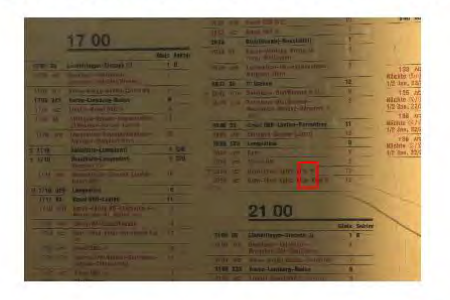

Auswertung Kontrast (Ausschnitt) von Bild DSC00095.ARW

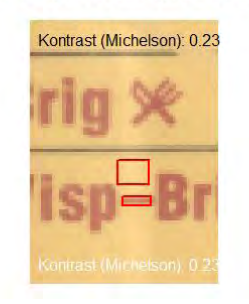

Feststellungen:

- 1. Mit dem Leuchtdichtemessgerät (Gossen) konnten keine Messungen angestellt werden.
- 2. Der Schwarz-Gelb-Kontrast zwischen LMK und Digitalkamera zeigt gute übereinstimmung.
- 3. Die Übereinstimmung LMK und Digitalkamera ist schlecht, weil in der Aufnahme mit der LMK einerseits eine Zone mit Reflexion verwendet wurde, wohingegen bei der Digitalkamera fast kein Reflex vorhanden war. Andererseits scheint die Auflösung bei der LMK nicht optimal zu sein (Fokus-Problem?).

Bild 480

# Handlauf in Treppenabgang (horizontaler Anteil)

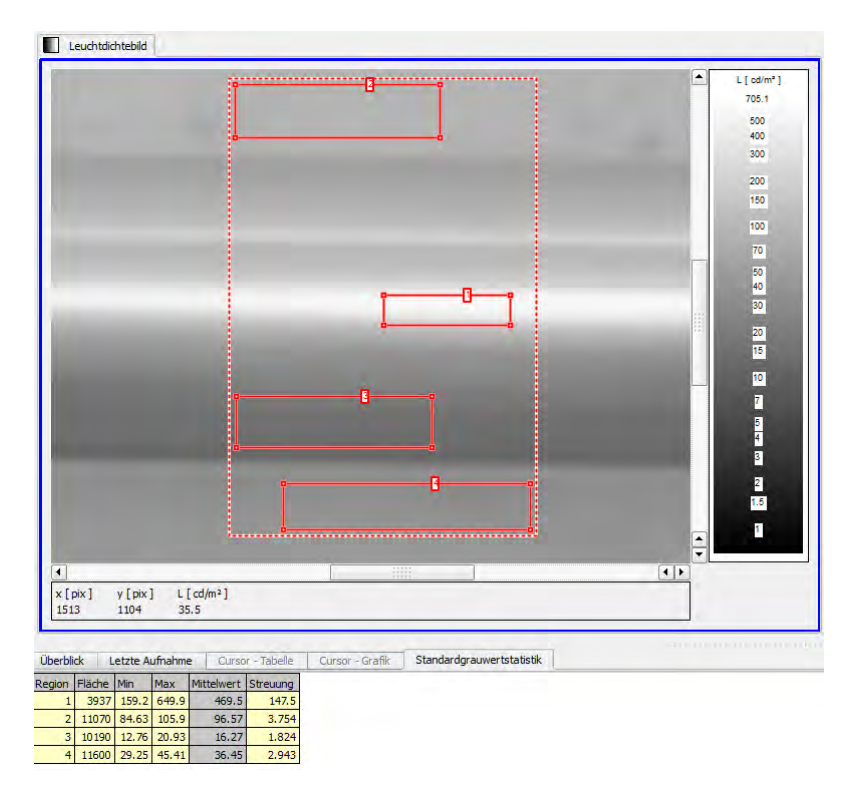

## Kontrastmatrix

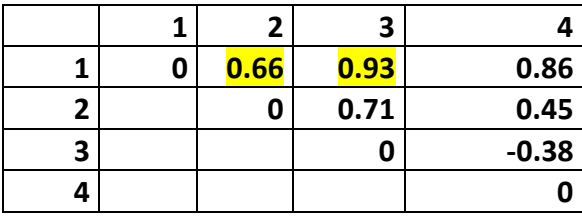

Auswertung Kontrast / Auswahl Auschnitt von Bild DSC00096.ARW

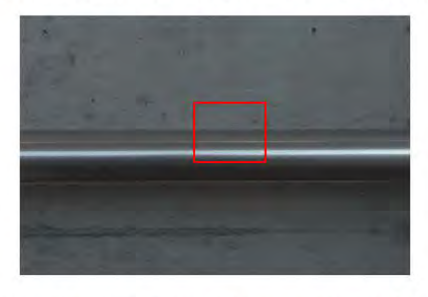

Auswertung Kontrast (Ausschnitt) von Bild DSC00096.ARW

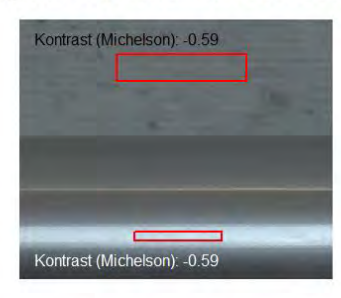

Auswertung Kontrast / Auswahl Auschnitt von Bild DSC00096.ARW

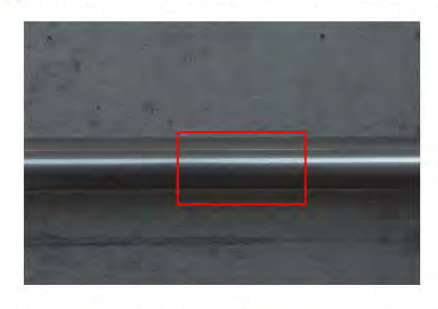

Auswertung Kontrast (Ausschnitt) von Bild DSC00096.ARW

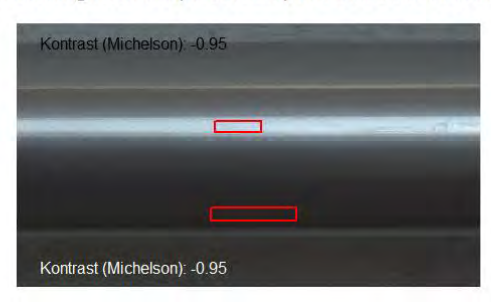

Feststellungen:

Gute Übereinstimmung!

Bild 483

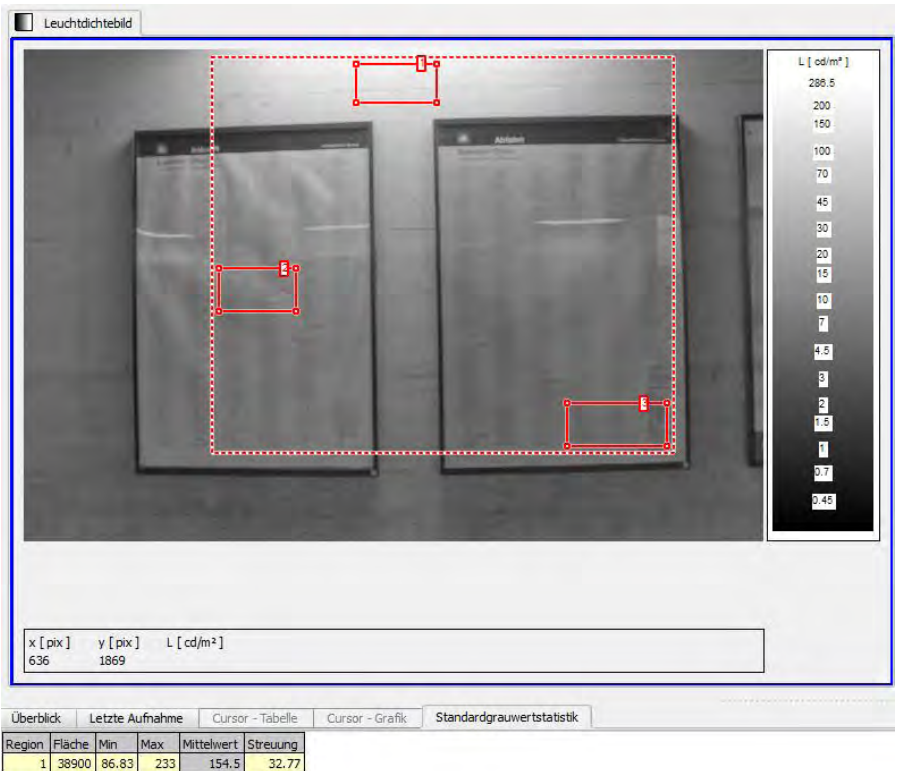

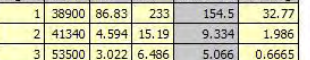

## Leuchtdichten

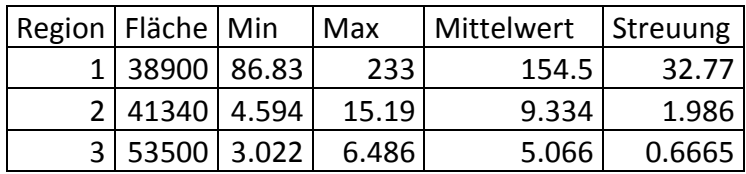

Bild 486

|                                                    | $\circ$                                | ►<br>$L$ [ od/m <sup>2</sup> ]<br>567<br>400<br>300<br>200<br>150<br>100<br>70                                  |
|----------------------------------------------------|----------------------------------------|----------------------------------------------------------------------------------------------------|
|                                                    | 0,<br>$-0.3$                           | $\begin{array}{c}\n 30 \\ \hline\n 0\n \end{array}$<br>20<br>15<br><b>Company of the Company of the Company</b> |
| $\blacktriangleleft$<br>x[pix]<br>$\gamma$ [ pix ] | Ŀ<br>n<br><br>$L$ [cd/m <sup>2</sup> ] | ī<br>$\frac{1}{\sqrt{2}}$<br>$\overline{\bullet}$                                                               |

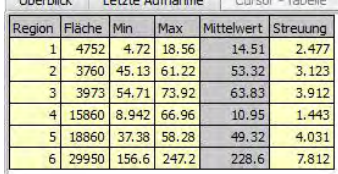

#### Kontrastmatrix

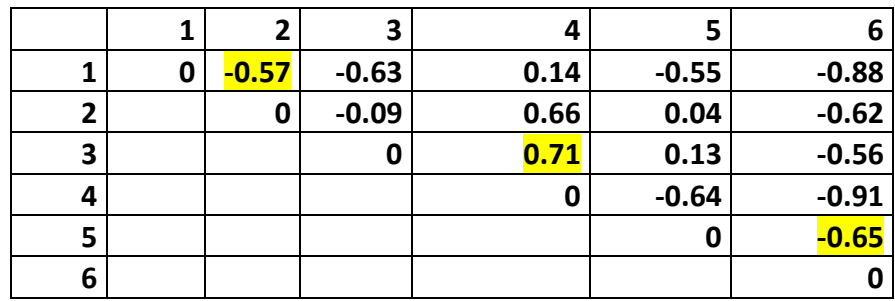

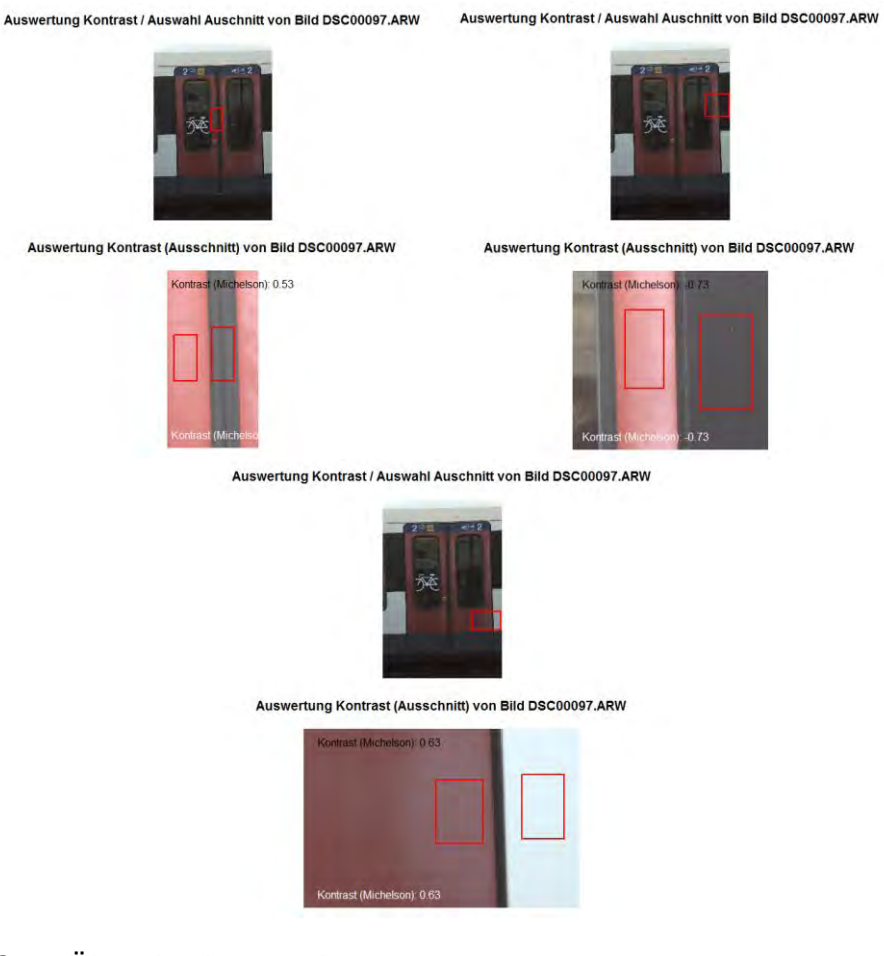

Feststellung: Gute Übereinstimmung!

# **5.5.3 Anhang 3: Bahnhof Olten, 12.12.11**

Auswertung Rundgang Bahnhof Olten, Montag, 12. Dezember 2011

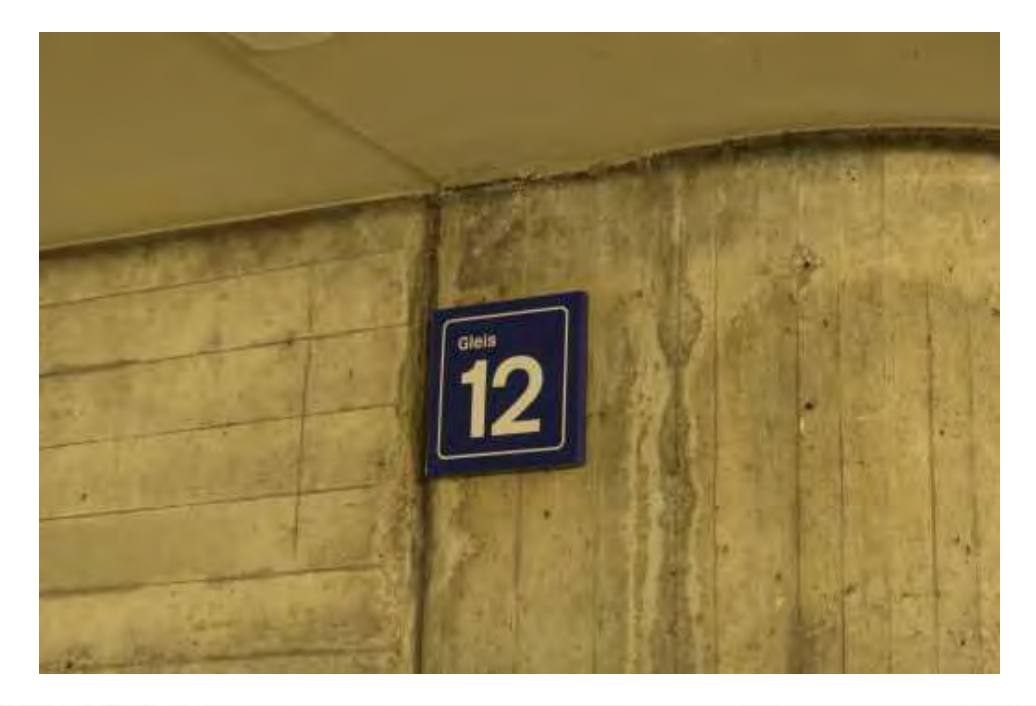

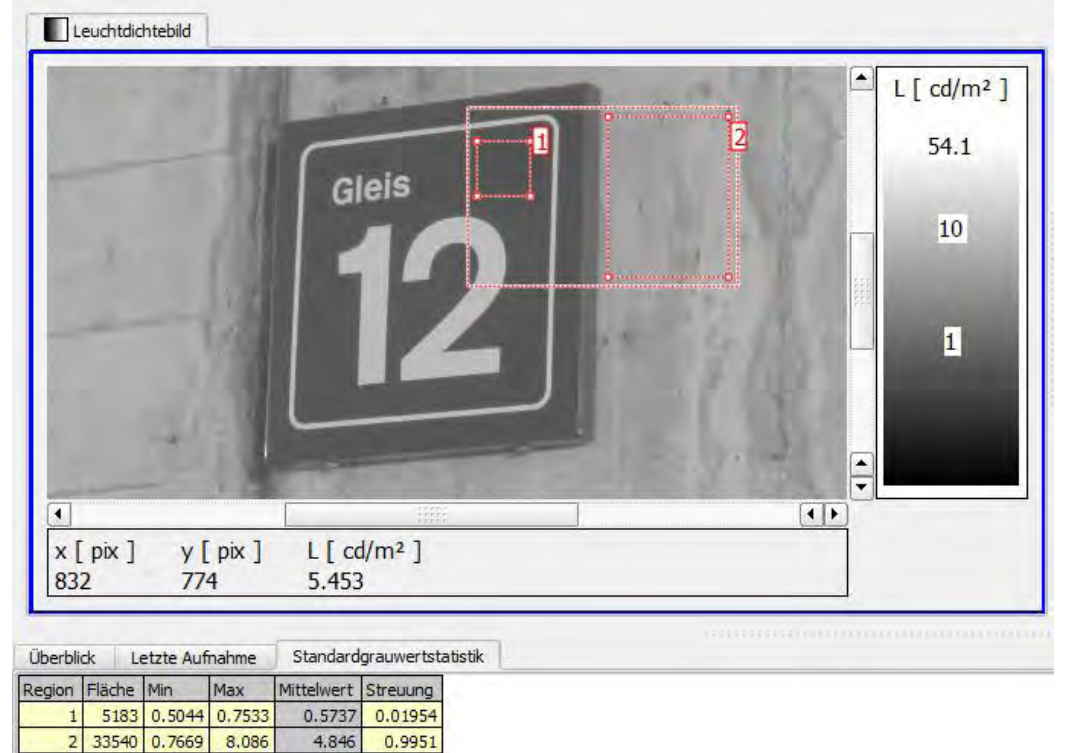

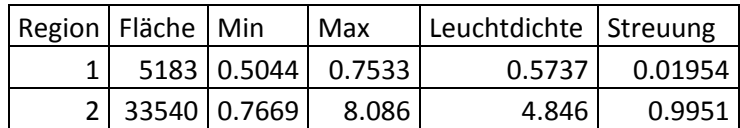

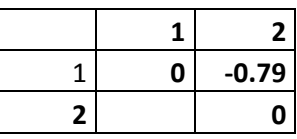

Bericht «Eruierung des für Seheingeschränkte relevanten Blickwinkels auf Objekte im öffentlichen Verkehr<br>Seite 153 bezüglich Kontrolle des gesetzlich geforderten Kontrastes»

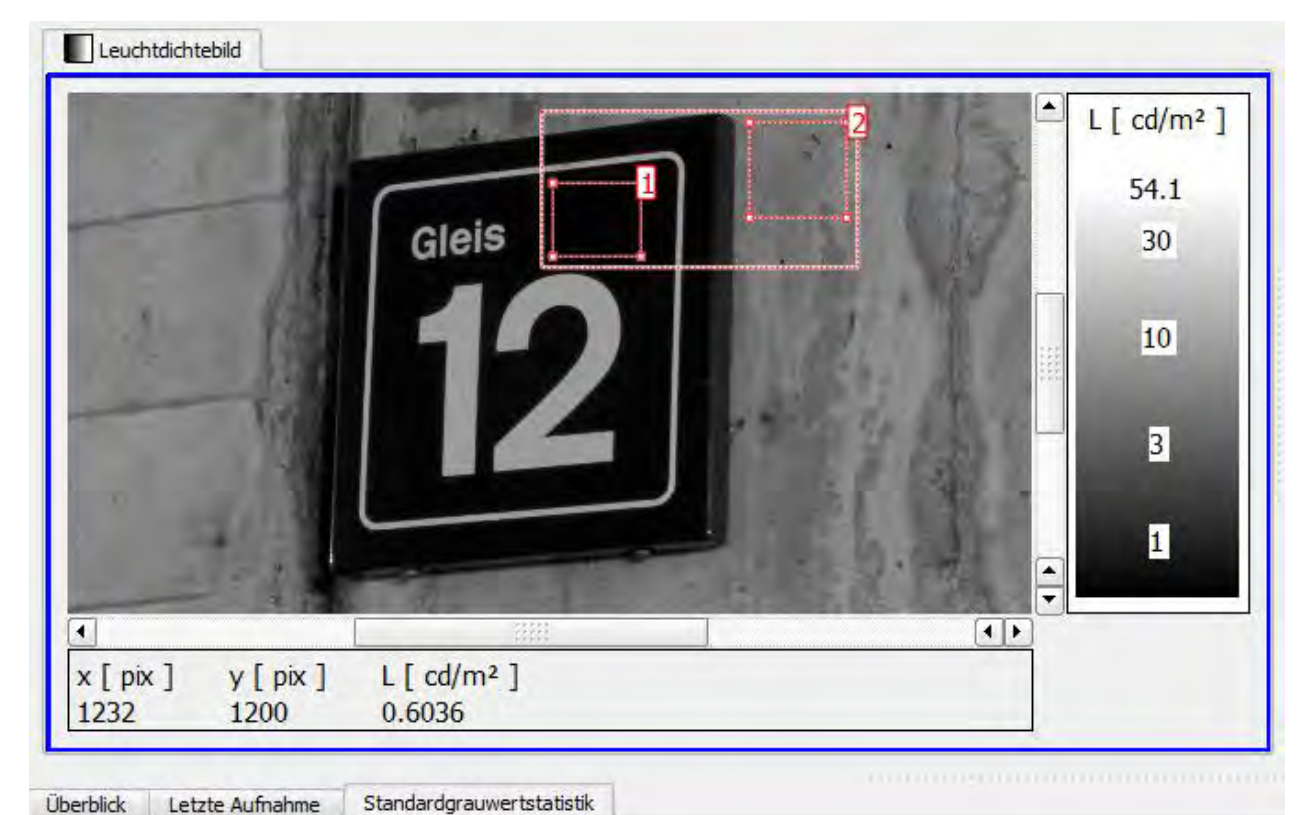

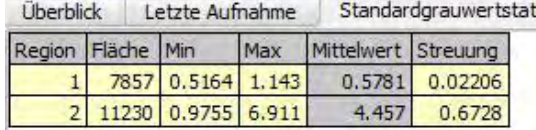

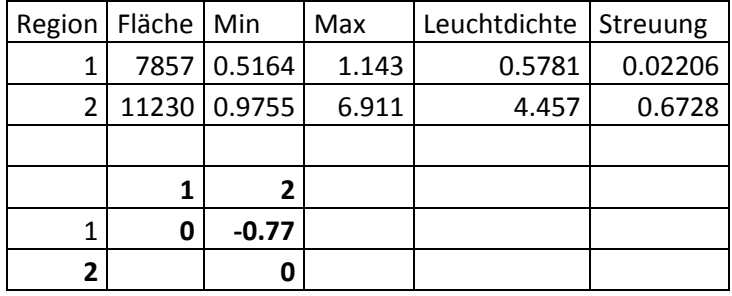

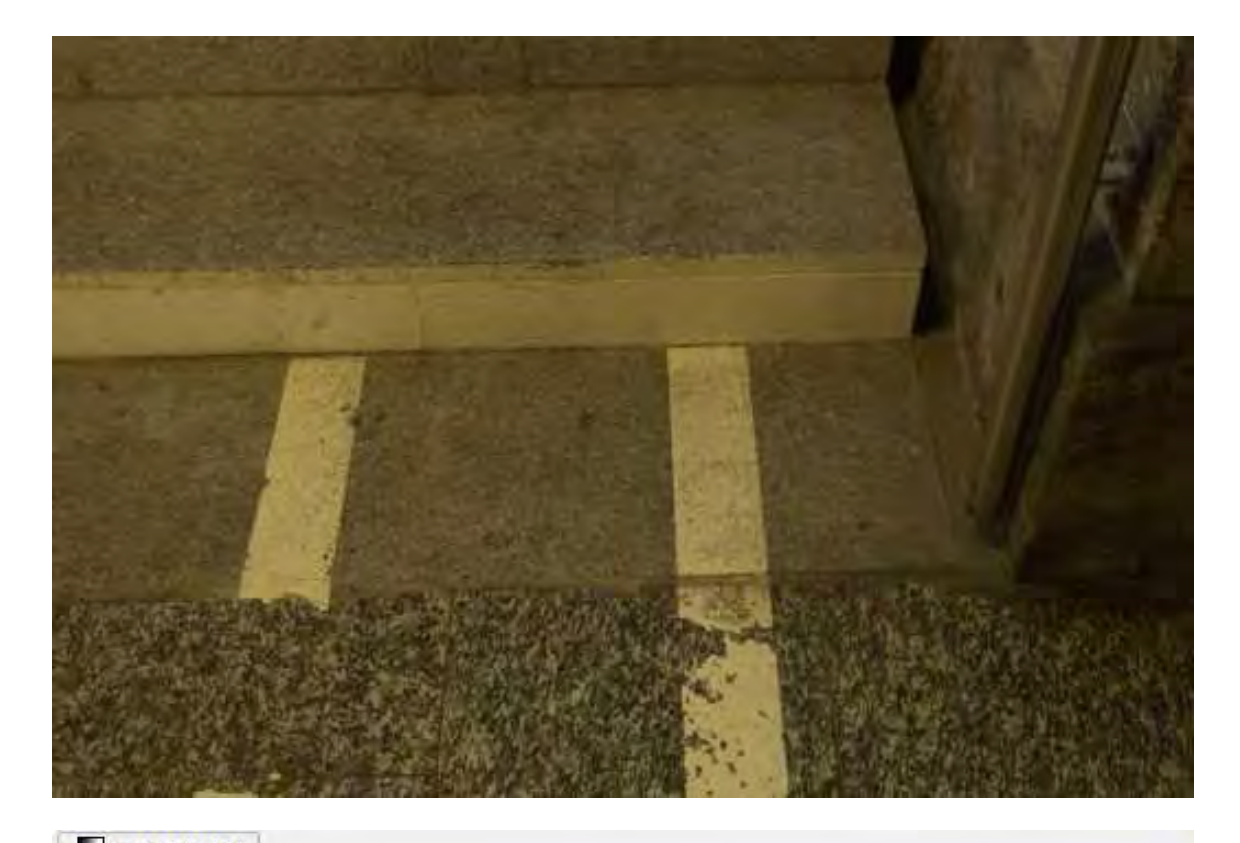

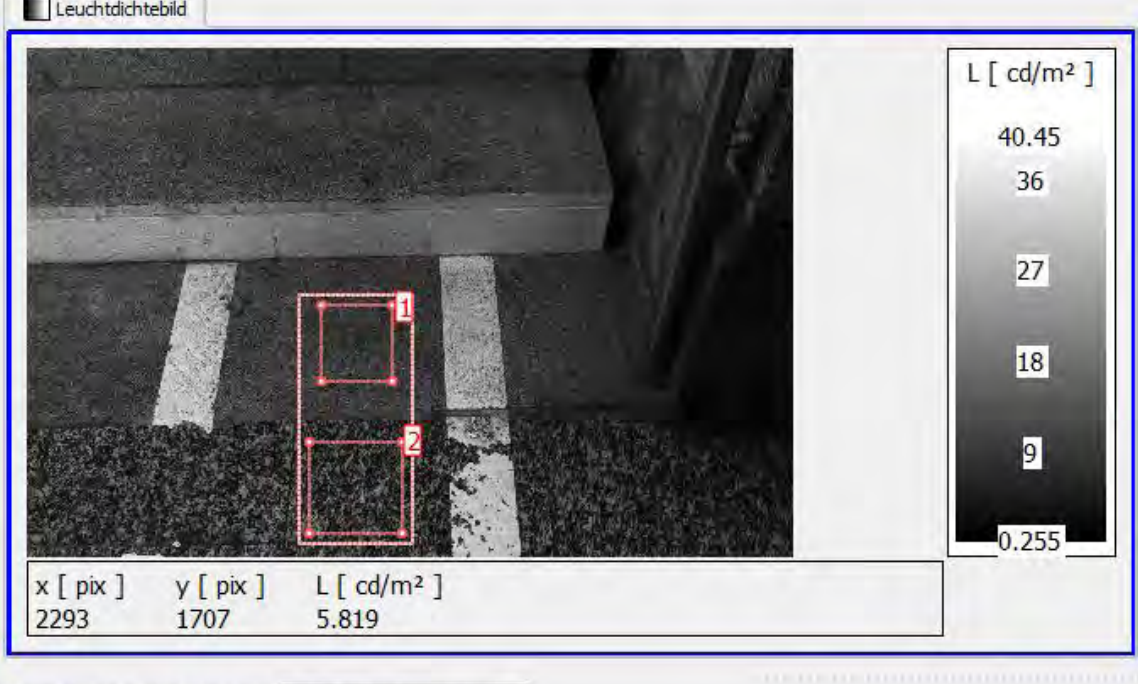

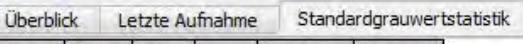

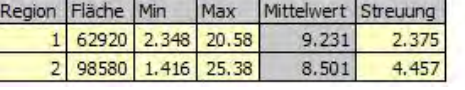

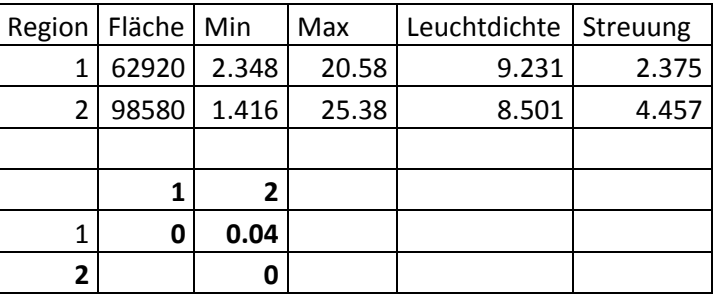

Bericht «Eruierung des für Seheingeschränkte relevanten Blickwinkels auf Objekte im öffentlichen Verkehr bezüglich Kontrolle des gesetzlich geforderten Kontrastes» National Seite 155 Seite 155

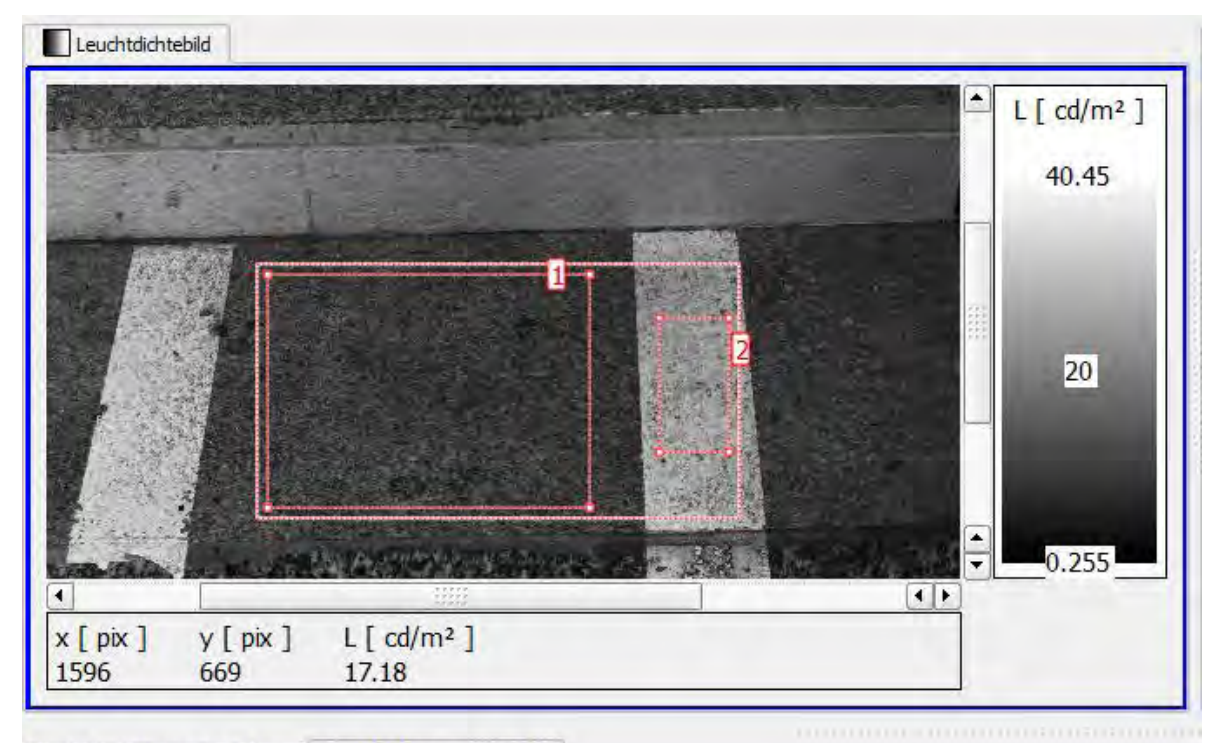

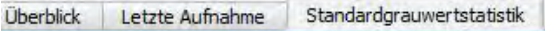

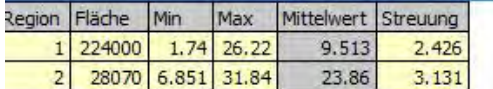

Ļ

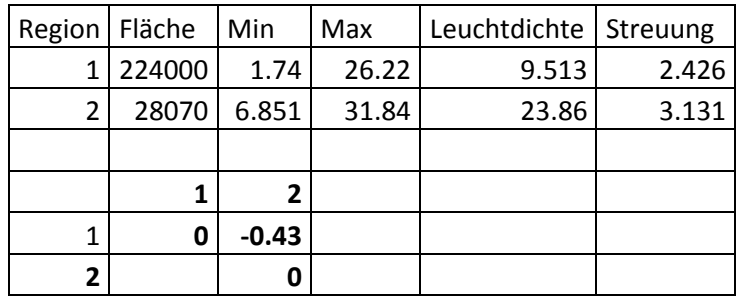

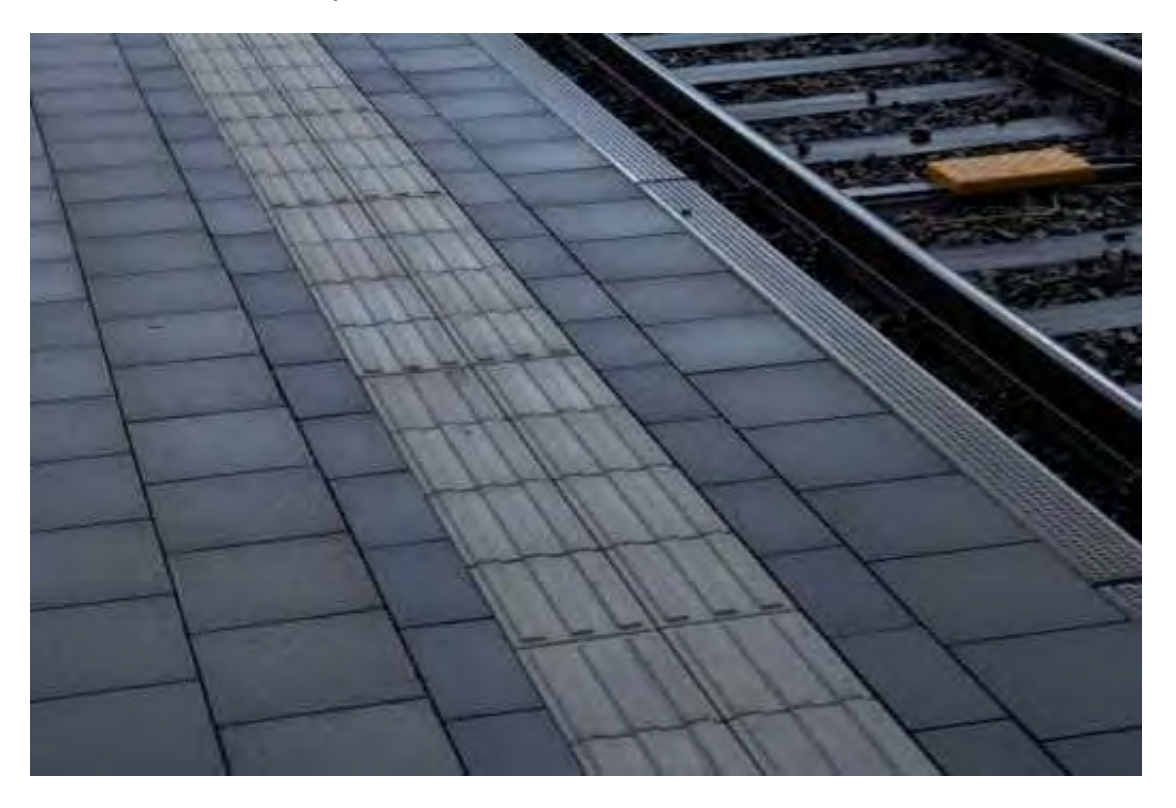

Leuchtdichtenprofil "Perron mit Sicherheitslinie im Nasszustand"

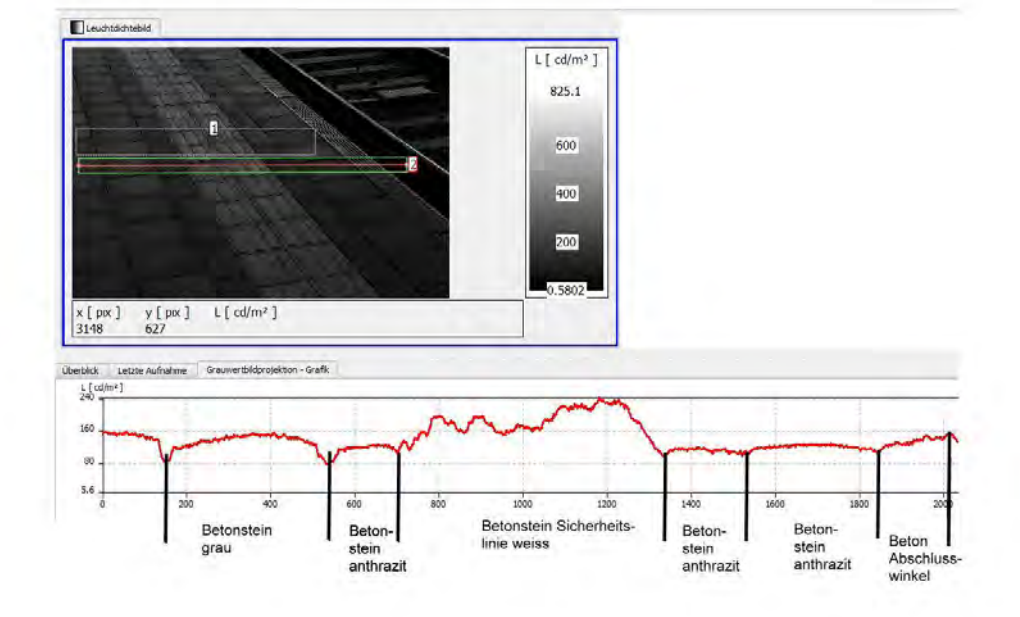

# Leuchtdichtenprofil "Perron mit Sicherheitslinie im Trockenzustand"

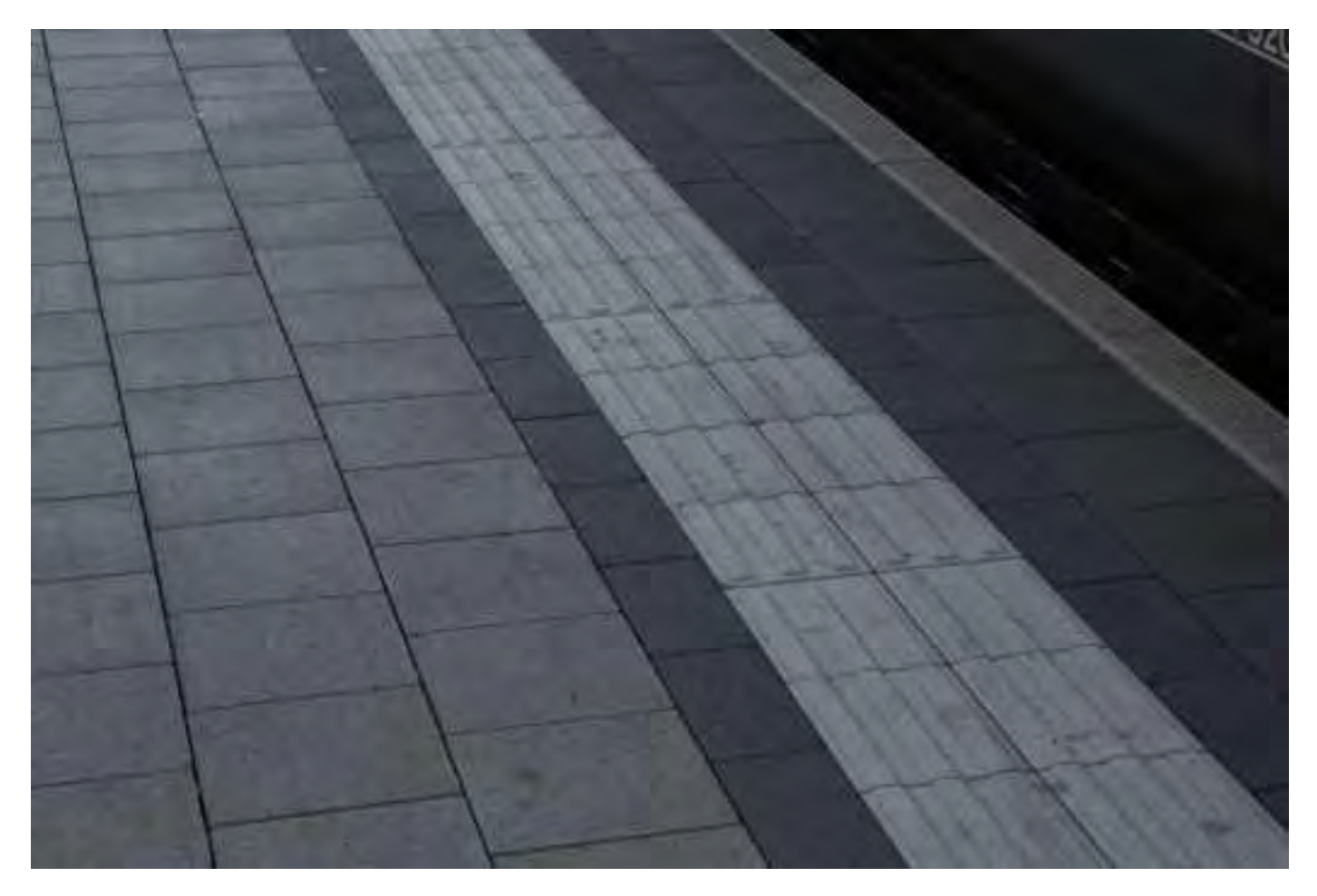

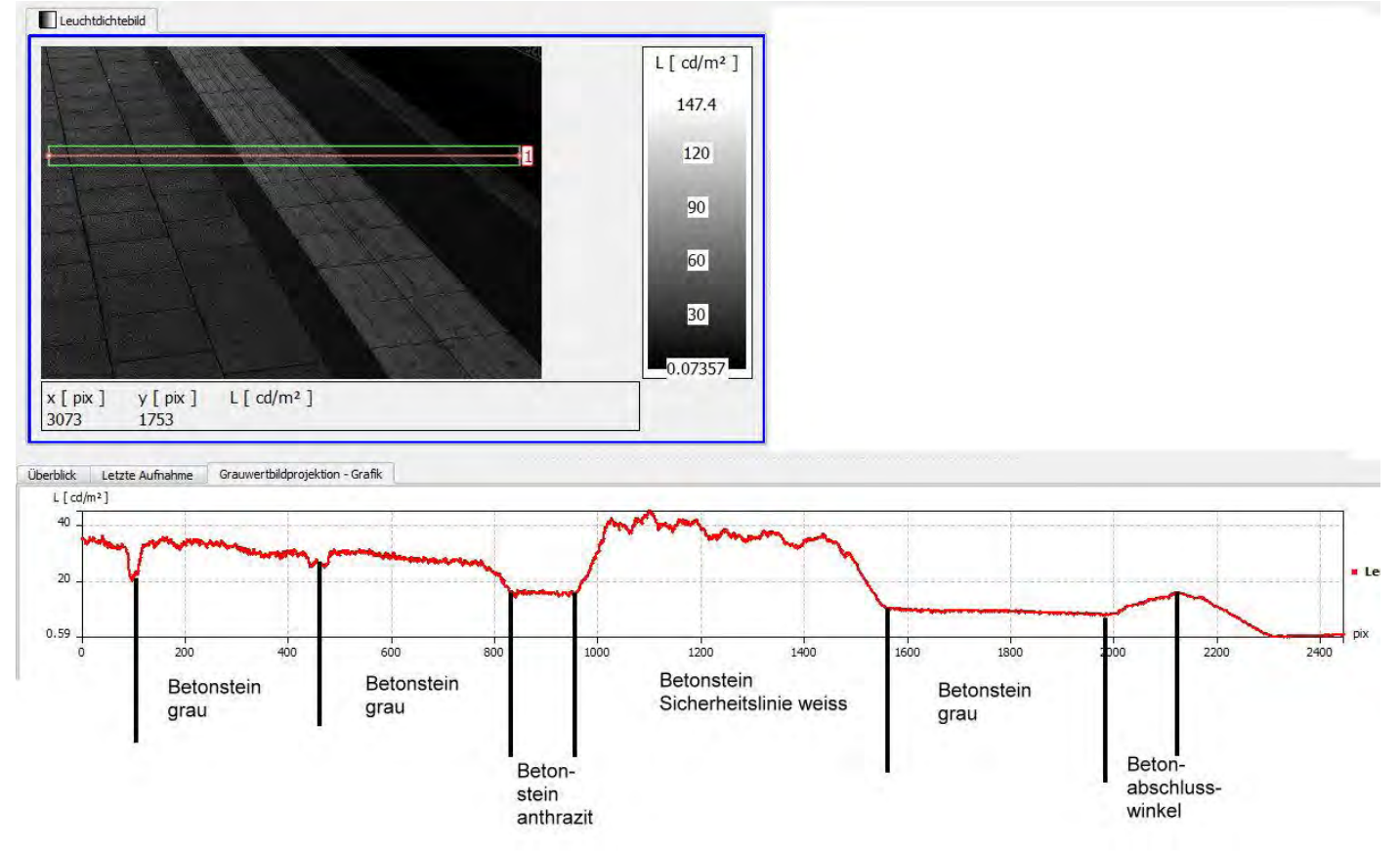

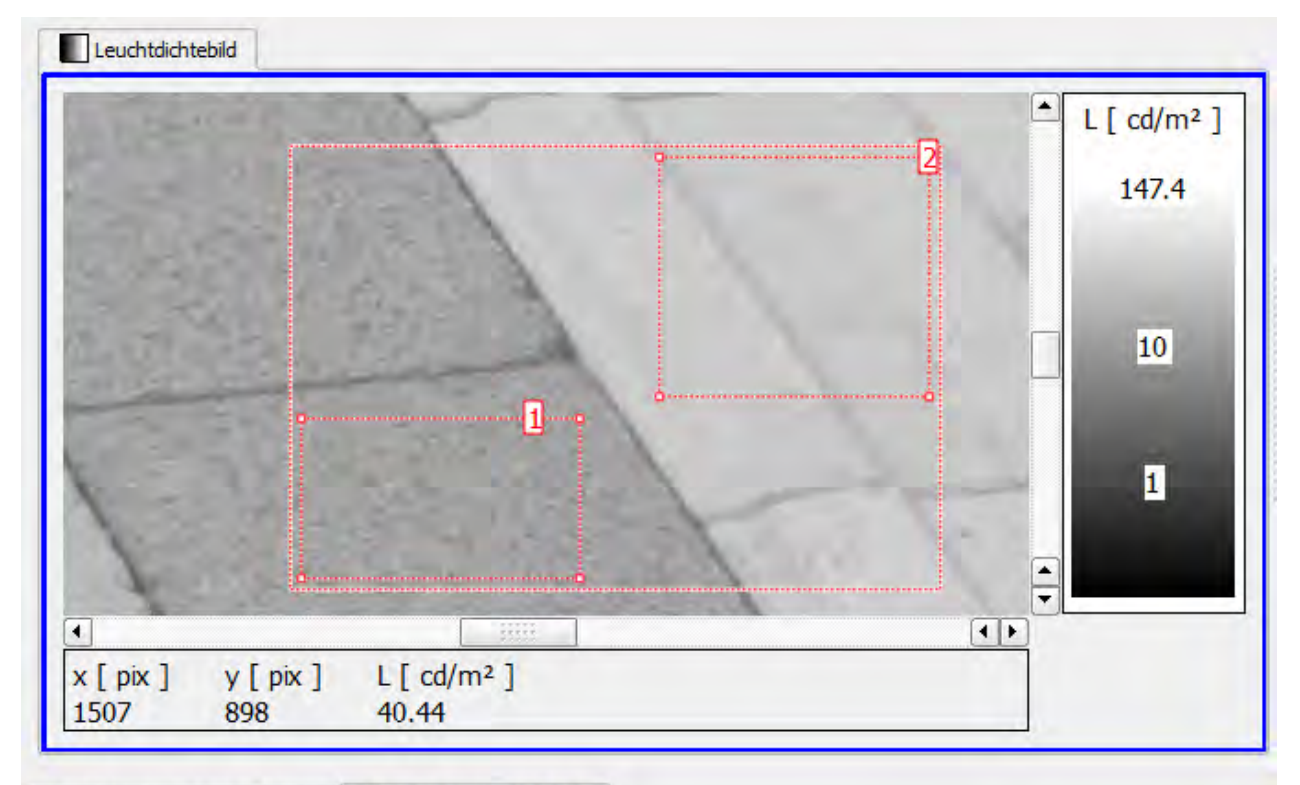

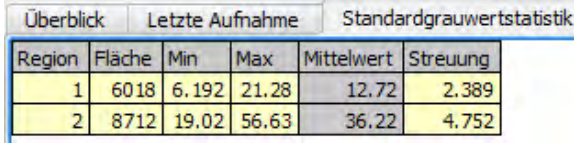

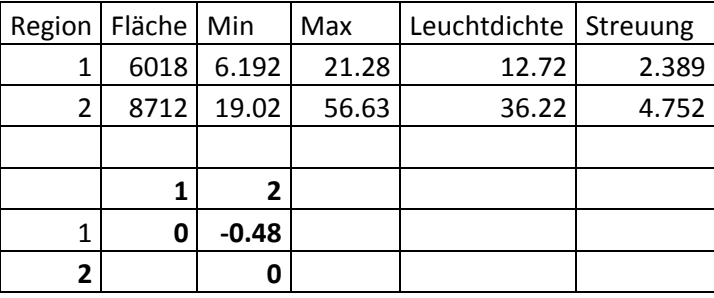

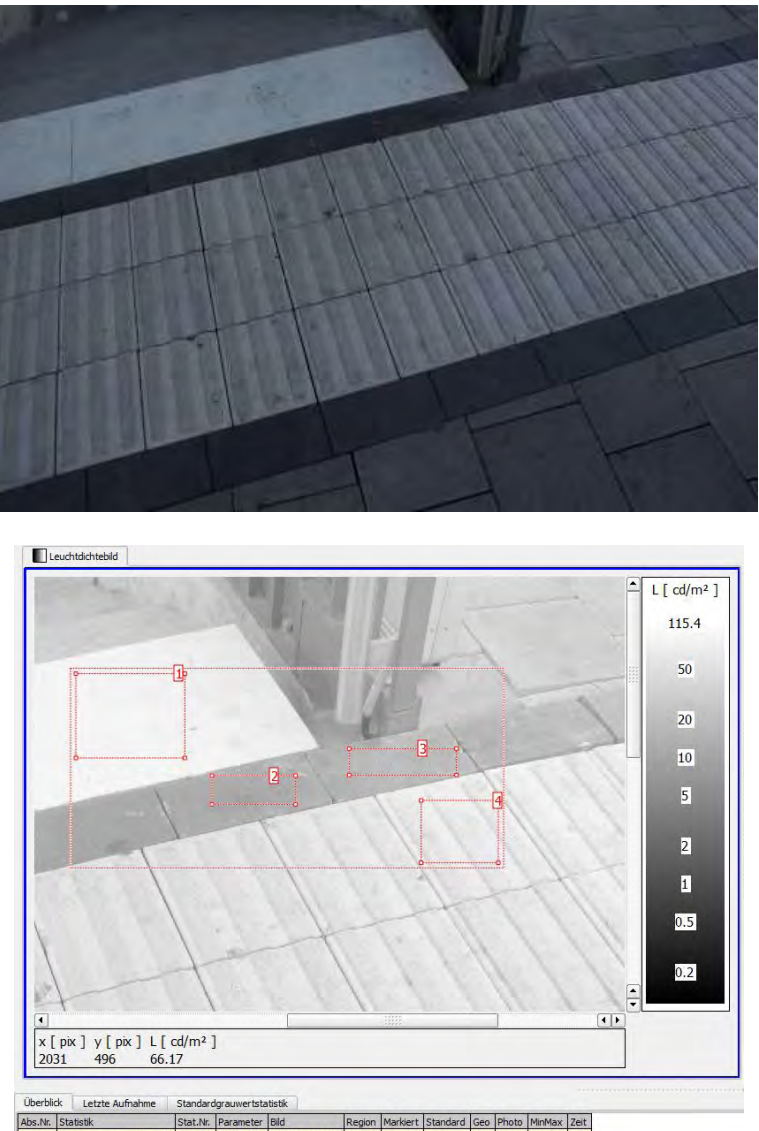

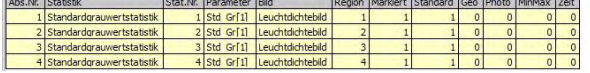

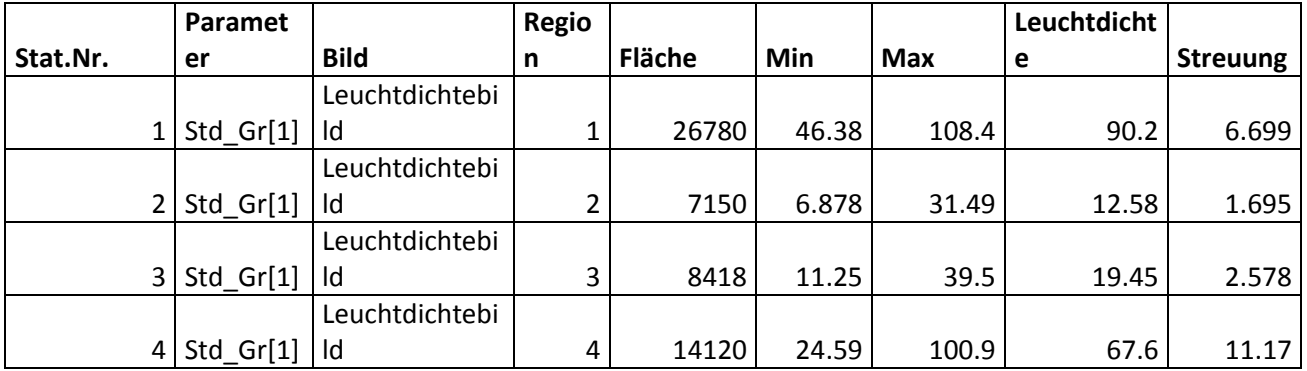

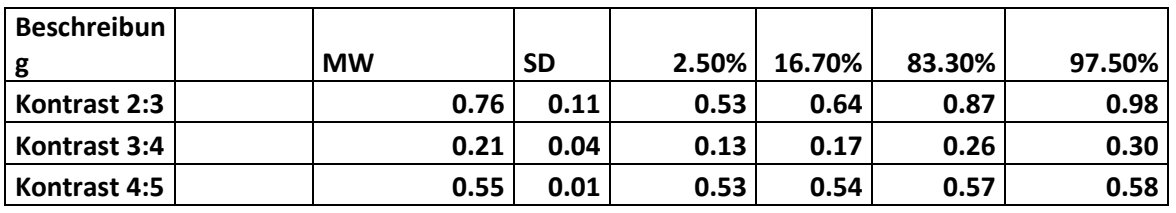

Bericht «Eruierung des für Seheingeschränkte relevanten Blickwinkels auf Objekte im öffentlichen Verkehr bezüglich Kontrolle des gesetzlich geforderten Kontrastes» National Seite 160 Seite 160 Seite 160 Seite 160 Seite 160 Seite 160 Seite 160 Seite 160 Seite 160 Seite 160 Seite 160 Seite 160 Seite 160 Seite 160 Seite 160 Seit

## Treppenmarkierung

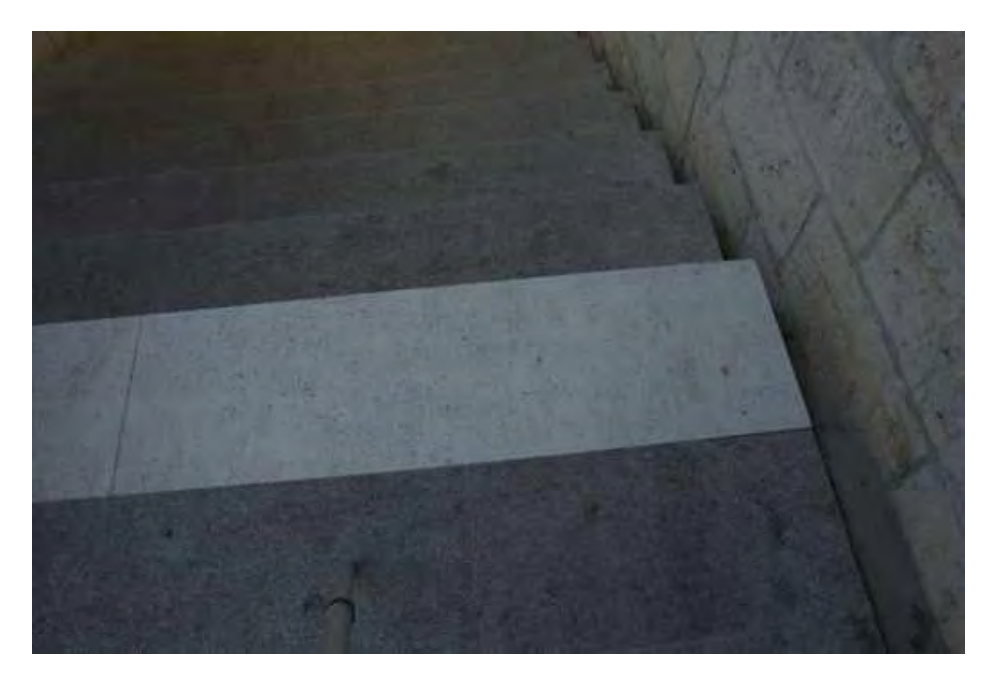

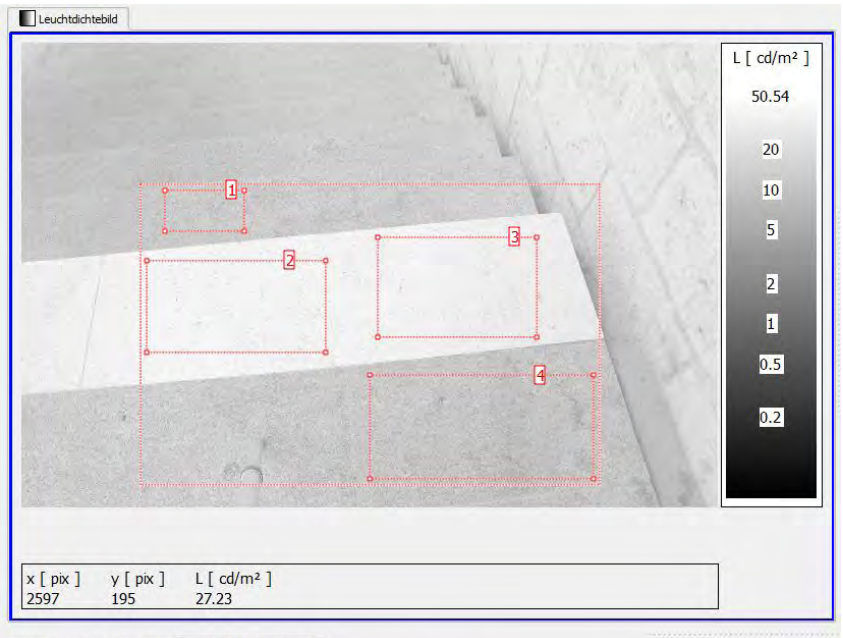

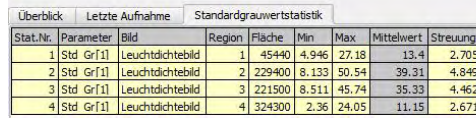

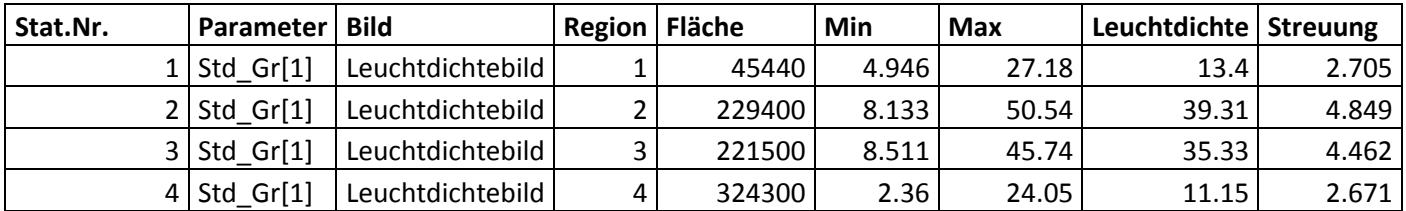

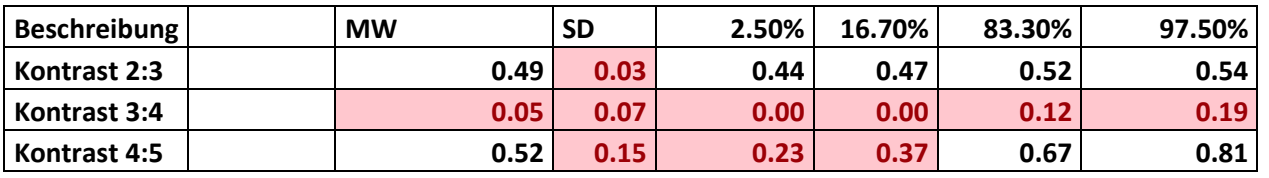

Bericht «Eruierung des für Seheingeschränkte relevanten Blickwinkels auf Objekte im öffentlichen Verkehr bezüglich Kontrolle des gesetzlich geforderten Kontrastes» National Seite 161 Seite 161

#### Fahrplan

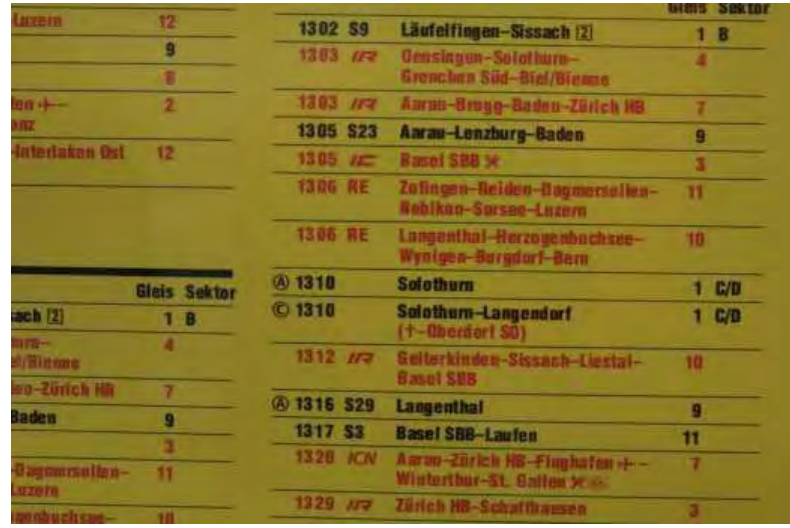

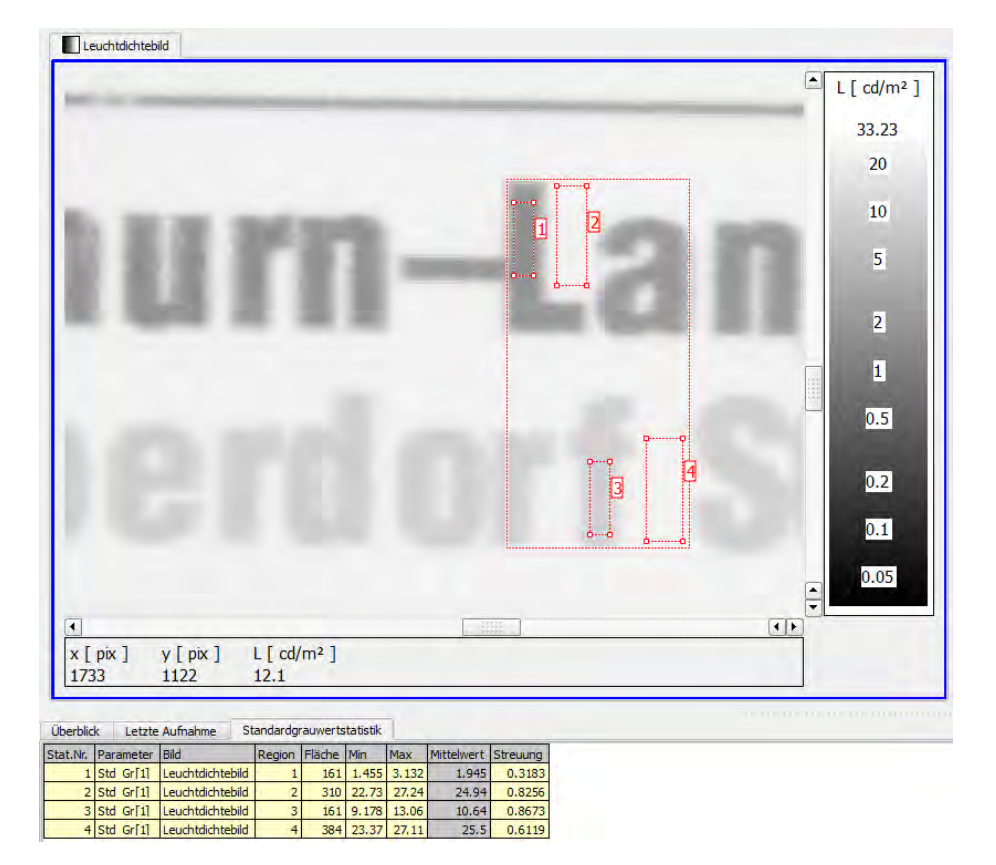

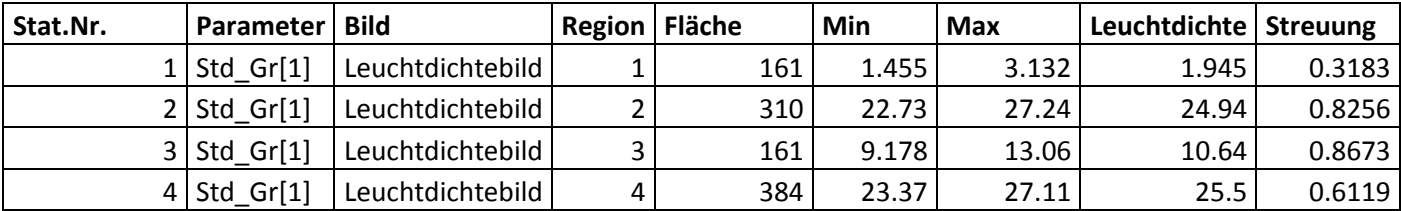

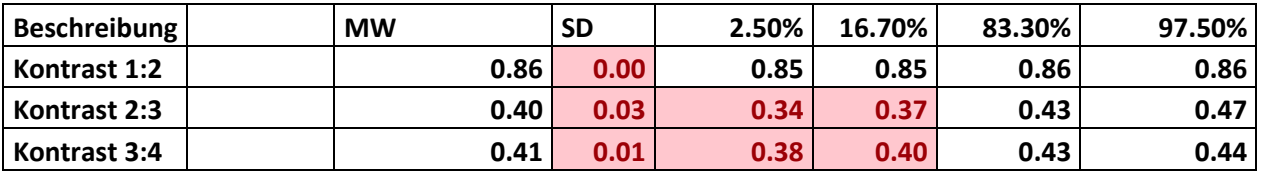

Bericht «Eruierung des für Seheingeschränkte relevanten Blickwinkels auf Objekte im öffentlichen Verkehr<br>Seite 162 bezüglich Kontrolle des gesetzlich geforderten Kontrastes»

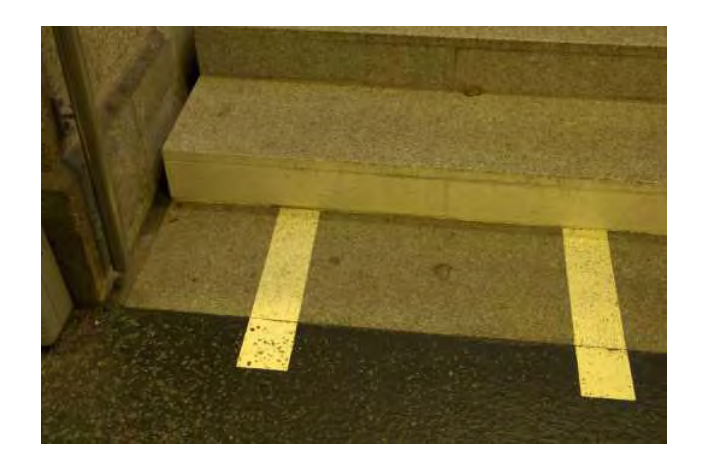

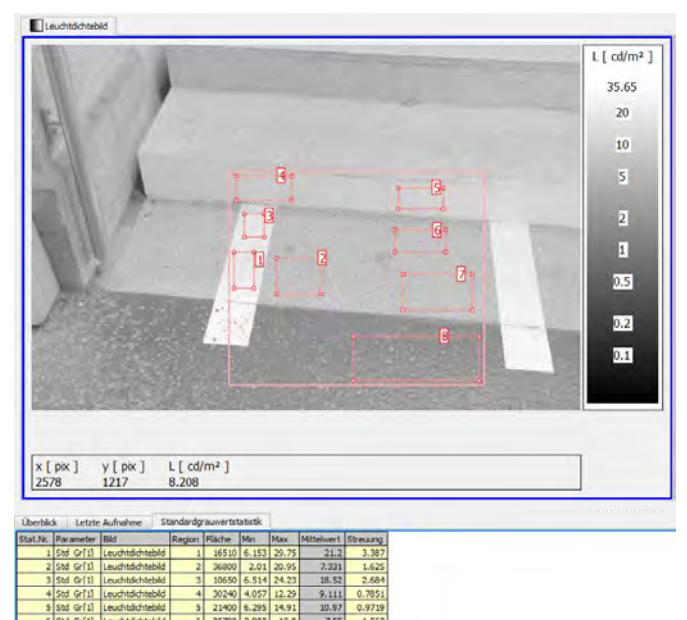

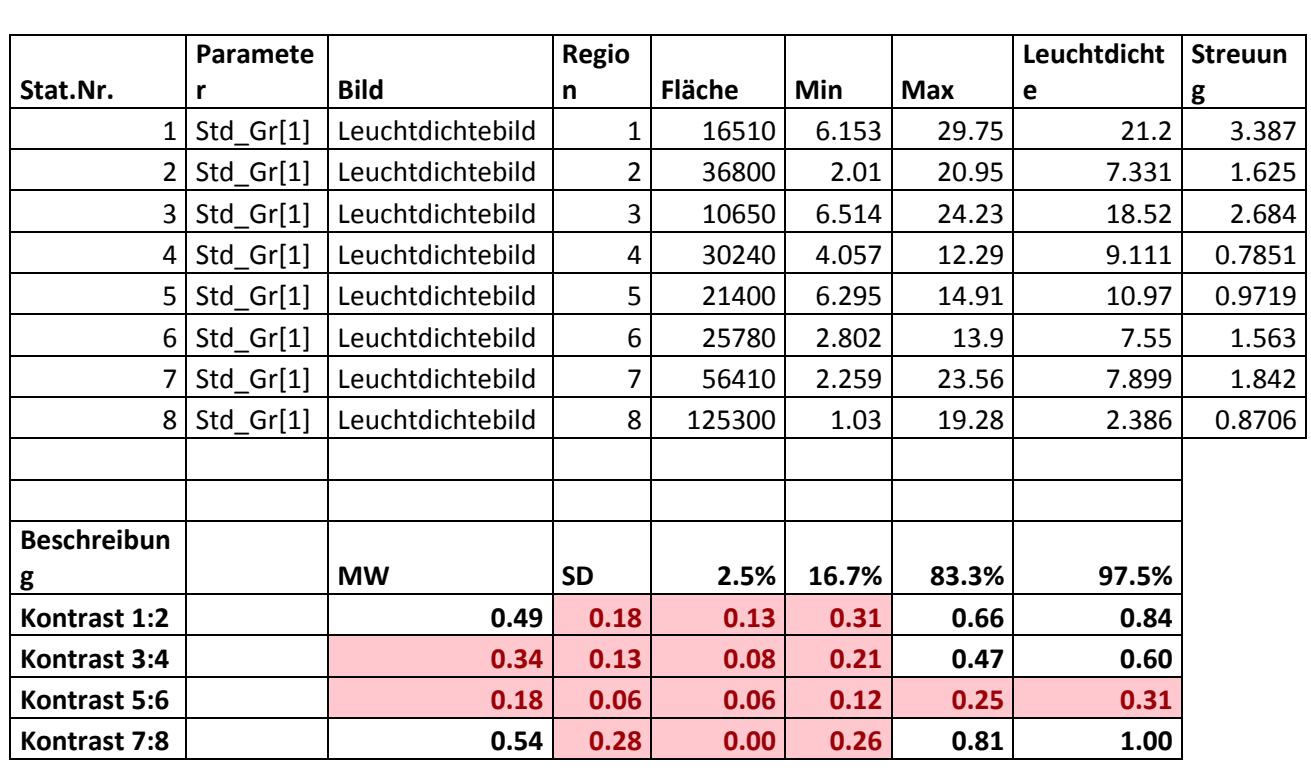

Bericht «Eruierung des für Seheingeschränkte relevanten Blickwinkels auf Objekte im öffentlichen Verkehr bezüglich Kontrolle des gesetzlich geforderten Kontrastes» National Seite 163 Seite 163

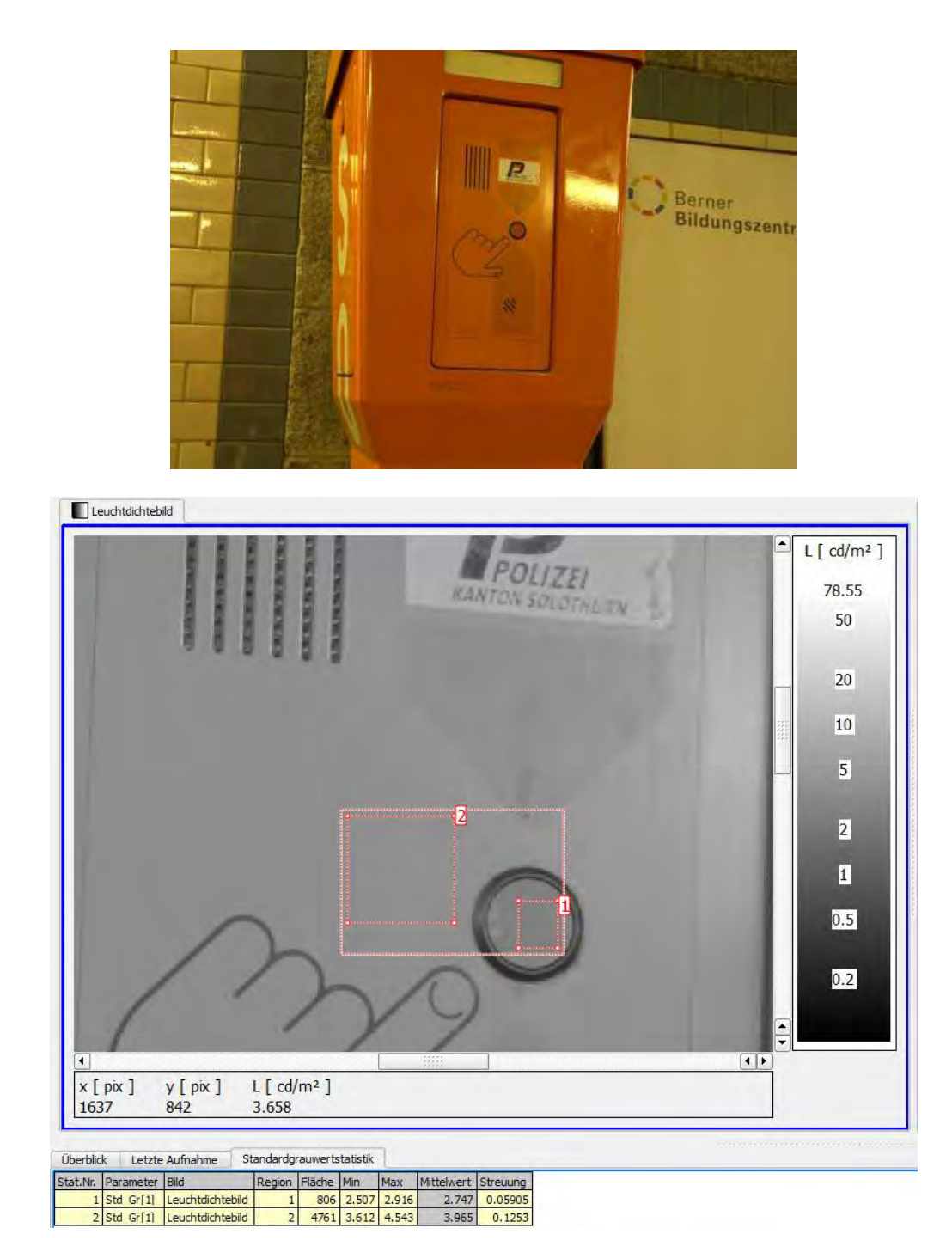

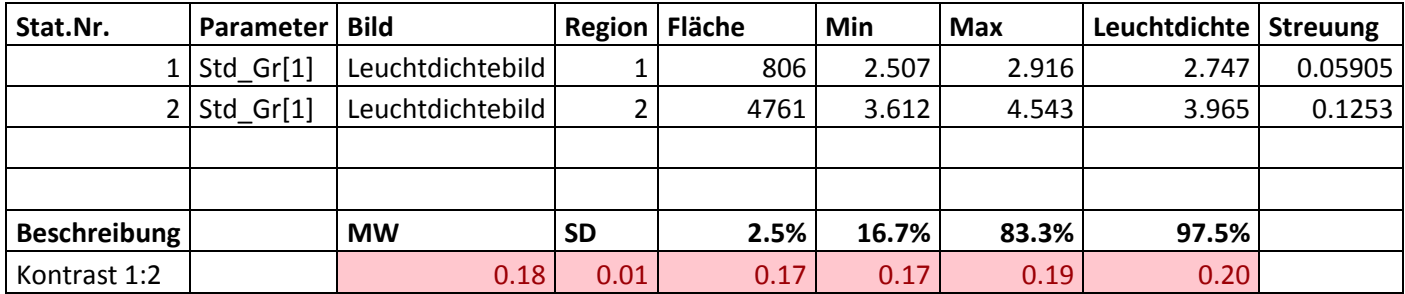

Bericht «Eruierung des für Seheingeschränkte relevanten Blickwinkels auf Objekte im öffentlichen Verkehr bezüglich Kontrolle des gesetzlich geforderten Kontrastes» National Seite 164 Seite 164

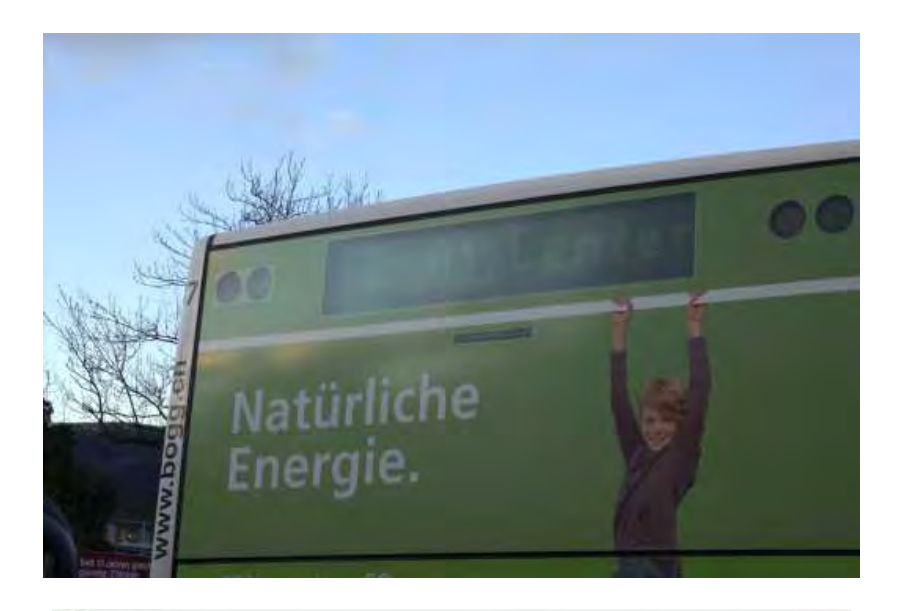

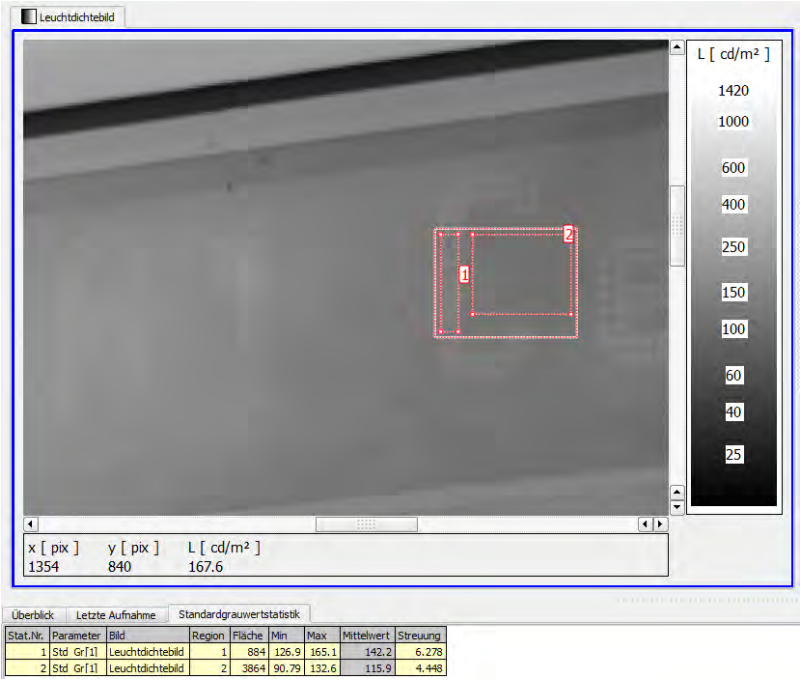

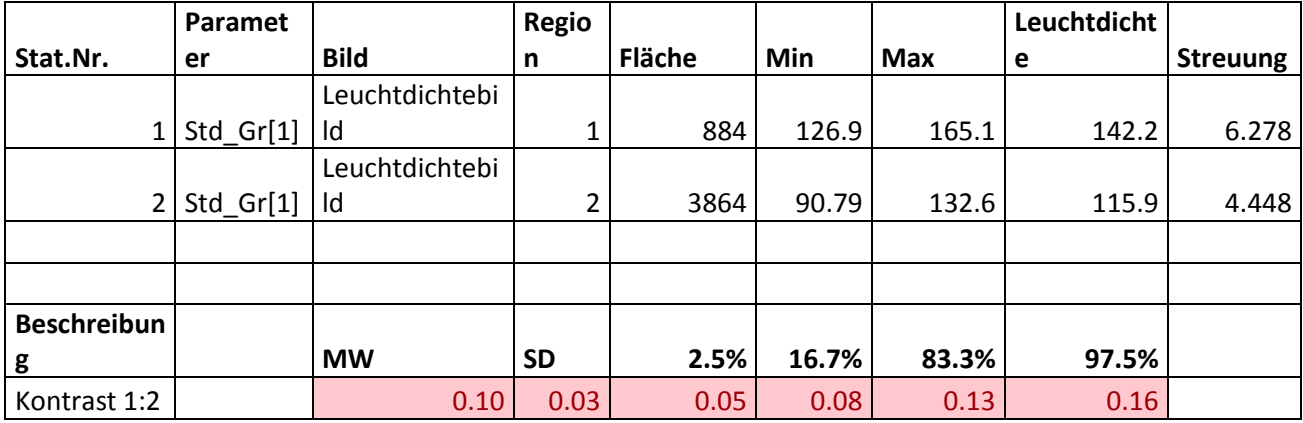

Bericht «Eruierung des für Seheingeschränkte relevanten Blickwinkels auf Objekte im öffentlichen Verkehr bezüglich Kontrolle des gesetzlich geforderten Kontrastes» National Seite 165 Seite 165

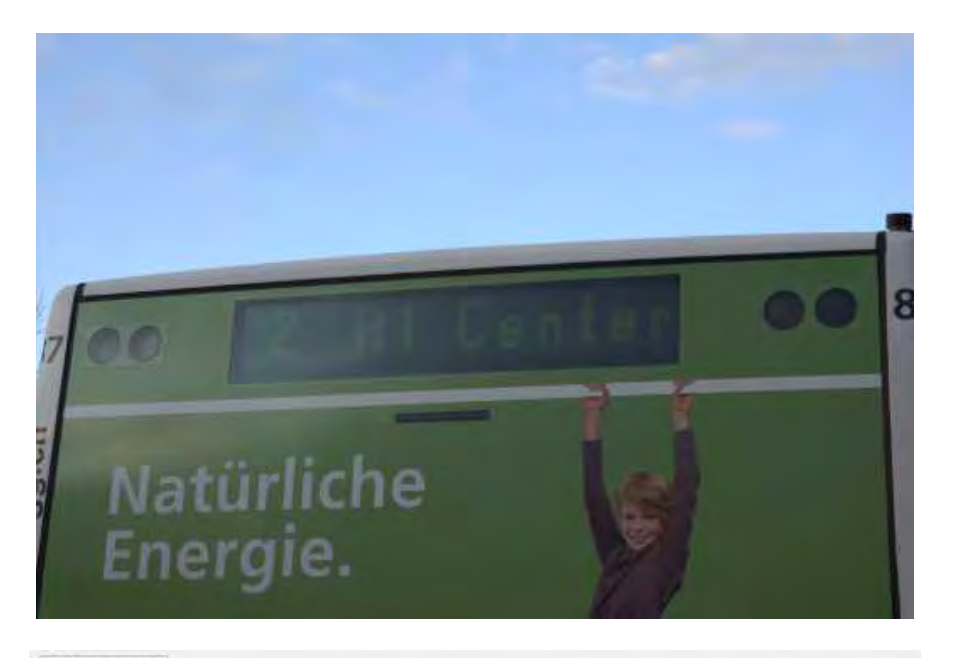

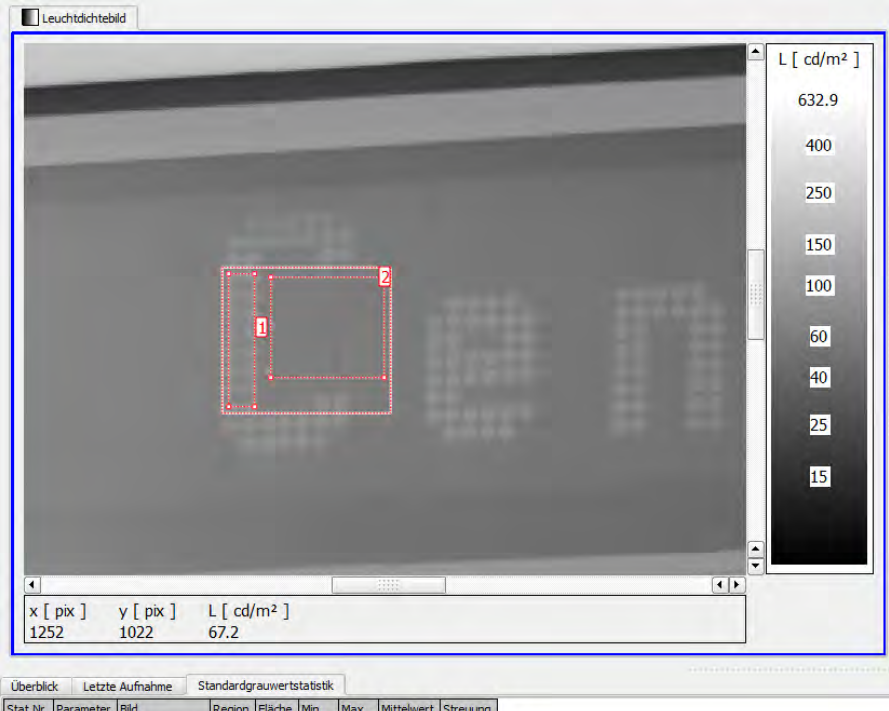

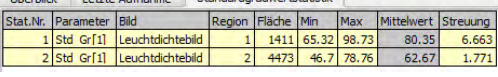

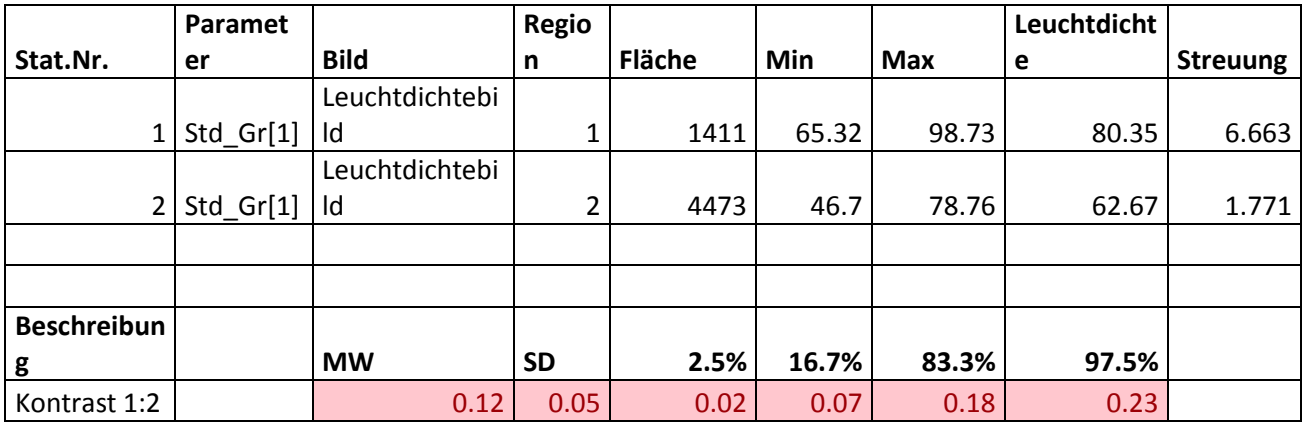

Bericht «Eruierung des für Seheingeschränkte relevanten Blickwinkels auf Objekte im öffentlichen Verkehr<br>Seite 166 bezüglich Kontrolle des gesetzlich geforderten Kontrastes»

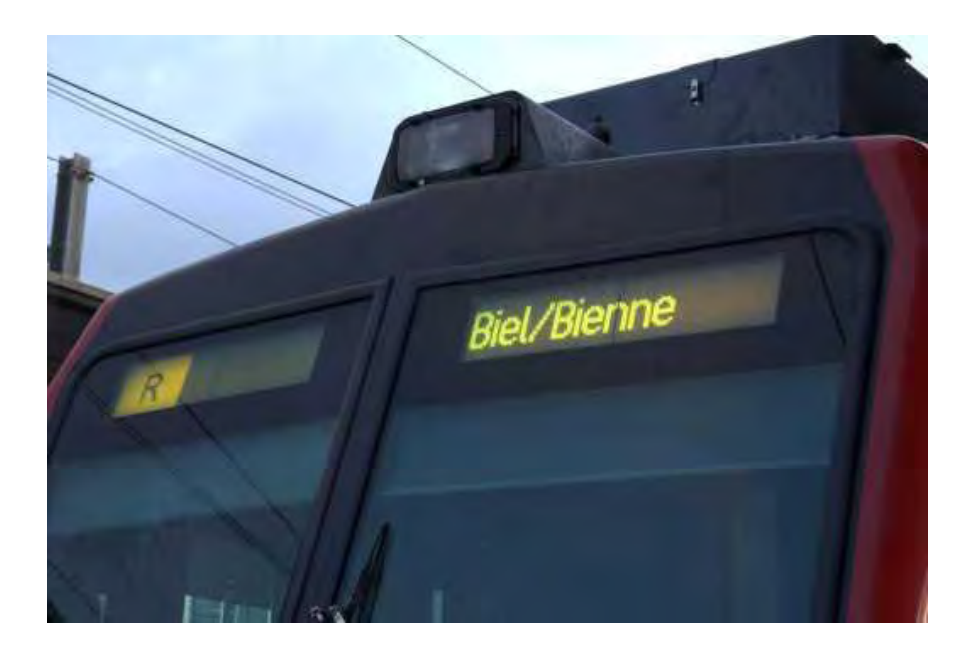

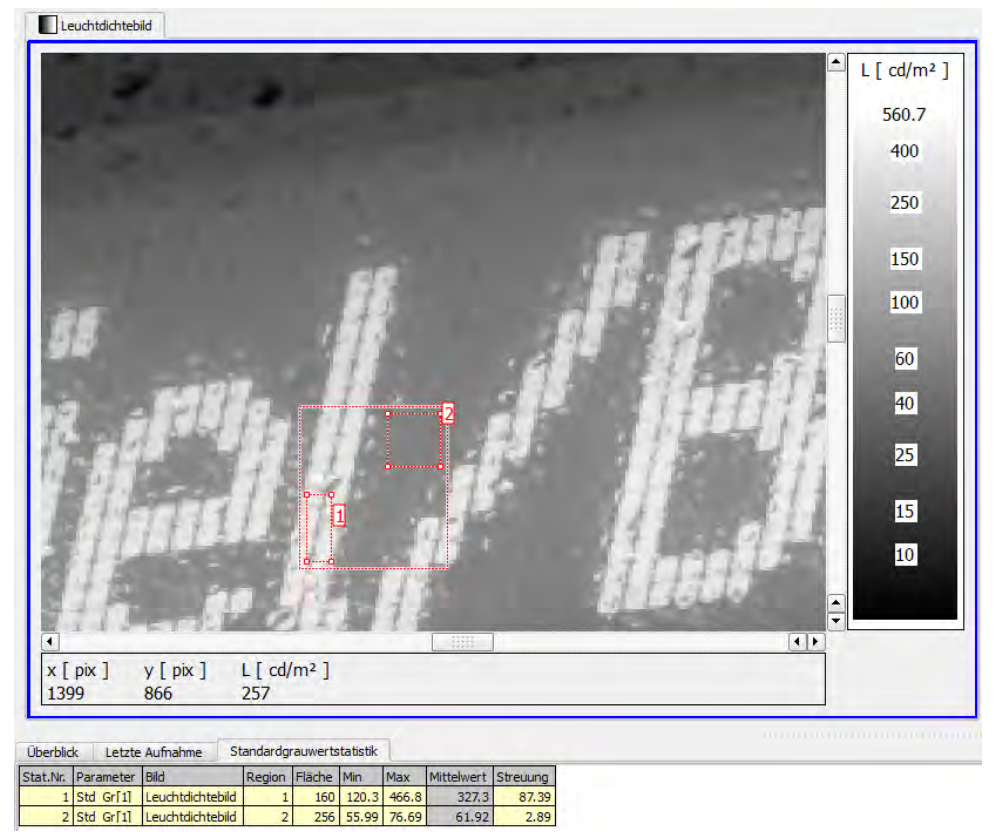

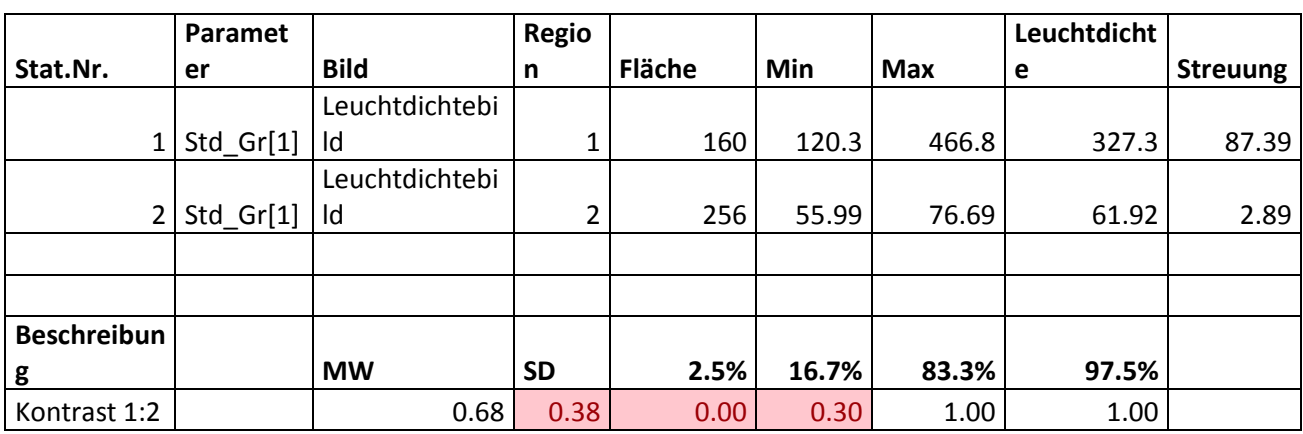

Bericht «Eruierung des für Seheingeschränkte relevanten Blickwinkels auf Objekte im öffentlichen Verkehr bezüglich Kontrolle des gesetzlich geforderten Kontrastes» National Seite 167 Seite 167

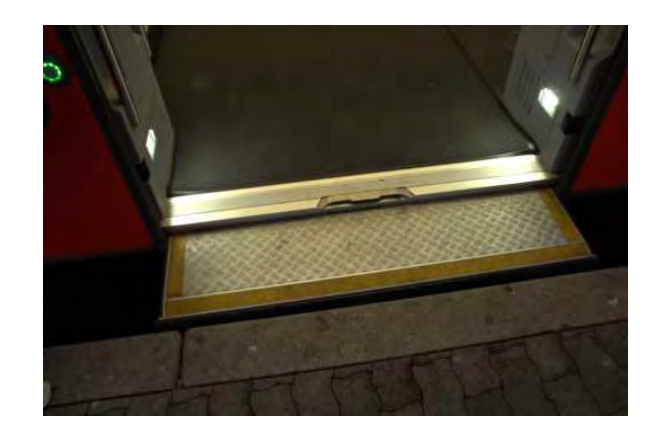

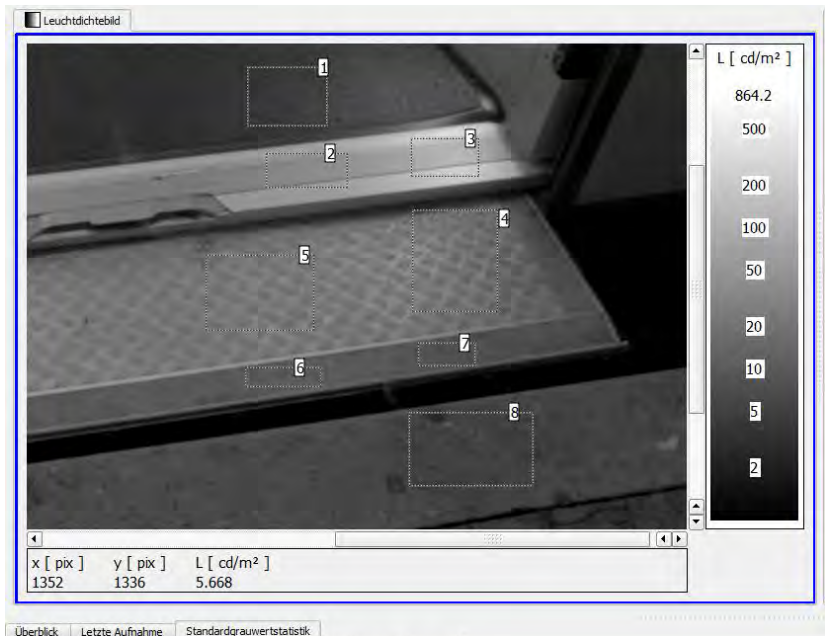

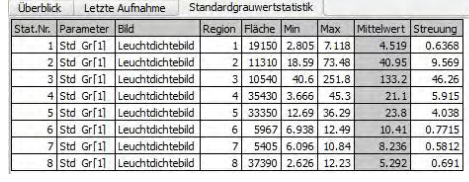

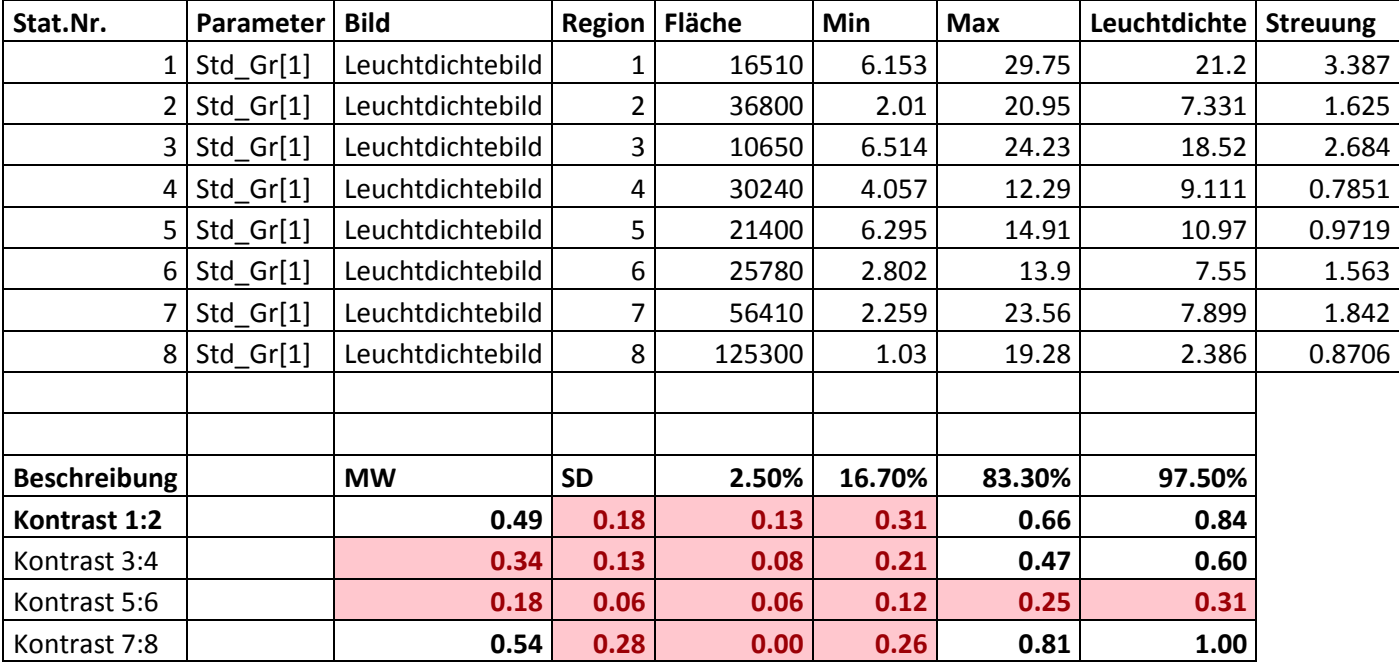

Bericht «Eruierung des für Seheingeschränkte relevanten Blickwinkels auf Objekte im öffentlichen Verkehr bezüglich Kontrolle des gesetzlich geforderten Kontrastes» National Seite 168 Seite 168

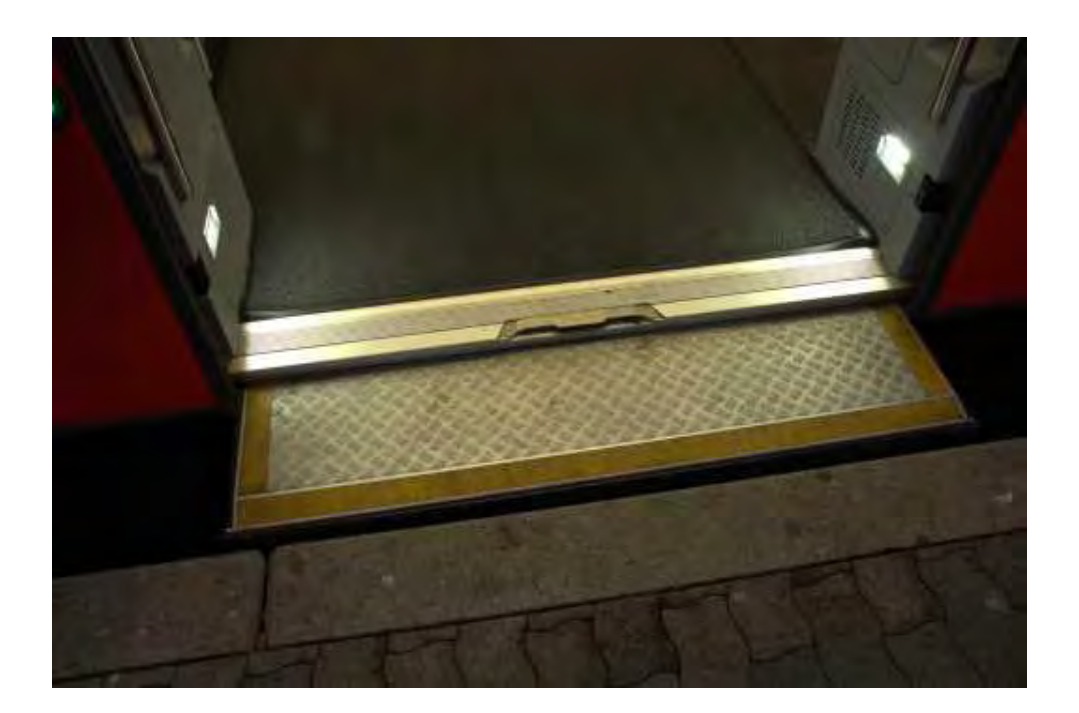

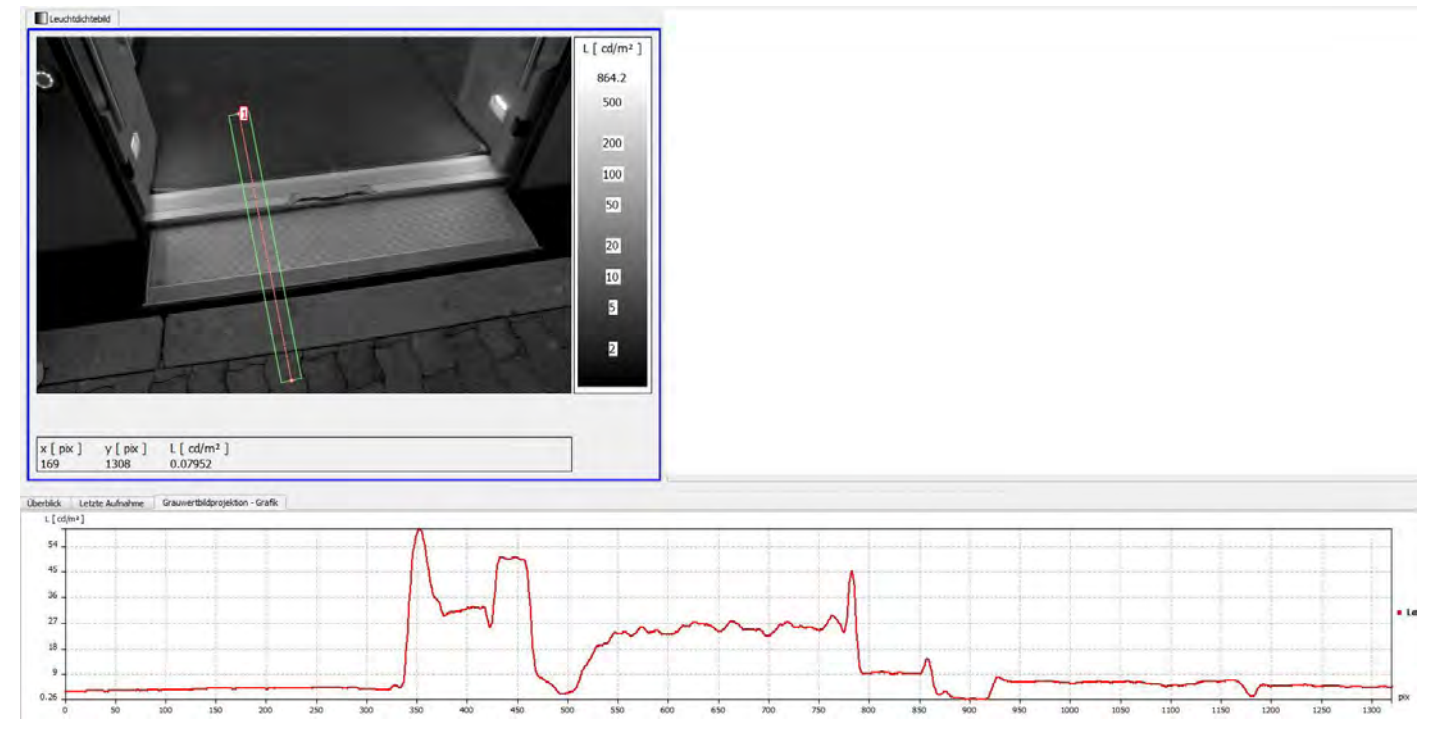

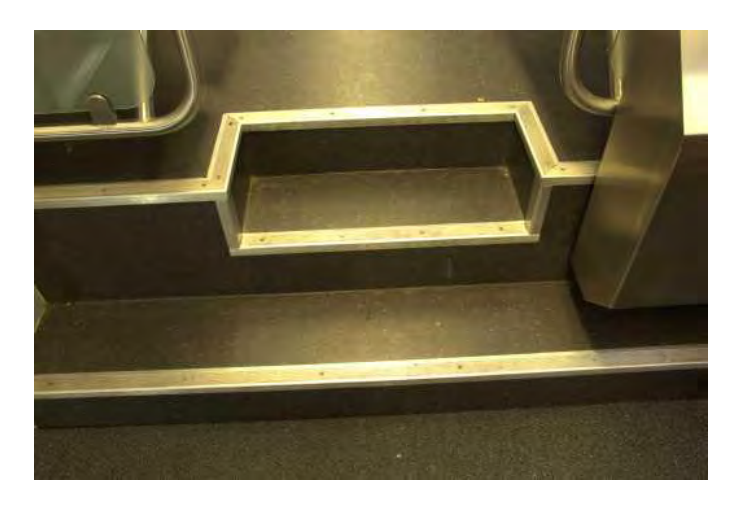

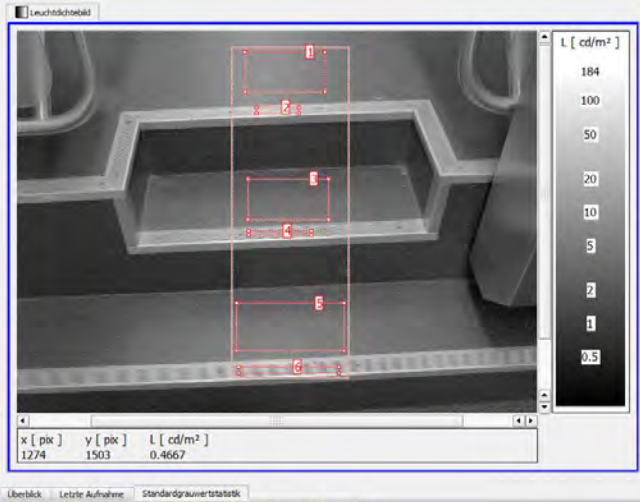

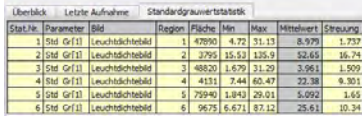

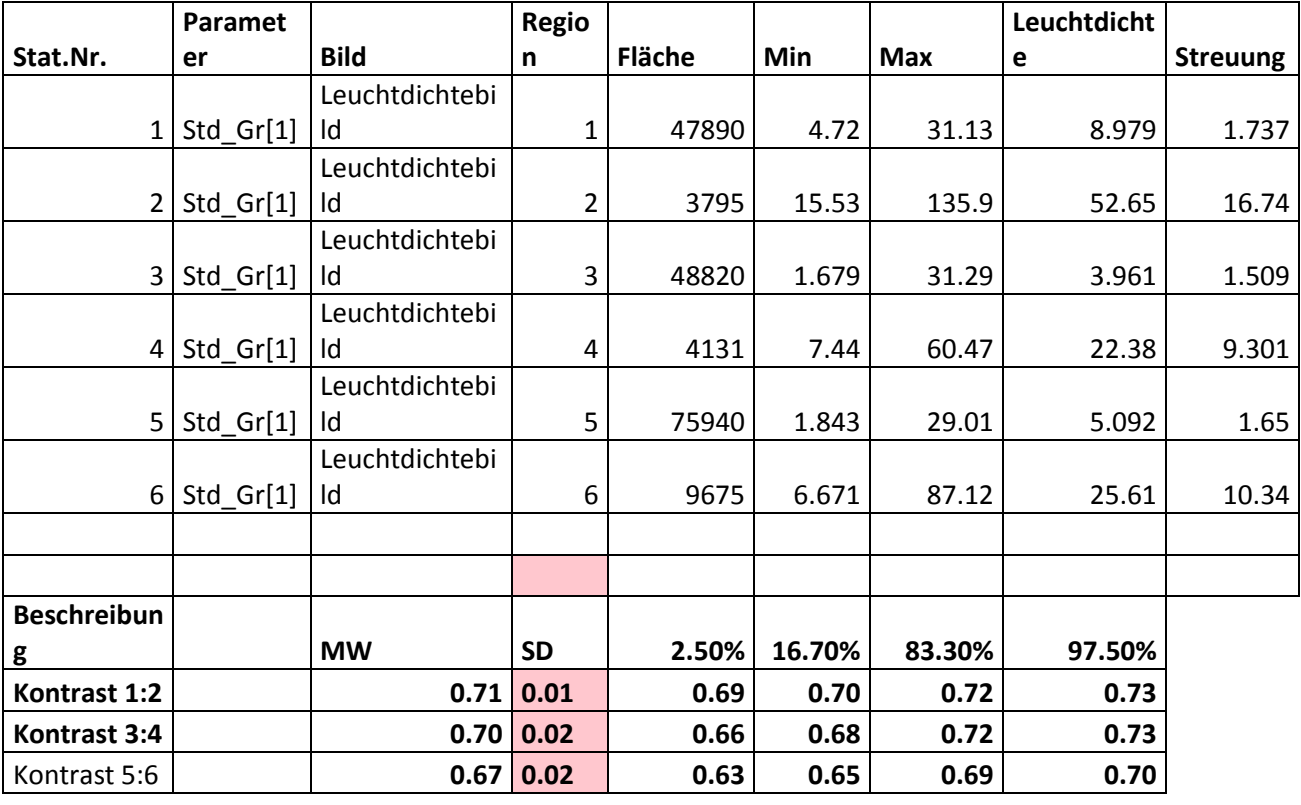

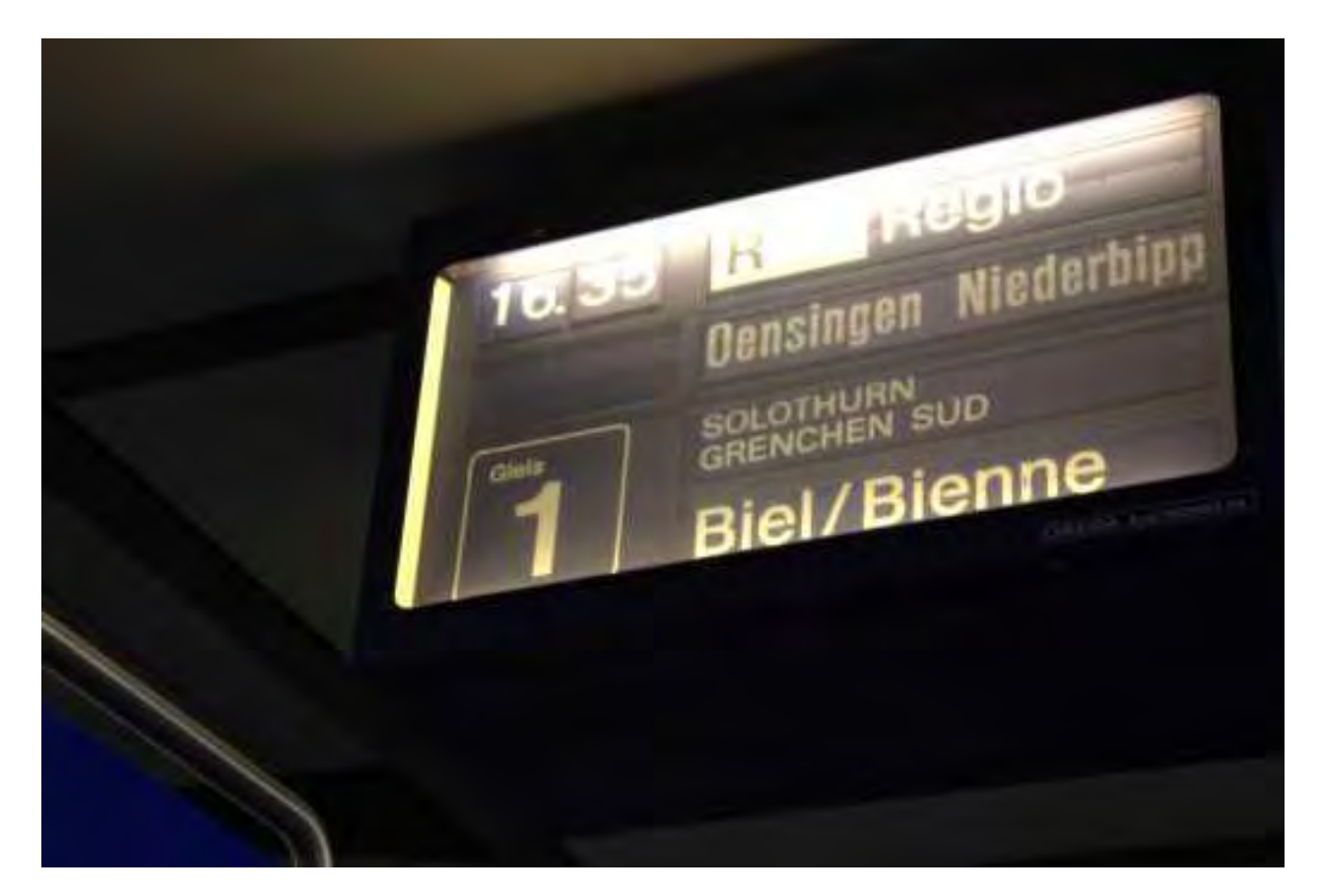

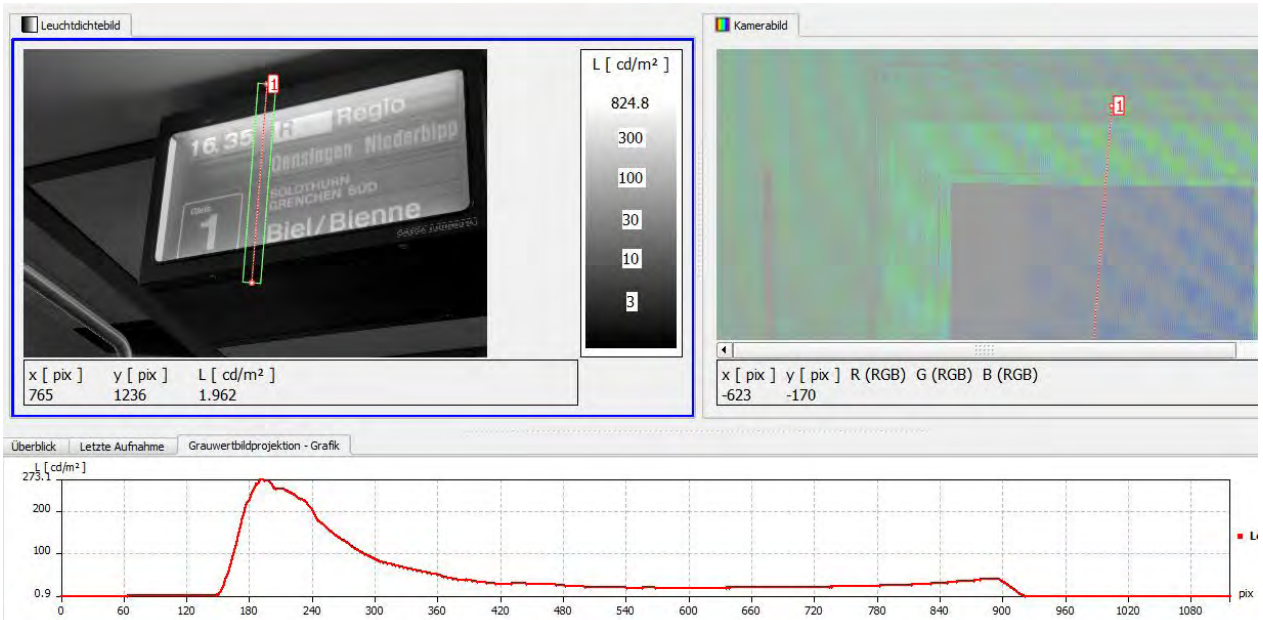

Bericht «Eruierung des für Seheingeschränkte relevanten Blickwinkels auf Objekte im öffentlichen Verkehr<br>Seite 171 bezüglich Kontrolle des gesetzlich geforderten Kontrastes»

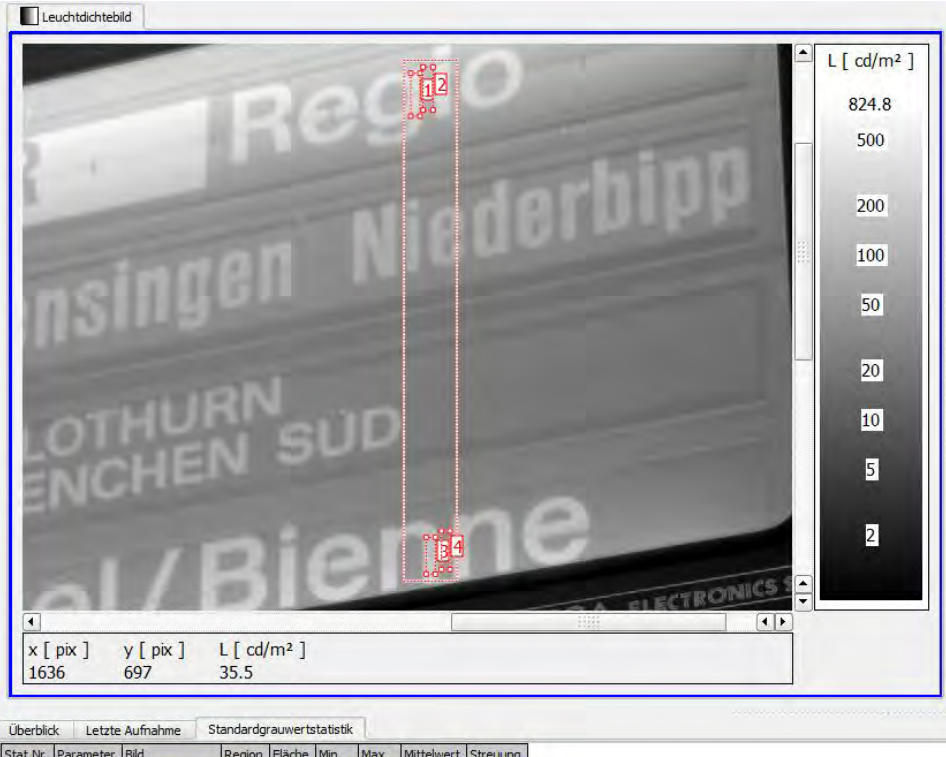

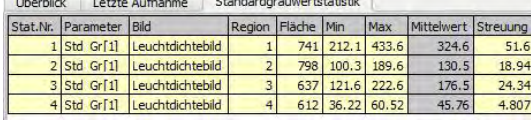

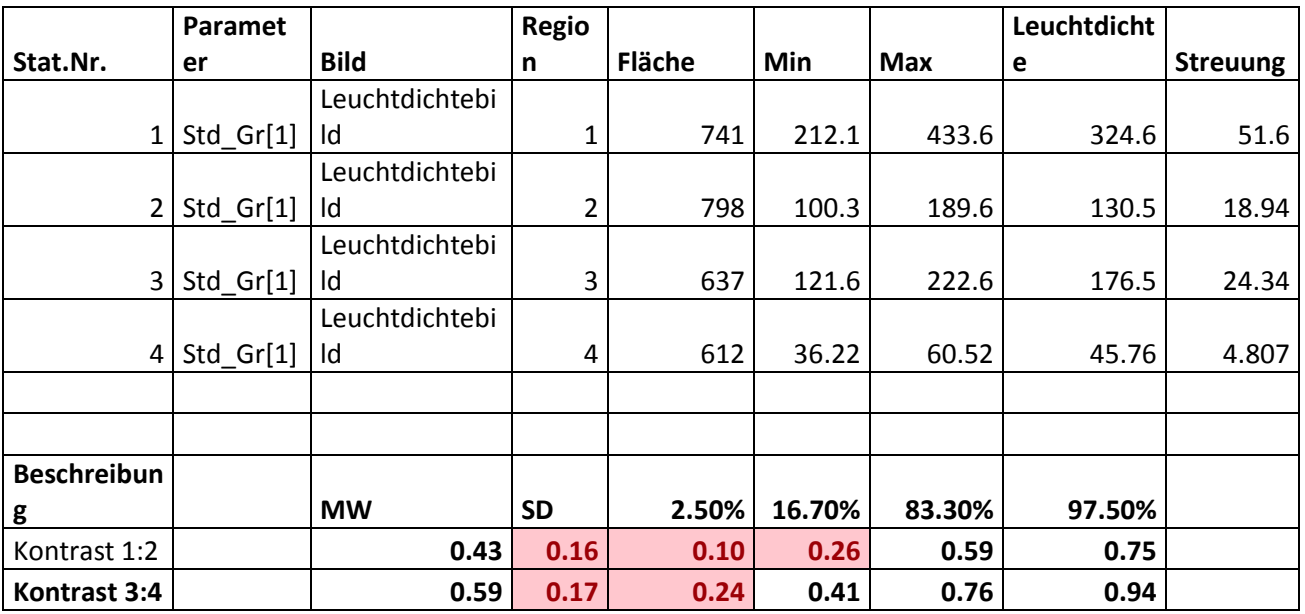

# **6 Literaturverweise**

- Buser, F. (2008). *Verbesserte Lesbarkeit von Bildschirminformationen für Sehbehinderte im öffentlichen Verkehr.*
- CIE (Ed.). (1932). *Commission internationale de l'Eclairage proceedings, 1931*. Cambridge University Press.
- Dave Coffin. (2000-2011). DCRaw: DCRaw. Retrieved from http://www.cybercom.net/~dcoffin/dcraw/
- Fahrmeir, L., Künstler, R., Pigeot, I., & Tutz, G. (2004). *Statistik: Der Weg zur Datenanalyse ; mit 25 Tabellen* (5th ed.). Berlin [u.a.]: Springer.
- Gábor Horváth. Rawtherapee. Retrieved from http://www.rawtherapee.com/
- Gurbe Jan Fortuin. (1951). *Visual Power and Visibility.*
- ImageMagick Developper Team. (2012). ImageMagick. Retrieved from http://www.imagemagick.org/script/index.php
- JOHNSON, C. A., & CASSON, E. J. (1995). Effects of Luminance, Contrast, and Blur on Visual Acuity. *Optometry & Vision Science*, *72*(12), 864–869. Retrieved from http://journals.lww.com/optvissci/Fulltext/1995/12000/Effects\_of\_Luminance,\_Contrast, and\_Blur\_on\_Visual.4.aspx
- Porsch T, K. U. *Datenblatt LMK mobile advanced*. Retrieved from http://www.technoteam.de/produkte/lmk\_leuchtdichtemesskamera/lmk\_mobile\_advance d/index\_ger.html
- Porsch T, K. U. (2011). *Handbuch LMK mobile advanced: Canon 550D.*
- Poschmann R., K. U. P. T. K. H. (2011). *Bedienhandbuch LMK LabSoft.*
- R Development Core Team. (2011). R: A Language and Environment for Statistical Computing: R Foundation for Statistical Computing.
- TechnoTeam Bildverarbeitung GmbH. (2011). LMK Laboratory Software [CD]. Ilmenau, Deutschland. Retrieved from http://technoteam.de
- van Nes FL., B. M. A. Spatial Modulation Transfer in the Human Eye. *J Optical Society of America 1967; : 401-406*, (57), 401–406.
- Wikipedia. *Stichwort "Boxplot"*. Retrieved from http://de.wikipedia.org/wiki/Boxplot